# **Webová aplikace pro správu zákazníků a produktů**

Bc. Anh Vu Pham

Diplomová práce 2023

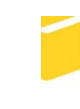

Univerzita Tomáše Bati ve Zlíně Fakulta aplikované informatiky

Univerzita Tomáše Bati ve Zlíně Fakulta aplikované informatiky Ústav informatiky a umělé inteligence

Akademický rok: 2022/2023

# ZADÁNÍ DIPLOMOVÉ PRÁCE

(projektu, uměleckého díla, uměleckého výkonu)

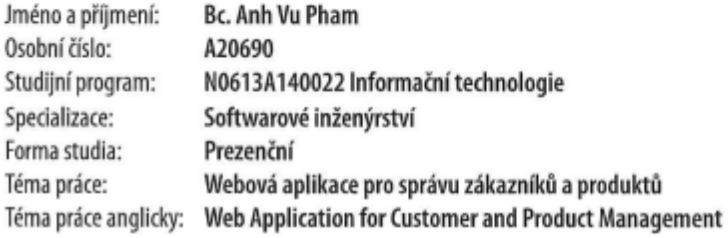

## Zásady pro vypracování

- 1. Provedte rešerši existujících řešení.
- 2. V rámci teoretické části vypracujte stručný rozbor technologií, které budou použity k návrhu aplikace.
- 3. Provedte rozbor a analýzu požadavků.
- 4. V rámci praktické části realizujte a otestujte navrženou aplikaci.
- 5. Věnujte pozornost zabezpečení aplikace.

Forma zpracování diplomové práce: tištěná/elektronická

#### Seznam doporučené literatury:

 $\sim$   $\sim$   $\sim$ 

- 1. NEUSTADT, Ila; ARLOW, Jim. UML 2 a unifikovaný proces vývoje aplikací. Computer Press, Albatros Media as, 2016.
- 2. JOHNSON, Glenn. Programming in HTML5 with JavaScript and CSS3: training guide. Redmond, Wash.: Microsoft, 2013. ISBN 978-0735674387.
- 3. UNHELKAR, Bhuvan. Software engineering with uml. Auerbach Publications, 2017.
- 4. Official Codelgniter documentation [online], 2021. British Columbia Institute of Technology: Codelgniter Foundation [cit. 2021-11-18]. Dostupné z: https://codeigniter.com/user\_guide/intro/index.html
- 5. JQuery API Documentation [online], 2006. New York BarCamp: John Resig [cit. 2022-11-18]. Dostupné z: https://api.jquery.com/
- 6. JavaScript Guide [online], 1995. Netscape Communications Corporation, Mozilla Foundation: Brendan Eich [cit. 2022--11-18]. Dostupné z: https://developer.mozilla.org/en-US/docs/Web/JavaScript/Guide

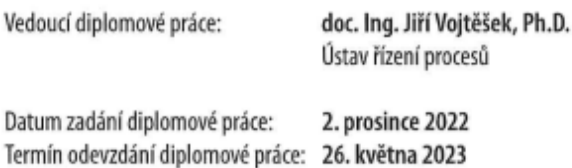

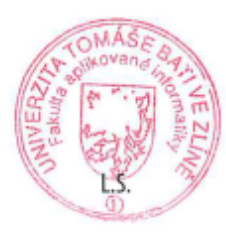

doc. Ing. Jiří Vojtěšek, Ph.D. v.r. dēkan

prof. Mgr. Roman Jašek, Ph.D., DBA v.r. ředitel ústavu

Ve Zlíně dne 7. prosince 2022

## **Prohlašuji, že**

- beru na vědomí, že odevzdáním diplomové práce souhlasím se zveřejněním své práce podle zákona č. 111/1998 Sb. o vysokých školách a o změně a doplnění dalších zákonů (zákon o vysokých školách), ve znění pozdějších právních předpisů, bez ohledu na výsledek obhajoby;
- beru na vědomí, že diplomová práce bude uložena v elektronické podobě v univerzitním informačním systému dostupná k prezenčnímu nahlédnutí, že jeden výtisk diplomové práce bude uložen v příruční knihovně Fakulty aplikované informatiky Univerzity Tomáše Bati ve Zlíně;
- byl/a jsem seznámen/a s tím, že na moji diplomovou práci se plně vztahuje zákon č. 121/2000 Sb. o právu autorském, o právech souvisejících s právem autorským a o změně některých zákonů (autorský zákon) ve znění pozdějších právních předpisů, zejm. § 35 odst. 3;
- beru na vědomí, že podle § 60 odst. 1 autorského zákona má UTB ve Zlíně právo na uzavření licenční smlouvy o užití školního díla v rozsahu § 12 odst. 4 autorského zákona;
- beru na vědomí, že podle § 60 odst. 2 a 3 autorského zákona mohu užít své dílo diplomovou práci nebo poskytnout licenci k jejímu využití jen připouští-li tak licenční smlouva uzavřená mezi mnou a Univerzitou Tomáše Bati ve Zlíně s tím, že vyrovnání případného přiměřeného příspěvku na úhradu nákladů, které byly Univerzitou Tomáše Bati ve Zlíně na vytvoření díla vynaloženy (až do jejich skutečné výše) bude rovněž předmětem této licenční smlouvy;
- beru na vědomí, že pokud bylo k vypracování diplomové práce využito softwaru poskytnutého Univerzitou Tomáše Bati ve Zlíně nebo jinými subjekty pouze ke studijním a výzkumným účelům (tedy pouze k nekomerčnímu využití), nelze výsledky diplomové práce využít ke komerčním účelům;
- beru na vědomí, že pokud je výstupem diplomové práce jakýkoliv softwarový produkt, považují se za součást práce rovněž i zdrojové kódy, popř. soubory, ze kterých se projekt skládá. Neodevzdání této součásti může být důvodem k neobhájení práce.

## **Prohlašuji,**

- že jsem na diplomové práci pracoval samostatně a použitou literaturu jsem citoval. V případě publikace výsledků budu uveden jako spoluautor.
- že odevzdaná verze diplomové práce a verze elektronická nahraná do IS/STAG jsou totožné.

Ve Zlíně, dne 21.05.2023 Bc. Anh Vu Pham, v. r.

podpis studenta

## **ABSTRAKT**

Tato diplomová práce je zaměřena na vytvoření webové aplikace pro správu zákazníků a produktů. V teoretické části je provedena rešerše existujících řešení softwarových platforem, systémů pro správu obsahu a rozbor použitých technologií pro realizaci této aplikace. V praktické části je provedena analýza a rozbor požadavků nového systému, kde jsou vytvořeny funkční a nefunkční požadavky, model tříd, případy užití, fyzický datový model, sekvenční diagramy a drátěné modely. Další složkou praktické části je samotná realizace webové aplikace, kde jsou popsány základní a zajímavé funkce v tomto systému včetně testovacích případů a způsobů vylepšení této aplikace.

Klíčová slova: web, webová aplikace, webová stránka, zákazníci, klienti, správa klientů, správa produktů, CMS, PHP, PHP framework, CodeIgniter, UML, Javascript, jQuery

## **ABSTRACT**

The goal of this Master's thesis is to develop a web application for customer and product management. A research of existing solutions of software platforms, content management systems, and analysis of the technologies used for the implementation of this application is carried out in the theoretical part. The practical section includes analysis of the new system, which includes the creation of functional and non-functional requirements, a class model, use cases, a physical data model, sequence diagrams, and wireframes. The actual implementation of the web application, which describes basic and interesting features of this system, including test cases and approaches to improving the application, is another aspect of the practical part.

Keywords: web, web application, website, customers, clients, products, client management, product management, CMS, PHP, PHP framework, CodeIgniter, UML, Javascript, jQuery

Touto cestou bych rád poděkoval svému vedoucímu doc. Ing. Jiřímu Vojtěškovi, Ph.D. za kvalitní vedení, velmi cenné rady, a hlavně za ochotu a čas strávený na konzultacích při realizaci této diplomové práce.

Dále bych chtěl poděkovat své rodině, přátelům a blízkým za neskutečnou podporu při studiu.

## <span id="page-6-0"></span>**OBSAH**

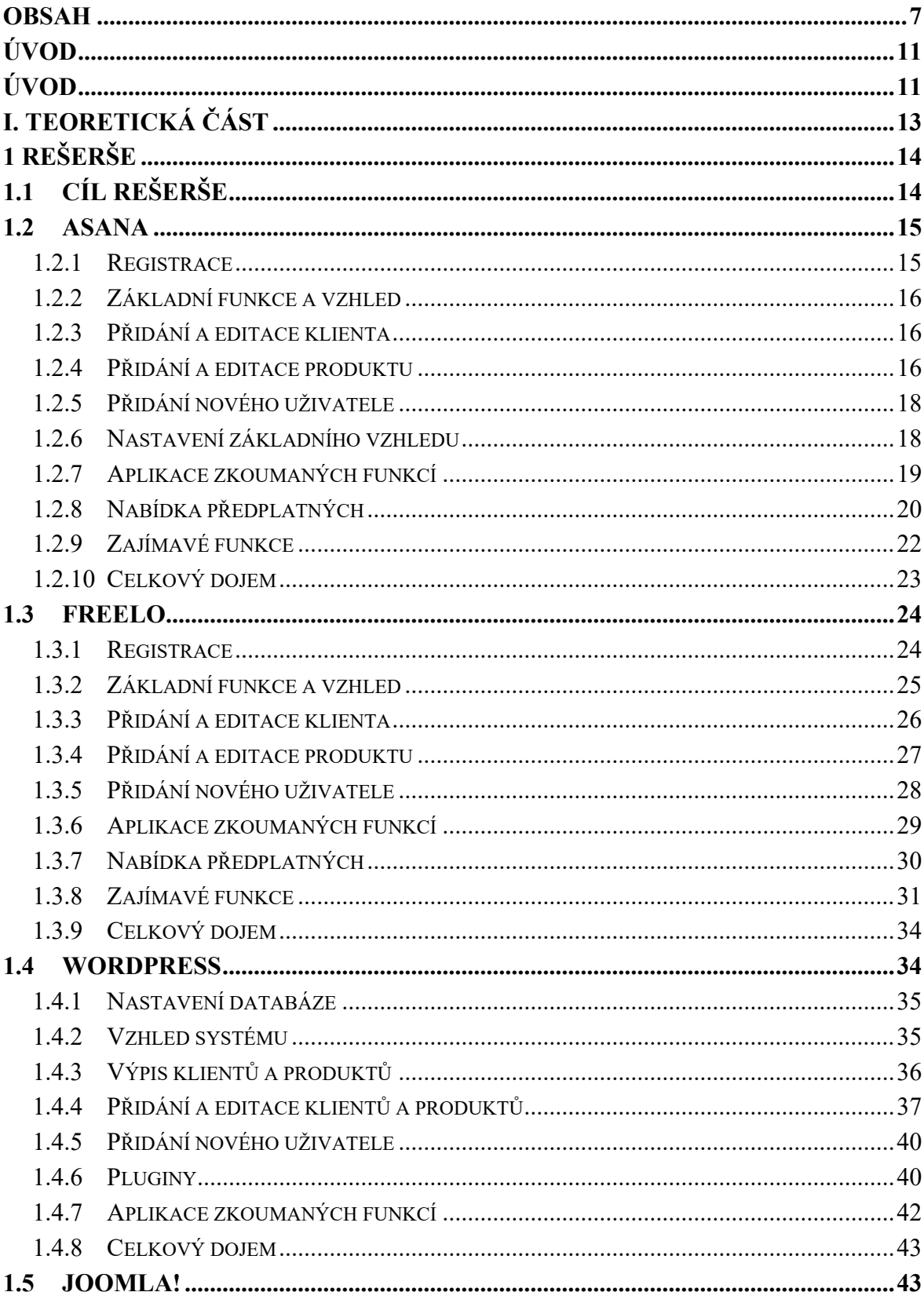

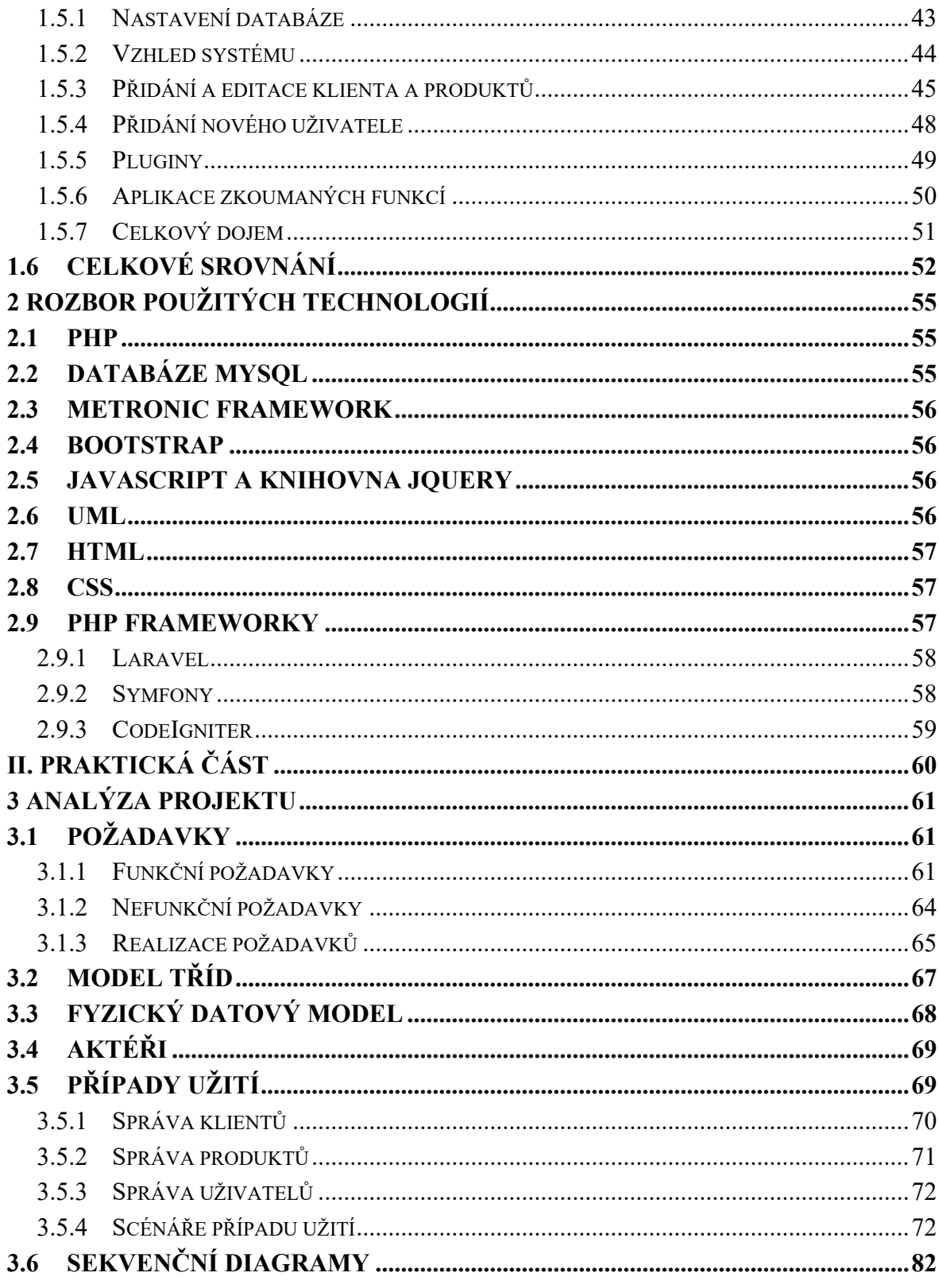

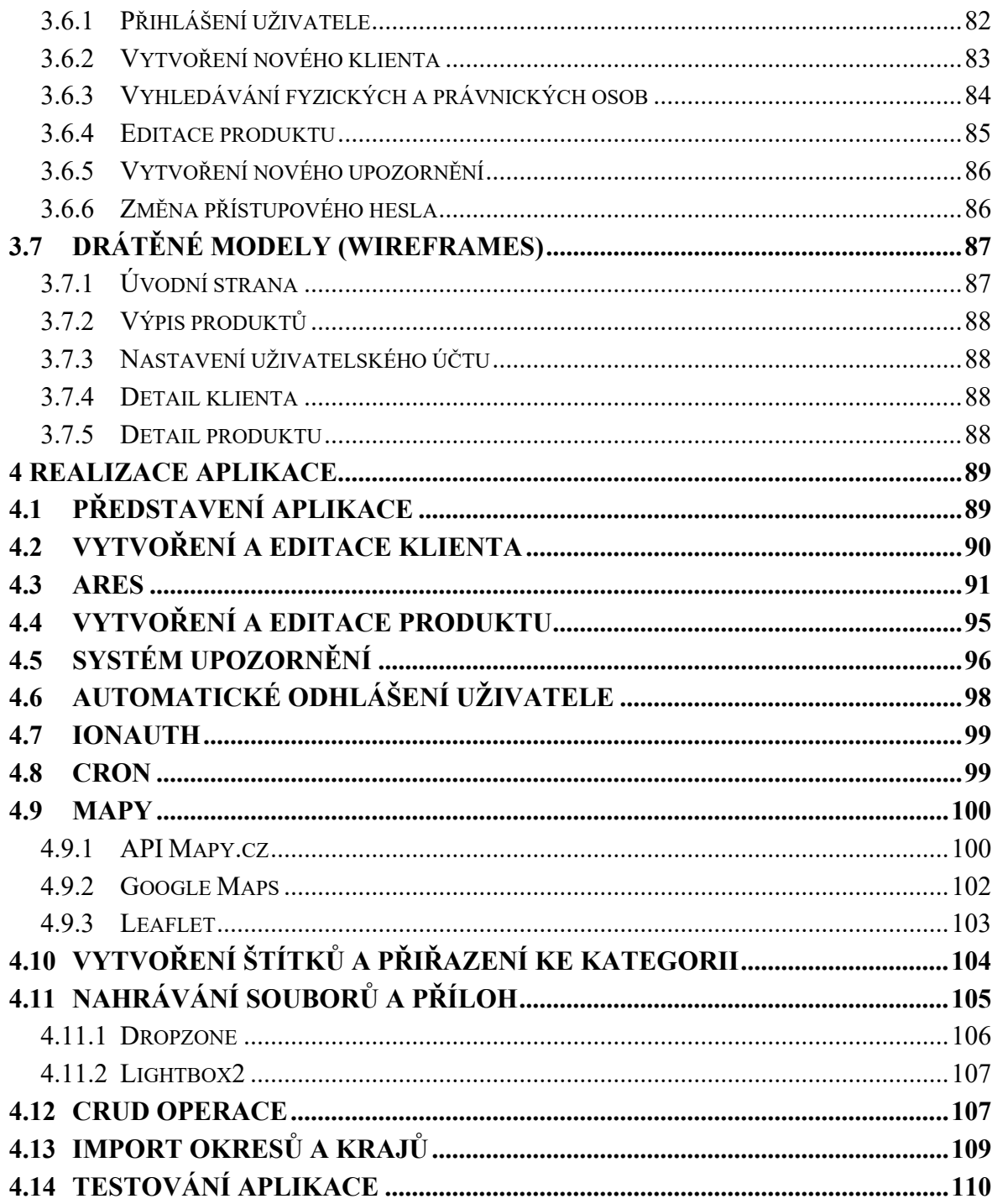

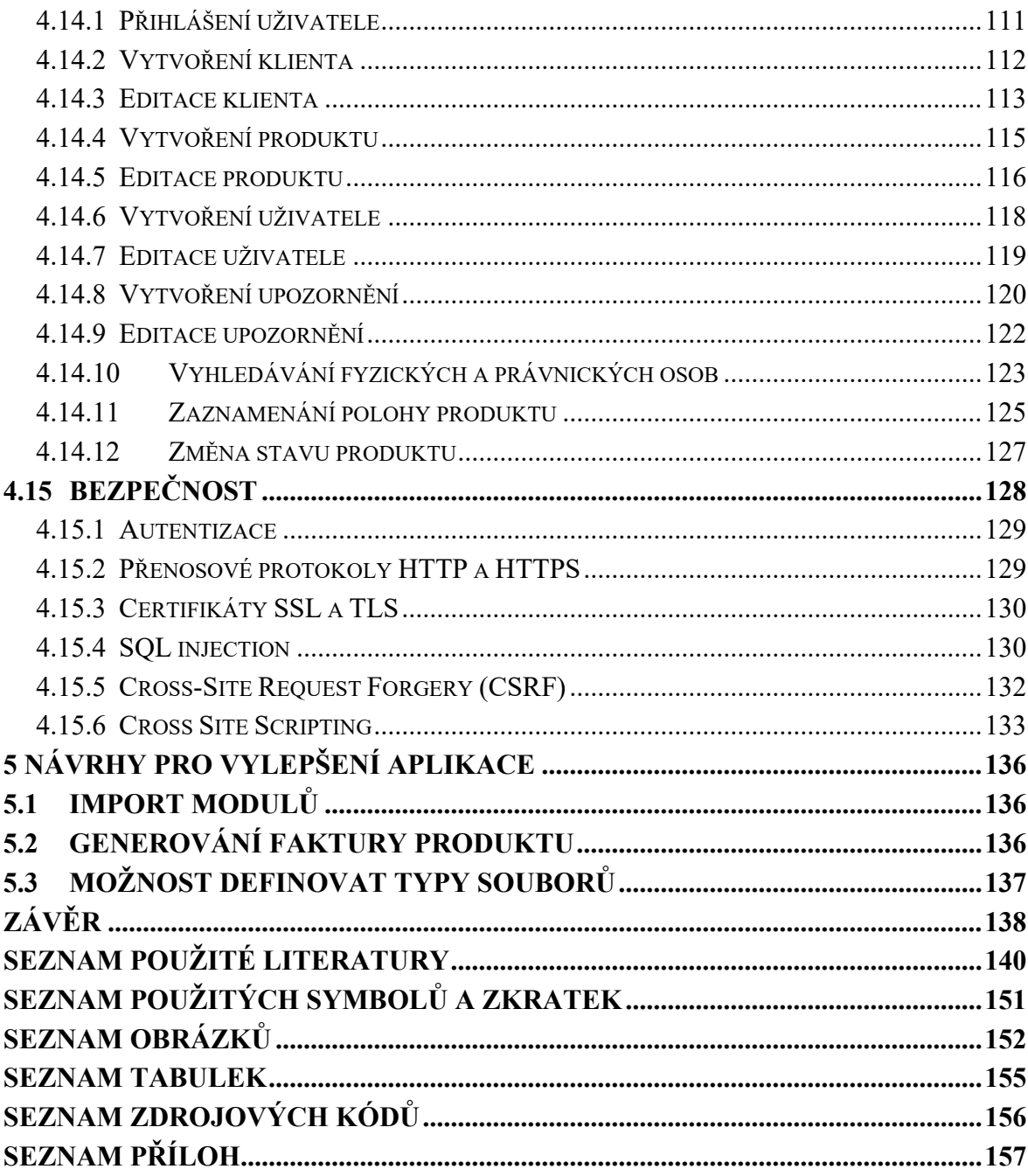

## <span id="page-10-0"></span>**ÚVOD**

V dnešní době existuje spousta řešení a možností pro každé odvětví. Spousta lidí, kteří nejsou v kontaktu nebo nepracují s informačními technologiemi, neví, jakým způsobem se vytváří webová stránka, kde je webová stránka uchována a jakým způsobem funguje. Technologie jde každým dnem kupředu a počet možností a řešení vzrůstá. Základem každé firmy je mít vlastní systém pro správu firmy, prezentaci firmy včetně popisu práce nebo zobrazení kontaktních údajů a referencí, správu některých produktů a v návaznosti jejich prodej pomocí internetových obchodů (e-shopů), vlastního interního systému pro správu firmy, zaměstnanců, objednávek apod. Výpočetní technika jde každým dnem dopředu, a ne každá firma jde s dobou. Stále existují firmy, které řídí firmu zastaralým způsobem v papírové formě, resp. všechny smlouvy, faktury, zakázky atd. řeší papírovým způsobem. Vyhledávání a následná orientace v hromadě papírů je nepřehledná a každou objednávkou náročnější. Otázkou je, proč firmy nevyužívají některé softwary pro správu firmy, řízení projektů, objednávek a produktů? Ne nadarmo se říká, že je dobré mít vše "černé na bílém", ale v dnešní době existují digitální podpisy, datové schránky, bankovní identity, přičemž mají stejnou váhu jako podpis na papíře.

Tato diplomová práce se zabývá realizací jednoho interního systému v podobě webové aplikace pro správu zákazníků a produktů, kde produkty tohoto systému jsou úřední desky, platební moduly, software pro úřední desky, webové stránky, rezervační moduly atd. Cílem těchto produktů je usnadnit práci úředníkům, a hlavně časově umožnit obyvatelům si kdykoliv vyřídit některé úkony prostřednictvím výše zmíněných produktů.

Teoretická část obsahuje rešerši, která se zabývá softwarovými platformami Asana, Freelo a také open source CMS redakčními systémy Wordpress a Joomla. Na začátku rešerše jsou definovány cíle rešerše v podobě definování funkcionalit, které jsou potřebné pro tento systém a následně jsou tyto technologie vyhodnoceny, zda dokážou nebo nabízí funkcionality definované v cílech rešerše. Po rozboru jednotlivých technologií jsou tyto technologie srovnány mezi sebou i s vlastním řešením v podobě webové aplikace. Další částí teoretické části je vypracovaný rozbor použitých technologií.

Praktická část se věnuje realizaci celé aplikace od samotné analýzy a návrhu nového systému, která obsahuje některé nejčastější metody v procesu návrhu softwaru počínaje analýzou a rozborem funkčních a nefunkčních požadavků a jejich realizace pomocí případu užití,

dále model tříd, fyzický datový model, sekvenční diagramy až po drátěné modely pro vizualizaci grafického návrhu systému. Další částí praktické části je samotná realizace webové aplikace pro správu zákazníků a produktů, ve které jsou představeny některé základní a zajímavé funkcionality systému společně se způsobem řešení a ukázkou. Následně jsou provedeny testovací případy a představení některých bezpečnostních hrozeb a způsoby obrany proti těmto hrozbám. Na závěr praktické části jsou představeny funkcionality, resp. návrhy na vylepšení aplikace, které by mohly být v budoucnu implementovány.

## <span id="page-12-0"></span>**I. TEORETICKÁ ČÁST**

## <span id="page-13-0"></span>**1 REŠERŠE**

Tématem této diplomové práce je "Webová aplikace pro správu zákazníků a produktů" a cílem této práce je najít nejvhodnější řešení pro správu zákazníků a produktů. Hlavními produkty tohoto systému by měly být fyzické úřední desky společně s webovými stránkami, platební moduly atd. V dnešní době se minimalizuje využívání tištěné verze i vzhledem k životnímu prostředí. Častěji můžeme vidět digitalizaci, modernizaci a automatizaci všeho. Tato část se bude věnovat rešerši existujících řešení, jako například SaaS, tj. Software as service, aplikace Asana a Freelo. Tyto zmíněné aplikace jsou softwarové platformy a online aplikace, které se zaměřují na řízení projektů, práci v týmech a řešením úkolů. Je zde možné i kooperovat s ostatními uživateli. Současně je cílem těchto aplikací řídit, organizovat a zlepšovat efektivitu práce.

Kromě SaaS aplikací, jak bylo zmíněno výše, tu jsou i řešení a možnosti mít vlastní systém pro správu obsahu, resp. CMS systémy, tj. Content Management systém, jako např. Wordpress a Joomla. Tyto systémy mají předem definované šablony, které mohou být jak zpoplatněné, tak i bezplatné. Každopádně není nutností využívat těchto předdefinovaných šablon, ale je možné si vytvořit i vlastní šablonu a vzhled systému, který nám bude vyhovovat. Kromě toho je možné i využívat pluginy a rozšíření, které mohou zefektivnit a vylepšit náš systém. Jedná se ale o pluginy, které vytvořil někdo jiný a mohou být zpoplatněny, a ne vždy budou stoprocentně přizpůsobené na náš systém a jakékoliv změny a úpravy mohou být složitější nebo časově náročnější než vlastní vývoj. Otázkou časové náročnosti u úpravy funkcí, které vytvořil někdo jiný taktéž je, jestli časová náročnost je ekvivalentní k vlastnímu vývoji. Minimální rozdíly by měly vést k vývoji vlastní funkce právě z pohledu možných budoucích změn. Taktéž je potřeba být obezřetný při úpravě vzhledem k licenčním smlouvám. Součástí rešerše bude také konečné srovnání všech aplikací a systémů, cenové srovnání a taktéž celková časová náročnost vývoje systému. Některé aplikace nebo pluginy mohou být zpoplatněny, převod je proveden podle České národní banky [\[6\]](#page-139-1), kdy 1 € se rovná 23,275 Kč.

## <span id="page-13-1"></span>**1.1 Cíl rešerše**

Cílem rešerše je najít nejvhodnější řešení pro správu zákazníků a produktů. Produktem se rozumí úřední desky, platební moduly a webové stránky pro obce. V rámci rešerše budou představeny výše zmíněné technologie a u každé technologie bude zkoumán způsob registrace do softwarové platformy, implementace základního balíčku, základní funkce a vzhled aplikace. Kromě toho budou představeny i varianty předplatných a placených funkcí, způsob přidávání a editace zákazníků a produktů, možnost kooperace s dalšími uživateli, zajímavé funkce a na závěr bude shrnut celkový dojem a komfort při užívání aplikace.

Mezi zkoumanými funkcemi budou patřit:

- Možnost implementace mapy pro zobrazení pozice produktu
- Možnost uchovávat data pro:
	- o Podpis smlouvy
	- o Datum dodání
	- o Datum konce záruční doby pro HW
	- o Datum konce záruční doby pro SW
- Možnost přidávat nové uživatele pro správu systému
- Možnost aktualizovat stav produktu
- Možnost kategorizace produktu
- Možnost upravovat, přiřazovat a definovat posloupnost stavů produktu ke kategoriím
- Hledání klientů podle ARES [\[7\],](#page-139-2) tj. Administrativní registr ekonomických subjektů
- Logování změn

## <span id="page-14-0"></span>**1.2 Asana**

Asana [\[8\]](#page-139-3) je softwarová platforma pro řešení pracovních postupů, řízení projektů nebo organizace v týmu. Jedná se o nástroj, který dokáže plánovat, organizovat a řídit projekty od začátku do konce. V této platformě je možné koordinovat týmové úkoly a každý v týmu má přehled o tom, jaké úkoly jsou aktuálně nebo budou v budoucnu ve vývoji.

#### <span id="page-14-1"></span>**1.2.1 Registrace**

Prvním krokem je registrace do této softwarové platformy. Na začátku registrace je vyžadována e-mailová adresa, pod kterou bude veden vytvořený uživatelský účet. Pro vytvoření účtu je možné i propojit účet od společnosti Google. Po zadání e-mailové adresy, je potřeba ověřit e-mailovou adresu pomocí odkazu, který je odeslán na zadanou e-mailovou adresu. Po potvrzení e-mailové adresy je potřeba zadat jméno a přístupové heslo. Po potvrzení emailové adresy je aktivována zkušební verze na 14 dní. Tuto platformu je možné využívat prostřednictvím webové a mobilní aplikace. Po zvolení přístupového hesla je možnost zvolit si primární roli, jako např. studenti, manažeři, členové týmu apod. Následně výběr a specifikace odvětví vývoje, např. informační technologie, marketing, design, výzkum a vývoj atd. Následuje volba hlavního cíle využívání aplikace, např. projektový a procesní management,

řešení osobních úkolů, osobní portfolio a řízení pracovní zátěže. Účelem těchto výběrů je, aby Asana mohla nabídnout nejvhodnější předplatné pro využívání systému. V posledních krocích je možnost vytvořit si první projekt nebo pracovní prostředí, nastavení prvních úkolů, seznamů, vylepšení a způsob zobrazení pracovního prostředí nebo si nastavit nějaké předdefinované sloupce. Na závěr je možné pozvat další uživatele ke spolupráci a sdílení tohoto pracovního prostředí.

#### <span id="page-15-0"></span>**1.2.2 Základní funkce a vzhled**

V této aplikaci bylo vytvořeno pracovní prostředí s názvem "Správa zákazníků a produktů". Vzhled aplikace je zobrazen v příloze:

## *PŘÍLOHA PII: VZHLED APLIKACE ASANA*

Vzhled aplikace je zobrazen jako seznam, mimo jiné je možné zobrazit pracovní prostředí tabulkovým vzhledem. Jednotlivé úkoly reprezentují zákazníky, dále jako klienty, společně s nimi jsou uchovány základní údaje, např. identifikační číslo osoby (IČO), daňové identifikační číslo (DIČ) a kontaktní údaje. Fakturační údaje, přílohy apod. mohou být přidány do detailu klienta. Klienta je možné přiřadit i k jinému uživateli, který má přístup k tomuto systému, aby bylo na první pohled jasné, kdo přivedl klienta nebo sjednal novou smlouvu. Pracovní prostředí je pro příklad rozděleno do čtyř částí – poslaná nabídka, čekání na objednávku, složeno ve skladě a nainstalováno. Každá část reprezentuje aktuální vývoj a stav produktu od poslané nabídky po nainstalování desky.

#### <span id="page-15-1"></span>**1.2.3 Přidání a editace klienta**

Jak již bylo zmíněno výše, klienta v této aplikaci reprezentuje úkol. Vytvořením nového úkolu je vytvořený nový klient. V tomto systému je v podstatě možné v jakékoliv části vytvořit nového klienta a je tedy důležité, aby byl klient založen správně, aby byl správně zálohovaný postup a vývoj předání produktu klientovi. Veškeré editace a změny přímo u klienta jsou zálohovány a je tedy možné zpětně dohledat veškeré úpravy, změny a veškerý progres u klienta nebo produktu.

#### <span id="page-15-2"></span>**1.2.4 Přidání a editace produktu**

Přidání produktu je v tomto systému poměrně jednoduché, ale při větším množství bude přehled zmatečný. Jelikož se bude jednat o interní systém a nebude veřejně dostupný, tak je nutné k systému přistupovat z jiného pohledu. Produkty klienta budou reprezentovat dílčí úkoly, dále jako produkty klienta. K jednomu klientovi je možné vytvořit neomezený počet produktů. První nevýhoda tohoto systému přichází v momentě, kdy budeme chtít přesunout produkt do dalšího stavu. V případě, že klient bude mít více produktů, tak není možné přesunout produkt do dalšího stavu a je tedy nutné vytvořit duplicitně dalšího klienta, oddělit produkty a následně přesunout do dalšího stavu. Systém tedy bude mít duplicitní data. Správa produktů je zobrazena v příloze, kde jsou produkty řešeny jako dílčí úkoly:

## *PŘÍLOHA PIII: SPRÁVA PRODUKTŮ V APLIKACI ASANA*

V této aplikace je možné ukládat výdaje a výnosy, důležitá data a nastavit mezní termíny a prioritu. Detail celého produktu je znázorněn na [Obr. 1](#page-16-0). Jsou zde zobrazeny veškeré předem definované sloupce, popis produktu a také záznamy změn, které byly provedeny.

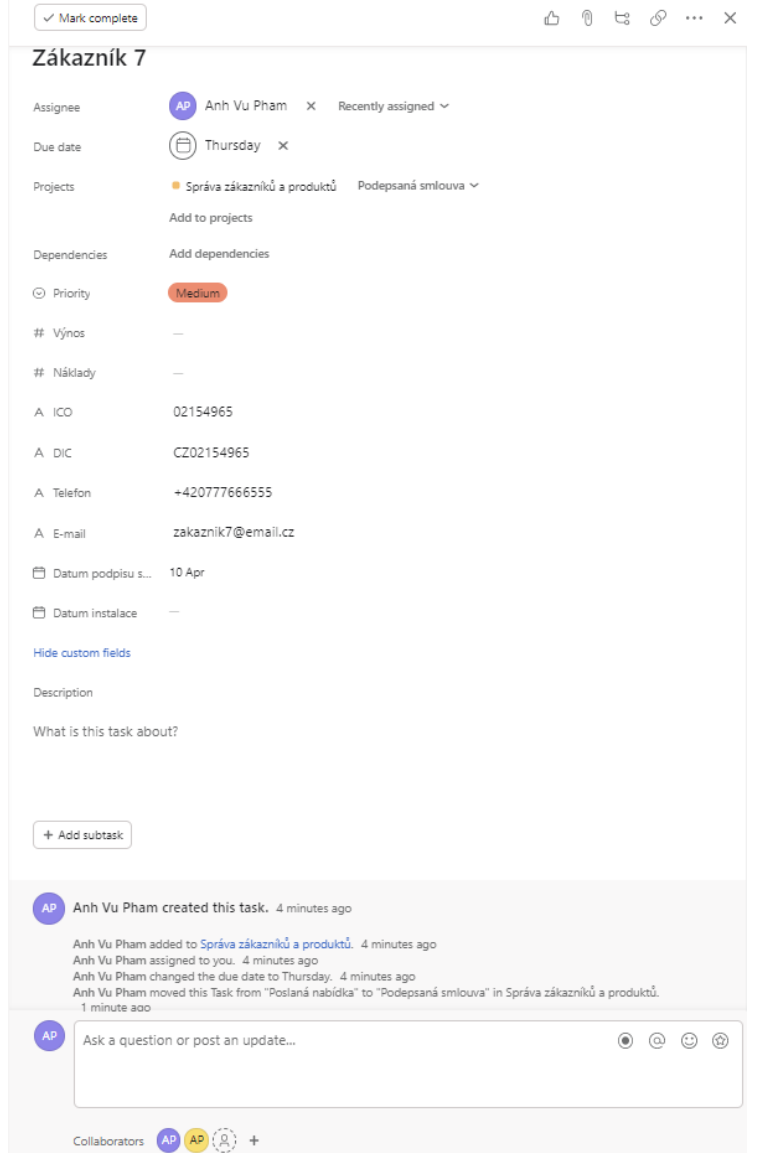

<span id="page-16-0"></span>*Obr. 1: Detail produktu – Asana*

#### <span id="page-17-0"></span>**1.2.5 Přidání nového uživatele**

Kooperace a spolupráce je v tomto systému poměrně jednoduchá. V rámci pracovního prostředí je možné přizvat jakéhokoliv uživatele ze stejné firmy pod stejnou organizací, kteří využívají tuto platformu. Při pozvání a využití univerzitního e-mailu jsou nabízeny ostatní studenti využívající tuto aplikaci. Kromě toho je možné sdílet toto pracovní prostředí prostřednictvím pozvánky, která je odeslaná na e-mailovou adresu, a dokonce je možnost přizvat uživatele i pomocí vygenerovaného odkazu na pracovní prostředí. [Obr. 2](#page-17-2) znázorňuje způsob přidání nových uživatelů.

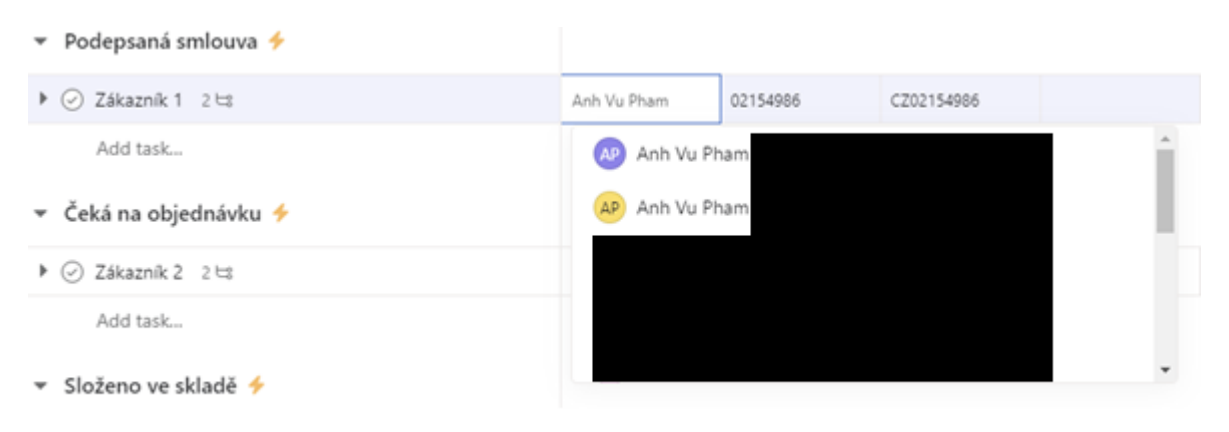

*Obr. 2: Přidání uživatele – Asana*

#### <span id="page-17-2"></span><span id="page-17-1"></span>**1.2.6 Nastavení základního vzhledu**

Na následujícím [Obr. 3](#page-18-1) můžeme vidět přidání nového sloupce při výpisu všech klientů a produktů. Jedná se o přehled, který je znázorněn v příloze:

## *PŘÍLOHA PIII: SPRÁVA PRODUKTŮ V APLIKACI ASANA*

Jak naznačuje následující [Obr. 3](#page-18-1), je u posledního sloupce možnost přidat nový sloupec, který se aplikuje pro všechny klienty a produkty v této aplikaci. Mezi populární sloupce jsou uvedeny předdefinované sloupce pro určení priority v podobě štítku, následně cena a úsilí. Sloupce jsou v různých formátech jako např. text, číslo, výběr z možností, procenta, měny atd. Případně je možné si přidat z vlastní knihovny v rámci organizace.

|          |               | o Public link: Off | <b>R</b> Customize<br>   |  |  |  |
|----------|---------------|--------------------|--------------------------|--|--|--|
| Due date | Telefon       | E-mail             | Typ produkt<br>$\ddot{}$ |  |  |  |
|          |               | E-mail             | Popular                  |  |  |  |
|          |               |                    | ↑F Priority              |  |  |  |
|          |               |                    | T Effort level           |  |  |  |
| 27 May   | +420775487965 | zakaznik1@email.   | stimated cost            |  |  |  |
|          | +421754268745 | zakaznik2@email.   | Create new               |  |  |  |
|          |               |                    | Single-select            |  |  |  |
|          |               |                    | Multi-select<br>$\sim$   |  |  |  |
| 27 May   | +420777666555 | zakaznik7@email.   | □ Date                   |  |  |  |
|          | +420777898542 | zakaznik3@email.   | <b>A</b> People          |  |  |  |
|          |               |                    | A Text                   |  |  |  |
|          |               | # Number           |                          |  |  |  |
|          |               |                    | % Percent                |  |  |  |
|          |               |                    | Currency                 |  |  |  |
|          | +420774548796 | zakaznik4@email.   | 图 Choose from library    |  |  |  |
|          | +420777454896 | zakaznik5@email    |                          |  |  |  |
|          | +420777555222 | zakaznik6@email    |                          |  |  |  |

*Obr. 3: Přidání nového sloupce – Asana*

## <span id="page-18-1"></span><span id="page-18-0"></span>**1.2.7 Aplikace zkoumaných funkcí**

V kapitole [1.1](#page-13-1) [Cíl rešerše](#page-13-1) byly představeny cíle rešerše a zkoumané funkce pro jednotlivé systémy. [Tab. 1](#page-18-2) popisuje, které zkoumané funkce jsou splněny v aplikaci Asana.

<span id="page-18-2"></span>

| Aplikace zkoumaných funkcí              |                                          |  |  |  |  |
|-----------------------------------------|------------------------------------------|--|--|--|--|
| Možnost implementace mapy pro zobra-    | Není možné, neexistuje plugin ani rozší- |  |  |  |  |
| zení pozice produktu                    | ření a nelze přidat.                     |  |  |  |  |
| Možnost uchovávat data pro podpis       | Ano                                      |  |  |  |  |
| smlouvy                                 |                                          |  |  |  |  |
| Možnost uchovávat data pro datum dodání | Ano                                      |  |  |  |  |

*Tab. 1: Výsledky zkoumaných funkcí aplikace – Asana*

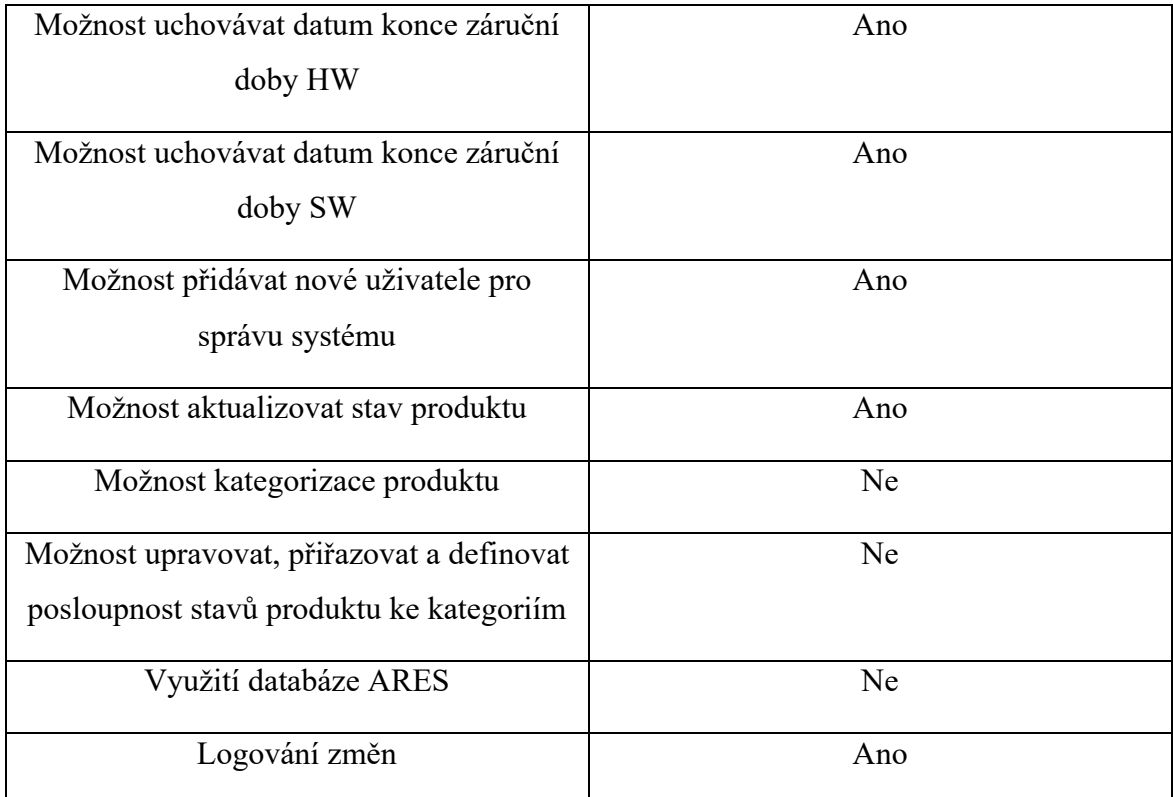

Podle [Tab. 1](#page-18-2) můžeme vidět, že softwarová platforma Asana nedokáže implementovat rozšíření nebo plugin pro interakci s mapou a ukládat polohu produktů. Nemá taktéž možnost využívat databázi ARES pro vyhledávání klientů podle IČO, není možné kategorizovat produkty a s tím i spojená možnost upravovat a definovat posloupnost stavů produktu ke kategoriím. Ostatní funkce jako uchování důležitých termínů, logování změn a aktualizace stavů produktu je v tomto systému možné. Aplikace Asana tedy nabízí využívat 7 funkcí z 11.

## <span id="page-19-0"></span>**1.2.8 Nabídka předplatných**

Asana je nabízena ve čtyř variantách odběrů. Jedná se o verze Basic [\[9\],](#page-139-4) Premium, Business a Enterprise. U tohoto systému jsou nabízeny různé cenové nabídky pro neregistrované uživatele [\[9\]](#page-139-4). Jsou to předplatná typu Basic, Premium a Business. Pro registrované uživatele je nabídnuta nejvyšší verze Enterprise[\[10\].](#page-139-5) Na [Obr. 4](#page-20-0) můžeme vidět jednotlivá předplatná.

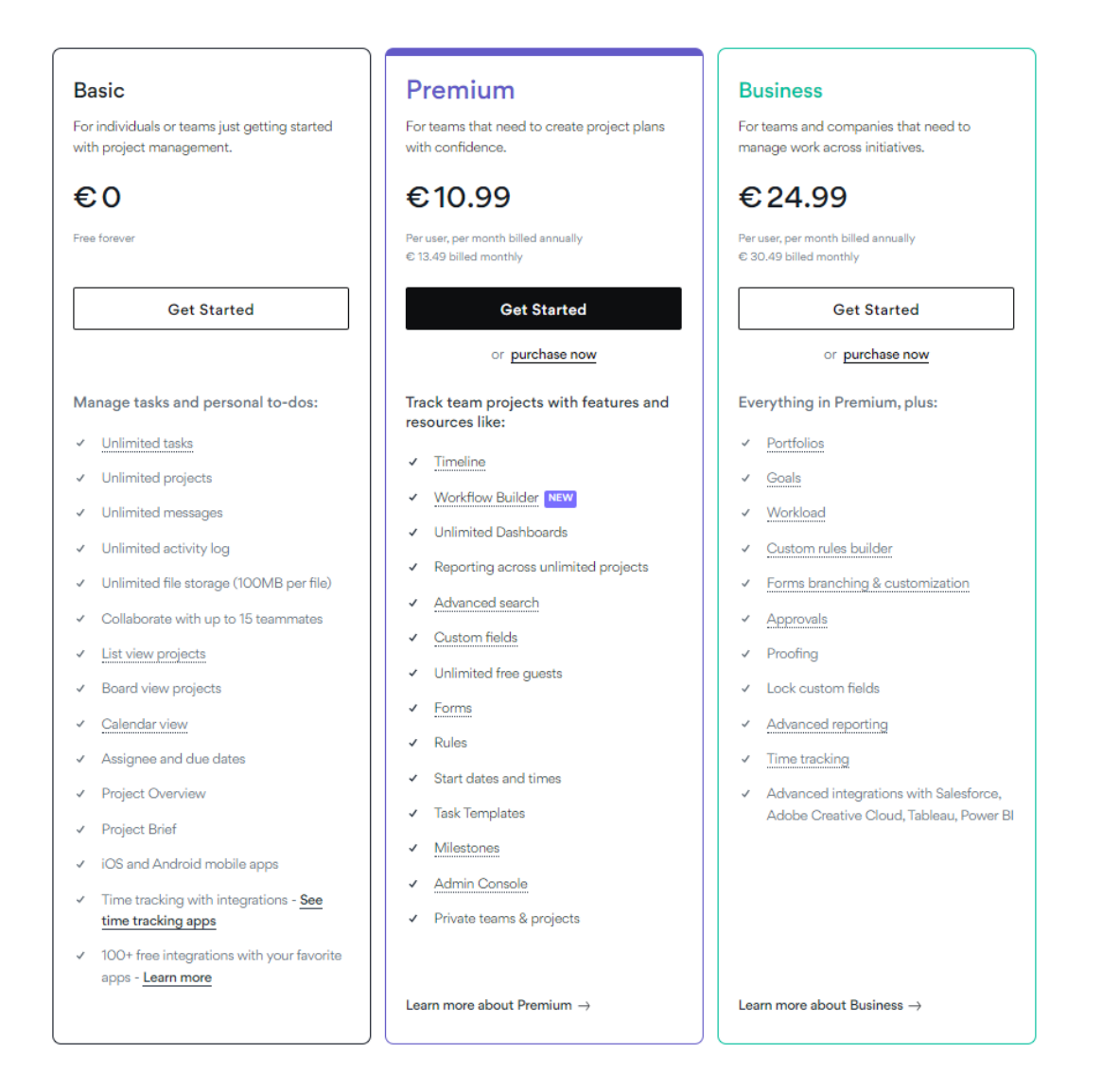

*Obr. 4: Přehled verzí předplatných – Asana*

<span id="page-20-0"></span>Forma **Basic** je určena pro jednotlivce a týmy, kteří začínají s vytvářením projektů. Toto předplatné je dost omezené. Není možné vytvářet vlastní sloupce, formuláře, je zde omezený počet uživatelů, vytvářet milníky a cíle, pravidla atd. Tato forma je zdarma.

Předplatné typu **Premium** vychází z formy **Basic**, nabízí pokročilé vyhledávání, reportování projektů, nastavení pravidel, nastavení vlastních sloupců a formulářů a je možné mít neomezený počet uživatelů v projektu. Dokonce je zpřístupněna i administrátorská konzole, se kterou je možné spravovat členy týmu, fakturační údaje a nastavení zabezpečení pro organizaci. Současně je možné sledovat aktivitu organizace v Asaně. Tato verze nabízí i funkci Workflow builder, která má za cíl zautomatizovat procesy koordinace v týmu. Měsíční předplatné vychází na 10,99 €/měsíc, tj. zhruba 256 Kč.

Dalším typem předplatného je **Business**. Tato forma vychází z formy **Premium** a nabízí další funkce a možnosti. Nabízí možnost monitorovat a spravovat skupiny projektů pomocí portfolií pro zobrazení stavu důležitých projektů. Dále vytvoření cílů organizace, proces schvalování, neomezené řídící panely, sledování času, rozšíření pro sledování a monitorování času strávených na projektech a úkolech. Měsíční předplatné vychází na 24,99 €/měsíc, tj. zhruba 582 Kč.

Nejvyšší verzí předplatného, které vychází z **Business** formy, je předplatné **Enterprise**. Toto předplatné nabízí mimo jiné i vlastní obchodní značku, podporu 24/7, blokovou integraci, zálohy napříč regiony, servisní účty a hlavně **SAML** [\[11\]](#page-139-6) *(Security Assertion Markup Language)*. Jedná se o otevřený federační standard, který umožňuje poskytovateli identity ověřovat uživatele a následně předat ověřovací token jiné aplikaci známou jako poskytovatel služeb (Service provider). Měsíční předplatné není uvedeno a je sjednáno individuálně s organizací na vyžádání.

#### <span id="page-21-0"></span>**1.2.9 Zajímavé funkce**

Mezi zajímavé funkce této aplikace určitě patří Rules (tj. pravidla) a Workflow. Pravidla lze předem definovat pro každý projekt a jsou spuštěny při nějaké akci, např. změna stavu produktu. Workflow je v podstatě nadstavbou a nabízí definovat tyto pravidla v rámci projektu.

#### <span id="page-21-1"></span>*Pravidla*

V aplikaci Asana je možné nastavit pravidla pro jednotlivé sekce a tento projekt je rozdělen do čtyř sekcí. Pro každou sekci můžeme nastavit různá pravidla, resp. triggery, které se nám spustí po přesunutí klienta z jedné sekce do jiné. Posloupnost a akce, které jsou spuštěny jsou zobrazeny v příloze:

## *PŘÍLOHA PIV: VYTVOŘENÍ PRAVIDLA V APLIKACI ASANA*

Při vytvoření pravidla je nutné zvolit o jakou sekci se jedná. V tomto případě se jedná o sekci "Nainstalováno" a jsou zobrazeny funkce a akce, které mohou být spuštěny. Jedná se o přesunutí klienta, přesunutí nebo přidání do projektu, možnost přiřadit úkoly uživateli, nastavení mezního termínu atd. Kromě předem definovaných funkcí je možné využít i externí aplikace. Příklady externích aplikací jsou zobrazeny v příloze:

## *PŘÍLOHA PV: NASTAVENÍ PRAVIDLA S EXTERNÍMI APLIKACEMI*

Zde je možné poslat soukromou zprávu, zprávu do vlákna v aplikaci Slack a Microsoft Teams, odeslat e-mail prostřednictvím Gmailu, vytvoření události do Google kalendáře atd.

#### *Workflow*

Jak bylo zmíněno výše v kapitole [Pravidla](#page-21-1) tak tyto pravidla je možné nastavit i jiným způsobem pomocí Workflow. V této části je možné pro jednotlivé sekce nastavit pravidla, založit produkt po vytvoření klienta, nastavit si šablonu při vytváření klienta apod. Je možné mít v každé sekci více pravidel a mohou být různě kombinovány. Tato funkcionalita by mohla sloužit pro nastavení mezních termínů, např. doba dodání po podpisu smlouvy, nastavení záruky po nainstalování produktu apod. Současně je možné nastavit nutný souhlas a potvrzení kompetentní osoby. Workflow v podstatě slouží pro automatizaci procesů. Příkladový proces je znázorněn na [Obr. 5.](#page-22-1)

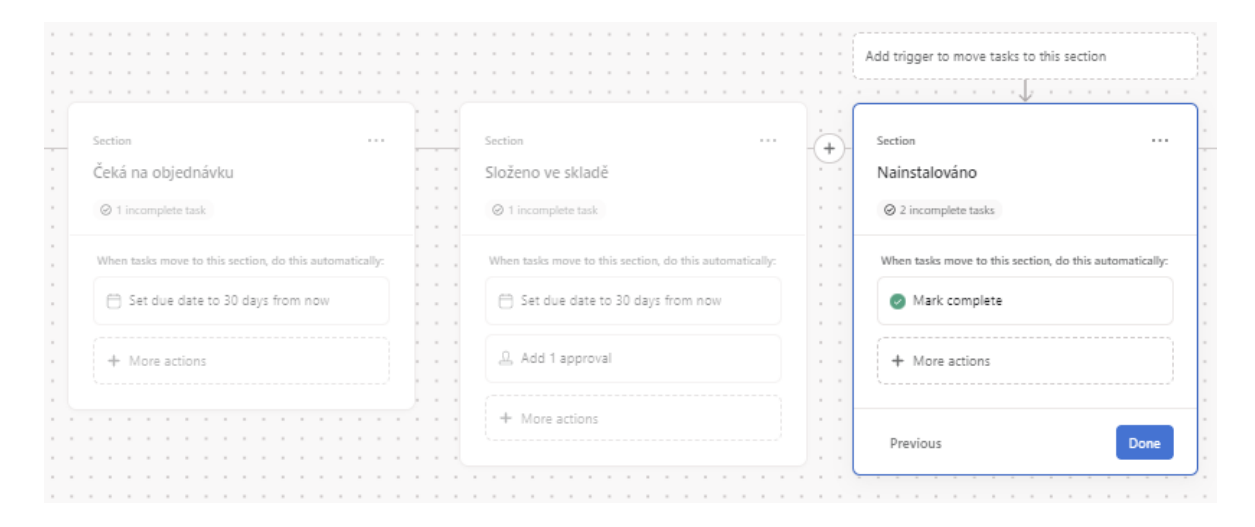

*Obr. 5: Nastavení workflow – Asana*

#### <span id="page-22-1"></span><span id="page-22-0"></span>**1.2.10 Celkový dojem**

Aplikace na první pohled vypadá velmi přehledně, jednotlivé operace jsou velmi jednoduché a lze vše vyřešit pomocí pár kliků. Registrace je poměrně jednoduchá a výhodou je možnost kooperace v rámci organizace. Požadavky, různé pořadí a obsah sloupců lze velmi snadno měnit a je možné nastavit vlastnosti těchto sloupců. Nicméně jak bylo zmíněno v kapitole [1.2](#page-14-0) [Asana](#page-14-0), jedná se o softwarovou platformu pro řešení pracovních postupů, řízení projektů a organizace v týmu. Tato **aplikace** svým způsobem **plní některé požadavky systému**, **ale** bohužel **nesplňuje všechny požadavky systému** nebo funkce zmíněné v kapitole [1.1](#page-13-1) [Cíl](#page-13-1)  [rešerše.](#page-13-1) Stejně tak nelze upravovat pořadí jednoho produktu na jednoho klienta. Pro každý produkt se musí vytvořit jeden klient a s ním pracovat dále. Zkrátka pokud budeme mít u jednoho klienta více produktů a každý produkt bude v jiné fázi, tak je potřeba pro každý produkt vytvořit nového klienta, přičemž bude docházet k duplicitě dat. V souvislosti s daty, které je potřeba uchovávat u klienta, nelze v tomto systému rozumně ukládat fakturační údaje. Fakturační údaje mohou být uloženy ve sloupci, ale zobrazení je nepřehledné. Mohou být uchovány v popisu klienta, ale opět bude docházet k duplicitě dat. Tato aplikace splňuje zkoumané funkce v poměru 7/11 podle [Tab. 1.](#page-18-2) Tato aplikace tedy nesplňuje možnost implementace mapy pro zobrazení pozice produktu, možnost kategorizaci produktu a využití databáze ARES.

## <span id="page-23-0"></span>**1.3 Freelo**

Další aplikací v této rešerši je česká softwarová platforma Freelo [\[13\]](#page-140-0). Podobně jako aplikace Asana, nabízí řešení pro organizaci pracovních postupů, řízení projektů a organizace práce a v týmu. Tato softwarová platforma nabízí možnost kooperace s více uživateli, je možné přizvat a sdílet pracovní prostředí, dominuje v přehlednosti komunikaci v týmu, nabízí možnost fakturace, vytvářet vlastní šablony, integraci s dalšími aplikacemi atd. Tato softwarová platforma je alternativním řešení aplikace Asana.

#### <span id="page-23-1"></span>**1.3.1 Registrace**

Registrace a začátky používání této aplikace jsou velmi podobné jako u předchozí aplikace Asana. V prvním momentě je potřeba zadat platnou e-mailovou adresu a následně je na tuto e-mailovou adresu zaslán e-mail pro potvrzení e-mailu a registrace. Na rozdíl od Asany, Freelo nenabízí možnost připojit existující účet skrze Gmail od společnosti Google. Po potvrzení e-mailové adresy je potřeba vyplnit osobní údaje jako jméno a příjmení, a následně také zvolení účelu užívaní, jako např. majitelé firmy, projektoví manažeři a lídři, živnostníci nebo také pro vlastní užívání. Stejně jako u aplikace Asana je po potvrzení e-mailové adresy aktivována zkušební verze po dobu 14 dní. Freelo je možné využívat prostřednictvím webové a mobilní aplikace stejně jako u platformy Asana.

Po úspěšné registraci je zobrazeno seznamovací video [\[14\]](#page-140-1) s platformou Freelo. V tomto videu je představena tato softwarová platforma, jsou zde zmíněny způsoby využití aplikace, charakterizace a příklady použití. Na začátku videa jsou představeny způsoby využití, jednotlivé příklady užití na existujícím projektu, způsoby komunikace, nahrávání souborů, upozornění a způsoby zobrazení pracovního prostředí, jako např. Mind mapa, tabulkové zobrazení a kalendář. V následující části jsou představeny přehledy práce a fakturace. Následně jsou představeny možnosti využití jako vlastní firemní dokumentace, rady a tipy, zápisy ze

schůzek a na závěr integraci s ostatními aplikacemi jako je Slack, Gmail, Google kalendář atd. Kromě seznamovacího videa je zobrazen i ukázkový projekt.

|                                                                              | Ukázkový projekt                           |         |                                                                                      |        |           |                                   |          | 1:30h $(0\%)$ | Nastav časový fond |                    |          |
|------------------------------------------------------------------------------|--------------------------------------------|---------|--------------------------------------------------------------------------------------|--------|-----------|-----------------------------------|----------|---------------|--------------------|--------------------|----------|
| Kapitánem projektu jsi ty. Klient: Troy Sears                                |                                            |         |                                                                                      |        |           | 3 250 Kč (33 %) ▼ 6 750 Kč (68 %) |          | 10 000 Kč     |                    |                    |          |
| ω<br>To-Do listy                                                             | Poznámky                                   | Soubory | Kalendář úkolů                                                                       | Výkazy | Fakturace | Mind mapa                         | Timeline |               |                    |                    | ⊙        |
| To-Do listy $+$ $-$                                                          |                                            |         |                                                                                      |        |           |                                   |          |               |                    |                    |          |
| 100                                                                          | Vyzkoušej si Freelo                        |         |                                                                                      |        |           |                                   |          |               |                    | 5 3 250 Kč ① 1:30h |          |
| Tohle je úkol, klikni na čtvercový boxík, jako že je hotový v                |                                            |         |                                                                                      |        |           | Čeká na dokončení $\times$        |          |               |                    |                    |          |
|                                                                              | Podívej se, co všechno úkoly umí 1 kva O   |         |                                                                                      |        |           |                                   |          |               |                    |                    |          |
|                                                                              | V tomhle úkolu uvidíš diskuzi se soubory 4 |         |                                                                                      |        |           |                                   |          |               |                    | 3 250 Kč           | 1:30 h   |
|                                                                              |                                            |         | Klikni na + v horním menu a přidej svůj projekt, úkol nebo pozvi kolegu              |        |           |                                   |          |               |                    |                    |          |
|                                                                              |                                            |         | Odskroluj níže a podívej se na soubory a poznámky                                    |        |           |                                   |          |               |                    |                    |          |
| Ō                                                                            |                                            |         | Přidej výkaz přes ikonku hodin na konci řádku                                        |        |           |                                   |          |               |                    |                    |          |
|                                                                              |                                            |         |                                                                                      |        |           |                                   |          |               |                    |                    |          |
| ÷<br>Přidat úkol –                                                           |                                            |         |                                                                                      |        |           |                                   |          |               |                    |                    |          |
|                                                                              |                                            |         |                                                                                      |        |           |                                   |          |               |                    |                    |          |
|                                                                              |                                            |         |                                                                                      |        |           |                                   |          |               |                    |                    |          |
|                                                                              | Připnuté informace <b>:</b>                |         |                                                                                      |        |           |                                   |          |               |                    |                    |          |
|                                                                              |                                            |         |                                                                                      |        |           |                                   |          |               |                    |                    |          |
|                                                                              | Poslední aktivity u projektu               |         |                                                                                      |        |           |                                   |          |               |                    |                    |          |
| 4.4. v 20:51                                                                 |                                            |         | Robert Williams přiřadil sám sebe k úkolu V tomhle úkolu uvidíš diskuzi se soubory   |        |           |                                   |          |               |                    |                    | $\Theta$ |
|                                                                              |                                            |         | John Davis přiřadil Robert Williams k úkolu V tomhle úkolu uvidíš diskuzi se soubory |        |           |                                   |          |               |                    |                    | Θ        |
|                                                                              |                                            |         | Jsi vytvořil úkol Odskroluj níže a podívej se na soubory a poznámky                  |        |           |                                   |          |               |                    |                    | Θ        |
|                                                                              |                                            |         | John Davis přiřadil Robert Williams k úkolu V tomhle úkolu uvidíš diskuzi se soubory |        |           |                                   |          |               |                    |                    | Θ        |
|                                                                              |                                            |         | Jsi vytvořil úkol @ Přidej výkaz přes ikonku hodin na konci řádku                    |        |           |                                   |          |               |                    |                    | Θ        |
| 4.4. v 20:51<br>4.4. v 20:51<br>4.4. v 20:51<br>4.4. v 20:51<br>4.4. v 20:51 |                                            |         | Robert Williams přiřadil sám sebe k úkolu V tomhle úkolu uvidíš diskuzi se soubory   |        |           |                                   |          |               |                    |                    | $\Theta$ |

*Obr. 6: Ukázkový projekt – Freelo*

<span id="page-24-1"></span>Na [Obr. 6](#page-24-1) je zobrazen výše zmíněný ukázkový projekt. V tomto ukázkovém projektu jsou představeny seznamy úkolů, časové rozpracování, naplnění rozpočtu na daný projekt, poslední aktivity, diskuse, poznámky ze schůzek, a nakonec i nahrané soubory.

## <span id="page-24-0"></span>**1.3.2 Základní funkce a vzhled**

Při seznámení s touto softwarovou platformou byl představen příkladový projekt, který je zobrazen na [Obr. 6.](#page-24-1) Pro systém pro správu klientů a produktů byl vytvořen nový projekt, který je zobrazen v příloze:

## *PŘÍLOHA PVI: VZHLED APLIKACE FREELO*

Stejně jako u Asany je tento projekt rozdělen do čtyř částí. Tyto části jsou reprezentovány jako To-Do listy. V každé části je možnost vytvořit nový produkt, resp. úkol v tomto prostředí. V softwarové platformě Asana byli klienti reprezentováni jako úkol. Ve Freelo je možné přiřadit klienta pomocí IČO, proto není potřeba vytvářet stejnou strukturu. Stejně jako v aplikaci Asana, jsou tu k dispozici štítky k produktům, možnost spuštění sledování času vývoje a práce, je možné zadat mezní termíny, nastavovat priority úkolům, přiřadit úkoly k uživatelům atd. Na první pohled vypadá přehledněji než aplikace Asana. Součástí jsou i poslední aktivity, diskuse a poznámky k projektu. Na rozdíl od aplikace Asana zde není možné vytvářet sloupce a zobrazovat důležitá data, které potřebujeme vidět (datum podpisu smlouvy, kontaktní údaje atd.), ve zkušební verzi. Pro každý projekt je možné nastavit finanční a časový rozpočet. V přehledu projektu je zobrazeno aktuální pokrytí rozpočtu.

#### <span id="page-25-0"></span>**1.3.3 Přidání a editace klienta**

Jak již bylo zmíněno v předchozí kapitole, tak v tomto systému je možné klienta přiřadit k projektu. Celkově je tento systém trochu jiný a je třeba k systému přistoupit z jiného pohledu. Projekt můžeme ve Freelo chápat více způsoby. Projekt může reprezentovat všechny klienty a produkty v jednom. V této variantě je postup stejný jako u aplikace Asana, resp. klienta reprezentuje úkol a produkty jsou reprezentovány dílčími úkoly. Stejně jako u aplikace Asana, tak i v tomto systému bude stejná nevýhoda při přesunu více produktů jednoho klienta a při různých stavech. Druhý možný pohled projektu je takový, že projekt v podstatě definuje vše pro jednoho klienta. Jak již bylo zmíněno, tak v této softwarové platformě je možné přiřadit klienta k projektu. Postup, jak probíhá přiřazení klienta k projektu je znázorněn na [Obr. 7.](#page-26-1)

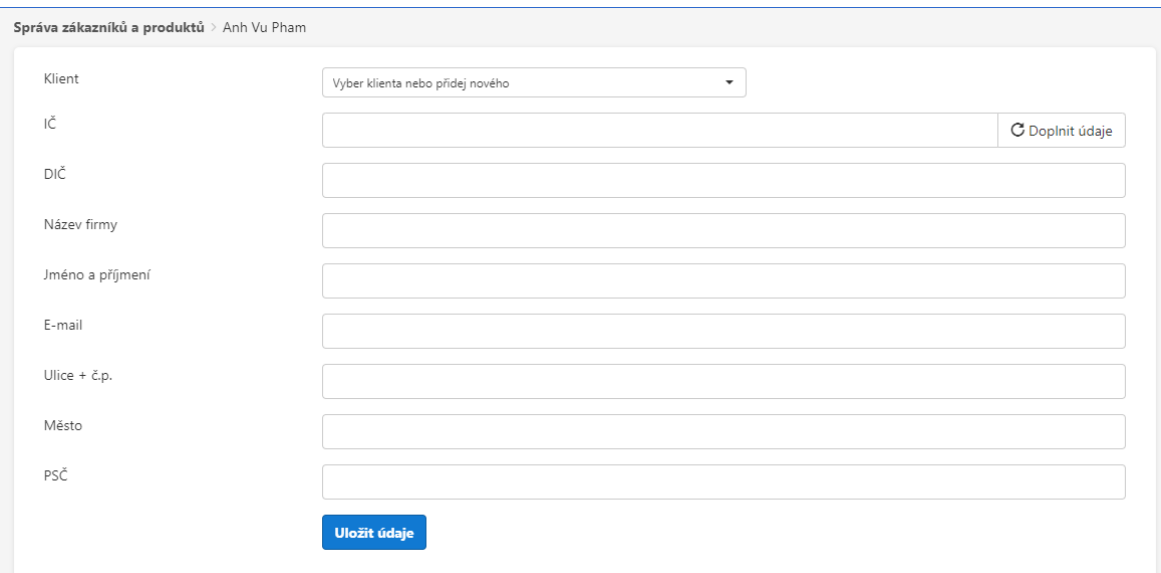

*Obr. 7: Výběr nebo přidání klienta – Freelo*

<span id="page-26-1"></span>Na [Obr. 7](#page-26-1) je zobrazen formulář pro přiřazení klienta k projektu. Je zde nabídnuta možnost doplnit údaje pro zadání osobního identifikačního čísla (IČO), údaje jsou následně doplněny pomocí dat z databáze ARES, taktéž je možné zvolit již předem vytvořeného klienta. Přidání a editace klienta je řešena pomocí stejného formuláře na [Obr. 7.](#page-26-1)

## <span id="page-26-0"></span>**1.3.4 Přidání a editace produktu**

Na následujícím [Obr. 8](#page-26-2) je zobrazen formulář pro přidání nového produktu.

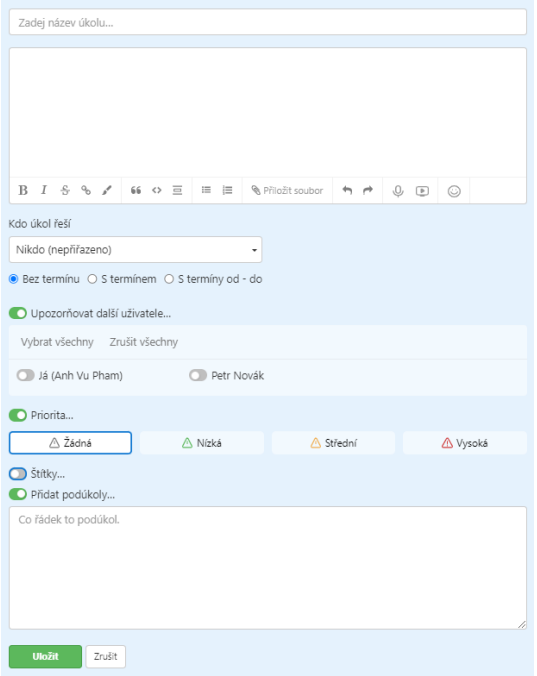

<span id="page-26-2"></span>*Obr. 8: Přidání nového produktu – Freelo*

Přidávání produktu je taktéž poměrně jednoduché. V tomto formuláři je možné zadat název úkolu, přiřadit úkol k řešiteli (uživateli), nastavení mezního termínu, přidat příjemce upozornění při změně, nastavení priority a štítků a na závěr je možné vytvářet dílčí úkoly. Součástí je i textové pole, do kterého je možné psát detaily, poznámky k produktu a také je tímto polem zahájeno vlákno pro diskusi. Zajímavostí je, že je možné do komunikačního vlákna nahrát zvukovou zprávu, a dokonce i nahrát obrazovku.

#### <span id="page-27-0"></span>**1.3.5 Přidání nového uživatele**

Taktéž i v tomto systému je kooperace a spolupráce s ostatními uživateli velmi jednoduchá. V rámci jakéhokoliv projektu je možné přizvat uživatele prostřednictvím e-mailové adresy a všech uživatelů v rámci týmu. N[a Obr. 9](#page-27-1) je zobrazen formulář pro přidání nového uživatele do systému. V rámci formuláře je možné vybrat existujícího uživatele, který spolupracuje již v jiných projektech nebo je součástí týmu a také je možné přizvat uživatele zadáním emailové adresy.

Uživatelé +

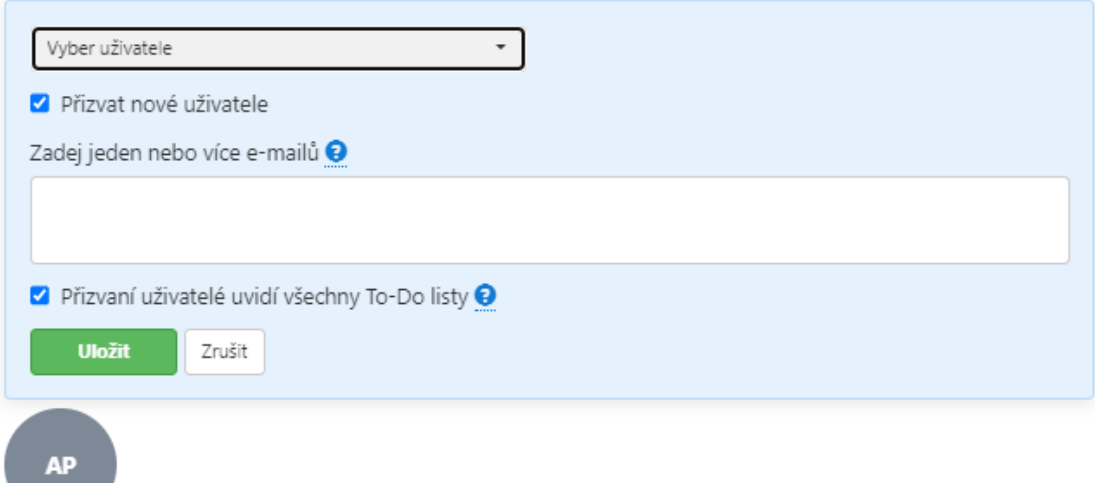

#### *Obr. 9: Přidání nového uživatele – Freelo*

<span id="page-27-1"></span>Projekty ve Freelo není možné sdílet prostřednictvím odkazu. Pozvánka ke spolupráci je možná pouze na základě zadání e-mailové adresy a až následně je možné poslat dodatečnou pozvánku pomocí odkazu, který ale nemůže využít jiný uživatel, neboť je pozvánka individuálně řešená, nikoliv globálně. Průběh je znázorněn na následujícím [Obr. 10.](#page-28-1)

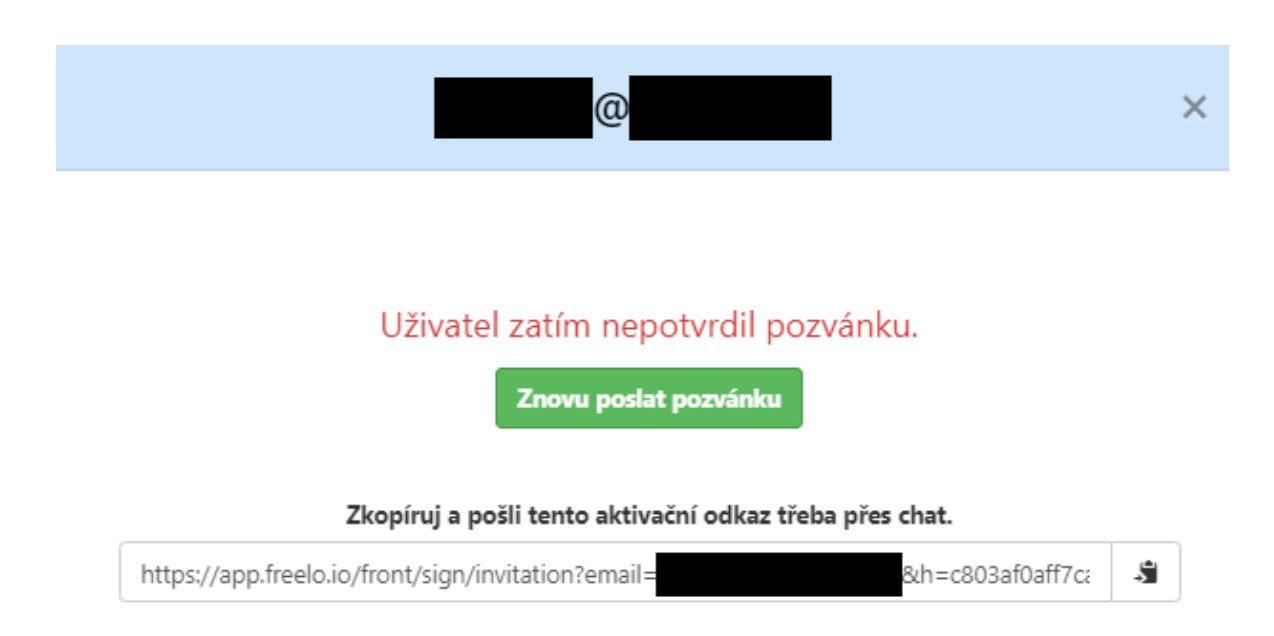

*Obr. 10: Přidání nového uživatele odkazem – Freelo*

## <span id="page-28-1"></span><span id="page-28-0"></span>**1.3.6 Aplikace zkoumaných funkcí**

V rámci zkoumaných funkcí zkoumaného systému Freelo jsou výsledky popsány v následující [Tab. 2.](#page-28-2)

<span id="page-28-2"></span>

| Aplikace zkoumaných funkcí              |                                          |  |  |  |  |
|-----------------------------------------|------------------------------------------|--|--|--|--|
| Možnost implementace mapy pro zobra-    | Není možné, neexistuje plugin ani rozší- |  |  |  |  |
| zení pozice produktu                    | ření a nelze přidat.                     |  |  |  |  |
| Možnost uchovávat data pro podpis       | Ne, pouze Bussiness forma                |  |  |  |  |
| smlouvy                                 |                                          |  |  |  |  |
| Možnost uchovávat data pro datum dodání | Ne, pouze Bussiness forma                |  |  |  |  |
| Možnost uchovávat datum konce záruční   | Ne, pouze Bussiness forma                |  |  |  |  |
| doby HW                                 |                                          |  |  |  |  |
| Možnost uchovávat datum konce záruční   | Ne, pouze Bussiness forma                |  |  |  |  |
| doby SW                                 |                                          |  |  |  |  |
| Možnost přidávat nové uživatele pro     | Ano                                      |  |  |  |  |
| správu systému                          |                                          |  |  |  |  |
| Možnost aktualizovat stav produktu      | Ano                                      |  |  |  |  |

*Tab. 2: Výsledky zkoumaných funkcí aplikace – Freelo*

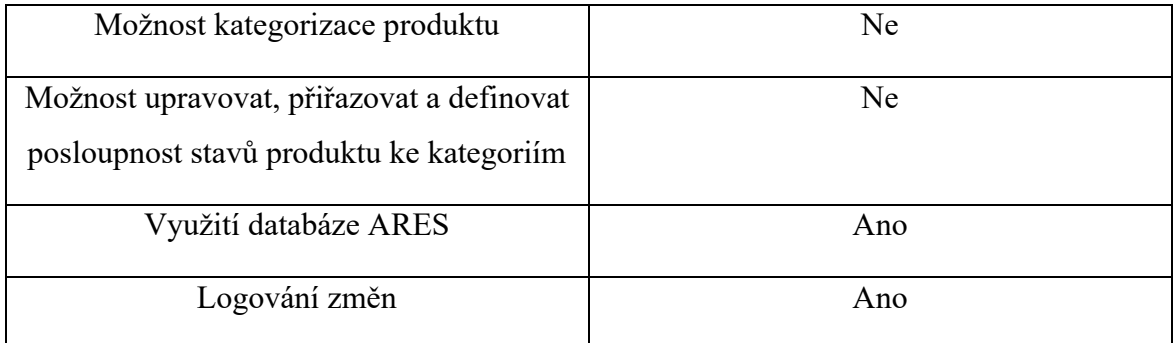

Podle [Tab. 2](#page-28-2) můžeme vidět, že softwarová platforma Freelo také nedokáže implementovat rozšíření nebo plugin pro interakci s mapou a následné ukládání polohy produktu. Nemá možnost kategorizovat produkty a s tím i spojenou možnost upravovat a definovat posloupnost stavů produktu ke kategoriím. Na rozdíl od aplikace Asana není možné v aplikaci Freelo ve zkušební verzi uchovávat důležité termíny jako datum podpisu smlouvy, data dodání a záručních lhůt a není ověřena funkčnost ukládání těchto dat a je dostupná od Bussiness formy předplatného. Freelo nabízí pouze možnost zadání mezního termínu. V tomto systému je ale možné využít databázi ARES pro přidání nového klienta, je k dispozici logování změn, aktualizace stavů produktu a také přidání nových uživatelů do projektu pro kooperaci s ostatními uživateli. Celkově systém Freelo nabízí možnost využívat 4 funkce z 11.

## <span id="page-29-0"></span>**1.3.7 Nabídka předplatných**

Softwarová platforma Freelo nabízí několik možností předplatných [\[15\]](#page-140-2). Jednotlivé předplatná jsou zobrazeny na následujícím [Obr. 11.](#page-29-1)

<span id="page-29-1"></span>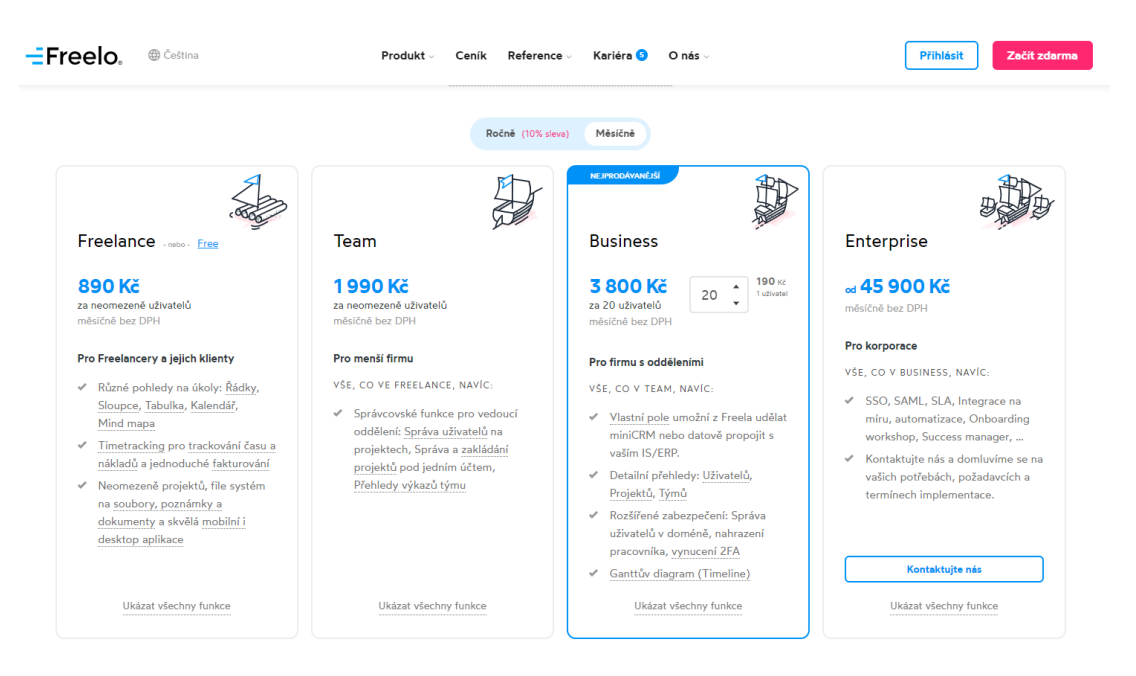

*Obr. 11: Cenová nabídka předplatných – Freelo*

Celkově nabízí pět variant předplatných a jedná se o varianty Free, Freelance, Team, Business a Enterprise. Ve všech verzích je možné využívat desktopovou a mobilní aplikaci. Předplatné **Freelance** nabízí různé pohledy na úkoly, resp. tabulkové zobrazení a kalendář, time tracking pro zaznamenání času při řešení úkolu, resp. produktu, možnost fakturace a vytvářet neomezený počet projektů a uživatelů, 15GB úložiště pro soubory. Měsíční předplatné vychází na 890 Kč bez DPH za měsíc.

Další formou předplatného je **Free**, které je bezplatné a na první pohled velmi omezené. Toto předplatné vychází z předplatného **Freelance** a má řadu omezení. Forma Free povoluje kooperaci pouze se třemi dalšími uživateli a mít pouze tři aktivní projekty. Nemá k dispozici Mind mapu (způsob plánování a organizace úkolu) a omezené úložiště na soubory. Je možné nahrát pouze 500 MB.

Následující verze **Team** vychází z formy **Freelance** a nabízí navíc správcovské funkce pro vedoucí jednotlivých oddělení, spravovat uživatele na projektech, přehledy výkazů týmu a 100GB úložiště pro soubory. Měsíční předplatné vychází na 1 990 Kč bez DPH za měsíc.

Čtvrtou formou předplatného je forma **Business**, která vychází z formy **Team**. Tato forma **nabízí možnost vytvářet vlastní pole**, detailní přehledy uživatelů, projektů a týmů. Dále nabízí rozšířené zabezpečení, živý přehled sledování času nad úkoly, šablony nastavení atd. Měsíční předplatné vychází na 3 800 Kč bez DPH za měsíc pro 20 uživatelů.

Poslední, nejvyšší verzí je verze **Enterprise**, která vychází z formy **Business**. Tato forma nabízí federační standard **SAML**, zmíněný v kapitole [1.2.8](#page-19-0) [Nabídka předplatných](#page-19-0), integraci na míru, pokročilou automatizaci, nadstandardní zákaznickou péči atd. Měsíční předplatné začíná na 45 900 Kč bez DPH za měsíc. Toto předplatné vyžaduje vzájemnou komunikaci pro domluvení požadavků a termínech implementace.

## <span id="page-30-0"></span>**1.3.8 Zajímavé funkce**

Zajímavou funkcí je možnost vytvářet vlastní šablonu pro strukturu projektu, fakturace a na závěr velmi přehledná dokumentace.

## *Šablony*

Při využití tohoto systému jako správu klientů a produktů jsou klienti reprezentování celým projektem. V rámci projektu je možné předem definovat posloupnost stavů produktu. Jelikož budeme mít v systému pro správu klientů a produktů různé typy produktů, tak bude potřeba vytvořit více druhů šablon. Nicméně je tato funkcionalita velmi přijatelná a dokáže urychlit veškeré procesy a jedná se v podstatě o počáteční automatizaci. Na následujícím [Obr. 12](#page-31-0) můžeme vidět proces vytvoření šablony projektu. Pro šablonu je nutné nadefinovat název a nastavit si To-Do listy, které budeme potřebovat.

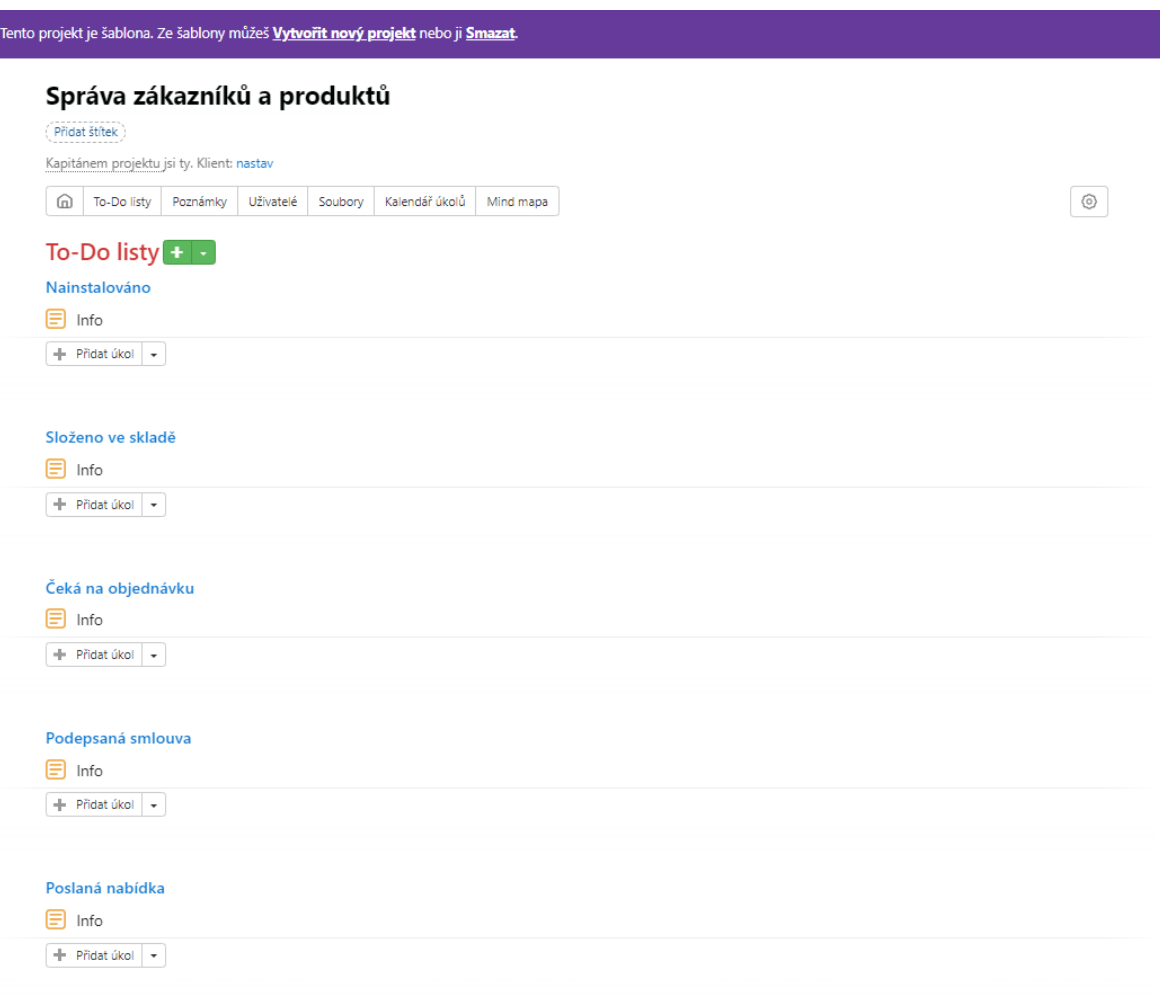

*Obr. 12: Vytvoření šablony projektu – Freelo*

## <span id="page-31-0"></span>*Fakturace*

Na [Obr. 13](#page-32-0) je zobrazen způsob fakturace jednotlivých projektů. Fakturace může probíhat různými způsoby. Fakturovány mohou být jednotlivé To-Do listy, resp. při změně stavu našich produktů nebo celý projekt a nezávisí na tom, jestli je projekt před nebo po dokončení. Při fakturaci je potřeba pouze zvolit jaká část má být fakturována. V přehledu je vidět celková částka pro fakturaci, počet odpracovaných hodin a v jakém období je přehled zobrazen. Součástí je i možnost filtrovat podle uživatelů, týmů, projektů atd.

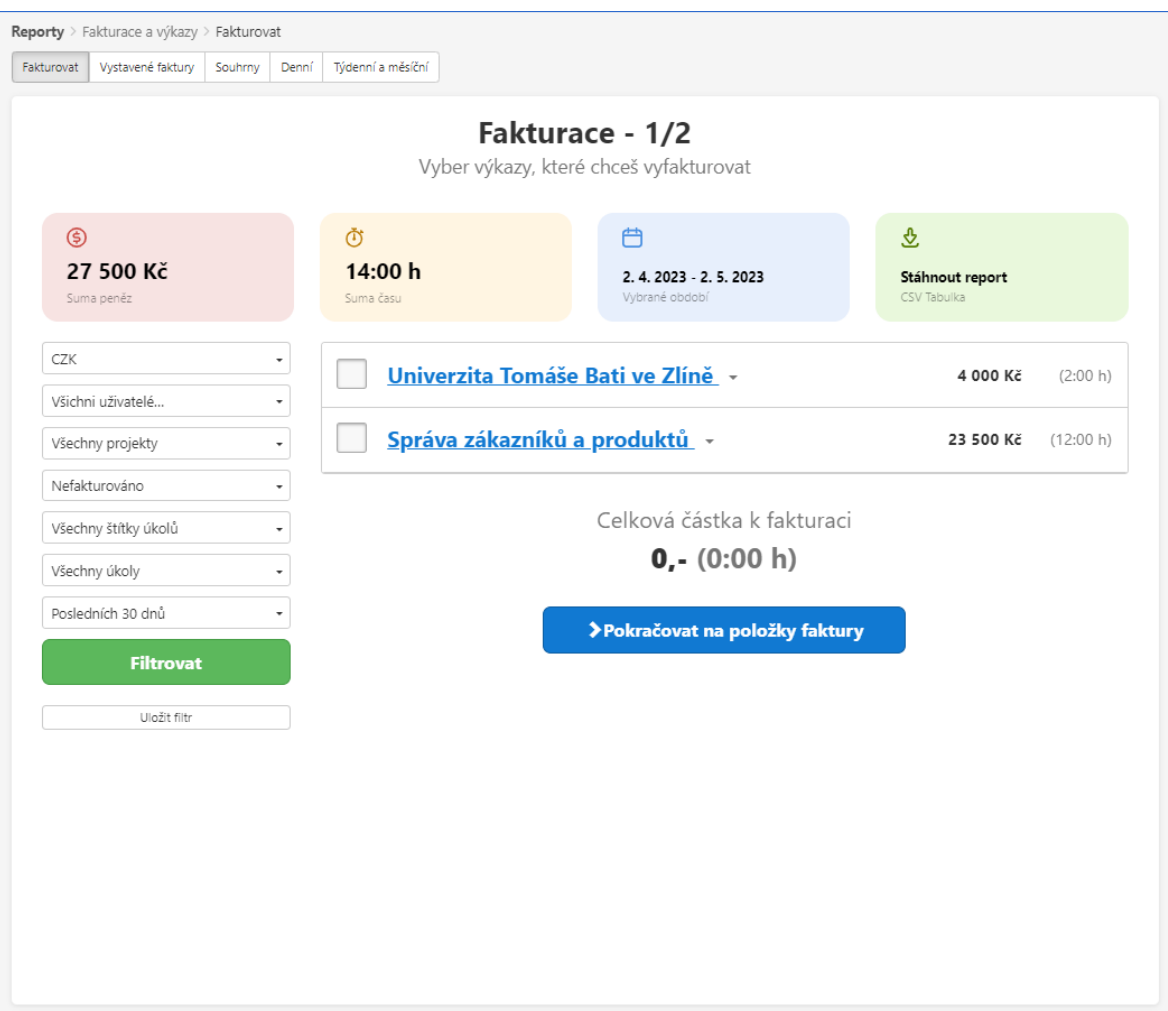

*Obr. 13: Způsob fakturace – Freelo*

<span id="page-32-0"></span>Po zvolení všech položek k fakturaci je možné uložit tyto položky jako vyfakturované. V systému Freelo je možné označit faktury jako fakturované a mimo jiné nabízí možnost fakturovat i v externích aplikací jako Fakturoid, iDoklad a Vyfakturuj, resp. aplikace pro provádění fakturací a vedení účetnictví. Pro možnost využívat tyto externí aplikace je potřeba mít vlastní API klíč pro vzájemnou komunikaci. Před uložením je zobrazeno shrnutí fakturace a je možné provést poslední změny a doplnit chybějící data.

### *Dokumentace*

Softwarová platforma Freelo se velmi snaží poradit se vším. Při vstupu do aplikace je zobrazeno výukové video a příkladový projekt. Freelo nabízí řadu funkcí a tyto funkce jsou popsány v přehledné dokumentaci. Dokumentace je přístupná vždy a při jakékoliv operaci ve zjednodušené formě. Tato forma funguje jako vyskakovací okno při kliku na tlačítko, zobrazí nám jednotlivé operace, a dokonce je možné i slovně vyhledávat.

#### <span id="page-33-0"></span>**1.3.9 Celkový dojem**

Tato softwarová platforma vypadá na první pohled velmi jednoduše a přehledně. Jednotlivé operace pro přidání nového klienta a produktu jsou velmi jednoduché. Freelo je velmi podobné aplikaci Asana. Jsou to totiž aplikace pro řešení pracovních postupů, řízení projektu a organizace v týmu. Stejně jako aplikace Asana, tak **Freelo** taktéž **nesplňuje všechny požadavky** nebo funkce **systému** zmíněné v kapitole [1.1](#page-13-1) [Cíl rešerše](#page-13-1). Systém nabízí možnost využívat databázi ARES pro vyhledávání klientů, aktualizovat stavy produktů, nastavovat rozpočet pro projekt a kooperovat s dalšími uživateli. Tato aplikace má své světlé stránky v podobě přehledné dokumentaci, způsob komunikace u jednotlivých produktů, možnost fakturace, vytváření vlastních šablon projektu atd. Nicméně nevýhodou tohoto systému je nedostatečné logování změn u produktu. Logování není zapnuto například při změně stavu produktu, a hlavně není u jednotlivých produktů zvlášť. Přehled posledních aktivit je pro celý projekt a není přehledný. [Tab. 2](#page-28-2) ukazuje, že tato aplikace splňuje zkoumané funkce v poměru 4/11 ve zkušební verzi a v poměru 8/11 při využití **Bussiness** formy předplatného. Freelo taktéž nenabízí možnost implementace mapy pro zobrazení pozice produktu, kategorizace produktu a uchování důležitých termínů spojené s produkty.

## <span id="page-33-1"></span>**1.4 Wordpress**

V rámci rešerše byly představeny softwarové platformy Asana a Freelo. Wordpress [\[16\]](#page-140-3) je nástroj pro tvorbu webových stránek a CMS redakčních systémů. Jedná se o jeden z nejjednodušších a nejoblíbenějších systému pro správu obsahu. Wordpress dovoluje vytvářet vlastní šablony, rozšíření a pluginy, využívat analytické nástroje nebo si také vytvořit vlastní plně přizpůsobitelný online obchod pomocí WooCommerce. WooCommerce [\[17\]](#page-140-4) je flexibilní softwarové řešení s otevřeným zdrojovým kódem vytvořené pro weby založené na Wordpressu a běžně se používá pro tvorbu online e-shopů. WooCommerce také umožňuje uživatelům snadno spravovat své obchody. Od nastavení způsobu zobrazení produktů a správy objednávek až po přijímání více platebních bran. Wordpress [\[18\]](#page-140-5) je open-source software [\[19\]](#page-140-6), tj. software se zdrojovým kódem, který může kdokoliv různě upravovat, a existuje zde velká komunita lidí, kteří spolupracují a přispívají svými funkcemi a rozšířeními. Wordpress je postavený na jazyce PHP a MySQL.

#### <span id="page-34-0"></span>**1.4.1 Nastavení databáze**

Kromě samotné instalace je potřeba nastavit i připojení k databázi. Databáze *phpmyadmin* má primárně nastaveného uživatele *root* a přihlašuje se bez přístupového hesla. Před spojením s databází *phpmyadmin* je potřeba vytvořit databázi pro projekt. Následně na [Obr. 14](#page-34-2) je zobrazen způsob, jak zadat údaje pro připojení k databázi.

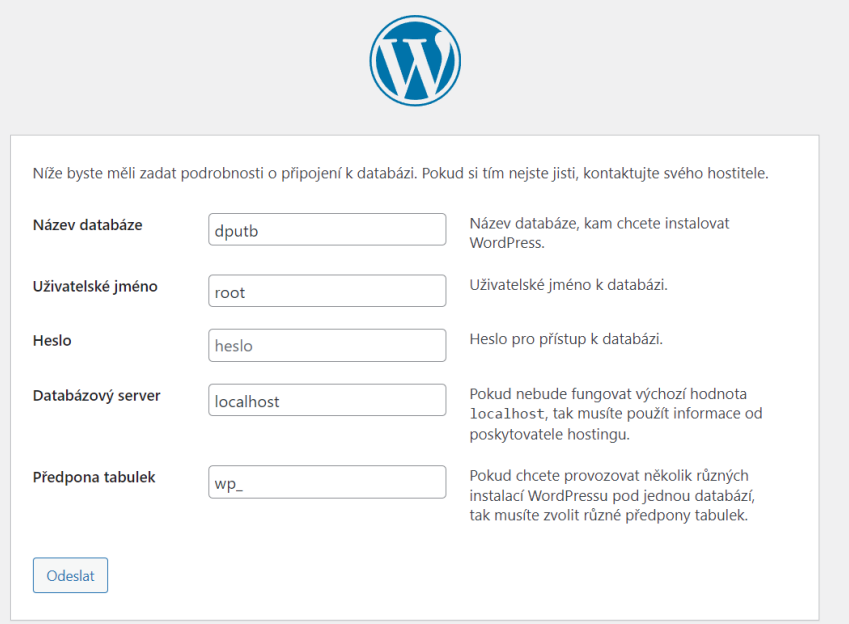

*Obr. 14: Nastavení připojení databáze – Wordpress*

<span id="page-34-2"></span>Po úspěšném nastavení databáze je potřeba nastavit název webu, vytvořit uživatele s administrátorskými právy, zadat uživatelské jméno, přístupové heslo a e-mailovou adresu. Pro heslo je možné buď využít vygenerované přímo Wordpressem, nebo si zvolit vlastní.

#### <span id="page-34-1"></span>**1.4.2 Vzhled systému**

Na následujícím [Obr. 15](#page-35-1) můžeme vidět úvodní stránku po přihlášení do systému Wordpress. Přihlášení do administrace systému je možné skrz odkaz:

#### *{nazev\_domeny}/nazevprojektu/wp-admin*

Úvodní stránka obsahuje v levé části seznam, ve kterém jsou obsaženy odkazy na nastavení vzhledu a stránek. Současně je možné měnit nastavení projektu, přidávat a editovat uživatele v systému, přidávat pluginy atd.

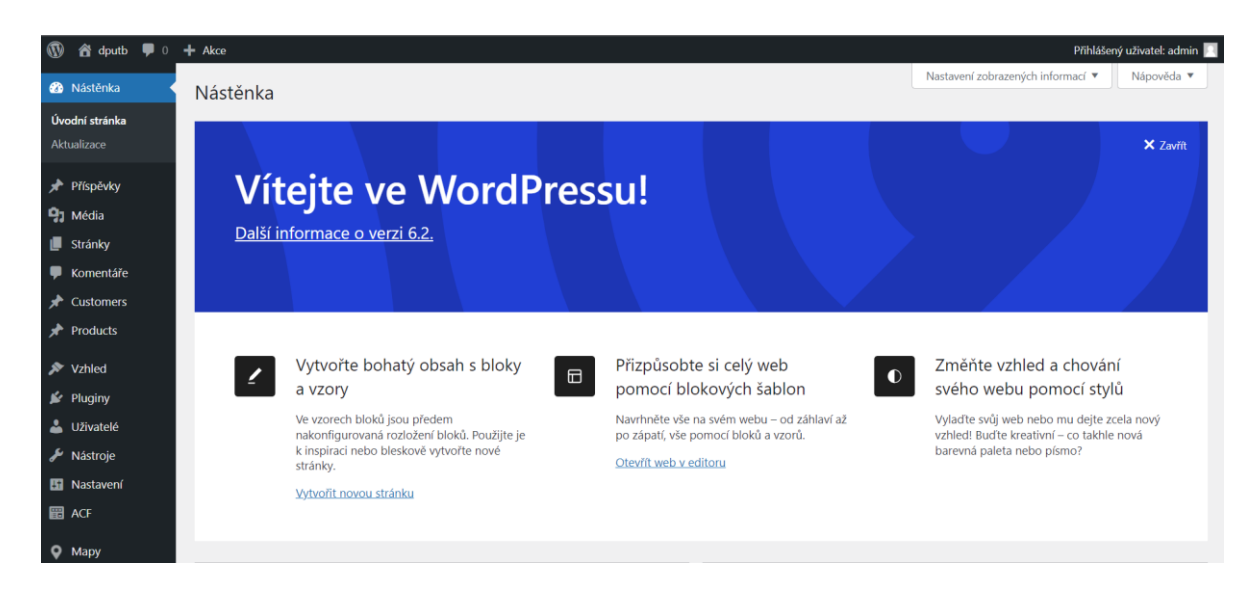

*Obr. 15: Vzhled administrace – Wordpress*

## <span id="page-35-1"></span><span id="page-35-0"></span>**1.4.3 Výpis klientů a produktů**

Celkově způsob výpisu a editace klientů a produktů bude v tomto systému zcela jiné na rozdíl od aplikací jako Asana a Freelo. V systému Wordpress je možné využít plugin ACF, tj. Advanced Custom Fields [\[20\]](#page-140-7). Jedná se o rozšíření, které umožňuje vytvářet a zobrazovat vlastní pole. Tyto pole je možné předem definovat, resp. nastavit o jaký typ pole se jedná, v jakém bude formátu atd. Více na [Obr. 16.](#page-35-2)

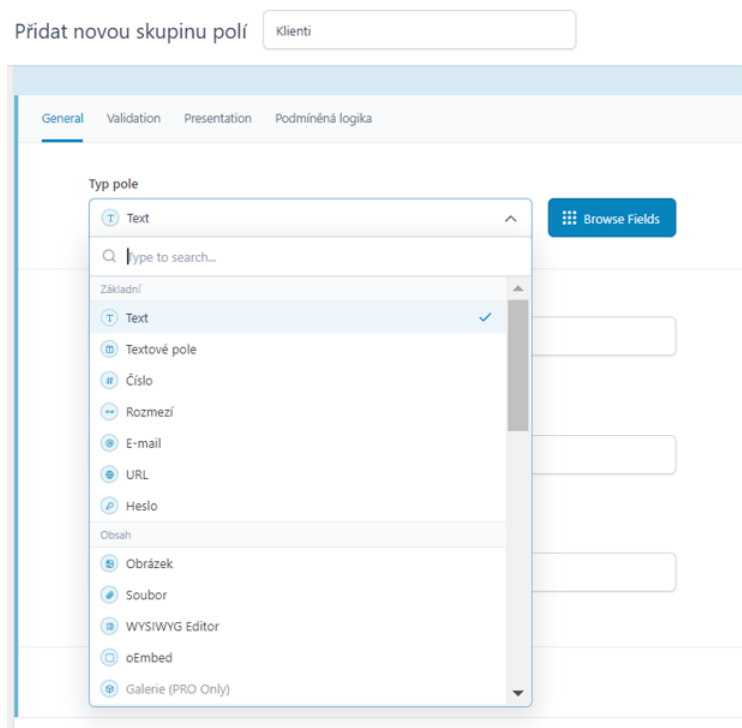

<span id="page-35-2"></span>*Obr. 16: Plugin ACF – typy polí*
Pole jsou definována v rámci skupiny a těmto skupinám je možné nastavit, kdy se mají zobrazit, např. pouze pro určitý typ stránky, pro stránky vytvořené z určité šablony atd. Na těchto stránkách budou poté zobrazena definovaná pole. Toto nastavení je znázorněno na následujícím [Obr. 17.](#page-36-0)

| <b>@ Nastavení</b>                                   |          |                         | $\widehat{\phantom{a}}$ |
|------------------------------------------------------|----------|-------------------------|-------------------------|
| Presentation Group Settings<br><b>Location Rules</b> |          |                         |                         |
| Pravidla<br>Zobrazit tuto skupinu poli, pokud        |          |                         | $\odot$                 |
| Stránka<br>$\checkmark$                              | je rovno | Klienti<br>$\checkmark$ | $\checkmark$<br>a       |
| nebo<br>Přidat skupinu pravidel                      |          |                         |                         |
|                                                      |          |                         | 同 Delete Field Group    |

*Obr. 17: Plugin ACF – Nastavení pravidla pro skupinu polí*

<span id="page-36-0"></span>Obsah těchto polí je potřeba implementovat pomocí jazyka PHP a pomocí SQL dotazů. Jednotlivá pole mají vlastní identifikátor a pomocí těchto identifikátorů ve skriptu zobrazíme požadovaná data, které získáme pomocí SQL dotazu.

## <span id="page-36-2"></span>**1.4.4 Přidání a editace klientů a produktů**

Přidání a editace klientů a produktů probíhá velmi podobně. Lišit se budou pouze ve struktuře textových polí formuláře. Pro každou operaci, resp. pro přidání a pro editaci je potřeba vytvořit stránku, která nám tyto operace bude obsluhovat. Vytvoření stránky a úpravy trvalého odkazu je znázorněno na následujícím [Obr. 18.](#page-36-1)

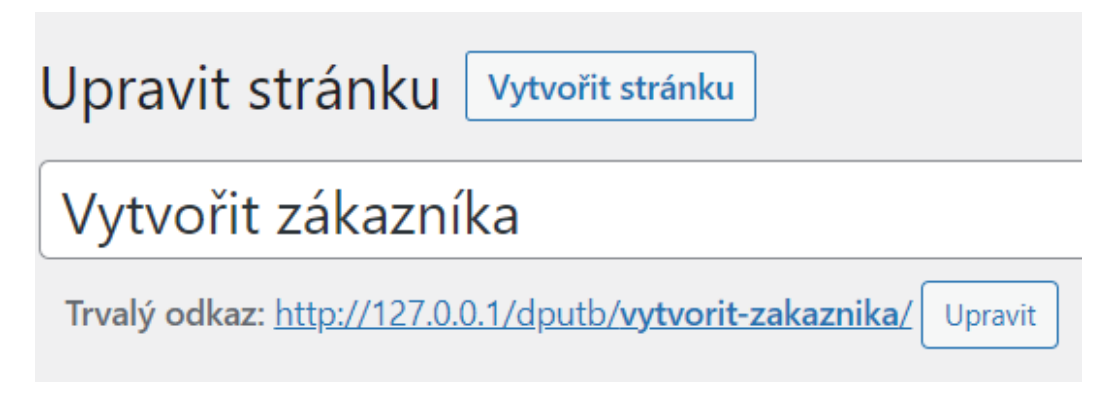

## *Obr. 18: Vytvoření stránky pro vytvoření nového klienta*

<span id="page-36-1"></span>Po nastavení této stránky je dalším krokem vytvořit PHP soubor vytvořený z aktuální šablony. V tomto souboru následně vytvoříme formulář pro přidání nebo editaci klienta nebo produktu. Příkladová struktura formuláře je znázorněno na [Obr. 19.](#page-37-0)

# Vytvořit zákazníka

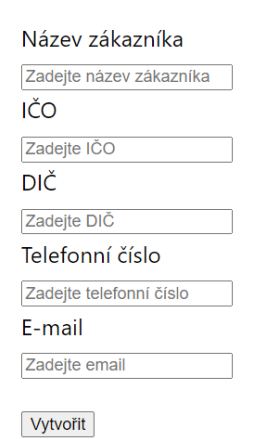

#### *Obr. 19: Formulář pro vytvoření zákazníka*

<span id="page-37-0"></span>Po vytvoření formuláře už stačí pouze přidat PHP kód který nám zajistí vytvoření nebo editaci klienta. [Zdrojový](#page-38-0) kód 1 znázorňuje způsob vytvoření nového klienta.

```
<?php
if($_SERVER['REQUEST_METHOD'] === 'POST')
{
     $conn = db_connect();
    \deltadata = \int 'name' => $_POST['name'],
         'ico' => $_POST['ico'],
         'dic' => $_POST['dic'],
         'phone' => $_POST['phone_number'],
         'email' => $_POST['email'],];
     $sql = "INSERT INTO client (name, ico, dic, phone, email) VALUES ";
     $sql .= "(\"".$data['name']."\", ".$data['ico']. ", \"".$data['dic'].
"\", \"".$data['phone']. "\", \"".$data['email']. "\")";
     if ($conn->query($sql) === TRUE)
     {
     }
     else{
         echo "Error: " . $sql . "<br>" . $conn->error;
     }
}
else{?>
     <form method="POST">
         <div class="form-group">
             <label for="customer_name">Název klienta</label>
             <input type="text" name="name" class="form-control" id="name"
placeholder="Zadejte název klienta">
        \langle div>
```

```
 <div class="form-group">
             <label for="ico">IČO</label>
             <input type="number" name="ico" class="form-control" id="ico
" placeholder="Zadejte IČO">
        \langle/div>
         <div class="form-group">
             <label for="dic">DIČ</label>
             <input type="text" name="dic" class="form-control" id="dic"
placeholder="Zadejte DIČ">
        \langle div>
         <div class="form-group">
             <label for="phone_number">Telefonní číslo</label>
             <input type="text" name="phone_number" class="form-control"
id="phone_number" placeholder="Zadejte telefonní číslo">
        \langlediv>
         <div class="form-group">
             <label for="email">E-mail</label>
             <input type="email" name="email" class="form-control"
id="email" aria-describedby="emailHelp" placeholder="Zadejte email">
        \langlediv> <button type="submit" class="btn btn-primary">Vytvořit</button>
     </form>
\langle ?php } ?>
```
## *Zdrojový kód 1: Ukázka formuláře pro přidání klienta*

<span id="page-38-0"></span>Skript je spuštěn po stisknutí tlačítka "Vytvořiť" a dochází ke zpracování zadaných dat a vytvoření spojení s databází a přípravě dat pro vložení nového řádku. Ukázka pro spojení s databází znázorňuje [Zdrojový kód](#page-38-1) 2. Přiložené údaje pro přístup do databáze je pouze pro vývoj a jedná se o lokální databázi. Stejně se bude chovat i produkční databáze, která bude mít jiný název serveru a jiné autentizační údaje. Přiložený [Zdrojový](#page-38-0) kód 1 je pouze pro ukázku, chybí zde validace, že byly vytvořeny všechna pole, korektní formát pro IČO atd. Tento kód pouze ukládá zadaná data uživatelem a provede vložení nového řádku do databáze do tabulky *client*.

```
function db connect()
{
     //Db init
     $servername = "localhost";
     $username = "root";
     $password = "";
     $dbname = "dputb";
     //db connection
     $conn = new mysqli($servername, $username, $password, $dbname);
     if ($conn->connect_error)
     {
        die("Connection failed: " . $conn->connect error);
     }
     return $conn;
}
```
<span id="page-38-1"></span>*Zdrojový kód 2: Ukázka připojení databáze*

#### **1.4.5 Přidání nového uživatele**

Způsob přidání uživatele do tohoto systému je podobně jednoduché jako u ostatních aplikací jako Asana a Freelo. Ve Wordpressu je možné přizvat uživatele do systému pomocí formuláře zobrazený na [Obr. 20.](#page-39-0) Mezi povinnými údaji je uživatelské jméno, e-mailová adresa a přístupové heslo. E-mail se zadává pro případ, že by uživatel zapomněl své přístupové heslo. Heslo je možné si nechat buď vygenerovat, nebo si zvolit vlastní. Na závěr je možné nastavit oprávnění uživatele, tj. jaké bude mít práva a kterou část systému si může zobrazit a případně editovat.

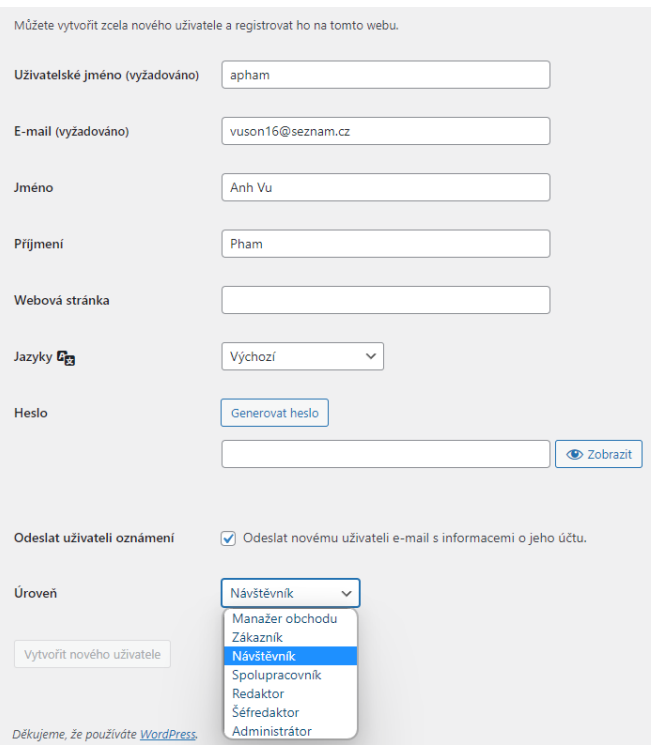

*Obr. 20: Přidání nového uživatele do systému – Wordpress*

## <span id="page-39-0"></span>**1.4.6 Pluginy**

Wordpress využívá spousta lidí a tato obrovská komunita přispívá k vylepšení systému tvorbou nových funkcionalit pro ostatní uživatele. Největší výhodou Wordpressu je právě možnost instalovat pluginy, které stačí pouze nainstalovat a aktivovat. Část těchto pluginů většinou bývá zdarma a nadstavbové funkce bývají zpoplatněny, a navíc je obtížné, jakkoliv upravovat a měnit tyto pluginy, což je nevýhodou těchto pluginů. Zdrojové kódy, které vytvořil někdo jiný je složité číst a při snaze upravovat tento kód je občas obtížné i pochopit tento kód.

#### *Plugin pro získání dat z databáze ARES*

V systému Wordpress je dostupný plugin pro automatické přidávání IČO, DIČ a pokud se jedná o českou fakturační adresu, tak je možné automaticky přidat i název společnosti, adresu, město a PSČ z databáze ARES. Tento plugin vyžaduje minimální verzi PHP 7.1+  $\&$ PHP 8.0+. Název tohoto pluginu je **Kybernaut IČO DIČ** [\[21\],](#page-140-0) jejím autorem je Karolína Vyskočilová. Součástí vyhledávání dat z ARES je i vyhledávání ve VIES [\[22\],](#page-140-1) tj. systém výměny informací provozovaný evropskou komisí. Pomocí tohoto systému je možné vyhledávat přihlášené subjekty z vnitrostátních databází DPH. Inicializace aplikace **Kybernaut IČO DIČ** [\[23\]](#page-141-0) je napsána v jazyce PHP a samotná logika aplikace využívá skriptovací jazyk Javascript s využitím knihovnou jQuery. Po zadání IČO do textového pole je provedena validace vstupu od uživatele a po úspěšné validaci je spuštěno volání *AJAX* [\[24\],](#page-141-1) tj. Asynchronous JavaScript And XML. Jedná se o použití objektu *XMLHttpRequest* pro komunikaci se servery. Může přijímat a odesílat informace v různých formátech. Asynchronní metoda pro odesílání požadavků HTTP, která probíhá na pozadí a nevyžaduje aktualizaci stránky. Tento plugin vyžaduje mít nainstalovaný plugin **WooCommerce** pro kompletní funkčnost. Kompatibilní je s pluginy jako **WooCommerce SuperFaktura**, **WooCommerce Checkout Field Editor Pro** atd. Nevýhodou tohoto pluginu je, že jej není možné aplikovat pro systém pro správu klientů a produktů. **WooCommerce** nabízí možnost prodávat tyto produkty, což není žádané u systému pro správu klientů a produktů. Poslední aktualizace byla v roce 2022.

#### *Plugin WP Go Maps*

Pro implementaci mapového rozhraní pro zobrazení produktů je možné využít plugin **WP Go Maps** [\[25\].](#page-141-2) Tento plugin umožňuje vytvořit přizpůsobenou mapu, resp. mapu vytvořenou s pomocí Google Maps. Plugin je možné využívat zdarma s omezením nebo v plné verzi za poplatek. Bezplatná verze nabízí možnost vytváření responzivních map (optimalizované zobrazení stránek pro různé zařízení), přidání neomezeného počtu mapových značek, přidání animací, vyhledávání obchodů atd. Placená verze umožňuje větší počet map, přidávání popisků, odkazů a obrázků, filtrování značek podle kategorie, pokročilejší možnosti pro vyhledávání obchodů atd. Placená verze vychází na 39,99 €, tj. zhruba 931 Kč. Díky placené verzi je tento plugin pravidelně aktualizovaný. Značky je možné definovat pomocí hodnot zeměpisné délky a šířky nebo pomocí zadání vstupu do textového pole. V přílohách:

*PŘÍLOHA PVII: VYTVÁŘENÍ ZNAČKY PODLE GPS PŘÍLOHA PVIII: VYTVÁŘENÍ ZNAČKY PODLE ZEMĚPISNÉ DÉLKY A ŠÍŘKY* jsou zobrazeny způsoby zadání hodnot a způsob definování značek mapy. Nevýhodou tohoto pluginu je, že není možné automaticky inicializovat mapu na základě hodnot zeměpisné délky a šířky uloženou u produktu v databázi.

## **1.4.7 Aplikace zkoumaných funkcí**

Po představení systému pro správu obsahu, následující [Tab. 3](#page-41-0) zobrazuje, jakým způsobem dokáže tento systém splnit důležitou část požadavků na tento systém.

<span id="page-41-0"></span>

|                                           | Aplikace zkoumaných funkcí                |
|-------------------------------------------|-------------------------------------------|
| Možnost implementace mapy pro zobra-      | Ano, v placené verzi/vlastní implementace |
| zení pozice produktu                      |                                           |
| Možnost uchovávat data pro podpis         | Ano, vlastní implementace                 |
| smlouvy                                   |                                           |
| Možnost uchovávat data pro datum dodání   | Ano, vlastní implementace                 |
| Možnost uchovávat datum konce záruční     | Ano, vlastní implementace                 |
| doby HW                                   |                                           |
| Možnost uchovávat datum konce záruční     | Ano, vlastní implementace                 |
| doby SW                                   |                                           |
| Možnost přidávat nové uživatele pro       | Ano, vlastní implementace                 |
| správu systému                            |                                           |
| Možnost aktualizovat stav produktu        | Ano, vlastní implementace                 |
| Možnost kategorizace produktu             | Ano, vlastní implementace                 |
| Možnost upravovat, přiřazovat a definovat | Ano, vlastní implementace                 |
| posloupnost stavů produktu ke kategoriím  |                                           |
| Využití databáze ARES                     | Ano, vlastní implementace                 |
| Logování změn                             | Ano, vlastní implementace                 |

*Tab. 3: Výsledky zkoumaných funkcí aplikace – Wordpress*

Výsledky zkoumaného systému ukazují, že Wordpress dokáže implementovat mapu pro zobrazení polohy produktu, ovšem využívat tuto funkcionalitu je možné u zpoplatněné verze nebo pomocí vlastního vývoje. Co se týče uchovávání důležitých dat, kooperace s dalšími

uživateli, aktualizace a definování stavů produktu je v tomto systému taktéž možné. Wordpress ale nedovoluje využívat plugin pro získávání dat z databáze ARES, neboť tato funkcionalita je možná pouze vlastní implementací, např. pomocí jazyku Javascript. Wordpress je postavený na jazyce PHP a je tedy možné implementovat i javascriptový kód, nicméně implementace skriptu pro získání dat z databáze ARES nebo vlastní logování změn bude vyžadovat vlastní vývoj.

#### **1.4.8 Celkový dojem**

Wordpress je velmi známý systém pro správu obsahu po celém světě. Na rozdíl od aplikací jako Asana a Freelo, **je** u Wordpressu **nutné mít základní znalosti pro vývoj** v tomto systému. Instalace pluginů a následné využívání těchto pluginů není zcela jednoduché. Wordpress má obrovskou komunitu, a především velmi rozsáhlou dokumentaci. V případě nejasností a problémů při vývoji je velká pravděpodobnost, že podobný problém již někdo vyřešil. Vývoj v tomto systému vyžaduje desítky hodin samostudia a následně desítky až stovky hodin vývoje, aby bylo možné splnit veškeré požadavky systému. Celkově redakční systém Wordpress nabízí možnost využívat všechny funkcionality, kdy jedna funkcionalita je možná řešit zakoupením placené verze a zbytek funkcí je potřeba řešit vlastní implementací. **Vývoj a implementace** všech funkcí **může být stejně časově náročné** jako implementace vlastního systému.

#### **1.5 Joomla!**

Joomla [\[26\]](#page-141-3) je bezplatný a open-source CMS redakční systém pro publikování webového obsahu. Využívá se pro tvorbu firemních webových stránek, portálů atd., webové stránky pro malé firmy, online časopisy a publikace atd. Podobně jako Wordpress také dovoluje vytvářet vlastní šablony a pluginy. Většina pluginů jsou zdarma pod licencí GPL [\[27\],](#page-141-4) tj. General Public License. Jedná se o licenci pro libovolné používání, sdílení a úpravy bez nutnosti platit za službu.

#### **1.5.1 Nastavení databáze**

Po úspěšném nainstalování systému, nastavení administrátora je dalším krokem nastavení databáze. Proces nastavení databáze, resp. přihlašovací údaje a databáze samotná, je stejná jako v kapitole [1.4.1](#page-34-0) [Nastavení databáze](#page-34-0). Proces nastavení databáze je znázorněn na následujícím [Obr. 21.](#page-43-0)

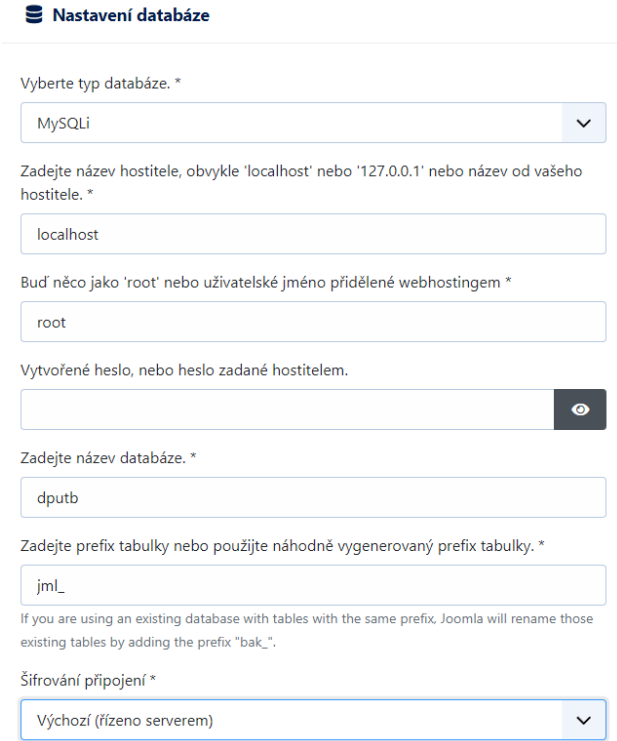

*Obr. 21: Nastavení připojení databáze – Joomla*

## <span id="page-43-0"></span>**1.5.2 Vzhled systému**

Administrace je dostupná po přihlášení do systému. Přihlášení do administrace je možné skrz odkaz:

*localhost/nazevprojektu/administrace*

Vzhled systému je zobrazen na následujícím [Obr. 22.](#page-43-1)

| <b>X</b> Joomla!'                      | Home Dashboard                                           | $\left  \right $ Take a Tour $\left  \right $<br><b>X</b> 4.3.1 | 2 Post Installation Messages     | $\boxed{\phantom{1}}$ dputb<br><b>9</b> User Menu v |
|----------------------------------------|----------------------------------------------------------|-----------------------------------------------------------------|----------------------------------|-----------------------------------------------------|
| <b>Toggle Menu</b><br>$\infty$         |                                                          |                                                                 |                                  |                                                     |
| <b>Home Dashboard</b><br>☎             | $\Box$ Site                                              | $\mathbf{Q}_{\alpha}^{\text{o}}$                                | $\frac{\mu}{\sigma}$ System      | ₩.                                                  |
| B.<br>$\sum_{i=1}^{n}$<br>÷<br>Content |                                                          |                                                                 |                                  |                                                     |
| $\equiv$ Menus<br>÷<br>×.              | $\bullet\bullet\bullet$<br>~                             | È                                                               | £                                |                                                     |
| ň.<br>н<br>×.<br>Components            | $\ddot{}$<br><b>Users</b>                                | ٠<br><b>Articles</b>                                            | <b>Global Checkin</b>            | Cache                                               |
| <b>22:</b> Users<br>÷<br>$\mathcal{P}$ |                                                          |                                                                 |                                  |                                                     |
| ₽<br>System                            | $\overline{ }$<br>$\ddot{}$<br><b>Article Categories</b> | 24<br><b>Media</b>                                              | Ю<br><b>Global Configuration</b> |                                                     |
| Help<br>$\bullet$                      |                                                          |                                                                 |                                  |                                                     |
|                                        | B<br>$\ddot{}$<br><b>Modules</b>                         | $\blacksquare$<br>Plugins                                       | C Notifications                  | $\boldsymbol{\Phi}_{\mathrm{o}}^{\mathrm{o}}$       |
|                                        |                                                          |                                                                 |                                  |                                                     |
|                                        | <b>Sample Data</b>                                       | $\mathbf{Q}_0^{\alpha}$                                         | 図<br>Joomla is up to date.       | <b>Extensions are up to</b><br>date.                |

<span id="page-43-1"></span>*Obr. 22: Vzhled systému – Joomla*

Na úvodní stránce nástěnky jsou k dispozici tlačítka pro přidání nových uživatelů, vytváření nových článků, přidání modulů a rozšíření atd.

#### **1.5.3 Přidání a editace klienta a produktů**

Postup pro přidání nebo editaci klienta a produktu je velmi podobný k Wordpressu. Samotné operace jsou odlišné pouze v tom, že u editace jsou předvyplněné hodnoty uložené v databázi. Zda se bude jednat o klienta nebo o produkt, tak rozdíl bude pouze ve struktuře textových polí. Joomla v základním nastavení nenabízí možnost přidávat zdrojové kódy a nejrychlejším způsobem je vytvoření vlastního formuláře. Na začátek je tedy potřeba nainstalovat si rozšíření **Sourcerer od Regular Labs** [\[28\]](#page-141-5). Rozšíření samotné bude zmíněno v následující části práce. Po instalaci tohoto rozšíření je možné v rámci stránek, resp. articles, přidávat zdrojové kódy nebo soubory. Soubory je možné přidávat ve formátu *.html*, *.css*, *.php* a *.js* pouze v placené verzi rozšíření, jinak je možné přidávat zdrojové kódy v rámci **WYSIWYG** editoru, tj. "*What You See Is What You Get.*"

Prvním krokem je vytvoření stránky, resp. *article*. Při založení je potřeba pouze vyplnit název a alias pro tuto stránku. Vytvořená stránka je potom vidět v přehledu jako na [Obr. 23.](#page-44-0)

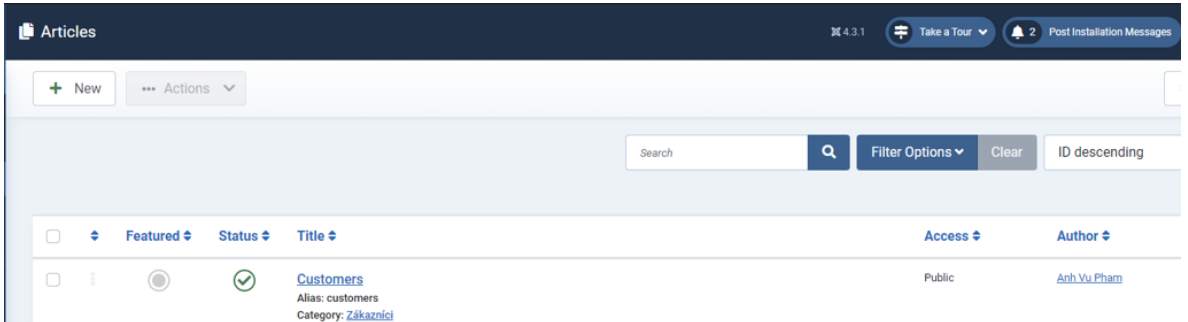

## *Obr. 23: Přehled vytvořených stránek – Joomla*

<span id="page-44-0"></span>Dalším krokem je vytvoření nového menu. U tohoto menu je potřeba nadefinovat o jaký typ menu se jedná. V tomto kroku u položky "Menu Item Type" zvolíme typ "Single Article," resp. jedna stránka. U položky "Select Article" poté vybereme vytvořenou stránku v předchozím kroku. Způsob vytvoření menu je znázorněno na následujícím [Obr. 24.](#page-45-0)

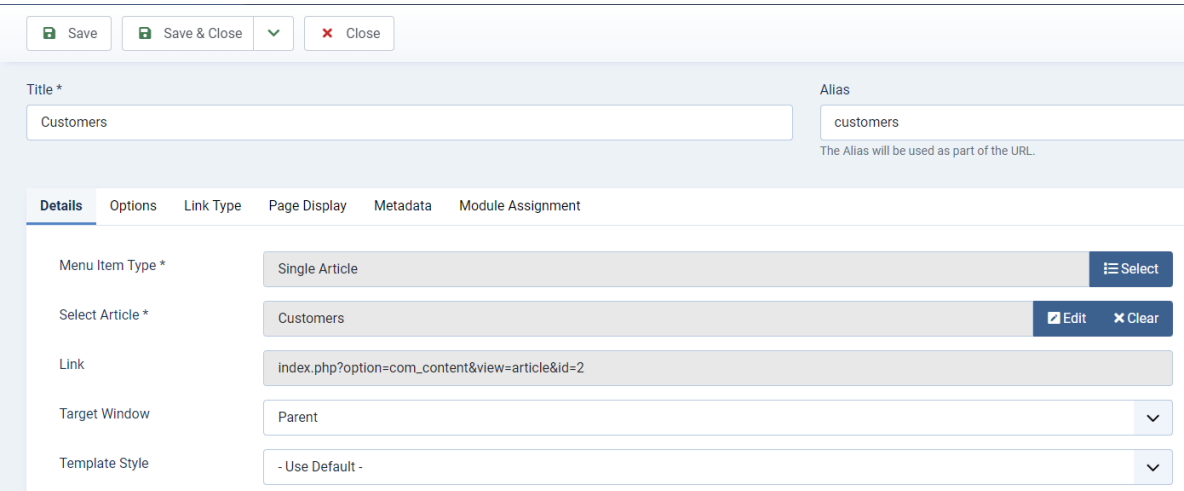

*Obr. 24: Vytvoření menu – Joomla*

<span id="page-45-0"></span>Po instalaci Joomly je předem vytvořené menu "Main Menu" a pro nově vytvořené menu nastavíme stejný typ menu. Současně je potřeba nastavit oprávnění, resp. "Access" pro zobrazení tohoto menu a obsahu. Nastavení je zobrazeno na dalším [Obr. 25.](#page-45-1) Toto provedené nastavení zaručuje, že je formulář pro přidání nového klienta zobrazen až po přihlášení uživatele s nejvyšším oprávněním.

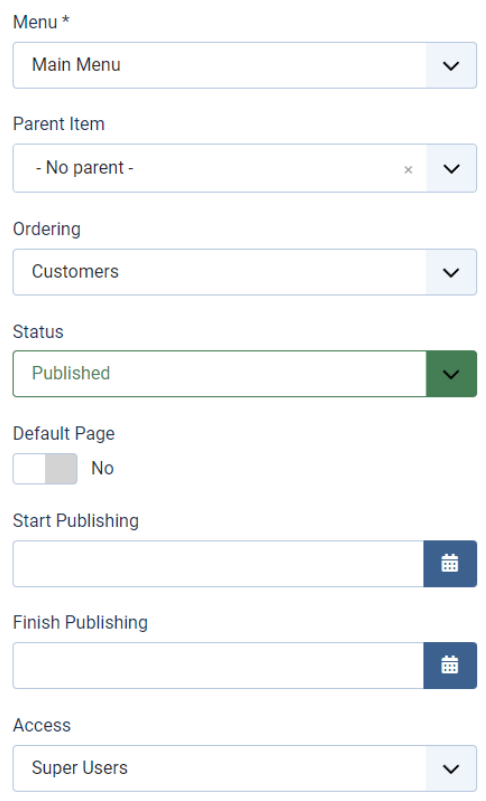

<span id="page-45-1"></span>*Obr. 25: Nastavení typu menu a oprávnění – Joomla*

Vzhled úvodní stránky je zobrazen na následujícím [Obr. 26](#page-46-0) a je zde vidět, že není dostupné menu "Customers".

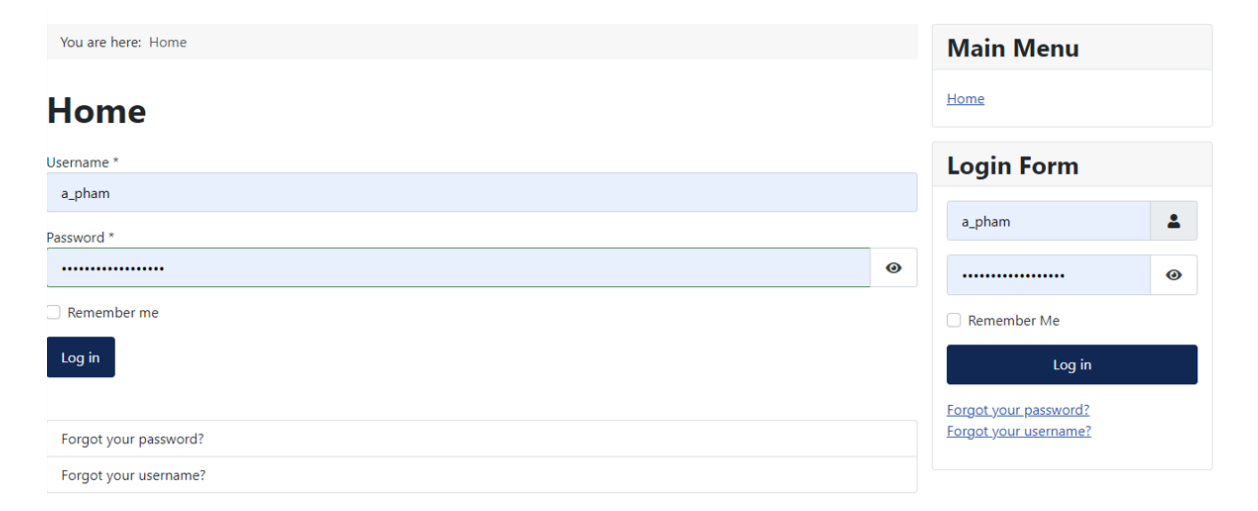

*Obr. 26: Úvodní stránka s přihlašovacím formulářem – Joomla*

<span id="page-46-0"></span>Menu "*Customers*" je dostupné až po přihlášení a demonstrováno na dalším [Obr. 27.](#page-46-1)

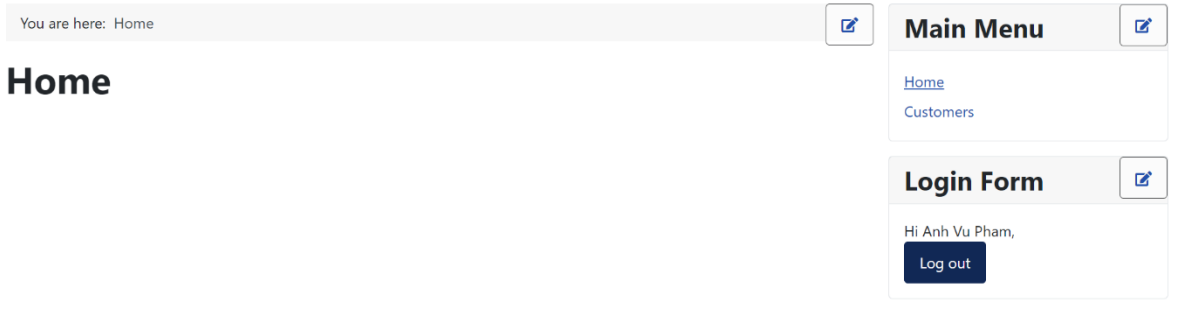

*Obr. 27: Vzhled menu po přihlášení do systému – Joomla*

<span id="page-46-1"></span>Zdrojové kódy pro spojení s databází a implementace formuláře pro vytvoření nového klienta, resp. [Zdrojový](#page-38-0) kód 1 a [Zdrojový kód](#page-38-1) 2, budou stejné jako v kapitole [1.4.4](#page-36-2) [Přidání a](#page-36-2)  editace [klientů a produktů](#page-36-2). Způsob přidání je zobrazen na [Obr. 28](#page-47-0) pomocí **WYSIWYG** editoru.

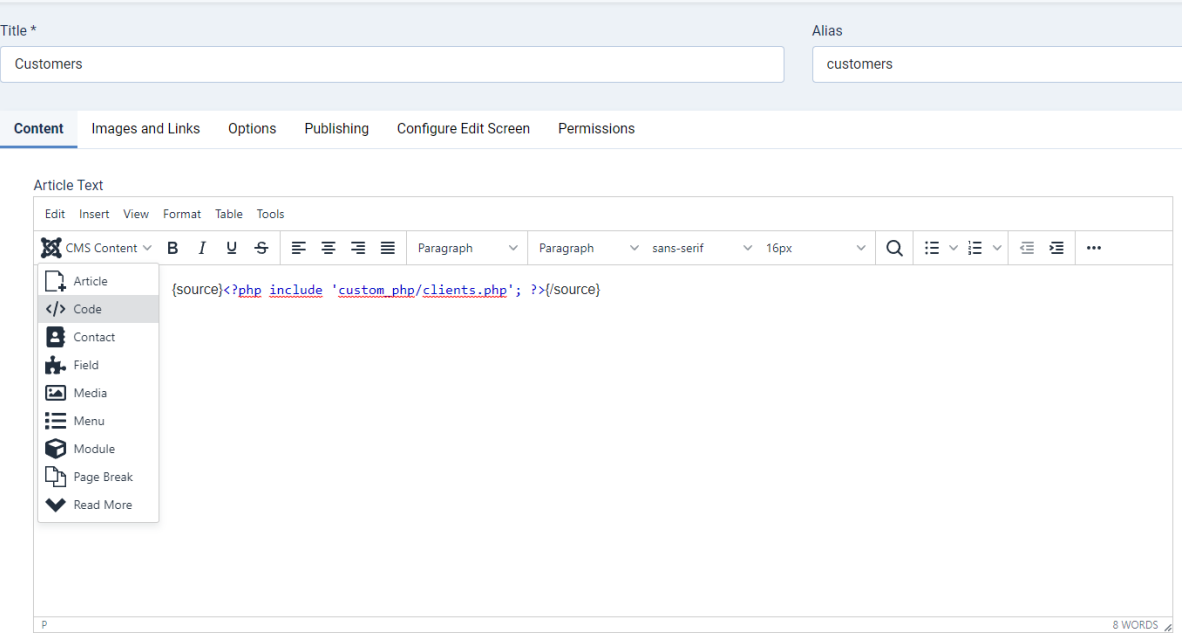

*Obr. 28: Způsob vložení zdrojového kódu v nastavení stránky – Joomla*

<span id="page-47-0"></span>V nastavení stránky je v editoru možné pod položkou "*CMS Content*" přidat zdrojový kód díky rozšíření **Sourcerer od Regular Labs**, zmíněno na začátku této kapitoly. V hlavním adresáři je tedy potřeba vytvořit vlastní adresář, např. "custom-php" a do něj vkládat vlastní zdrojové kódy. Není to nutností, ale pouze pro lepší přehlednost. Pomocí PHP funkce *include* stačí pouze zadat cestu k souboru se zdrojovým kódem.

#### **1.5.4 Přidání nového uživatele**

Přidání nového uživatele do systému je stejně jednoduchý proces jako u ostatních řešení. V systému Joomla je možné přidat uživatele do systému na základě vyplněného formuláře s povinnými údaji. Formulář pro přidání nového uživatele je zobrazen na dalším [Obr. 29.](#page-47-1)

| <b>New User Details</b>                               |                                                                            |
|-------------------------------------------------------|----------------------------------------------------------------------------|
| <b>Assigned User Groups</b><br><b>Account Details</b> | Joomla API Token<br><b>Basic Settings</b><br><b>Accessibility Settings</b> |
| <b>Account Details</b>                                |                                                                            |
| Name*                                                 |                                                                            |
| Login Name (Username) *                               |                                                                            |
| Password                                              | Minimum Requirements - Characters: 12<br>$\bullet$                         |
| <b>Confirm Password</b>                               | $\bullet$                                                                  |
| Email *                                               |                                                                            |
| <b>Registration Date</b>                              |                                                                            |

<span id="page-47-1"></span>*Obr. 29: Formulář pro vytvoření uživatele – Joomla*

Mezi povinné údaje patří jméno uživatele, uživatelské jméno pro přihlášení, přístupové heslo, které musí mít minimálně dvanáct znaků a na závěr e-mailová adresa. Kromě těchto údajů je možné i nastavit skupinu oprávnění uživatele. Toto nastavení je zobrazeno na [Obr. 30.](#page-48-0)

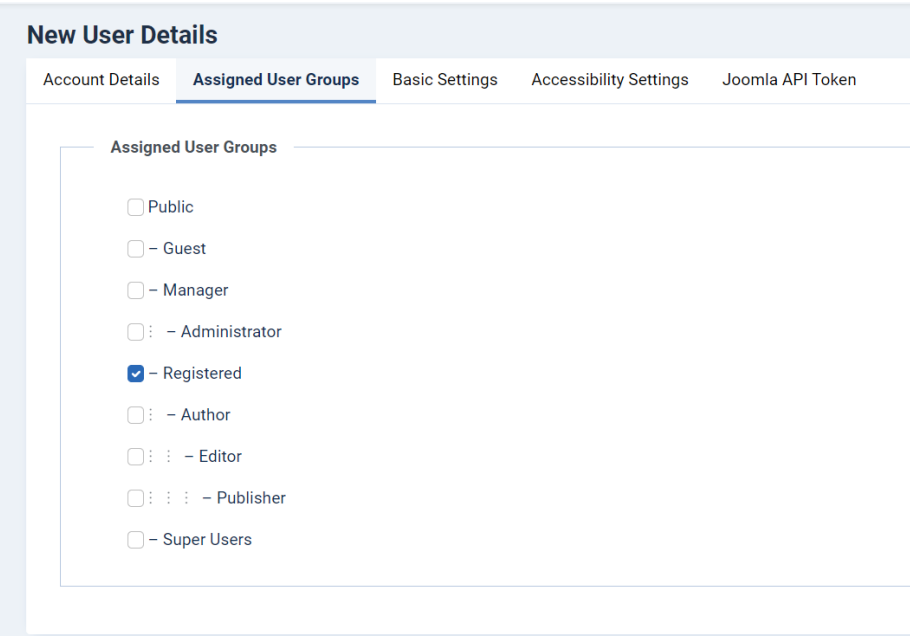

*Obr. 30: Nastavení uživatelských práv – Joomla*

#### <span id="page-48-0"></span>**1.5.5 Pluginy**

Joomla není tak známá jako Wordpress, ale také má nabídku spousty rozšíření. Stejně jako u Wordpressu je možné instalovat pluginy ostatních uživatelů do vlastního systému. Část těchto pluginů je zdarma a některé nadstavbové funkce mohou být zpoplatněny.

#### *Sourcerer*

**Sourcerer** [\[28\]](#page-141-5) od firmy **Regular Labs** je plugin, který dokáže umožnit přidávat zdrojové kódy nebo soubory do obsahu webové stránky vytvořená prostřednictvím systému Joomla. Do obsahu je možné přidávat zdrojové kódy skriptovacích jazyků PHP a Javascript, značkovací jazyk HTML nebo kaskádové styly CSS. Tyto zdrojové kódy je možné přidávat do vytvořených článků, kategorií, modulech, komponentách, hlavičce HTML stránky atd. Jednotlivé kódy je totiž možné přidávat do **WYSIWYG** editoru. Standardně většina textových editorů v systému Joomla odstraňuje části HTML kódu, jako např. Javascript a značky pro vložení videa. **Sourcerer** v tomto nemá žádná omezení. Placená verze vychází na 49 € ročně, tj. zhruba 1140 Kč.

#### *My Maps Location*

**My Maps Location** [\[29\]](#page-141-6) je placený plugin, který dokáže zaznamenávat, ukládat, kategorizovat umístění na mapě. Kromě map od společnosti **Google** je možné využívat mapy **Open-StreetMap** a **BingMaps**. **My Maps Location** nabízí responzivní design, směrování aktuální polohy, automatické vyplňování informací o poloze (zeměpisná délka a šířka), možnost zobrazovat více bodů na mapě, modul pro načtení vlastních míst atd. Jelikož se jedná o placenou verzi, tak je často aktualizovaná. Předplatné [\[30\]](#page-141-7) vychází na 49 € ročně, tj. zhruba 1140 Kč.

#### *GMapFP: Google Map or Openstreet Map*

**GMapFP** [\[31\]](#page-141-8) je bezplatný plugin pro přidávání map do systému Joomla. **GMapFP** nabízí možnost využívat mapy od společnosti **Google** a **OpeenStreetMaps** pouze ve verzi Joomla 4. Jedná se o nativní komponentu kompatibilní se systémem Joomla a dostupná ve francouzském a anglickém jazyce. Součástí pluginu jsou i překlady do některých jazyků. **GMapFP** také nabízí přidání libovolných míst na mapě, kategorizaci těchto míst, zobrazovaní informačních bublin atd.

#### **1.5.6 Aplikace zkoumaných funkcí**

Následující [Tab. 4](#page-49-0) zobrazuje, jakým způsobem dokáže splnit důležitou část požadavků na systém zmíněné v kapitole [1.1](#page-13-0) [Cíl rešerše](#page-13-0).

<span id="page-49-0"></span>

|                                         | Aplikace zkoumaných funkcí                |  |  |
|-----------------------------------------|-------------------------------------------|--|--|
| Možnost implementace mapy pro zobra-    | Ano, v placené verzi/vlastní implementace |  |  |
| zení pozice produktu                    |                                           |  |  |
| Možnost uchovávat data pro podpis       | Ano, vlastní implementace                 |  |  |
| smlouvy                                 |                                           |  |  |
| Možnost uchovávat data pro datum dodání | Ano, vlastní implementace                 |  |  |
| Možnost uchovávat datum konce záruční   | Ano, vlastní implementace                 |  |  |
| doby HW                                 |                                           |  |  |
| Možnost uchovávat datum konce záruční   | Ano, vlastní implementace                 |  |  |
| doby SW                                 |                                           |  |  |

*Tab. 4: Výsledky zkoumaných funkcí aplikace – Joomla*

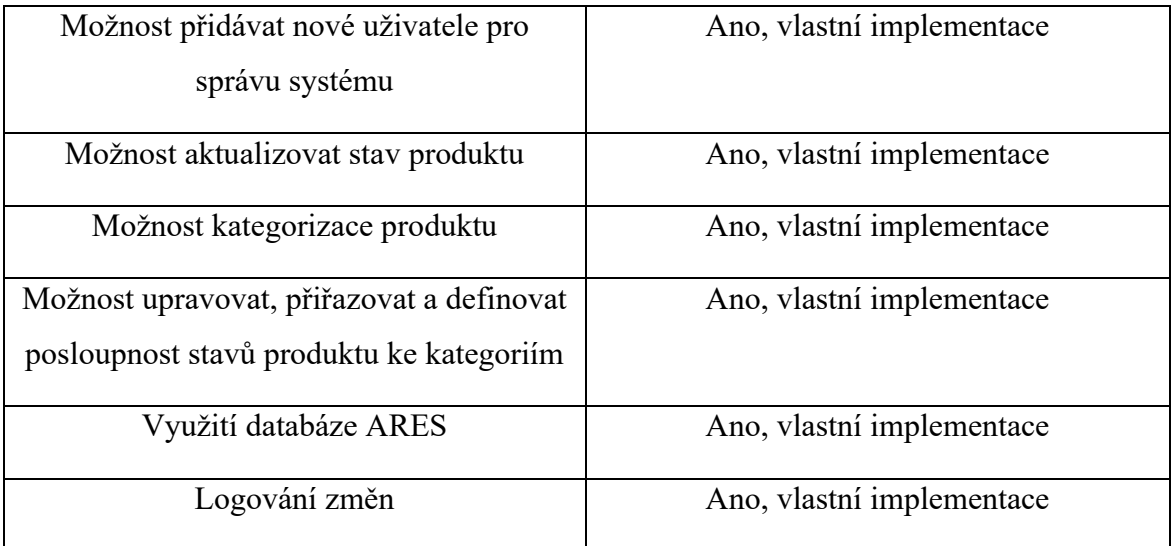

Podle výsledků zkoumaného systému Joomla, je zřejmé že Joomla v implementaci zkoumaných funkcí je na tom dost podobně jako předchozí CMS redakční systém Wordpress. Do systému Joomla je totiž také možné implementovat mapu pro zobrazení polohy produktu v placené i neplacené verzi. Neplacená verze **GMapFP** nenabízí možnost načítat data z databáze a vytvářet nové body na mapě a tyto body poté zobrazovat. Nejpřívětivější variantou je vlastní implementace. Stejně jako u systému Wordpress, tak v systému Joomla je řešením uchovávání důležitých dat, resp. jednotlivé termíny pro podpis smlouvy apod., vlastní implementace. V systému Joomla neexistuje rozšíření nebo jiná externí možnost, jak využívat databázi ARES pro získávání dat o klientech, logování změn, možnost aktualizovat stavy produktu a možnost upravovat, přiřazovat a definovat posloupnost stavů ke kategoriím. Tyto funkcionality je možné přidat pomocí vlastní implementace. I **v tomto systému je vyžadována základní znalost** pro práce se systémem, počínaje vytvářením stránek, menu, přidání modulů a rozšíření atd.

## **1.5.7 Celkový dojem**

Systém na první pohled vypadá velmi přehledně a moderně. Funkcionality na vytváření stránek, vytvoření menu, formuláře apod. je bez znalostí tohoto systému lehce obtížné. Stejně jako u redakčního systému Wordpress, tak i **Joomla vyžaduje mít základní znalost vývoje** v tomto systému a ideálně i znalosti v oblasti programování ve skriptovacím jazyce PHP. Instalace pluginů a následné využívání těchto pluginů jsou ve většině případů docela jednoduché. Přikládání zdrojových kódu je v tomto systému velmi jednoduché díky pluginu **Sourcerer**. Pro některé funkcionality zmíněné v kapitole [1.1](#page-13-0) [Cíl rešerše](#page-13-0) existují pluginy.

Podle výsledků z předchozí kapitoly je zřejmé, že **většina funkcí vyžaduje vlastní implementaci**. **Samostudium, vývoj a implementace** všech funkcí může být **stejně časově náročné** jako implementace vlastního systému.

## **1.6 Celkové srovnání**

V této kapitole v rámci celkového srovnání jsou srovnány zkoumané softwarové platformy, tj. Asana a Freelo, a systémy pro správu obsahu, tj. Wordpress a Joomla, s vlastním redakčním systémem. Následující [Tab. 5](#page-51-0) popisuje, zda jednotlivé technologie dokážou implementovat zkoumané funkce zmíněné v kapitole [1.1](#page-13-0) [Cíl rešerše](#page-13-0).

<span id="page-51-0"></span>

| Aplikace zkoumaných funkcí napříč technologiemi |       |        |           |          |                  |
|-------------------------------------------------|-------|--------|-----------|----------|------------------|
| Funkce/Technologie                              | Asana | Freelo | Wordpress | Joomla   | Vlastní          |
|                                                 |       |        |           |          | <b>CMS</b>       |
| Možnost implementace                            | Ne    | Ne     | Ano $1$   | Ano $1$  | Ano $^2$         |
| mapy pro zobrazení po-                          |       |        |           |          |                  |
| zice produktu                                   |       |        |           |          |                  |
| Možnost uchovávat data                          | Ano   | Ne     | Ano $^2$  | Ano $^2$ | Ano $2$          |
| pro podpis smlouvy                              |       |        |           |          |                  |
| Možnost uchovávat data                          | Ano   | Ne     | Ano $^2$  | Ano $^2$ | Ano <sup>2</sup> |
| pro datum dodání                                |       |        |           |          |                  |
| Možnost uchovávat da-                           | Ano   | Ne     | Ano $2$   | Ano $^2$ | Ano $^2$         |
| tum konce záruční doby                          |       |        |           |          |                  |
| <b>HW</b>                                       |       |        |           |          |                  |
| Možnost uchovávat da-                           | Ano   | Ne     | Ano $^2$  | Ano $2$  | Ano $^2$         |
| tum konce záruční doby                          |       |        |           |          |                  |
| <b>SW</b>                                       |       |        |           |          |                  |
|                                                 |       |        |           |          |                  |

<span id="page-51-2"></span><span id="page-51-1"></span>*Tab. 5: Výsledky zkoumaných funkcí a metod aplikace – shrnutí*

<sup>&</sup>lt;sup>1</sup> Implementace je možná pomocí placené verze pluginu nebo vlastní implementací

<sup>&</sup>lt;sup>2</sup> Implementace je možná pomocí vlastní implementace

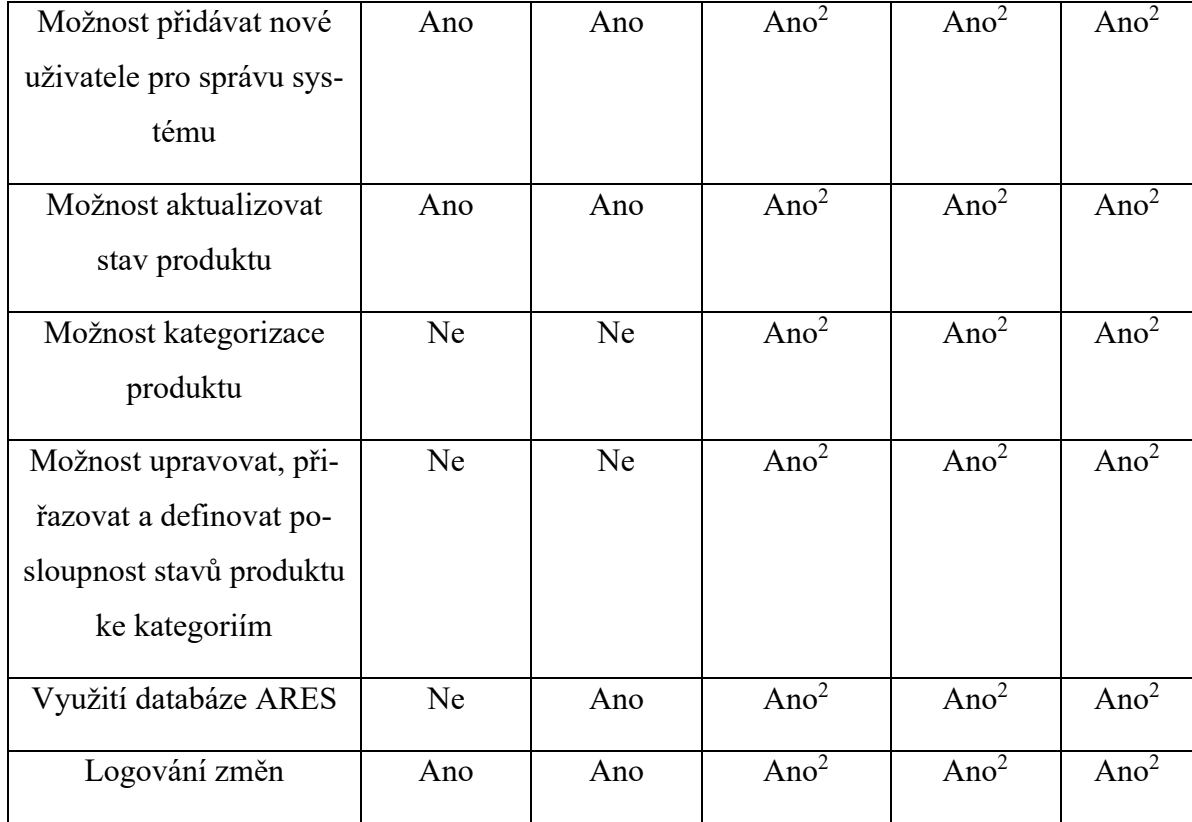

Podle výsledků zkoumaných metod jsou CMS redakční systémy lepší volbou než softwarové platformy, tj. Asana a Freelo, neboť redakční systémy umožňují implementaci všech zkoumaných funkcí. Nevýhodou u existujících řešení, tj. Wordpress a Joomla je, že u implementace mapy je vyžadována placená verze pro správné využití, všechny ostatní funkce je potřeba implementovat stejně jako při vývoji vlastního systému a vývoj je možný pouze se znalostí systému. Veškeré softwarové platformy a redakční systémy zmíněné v této rešerši byly vyzkoušeny. Odhad pro práci se softwarovými platformami se odhaduje na 5 MD, tj. ManDay [\[32\]](#page-141-9), resp. doba odpovídající dnu práce jednoho pracovníka. Běžně je 1 MD roven osmi hodinám práce, ale může se lišit na základě dohody. V rešerši jsou představeny postupy pro vytvoření nového klienta a bylo zjištěno, že všechny zkoumané funkce, v systémech Wordpress a Joomla, nebylo možné správně implementovat a vyžadují dlouhou přípravu a čas pro realizaci. Implementace vlastního řešení se odhaduje na 30 MD a řešení pomocí existujících řešení systémů Wordpress a Joomla se celkově odhaduje na 40 MD.

Pronájem hostingu na celý rok je pro všechny tři druhy redakčních systémů stejný. Při objednání předplatného **Premium** formy u aplikace Asana jsou potřeba minimálně dva uživatelé. Minimální počet uživatelů, pro které je pořizováno předplatné u platformy Asana, jsou dva uživatelé.

Roční předplatné pro platformu Asana vychází na 263,76 € za dva uživatele, tj. zhruba 6 139,01 Kč. U platformy Freelo je cena za dva uživatele 3 840 Kč bez DPH ve formě **Business**. Při řešení CMS redakčních systémů je potřeba myslet i na pronájem hostingu. Ročně je u hostingu **Wedos** [\[33\]](#page-141-10) cena 468 Kč bez DPH a u hostingu **Active24** [\[34\]](#page-141-11) je cena 708 Kč bez DPH. [Tab. 6](#page-53-0) zobrazuje celkový přehled pro cenové a časové srovnání jednotlivých kategorií.

<span id="page-53-0"></span>

|                          | Asana                      | Freelo      | Wordpress | Joomla | <b>CMS</b> |
|--------------------------|----------------------------|-------------|-----------|--------|------------|
| Hosting/Cena             | 263,76€                    | 3840 Kč     | 468 Kč    | 468 Kč | 468 Kč     |
| služby za rok            | Tj. 6139 Kč<br>2 uživatelé | 2 uživatelé | 708 Kč    | 708 Kč | 708 Kč     |
| Odhadovaný<br>čas vývoje | 5 MD                       | 5 MD        | 30 MD     | 30 MD  | 30 MD      |
| Samostudium              |                            |             | 10 MD     | 10 MD  |            |

*Tab. 6: Cenové a časové srovnání technologií*

**Podle výsledků rešerše je tedy nejlepším řešením vytvoření vlastní webové aplikace** pro správu klientů a produktů. Časová náročnost je velmi podobná při řešení redakčních systému Wordpress a Joomla. **Výhodou** vytvořením **vlastního systému jsou snadné** budoucí úpravy systému, snadné přidání nových funkcionalit a údržba samotného systému.

# **2 ROZBOR POUŽITÝCH TECHNOLOGIÍ**

Výsledkem rešerše a nejlepším způsobem pro vytvoření aplikace pro správu klientů a produktů je vytvoření vlastního systému. V této části jsou stručně rozebrány jednotlivé technologie použité pro analýzu a realizaci diplomové práce. Jedná se o skriptovací jazyky **PHP** a **Javascript** společně s knihovnou **jQuery**, modelovací jazyk **UML** pro analýzu a návrh systému, značkovací jazyk **HTML**, kaskádové styly **CSS** a také srovnání **PHP** frameworků jako **Symfony**, **Laravel** a **CodeIgniter**.

## **2.1 PHP**

**PHP** [\[35\]](#page-142-0) *(Hypertext Preprocessor)* je široce používaný open-source univerzální skriptovací jazyk, který **je** zvláště **vhodný pro vývoj a tvorbu dynamických webových stránek a aplikací** a lze jej vložit do statických webových stránek HTML. Při skriptování na straně serveru se **PHP** přidává na webovou stránku za účelem generování dynamického obsahu při přístupu prostřednictvím klientského prohlížeče [\[36\]](#page-142-1). Pokud je vyžádána webová stránka ze serveru, tak je interpretována část stránky v jazyce **PHP**, provedou se operace skriptů **PHP** a vygeneruje se **HTML kód**, tj. značkovací jazyk *Hypertext Markup Language*, který je výsledkem těchto operací. Tento **HTML** kód je poté odeslán do klientského prohlížeče spolu se zbytkem **HTML** kódů na stránce, čímž je zajištěno plynulé vykreslení obsahu. Webové stránky, které obsahují skript v jazyce **PHP** jsou považovány za dynamické stránky **HTML**, protože se obsah mění na základě výsledků skriptu. Nejnovější verze **PHP** je 8.2.3, která byla vydána v únoru 2023.

#### **2.2 Databáze MySQL**

**Databáze** [\[37\]](#page-142-2) je organizovaný soubor strukturovaných informací nebo dat, typicky uložený elektronicky v počítačovém systému. **Databáze** je obvykle řízena systémem správy databáze. Relační databáze ukládá data do samostatných tabulek a struktury databáze jsou uspořádány do fyzických souborů optimalizovaných pro rychlost [\[38\]](#page-142-3). Logický model s objekty, jako jsou databáze, tabulky, pohledy, řádky a sloupce, nabízí flexibilní programovací prostředí. Jsou nastaveny pravidla upravující vztahy mezi různými datovými poli, jako jsou vztahy 1:1, 1:M nebo M:N. **MySQL** je systém pro správu databází, jsou relační a open source.

## **2.3 Metronic Framework**

Jedná se o víceúčelovou a responzivní šablonu. **Metronic** [\[39\]](#page-142-4) má jasný a uživatelsky přívětivý vyvážený design, který umožňuje vytvořit atraktivní a snadno ovladatelný administrační panel pro správu webových stránek. **Metronic** framework je komerční produkt společnosti **Keenthemes**. Součástí celého balíčku jsou vytvořené šablony ve značkovacím jazyce **HTML** společně i se soubory obsahující javascriptový kód a je možné si nasimulovat chování jednotlivých tabulek, grafů, funkcionalit atd.

#### **2.4 Bootstrap**

**Bootstrap** je jeden z nejpopulárnějších **CSS** frameworků pro vytváření responzivních webových stránek a aplikací, a hlavně podporuje mobile-first přístup. Tento framework obsahuje navržené šablony pro různé formuláře, navigace, tlačítka atd. pomocí jazyků **HTML** a **CSS** [\[40\].](#page-142-5) Nejnovější verze je nyní **Bootstrap 5** [\[41\].](#page-142-6)

## **2.5 Javascript a knihovna jQuery**

**Javascript** [\[42\]](#page-142-7) je skriptovací jazyk, který umožňuje vytvářet dynamicky aktualizovaný obsah, ovládat multimédia, animovat obrázky atd. Jedná se o především multiplatformní a objektově orientovaný jazyk. Je to jeden z nejznámějších skriptovacích jazyků pro tvorbu webových stránek.

**jQuery** [\[43\]](#page-142-8) je rychlá a malá javascriptová knihovna, která umožňuje vytvářet snadné procházení a manipulaci s dokumenty, zpracování událostí, animace, volání Ajax atd. Účelem **jQuery** je výrazně usnadnit používání Javascriptu při tvorbě webové aplikace. **jQuery** [\[44\]](#page-142-9) přebírá mnoho běžných úkolů, které vyžadují mnoho řádků kódu JavaScript, a zabaluje je do metod, které je možné volat pomocí jediného řádku kódu.

## **2.6 UML**

**UML** [\[45\]](#page-142-10) *(Unified Modeling Language)* je grafický modelovací jazyk používaný v oblasti softwarového inženýrství, který představuje součásti konceptu objektově orientovaného programování. Jedná se o obecný způsob, jak definovat celou softwarovou architekturu a strukturu. Je určen pro popis a navržení softwarových systémů a aplikací [\[40\].](#page-142-5)

## **2.7 HTML**

**HTML** *(HyperText Markup Language)* [\[40\]](#page-142-5) je značkovací jazyk, který obsahuje základní kostru webové stránky. **HTML** dokáže pomocí odkazů vzájemně propojovat text *(hypertext)* a jednotlivé bloky označit speciálními značkami *(markup)*. Webové prohlížeče poté zobrazují tento obsah obalený do značek jazyka **HTML** uživatelům. Webová stránka se v podstatě skládá z textového obsahu (prostý text), odkazů (obrázkové, zvukové atd.) a značek (značky jazyka HTML). Nejnovější verzí je nyní **HTML5**.

## **2.8 CSS**

**CSS** *(Cascading Style Sheets)* [\[40\]](#page-142-5) jsou kaskádové styly, které definují způsob zobrazení elementů (např. HTML) webové stránky (barva písma, velikost písma, rozmístěny, způsob zobrazení atd.). Jednoduše řečeno, jazyk **HTML** se stará o textový obsah stránky a kaskádové styly se starají o celkový vzhled. Nejnovější verzí je nyní **CSS3**.

#### **2.9 PHP frameworky**

Jedná se o platformu pro vytváření **PHP** webových aplikací, které poskytují knihovny kódů pro běžně používané funkce a snižují množství původního kódu, který je potřeba napsat [\[46\].](#page-142-11) **PHP frameworky** mají vestavěné knihovny a nástroje a tím pádem je čas potřebný pro vývoj kratší a pro použití funkcí se nemusí psát tolik originálního kódu. Mnoho úkolů, které vývojáři potřebují pro tvorbu webových aplikací, je běžných jako např. validace formulářů, **CRUD** operace (Create, Read, Update, Delete) a místo psaní vlastních funkcí je možné využívat funkce, které jsou součástí frameworku. Využitím některých **PHP frameworků** [\[47\]](#page-143-0) je potřeba znalost objektově orientovaného programování v jazyce PHP a také se řídí návrhovým vzorem zobrazení modelu **MVC** (Model View Controller[\)\[48\],](#page-143-1) resp. **Model** ukládá obchodní logiku a aplikační data, které předává do **View** (pohled). Uživatel interaguje s pohledem a může zadávat pokyny prostřednictvím **Controlleru** (ovladač), který dává tyto příkazu do **Modelu**. Na [Obr. 31](#page-57-0) [\[49\]](#page-143-2) je znázorněna zmíněná interakce **MVC**.

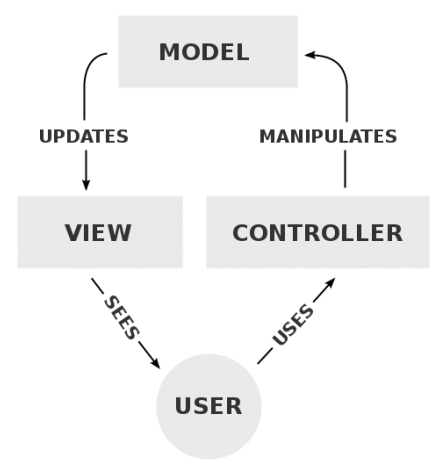

*Obr. 31: Interakce Model-View-Controller*

<span id="page-57-0"></span>Nejznámějšími PHP frameworky jsou **Laravel**, **Symfony**, **CodeIgniter** atd.

#### **2.9.1 Laravel**

Jedná se o open-source **PHP** framework [\[50\]](#page-143-3), který se řídí vzorem **MVC** a pomáhá vývojářům snadněji a jednodušeji řídit úkoly. Původně byl koncipován jako pokročilejší alternativa frameworku **CodeIgniter** a je jedním z nejoblíbenějších frameworků **PHP**. Jako ostatní **PHP** frameworky **Laravel** taktéž umožňuje přístup k mnoha funkcím pro efektivnější práci, snižuje potřebu provádět opakující se úkoly, snadné unit testy atd. Kromě těchto funkcí nabízí **Laravel** robustní systém balíčků (**Packalyst**), který má více než 15 000 balíčků s předpřipravenými funkcemi, které pomáhají vývojářům vytvářet webové aplikace rychleji. Výhodou tohoto frameworku je slušná rychlost [\[51\]](#page-143-4), obrovská komunita vývojářů, bezpečnost webových aplikace jako např. autentizace, ochrana proti **SQL injection**, **Cross-Site Request Forgery** (CSRF) atd. **Laravel** byl poprvé vydán v listopadu 2011 a podporuje **Composer** [\[52\]](#page-143-5), tj. nástroj pro správu závislostí v PHP, který umožňuje deklarovat a spravovat (instalovat/aktualizovat) knihovny součástí projektu.

#### **2.9.2 Symfony**

Další z open-source **PHP** frameworků je **Symfony** [\[53\]](#page-143-6), který je známý jako jeden z nejlepších pro vytváření komplexních webových stránek a řídí se vzorem **MVC**. Dále nabízí funkce pro přizpůsobení, které činí webové aplikace uživatelsky přívětivější, systém komponent je mimořádně výkonný a umožňuje vytvářet komplexní produkty s mnoha funkcemi a vybranými vlastnostmi. Výhodou frameworku [\[54\]](#page-143-7) je snadná instalace a konfigurace, obsahuje opakovaně použitelné komponenty a knihovny **PHP**, obsahuje velkou komunitu vývojářů a podporuje většinu databází jako **MySQL**, **SQLite**, **SQLServer**, **Oracle** atd. **Symfony** byl poprvé vydán v říjnu 2005 a také podporuje **Composer**.

#### **2.9.3 CodeIgniter**

**CodeIgniter** [\[55\]](#page-143-8) byl poprvé vydán v roce 2006 a je také jedním z open-source **PHP** frameworků, který nevyžaduje stahování obrovského počtu souborů. Jedná se zhruba o 1,2 MB, kdy v podstatě i dokumentace je větší než samotný framework. **CodeIgniter** [\[56\]](#page-143-9) je vhodný pro tvorbu dynamických webových stránek a nabízí sadu nástrojů s různými předpřipravenými moduly pro vývoj plnohodnotných webových aplikací a také se řídí vzorem **MVC**. Je vybaven cennými funkcemi jako jednoduché zabezpečení, šifrovací kroky a snadné zpracování chyb a obsahuje celou řadu knihoven. Framework zahrnuje obranu proti útokům **Cross-site Request Forgery** *(CSRF)*, **Cross Site Scripting** *(XSS)*, **SQL injection**, zásady zabezpečení obsahu atd. Výhodou frameworku je rozhodně rychlost a patří mezi ty nejrychlejší frameworky. Je vhodný pro začátečníky díky jednoduchému postupu a dokumentaci, umožňuje ukládání více metod do mezipaměti (Caching), má také slušnou komunitu vývojářů, generuje čisté URL adresy, podporuje **Composer** atd.

# **II. PRAKTICKÁ ČÁST**

# **3 ANALÝZA PROJEKTU**

Před realizací této aplikace je potřeba provést analýzu a návrh celého systému. V rámci analýzy celého systému budou v této části řešeny funkční a nefunkční požadavky, případy užití a realizace požadavků. Některé požadavky na systém již byly zmíněny v kapitole [1.1](#page-13-0) [Cíl](#page-13-0)  [rešerše.](#page-13-0) Současně bude sestaven model tříd, fyzický datový model, sekvenční diagramy a na závěr budou představeny drátěné modely.

## **3.1 Požadavky**

Jak již bylo zmíněno výše, součástí analýzy projektu jsou požadavky. Požadavky v podstatě mohou představovat některé funkce systému. Cílem je tedy vyhledat a zanalyzovat budoucí funkcionalitu systému. Požadavky systému by se měly odrazit na způsobu realizace projektu. Požadavky jsou rozděleny na funkční a nefunkční požadavky.

#### **3.1.1 Funkční požadavky**

Funkční požadavky [\[57\]](#page-143-10) by měly zachycovat očekávání od cílových uživatelů, resp. jakým způsobem se má systém chovat a jakým způsobem má fungovat nebo co musí umět. Jsou to v podstatě vlastnosti produktu nebo funkce, které musí vývojáři implementovat, aby umožnil splnit jejich úkoly. Požadavky by měly být napsány jasně a srozumitelně pro vývojáře a zainteresované osoby. Může se tedy jednat o popisy operací a pracovních postupů, které musí systém umět, autentizace, úrovně oprávnění, dodržování zákonů a předpisů atd. Funkční požadavky jsou rozděleny do třech kategorií:

- Správa uživatelů
	- o Zde jsou popsány základní požadavky pro uživatele v systému, tvorba nových uživatelů a změna přístupového hesla atd.
- Správa produktů
	- o Zde jsou popsány požadavky pro produkty při přidání produktu do systému, kategorizace, logování změn, změny stavů apod.
- Správa klientů
	- o Zde jsou popsány požadavky pro klienty při přidání klienta do systému, uchování kontaktní osoby a fakturačních údajů apod.

Funkční požadavky pro správu uživatelů jsou popsány na [Obr. 32.](#page-61-0)

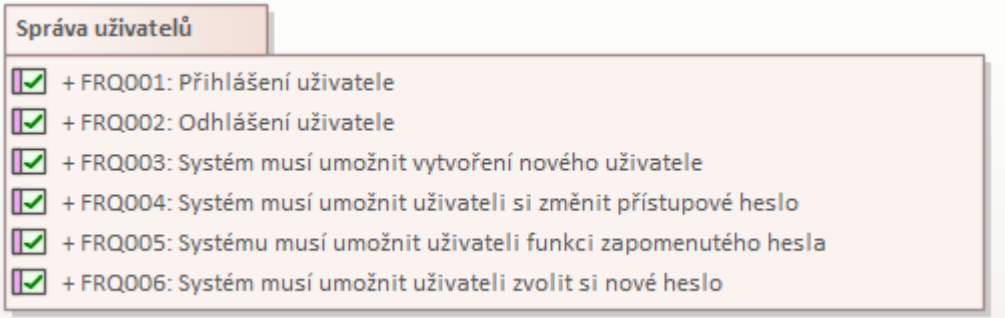

### *Obr. 32: Funkční požadavky pro správu uživatelů*

<span id="page-61-0"></span>FRQ003: Systém musí umožnit vytvoření nového uživatele

- V systému musí být možné vytvořit nové uživatele. Každý uživatel musí mít aktivní e-mailovou adresu, zadané jméno a příjmení. Autentizace je pomocí e-mailové adresy a přístupového hesla.

FRQ004: Systém musí umožnit uživateli změnit si přístupové heslo

- V systému musí být uživateli umožněno změnit si přístupové heslo do systému.

Další částí požadavků jsou požadavky pro správu produktů. Tyto požadavky jsou zobrazeny na následujícím [Obr. 33.](#page-61-1)

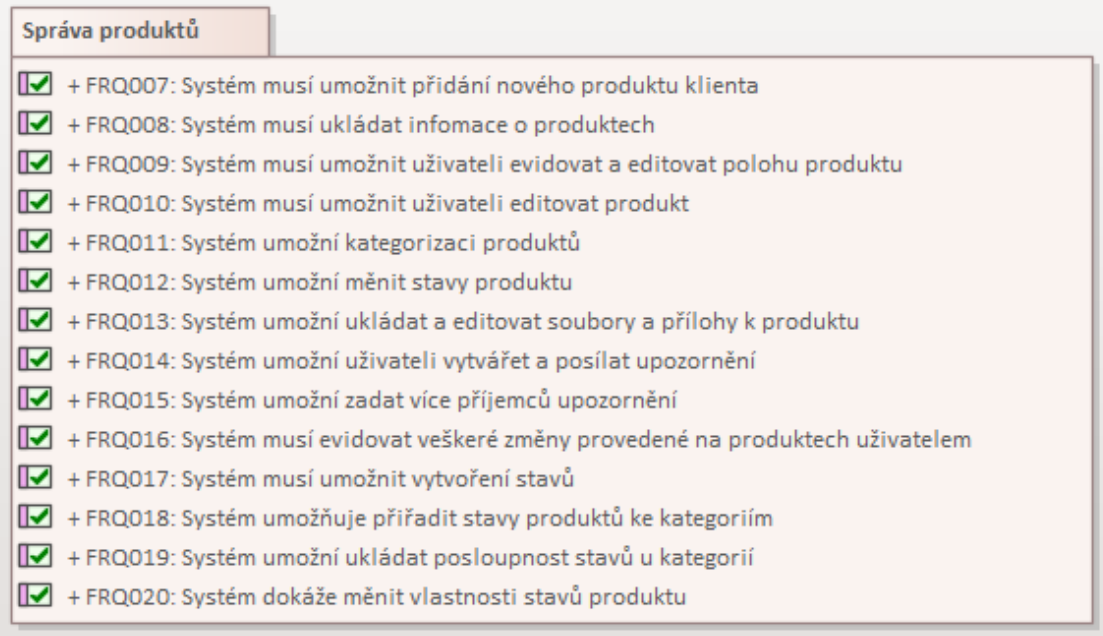

<span id="page-61-1"></span>*Obr. 33: Funkční požadavky pro správu produktů*

FRQ007: Systém musí umožnit přidání nového produktu klienta

- V systému musí být možné přidat nový produkt klienta, který není v databázi produktů. Systém bude evidovat veškeré informace o produktech, jako např. název, cena, typ produktu, kategorie, poloha produktu, výdaje a výnosy, datum vytvoření atd.

FRQ014: Systém umožní uživateli vytvářet a posílat upozornění

- Součástí tohoto systému bude možnost vytvářet upozornění. Tyto upozornění budou odesílány v pravidelných intervalech prostřednictvím e-mailové zprávy.

FRQ016: Systém musí evidovat veškeré změny provedené na produktech uživatelem

- Systém musí automaticky uchovávat veškeré provedené změny na produktu v databázi. Záznamy o provedených změnách musí obsahovat informace o jaký produkt se jedná, jaká operace byla provedena, kdo a čas poslední provedené změny.

Poslední částí funkčních požadavků jsou pro správu klientů. [Obr. 34](#page-62-0) popisuje obsah této sady požadavků.

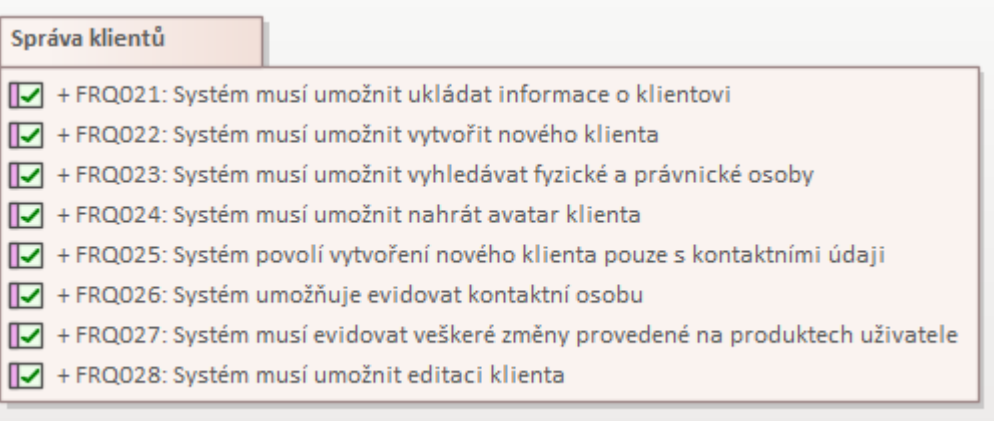

*Obr. 34: Funkční požadavky pro správu klientů*

<span id="page-62-0"></span>FRQ021: Systém musí umožnit ukládat informace o klientovi

- Systém musí ukládat informace o klientovi, kontaktní osobu, fakturační údaje v databázi.

FRQ023: Systém musí umožnit vyhledávat fyzické a právnické osoby

Systém bude mít funkci pro vyhledávání fyzických a právnických osob z databáze ARES. Tato funkce bude vyžadovat pouze zadání identifikačního čísla osoby a systém v případě nálezu vyplní prázdná pole jako název klienta a adresu sídla.

## **3.1.2 Nefunkční požadavky**

Nefunkční požadavky [\[57\]](#page-143-10) naopak specifikují, jakým způsobem má být zabezpečený systém, nesouvisí s funkčností systému, ale definuje, jak má fungovat, jak velká by měla být kapacita serveru nebo také jakým způsobem má být implementován. Ve své podstatě řeší požadavky na systém, výkon, spolehlivost, kapacitu, dostupnost, bezpečnost, podporu během provozu atd.

Následující [Obr. 35](#page-63-0) popisuje nefunkční požadavky systému.

Bezpečnost Ⅳ + NRQ001: Systém musí při změně přístupového hesla validovat nové heslo Ⅳ + NRQ002: Systém při vynucení změny hesla nesmí umožnit nastavit předešlé heslo Ⅳ + NRQ003: Systém musí umožnit uživateli si kdykoliv deaktivovat účet Ⅳ + NRQ008: Systém v případě neaktivity odhlásí uživatele ze systému Systém + NRQ004: Systém musí být neustále v provozu |√ + NRQ005: Jednoduchá implementace pro snadné používání systému I√ + NRQ006: Systém musí být spustitelný a přístupný na více platformách Ⅳ + NRQ007: Systém bude implementován programovacím jazykem PHP [√ + NRQ009: Systém bude mít i implementaci programovacího jazyku Javascript s knihovnou jQuery | → NRQ010: Systém musí mít dostatečně velké úložiště

## *Obr. 35: Nefunkční požadavky pro systém a bezpečnost*

<span id="page-63-0"></span>NRQ001: Systém musí při změně přístupového hesla validovat nové heslo

Pokud si uživatel bude chtít změnit přístupové heslo, tak systém musí toto zadané heslo validovat. Přístupové heslo musí obsahovat alespoň jedno velké a malé písmeno a číslici.

NRQ006: Systém musí být spustitelný a přístupný na více platformách

Systém musí být spustitelný a přístupný na více platformách, jak na počítačové, tak mobilní verzi.

NRQ008: Systém v případě neaktivity odhlásí uživatele ze systému

- Systém bude sledovat aktuální neaktivitu přihlášeného uživatele a po vypršení předem definovaného časového limitu automaticky odhlásí přihlášeného uživatele.

## <span id="page-64-1"></span>**3.1.3 Realizace požadavků**

Požadavky jsou realizovány pomocí případu užití. Každý případ užití je realizací alespoň jednoho požadavku. Samotné realizace požadavků jsou znázorněny na [Obr. 36,](#page-64-0) [Obr. 37](#page-65-0) a [Obr. 38.](#page-66-0)

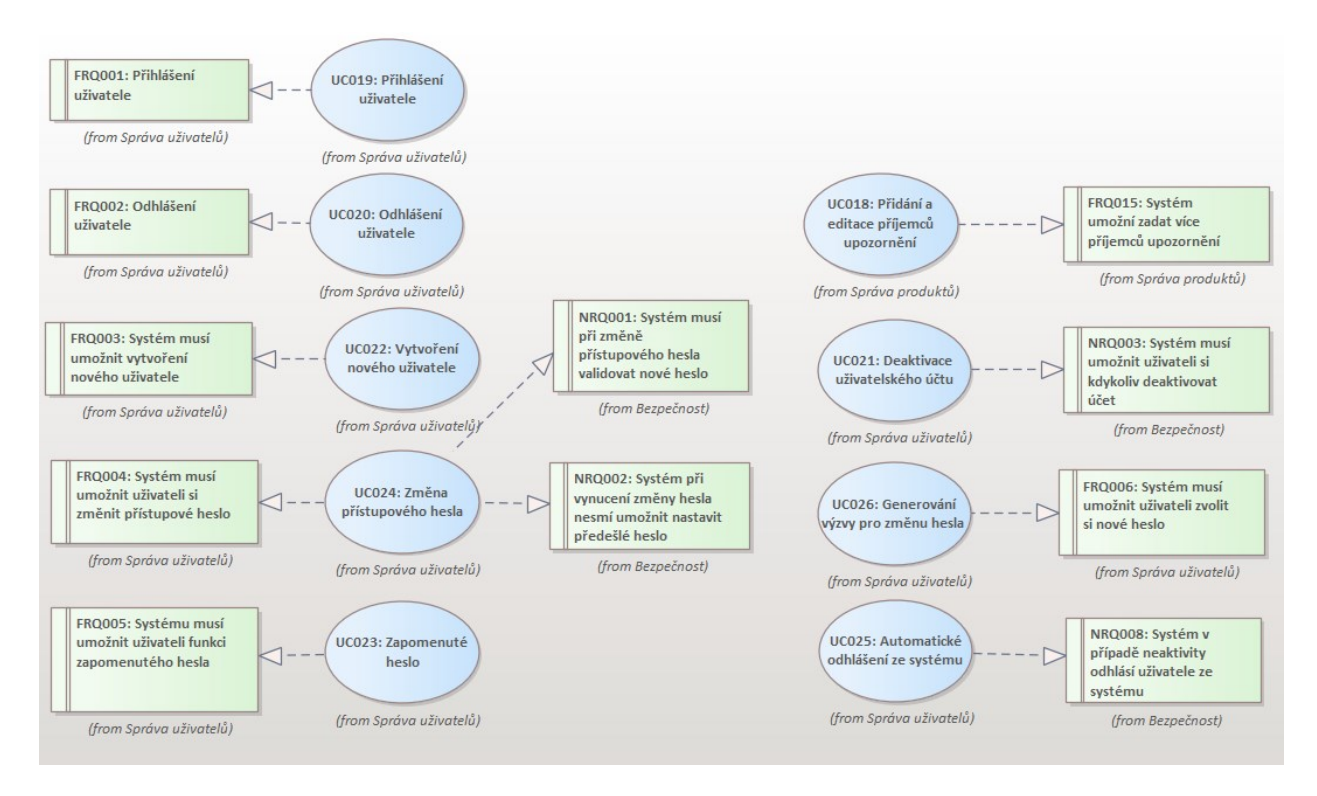

*Obr. 36: Realizace požadavků č. 1*

<span id="page-64-0"></span>Na předchozím [Obr. 36](#page-64-0) můžeme vidět realizaci funkčních i nefunkčních požadavků. Například případ užití "*Změna přístupového hesla*" je realizací funkčního požadavku **FRQ004**, kde systém musí umožnit uživateli si změnit přístupové heslo a u nefunkčních požadavků **NRQ001** a **NRQ002** se jedná o validace nového přístupového hesla, přičemž nové heslo musí obsahovat alespoň jedno velké a malé písmeno a číslici a současně nesmí být stejné jako heslo předešlé.

V další části realizace požadavků na [Obr. 37](#page-65-0) můžeme vidět případy užití "*Vyhledávání fy*zických a právnických osob" a "Editace kontaktní osoby klienta" v rámci sady funkčních požadavků pro správu klientů

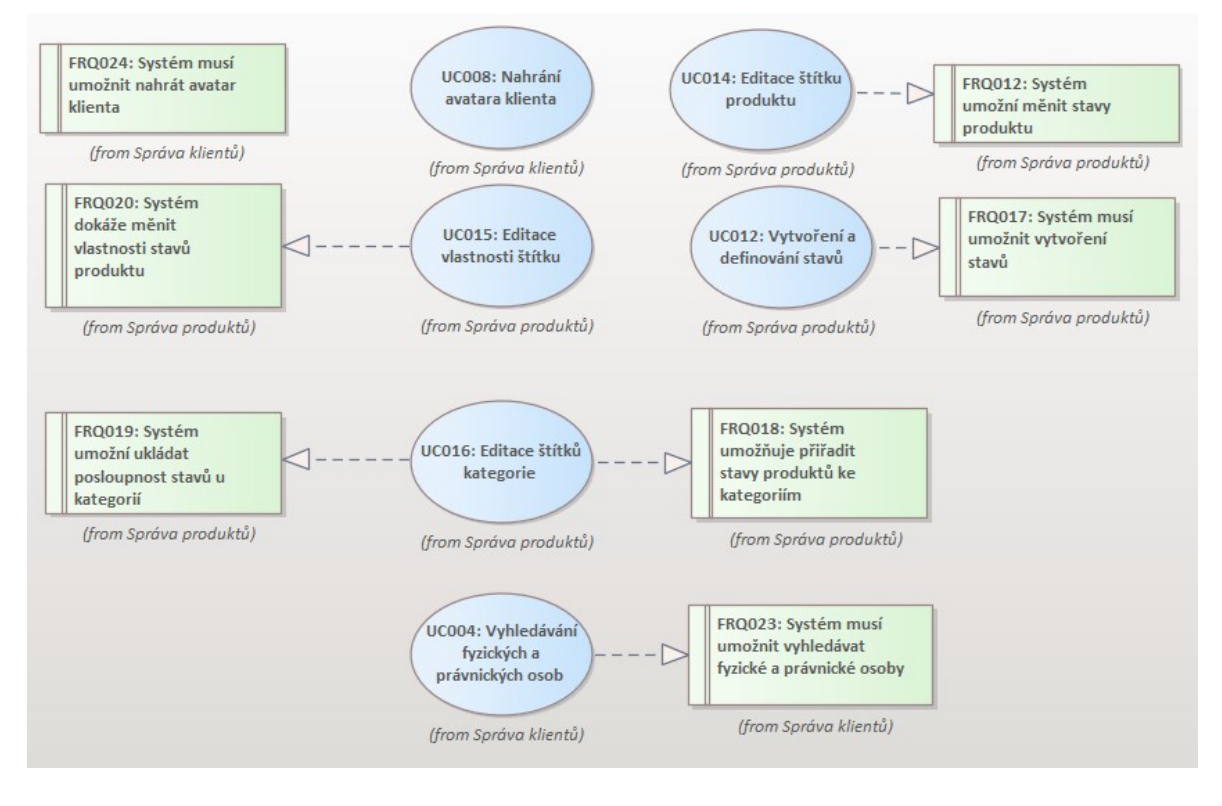

*Obr. 37: Realizace požadavků č. 2*

<span id="page-65-0"></span>[Obr. 38](#page-66-0) znázorňuje jednotlivé případy užití, které jsou spojeny s realizací jiného případu užití. Případy užití mohou obsahovat funkce jiného případu užití jako součást jejich běžného zpracování [\[58\]](#page-144-0). Příkladem je "*Vytvoření nového klienta*," kdy při vytvoření nového klienta musí být proveden případ užití "Logování změn."

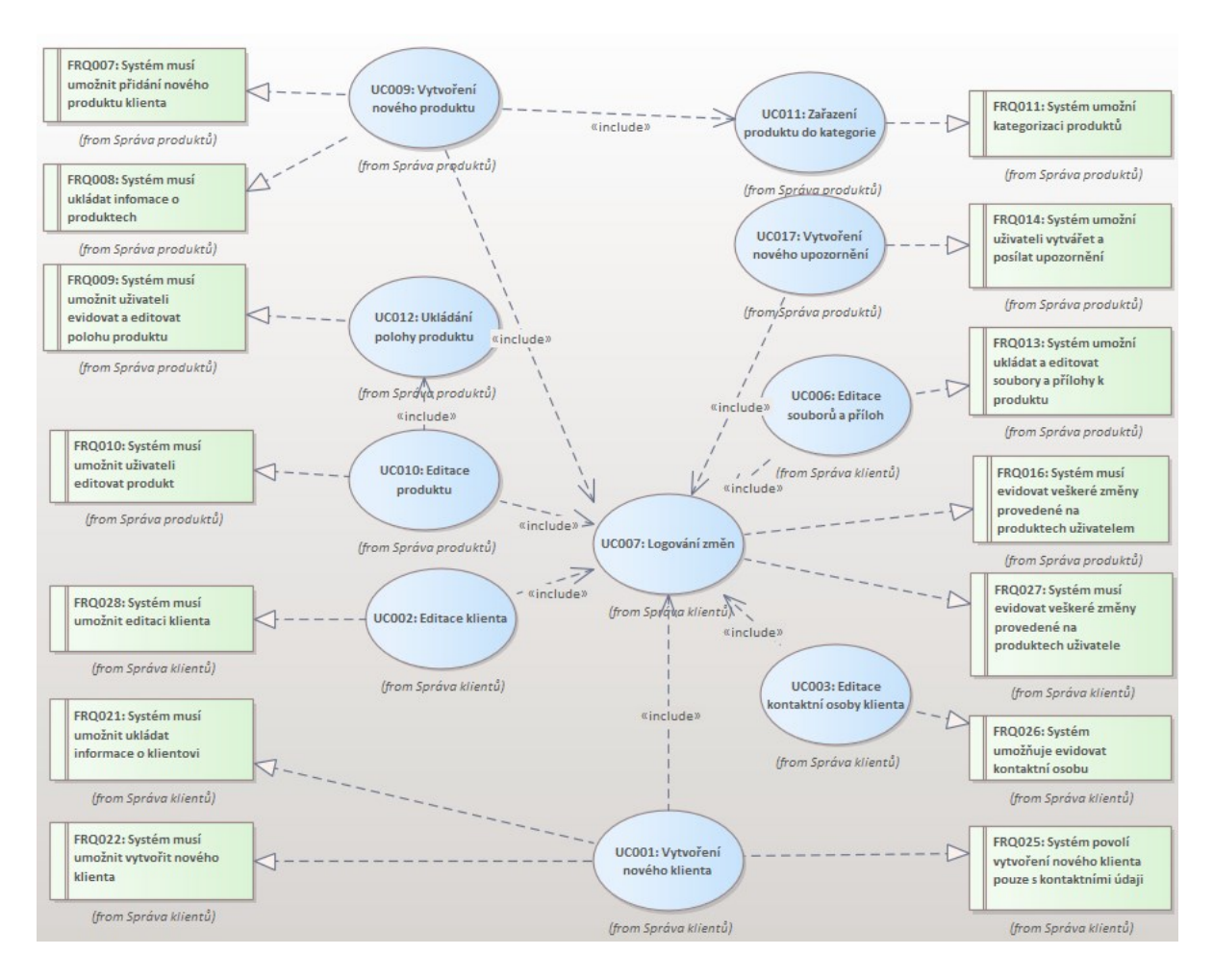

*Obr. 38: Realizace požadavků č. 3*

## <span id="page-66-0"></span>**3.2 Model tříd**

Diagram modelu tříd [\[59\]](#page-144-1) v podstatě ukazuje stavební bloky jakéhokoliv objektově orientovaného systému, znázorňuje, jaké má atributy, jaké chování má a zachycuje všechny možné třídy potřebné k systému. Jsou nejužitečnější při ilustraci vztahů mezi třídami, zobecnění, agregace a asociace jsou cenné při definování dědičnosti. Diagram je k nahlédnutí v příloze:

### *PŘÍLOHA PI: CD → EA projekt ve formátu .qea → Model → Model tříd*

V přiloženém diagramu můžeme vidět, že třída *Administrator* dědí od třídy *User*, která reprezentuje fyzickou osobu, resp. se může jednat o administrátora systému nebo kontaktní osobu klienta (*ContactUser*). Pro obě třídy *Administrator* a *ContactUser* jsou atributy Jméno, příjmení a e-mail společné a současně mají společnou funkci *editUserInfo()* pro editaci uživatelských údajů*.* Dalším příkladem je třída *Log.* Tato třída totiž má funkci *createLog()* a je realizována třídami *Product*, *Client* a *File* při přidávání, nahrávání nebo editaci.

Třída *Product* je jedna z těch větších a reprezentuje produkty v systému pro správu zákazníků, resp. klientů, a produktů. K produktům se totiž ukládá typ produktu, kategorie produktu, stav produktu, náklady a výnosy atd. Ke každému produktu musí být přiřazený klient, bez kterého není možné vytvořit produkt. Produkty dále mohou mít definované upozornění, např. pro záruční lhůtu, nebo přiložené soubory.

## **3.3 Fyzický datový model**

Fyzický datový model [\[60\]](#page-144-2) vizuálně představuje strukturu dat implementovanou jako schéma relační databáze. Kromě poskytování vizuální abstrakce databázové struktury je u fyzického datového modelu důležitou výhodou to, že z modelu můžeme automaticky odvodit schéma databáze. To je možné díky bohatosti metadat zachycených fyzickým datovým modelem a blízkému mapování na aspekty schématu databáze, jako jsou tabulky, sloupce, primární a cizí klíče. Diagram je k nahlédnutí v příloze:

#### *PŘÍLOHA PI: CD → EA projekt ve formátu .qea → Model → Fyzický datový model*

Ve vytvořeném fyzickém modelu v příloze je vytvořeno celkově 22 tabulek (*AuthUser*, *AuthUserGroup*, *AuthUser*, *Category*, *CategoryCondition*, *Client*, *Condition*, *ContactUser*, *Cost* a *CostType*, *File* a *FileType*, *Log* a *LogType*, *Product* a *ProductType*, *Reminder*, *ReminderRecipient*, *ReminderType*, *District*, *Region* a *State*). Tabulky, které obsahují slovo *User* nebo *Group*, definují uživatele v systému a je možné v budoucnu přidávat role uživatelům, resp. tabulka *AuthGroup* slouží pro definování nových oprávnění, tabulka *AuthUserGroup* slouží pro přiřazení vytvořených oprávnění k uživateli tabulka *AuthUser* ukládá informace o vytvořených uživatelích, jako jsou e-mail, jméno a příjmení, zašifrované heslo, datum poslední změny hesla atd. Pro splnění některých zkoumaných funkcí zmíněné v rešerši v kapitole [1.1](#page-13-0) [Cíl rešerše](#page-13-0) jsou v tabulce *Products* vytvořeny sloupce *latitude* a *longitude* (zeměpisná šířka a délka), *signature\_date* (datum podpisu smlouvy), *build\_date* (datum dodání), *guarantee\_date\_hw* a *guarantee\_date\_sw* (datum konce záruční doby pro hardwarové a softwarové řešení) a *id\_condition* (stav produktu). Současně jsou v tabulce *CategoryConditon*, ve vztahu M:N<sup>3</sup> [\[61\],](#page-144-3) uloženy cizí klíče *id\_category* a *id\_condition* z tabulek *Category* a *Condition* pro přiřazení stavů ke kategoriím

<sup>3</sup> Vztah, kdy jeden záznam nebo více záznamů v tabulce A souvisí s jedním nebo více záznamů v tabulce B a naopak

a také pro uložení posloupnosti stavů. Veškeré provedené operace, které jsou definované v tabulce **LogType**, jsou následně zaznamenány v tabulce **Log** jako např. vytvoření a editace produktů a klientů, nahrávání a editace souborů a příloh atd.

#### **3.4 Aktéři**

Diagram případu užití ukazuje interakci mezi systémem a entitami (objekty) mimo systém, které jsou reprezentovány jako aktéři [\[62\].](#page-144-4) V rámci funkčních požadavků není definováno, zda je potřeba mít více druhů uživatelů, a proto je v tomto systému jediný druh uživatele, tj. **Administrátor**. Aktéři tohoto systému jsou znázorněni na následujícím [Obr. 39.](#page-68-0)

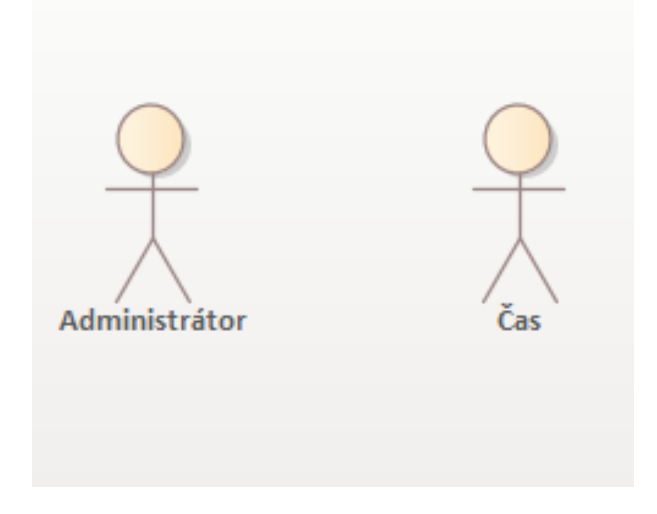

*Obr. 39: Aktéři*

<span id="page-68-0"></span>Aktéři představují role, které mohou zahrnovat lidské uživatele, externí hardware, jiné systémy nebo např. *Čas,* který po uplynutí předem definované doby upozorní systém a odhlásí uživatele ze systému nebo může kontrolovat platnost hesla a na základě vypršení lhůty platnosti hesla generovat výzvu pro uživatele k vytvoření nového přístupového hesla.

### **3.5 Případy užití**

Případy užití nebo také **Use Case** [\[63\]](#page-144-5) zachycují a realizují požadavky systému, jak bylo zmíněno v kapitole [3.1.3](#page-64-1) [Realizace požadavků](#page-64-1), a jsou prostředkem pro komunikaci s uživateli a dalšími zainteresovanými stranami (Aktéři) o tom, co má systém dělat. Případy užití jsou také definovány jako specifikace činností a chybových posloupností, které může systém vykonávat a jsou popsány scénářem, resp. posloupnost kroků popisující interakci mezi uživatelem a systémem [\[40\].](#page-142-5) Na následujícím [Obr. 40](#page-69-0) můžeme vidět kompletní model případu užití, včetně aktérů v systému a začleněné do správy uživatelů, klientů a produktů.

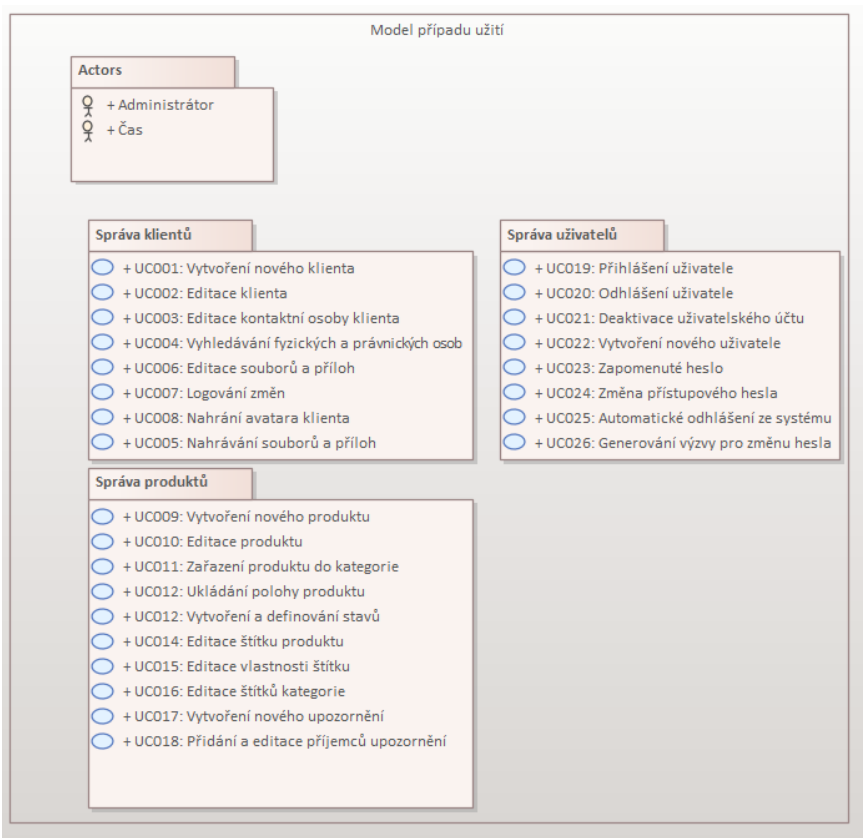

*Obr. 40: Model případu užití*

## <span id="page-69-0"></span>**3.5.1 Správa klientů**

Případy užití pro správu klientů jsou zobrazeny na následujícím [Obr. 41](#page-69-1) a znázorňuje vztahy mezi jednotlivými případy užití a aktérem *Administrátor*.

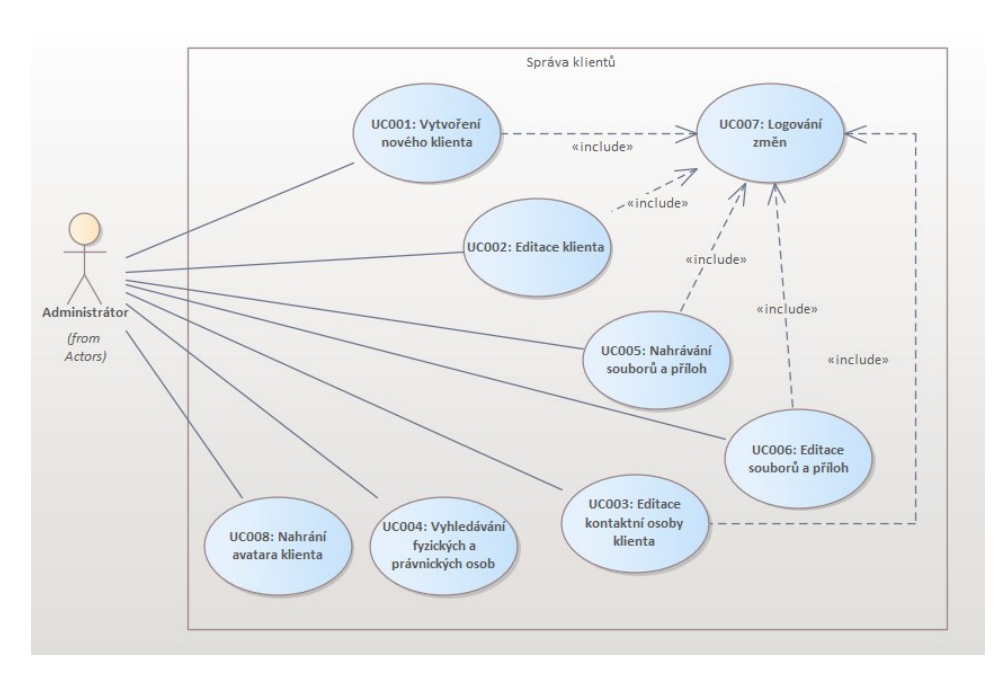

<span id="page-69-1"></span>*Obr. 41: Případy užití pro správu klientů*

Na [Obr. 41](#page-69-1) můžeme vidět, že aktér *Administrátor* dokáže v systému pro správu klientů a produktů vytvářet a editovat klienty i kontaktní osoby a společně i s nahráváním a editací souborů a příloh musí být provedeno logování změn. Jediný případ užití *Vyhledávání fyzických a právnických osob* nevyžaduje vykonání případu užití pro logování změn.

#### **3.5.2 Správa produktů**

Na dalším [Obr. 42](#page-70-0) jsou zobrazeny případy užití pro správu produktů. Správa produktů obsahuje případy užití pro vytvoření a editace produktu, stavů produktu, nahrávání a editace souborů a příloh, vytváření upozornění a přidání a editace příjemců upozornění. Při vytvoření nového produktu je zároveň produkt zařazen do kategorie a při editaci produktu dochází i k uložení polohy produktu. Současně případ užití *Logování změn* musí být proveden při vykonání každého jednoho případu užití pro *Vytvoření nového produktu*, *Editace produktu*, *Nahrávání souborů a příloh, Editace souborů a příloh* nebo *Vytvoření nového upozornění*.

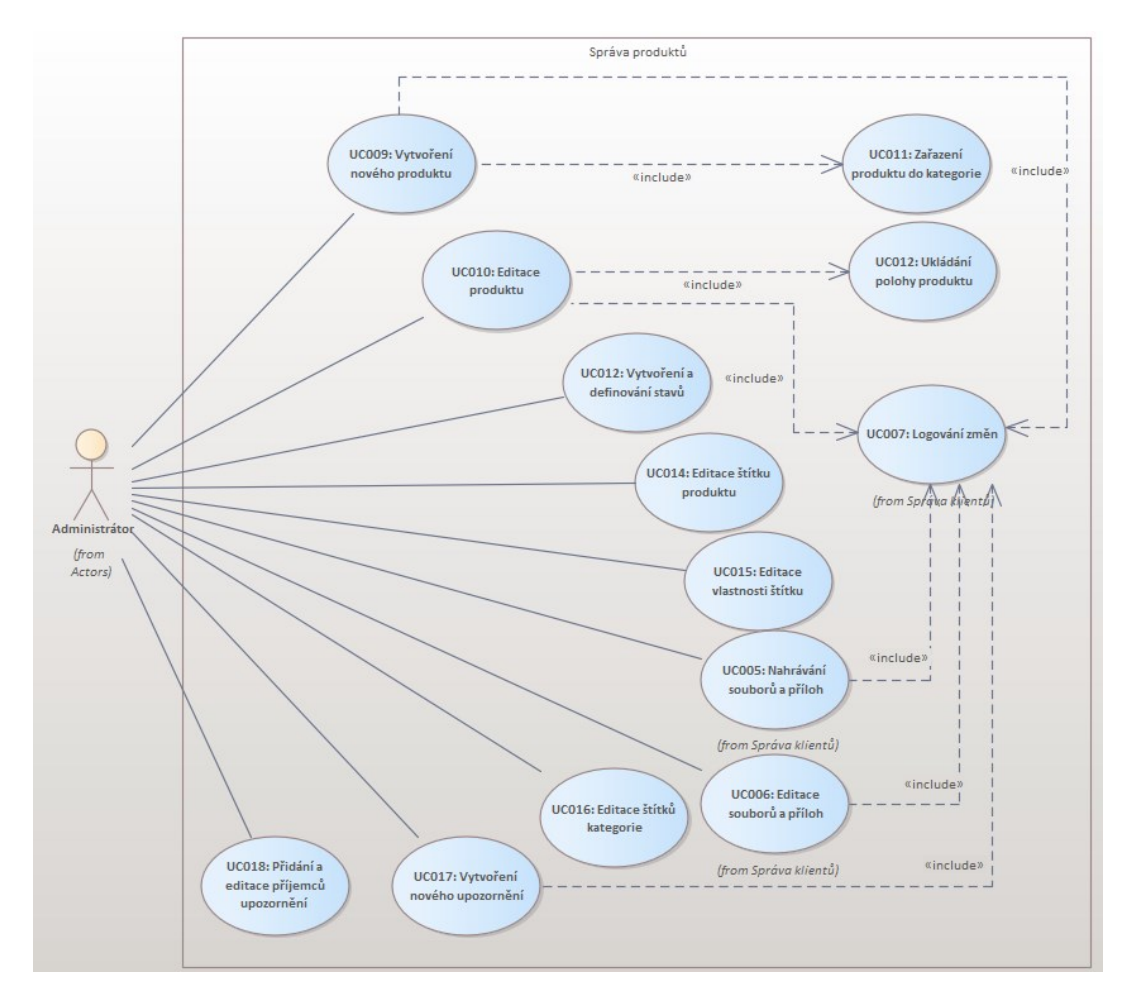

<span id="page-70-0"></span>*Obr. 42: Případy užití pro správu produktů*

#### **3.5.3 Správa uživatelů**

Poslední částí případu užití jsou pro správu uživatelů v systému a jsou zde dva aktéři *Administrátor* a *Čas*. Aktér *Administrátor* musí mít možnost v systému vytvářet nové uživatele, musí mít možnost deaktivace vlastního uživatelského účtu, možnost si změnit přístupové heslo a současně musí být aktérovi umožněno přihlášení a odhlášení ze systému. Aktér *Čas* po uplynutí předem definované doby neaktivity uživatele automaticky odhlásí uživatele ze systému a po vypršení platnosti hesla vygeneruje výzvu na změnu přístupového hesla. Tyto případy užití jsou znázorněny na následujícím [Obr. 43.](#page-71-0)

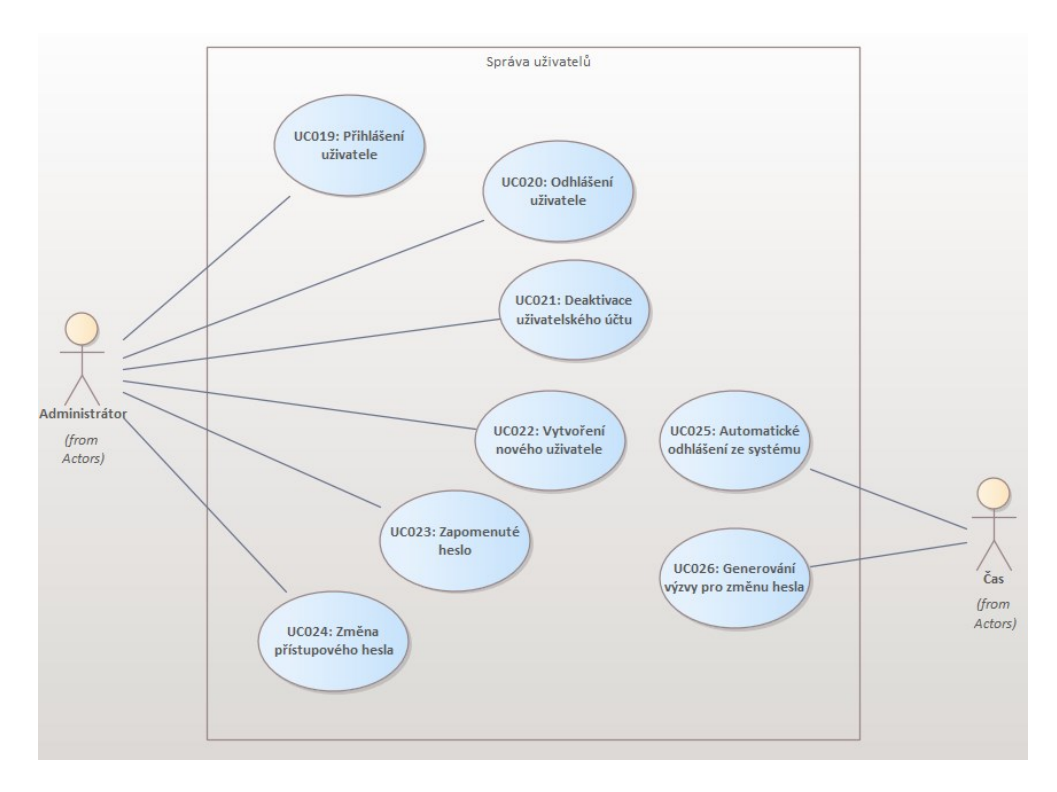

*Obr. 43: Případy užití pro správu uživatelů*

#### <span id="page-71-0"></span>**3.5.4 Scénáře případu užití**

Součástí jednotlivých případu užití jsou i postupy, resp. scénáře případu užití, popisující interakci mezi uživatelem a systémem. Veškeré scénáře případu užití jsou definované u jednotlivých případu užití v příloze:

#### *PŘÍLOHA PI: CD → EA projekt ve formátu .qea → Model → Případy užití*

Jednotlivé scénáře jsou zobrazeny při dvojitém kliknutí na daný případ užití. Následně jsou představeny dva příklady ke každé části případu užití (Správa klientů, produktů a uživatelů).
### *Přihlášení uživatele*

*Tab. 7: Scénář případu užití: Primární scénář: Přihlášení uživatele*

<span id="page-72-1"></span>

| Název případu užití: Přihlášení uživatele                                                         |                 |                                                           |
|---------------------------------------------------------------------------------------------------|-----------------|-----------------------------------------------------------|
| <b>ID: UC019</b>                                                                                  |                 |                                                           |
| Charakteristika: Scénář pro přihlášení uživatele                                                  |                 |                                                           |
| Primární aktér: Uživatel                                                                          |                 |                                                           |
| Vedlejší aktéři: Nejsou                                                                           |                 |                                                           |
| Vstupní podmínky:                                                                                 |                 |                                                           |
| Systém musí umožnit uživateli se přihlásit. Uživatel, který se přihlašuje, musí mít vytvo-        |                 |                                                           |
| řený uživatelský účet. Systém musí evidovat čas posledního přihlášení.                            |                 |                                                           |
| Výstupní podmínky: Přihlášení musí být úspěšné.                                                   |                 |                                                           |
| Primární scénář:                                                                                  |                 |                                                           |
| Krok                                                                                              | Aktér           | Popis                                                     |
| $\mathbf{1}$                                                                                      | <b>Uživatel</b> | Odeslání požadavku pro zobrazení formuláře pro přihlášení |
|                                                                                                   |                 | uživatele                                                 |
| $\overline{2}$                                                                                    | Systém          | Zobrazení formuláře pro přihlášení uživatele              |
| 3                                                                                                 | <b>Uživatel</b> | Zadání e-mailové adresy                                   |
| $\overline{4}$                                                                                    | <b>Uživatel</b> | Zadání přístupového hesla                                 |
| 5                                                                                                 | <b>Uživatel</b> | Potvrzení údajů odesláním požadavku přihlášení            |
| 6                                                                                                 | Systém          | Kontrola správnosti údajů                                 |
| 7                                                                                                 | Systém          | Přihlášení uživatele                                      |
| Alternativní scénáře:                                                                             |                 |                                                           |
| UC019a: Alternativní scénář pro kroky 3 a $4 \rightarrow$ Pokud jsou špatně zadány data ve formu- |                 |                                                           |

láři, systém vyzve uživatele k opětovnému zadání → [Tab. 8](#page-72-0)

*Tab. 8: Scénář případu užití: Alternativní scénář: Přihlášení uživatele*

<span id="page-72-0"></span>Název – Alternativní scénář: Opakované přihlášení

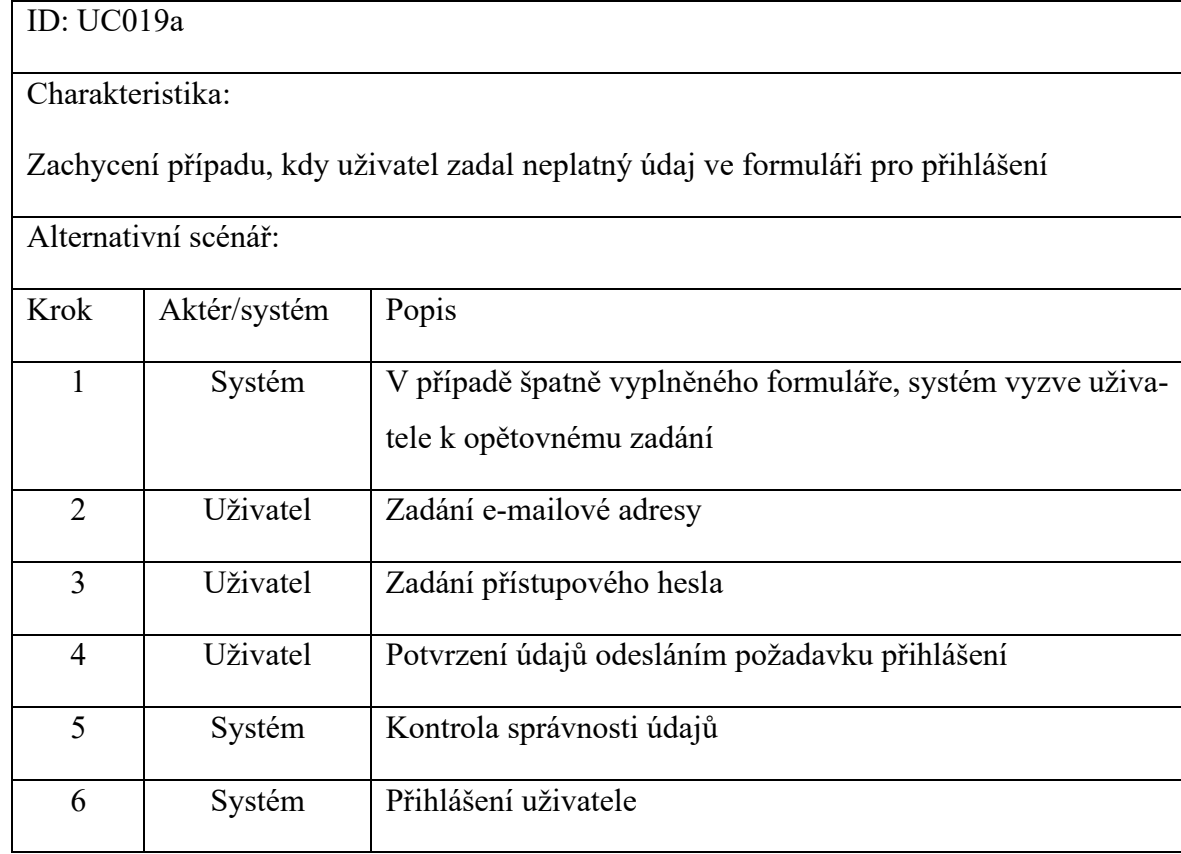

# *Vytvoření nového klienta*

# *Tab. 9: Scénář případu užití: Primární scénář: Vytvoření nového klienta*

<span id="page-73-0"></span>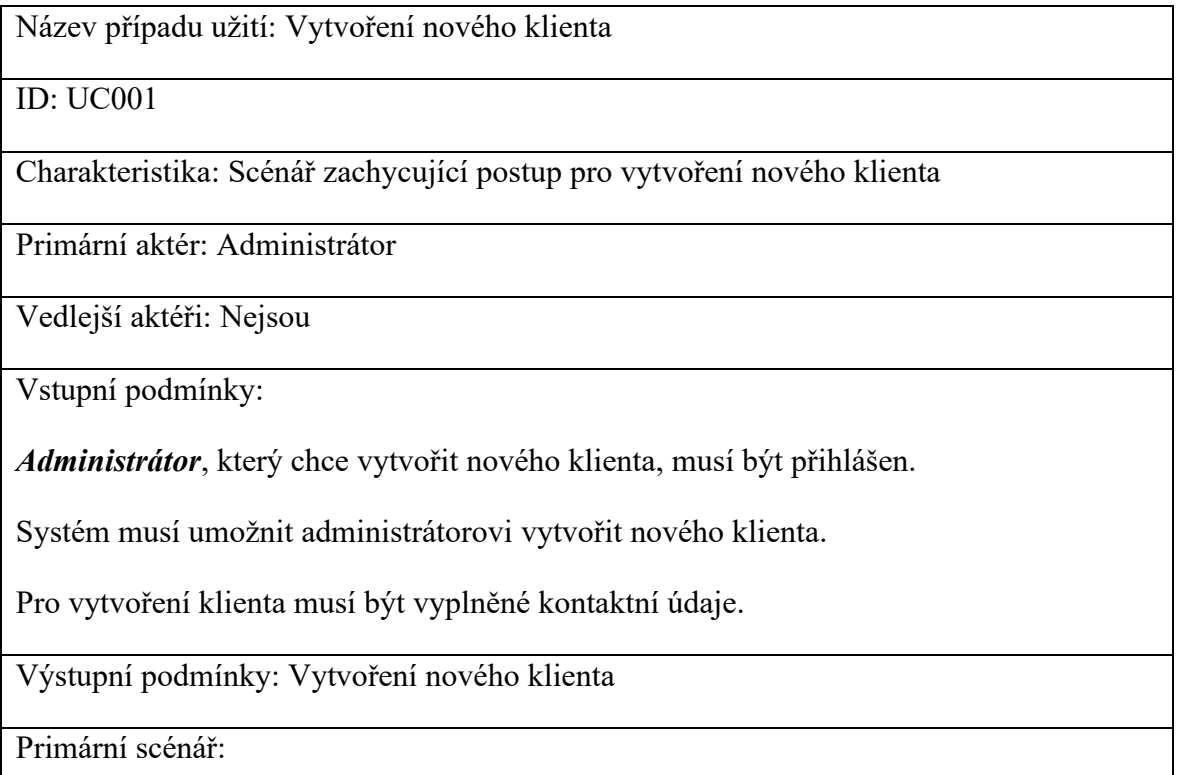

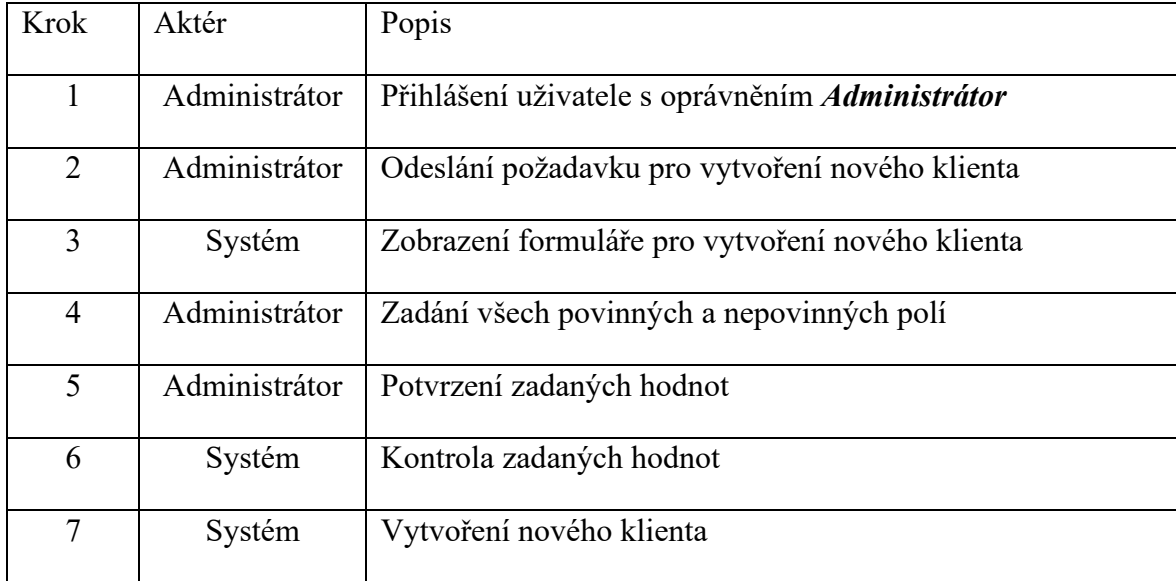

Alternativní scénáře:

UC001a: Alternativní scénář pro krok 4 → Pokud v systému existuje klient se stejně zadaným identifikačním číslem osoby (IČO), tak systém nevytvoří nového uživatele  $\rightarrow$  [Tab. 10](#page-74-0)

Primární a alternativní scénáře pro přihlášení uživatele jsou popsány v [Tab. 7](#page-72-1) a [Tab. 8](#page-72-0)

*Tab. 10: Scénář případu užití: Alternativní scénář: Vytvoření nového klienta*

<span id="page-74-0"></span>Název – Alternativní scénář: Vytvoření nového klienta

ID: UC001a

Charakteristika:

Zachycení případu, kdy se *Administrátor* pokusil o vytvoření klienta s existujícím IČO.

Alternativní scénář:

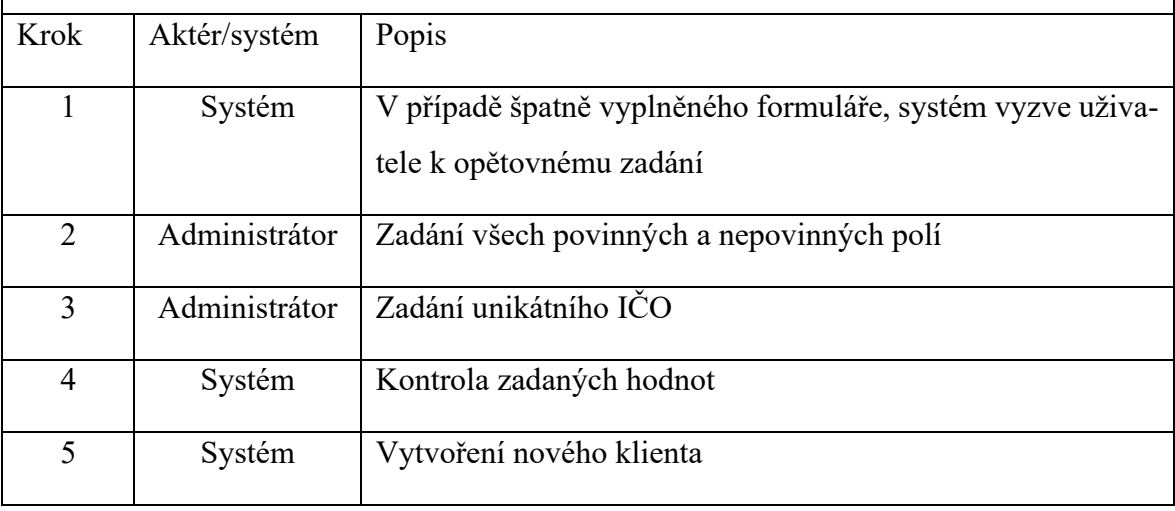

# <span id="page-75-0"></span>*Vyhledávání fyzických a právnických osob*

*Tab. 11: Scénář případu užití: Primární scénář: Vyhledávání fyzických a právnic-*

*kých osob*

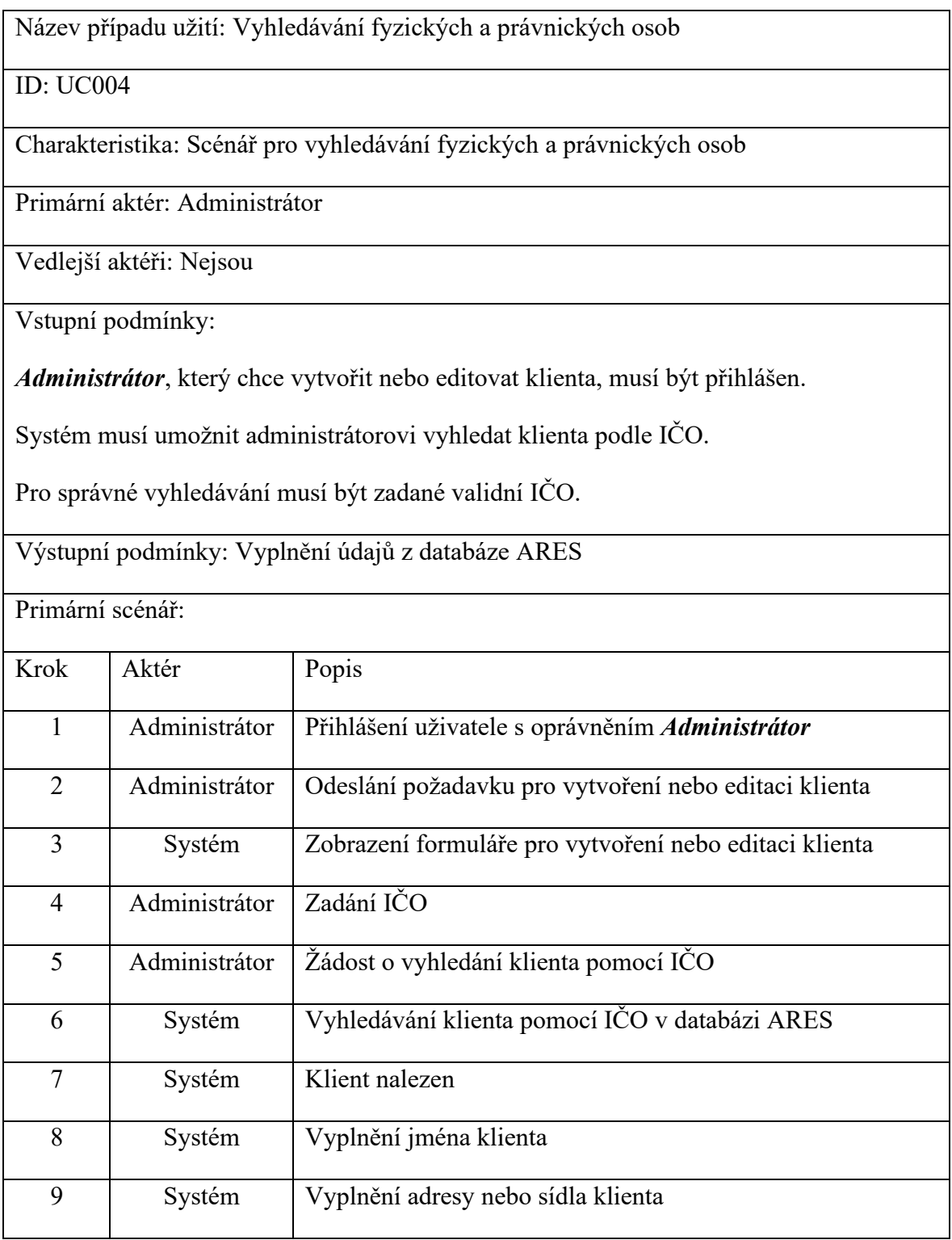

### Alternativní scénáře:

UC004a: Alternativní scénář pro krok  $4 \rightarrow$  Pokud uživatel zadá špatné IČO a nebude možné najít klienta, tak systém nevyplní žádné pole a vrátí chybovou hlášku → [Tab. 12](#page-76-0)

<span id="page-76-0"></span>Primární a alternativní scénáře pro přihlášení uživatele jsou popsány v [Tab. 7](#page-72-1) a [Tab. 8](#page-72-0)

*Tab. 12: Scénář případu užití: Alternativní scénář: Vyhledávání fyzických a právnických osob*

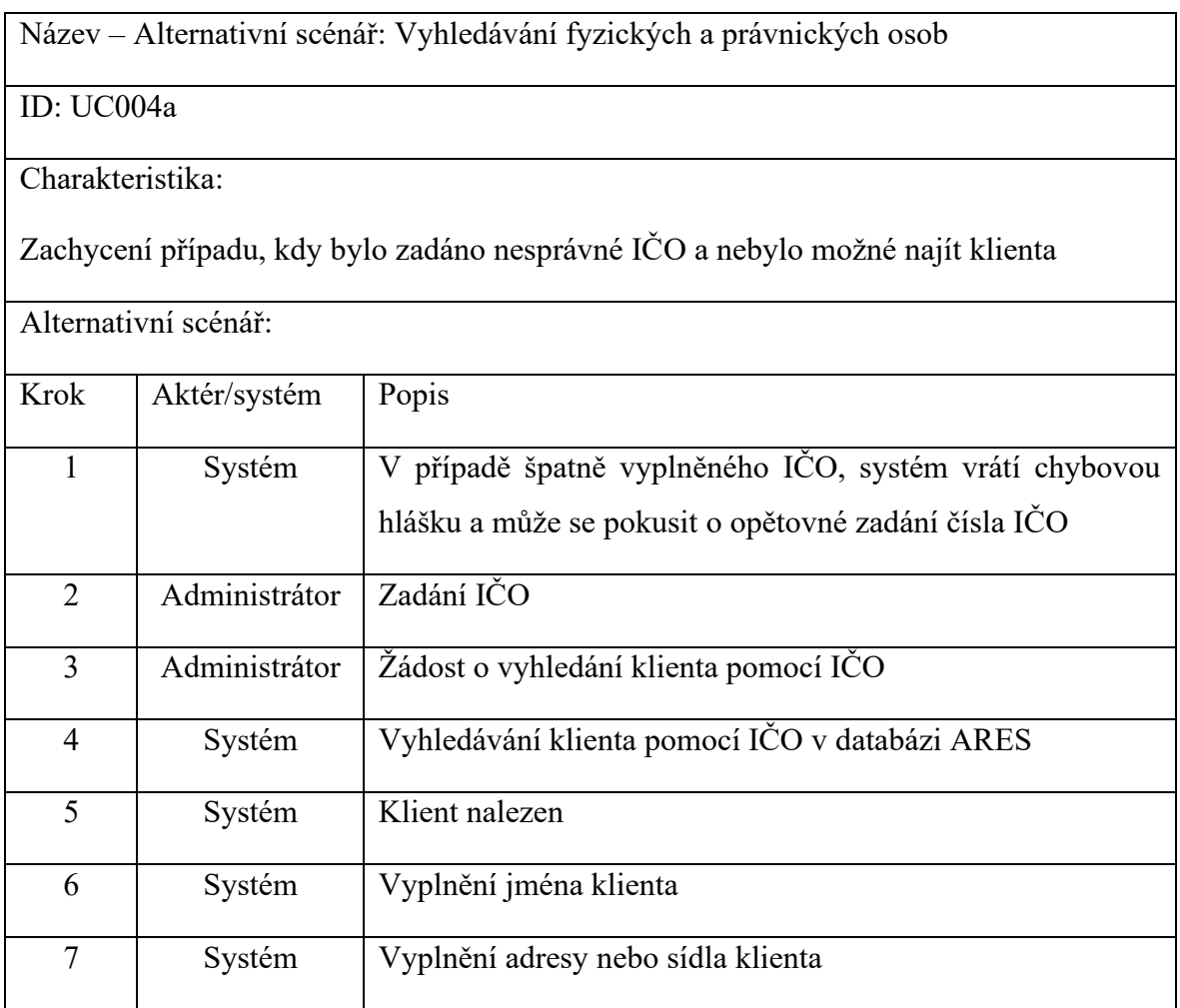

### *Editace produktu*

*Tab. 13: Scénář případu užití: Primární scénář: Editace produktu*

<span id="page-76-1"></span>Název případu užití: Editace produktu ID: UC010 Charakteristika: Scénář pro zachycení postupu při editaci klienta

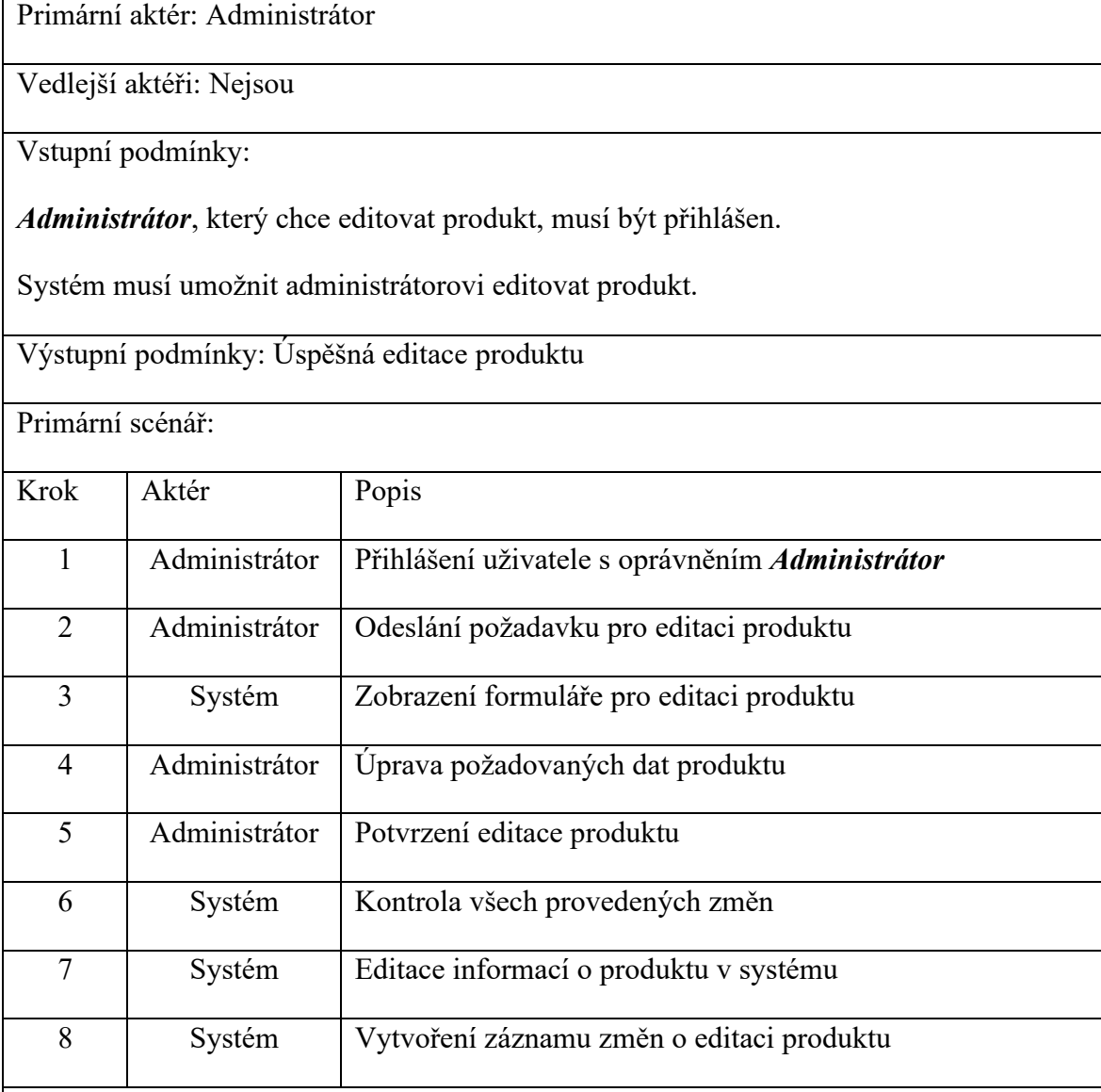

Alternativní scénáře:

UC010a: Alternativní scénář pro krok 4 → Pokud uživatel zadá nesmyslné údaje, např. Datum dodání je dřív než datum podpisu smlouvy, tak systém neprovede úpravy a vrátí chybovou hlášku → [Tab. 14](#page-77-0)

<span id="page-77-0"></span>Primární a alternativní scénáře pro přihlášení uživatele jsou popsány v [Tab. 7](#page-72-1) a [Tab. 8](#page-72-0)

*Tab. 14: Scénář případu užití: Alternativní scénář: Editace produktu*

Název – Alternativní scénář: Editace produktu

ID: UC10a

Charakteristika:

Zachycení případu, kdy byly zadány špatné údaje.

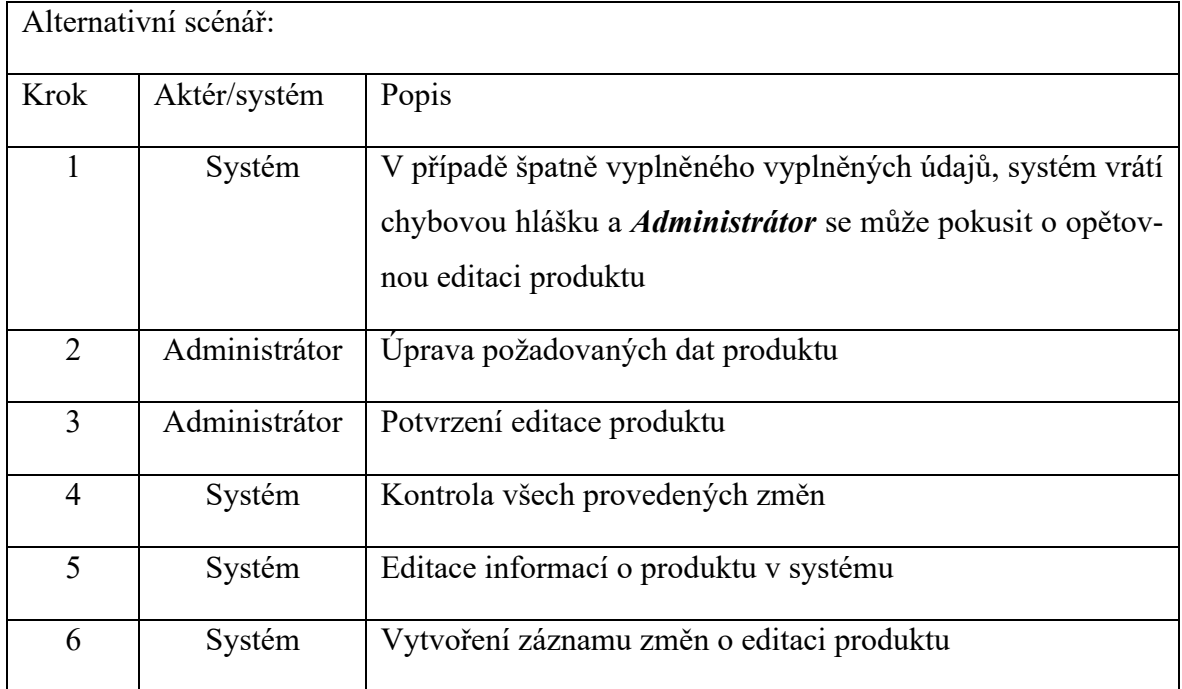

## *Vytvoření nového upozornění*

*Tab. 15: Scénář případu užití: Primární scénář: Vytvoření nového upozornění*

<span id="page-78-0"></span>Název případu užití: Vytvoření nového upozornění ID: UC017 Charakteristika: Scénář postupu při vytvoření nového upozornění Primární aktér: Administrátor Vedlejší aktéři: Nejsou

Vstupní podmínky:

*Administrátor*, který chce vytvořit nové upozornění, musí být přihlášen.

Vytvoření upozornění je možné, pokud v systému existuje produkt a jsou vyplněny všechny termíny (datum podpis smlouvy, datum dodání, datum konce záruční doby HW nebo SW)

Systém musí umožnit administrátorovi editovat produkt.

Výstupní podmínky: Vytvoření nového upozornění

Primární scénář:

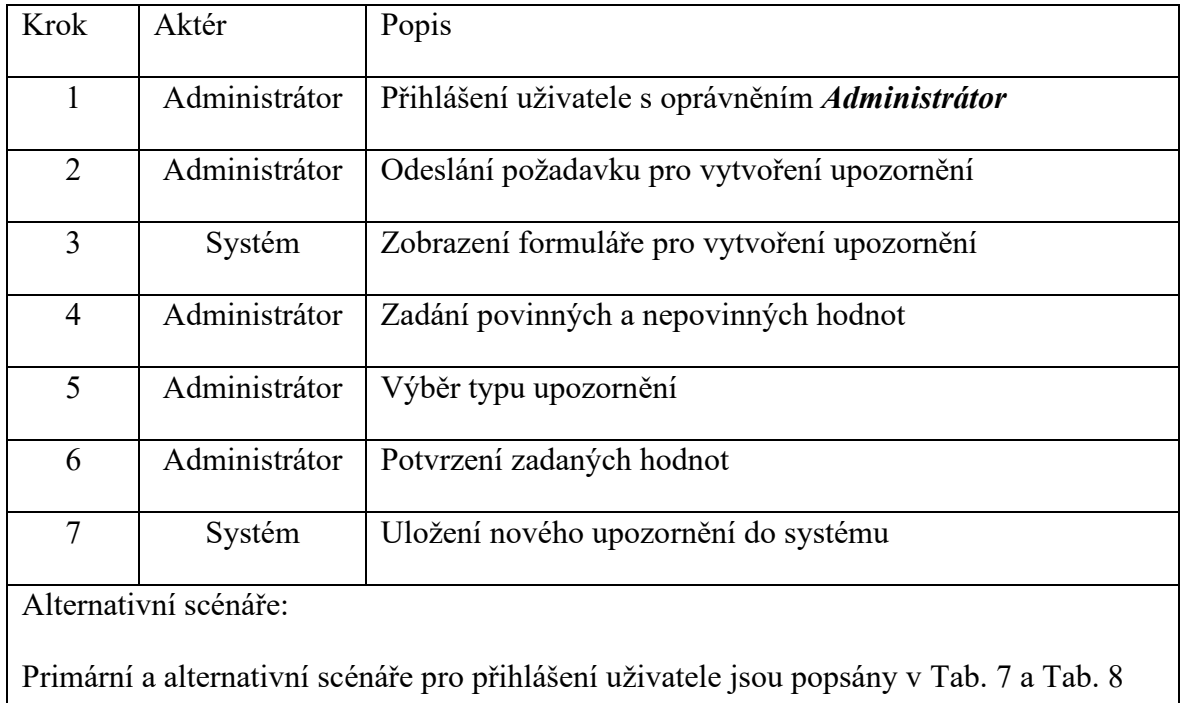

### *Změna přístupového hesla*

*Tab. 16: Scénář případu užití: Primární scénář: Změna přístupového hesla*

<span id="page-79-0"></span>Název případu užití: Změna přístupového hesla

ID: UC024

Charakteristika: Scénář pro změnu přístupového hesla administrátora.

Primární aktér: Administrátor

Vedlejší aktéři: Nejsou

Vstupní podmínky:

**Administrátor**, který si chce změnit heslo, musí být přihlášen.

Systém musí umožnit uživateli si kdykoliv změnit své přístupové heslo

Heslo musí obsahovat alespoň 8 znaků, jedno malé a velké písmeno a číslici.

Výstupní podmínky: Změna přístupového hesla

Primární scénář:

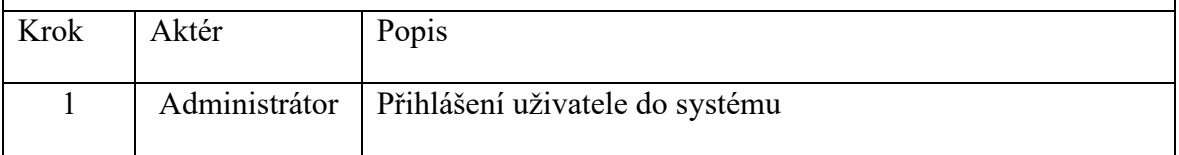

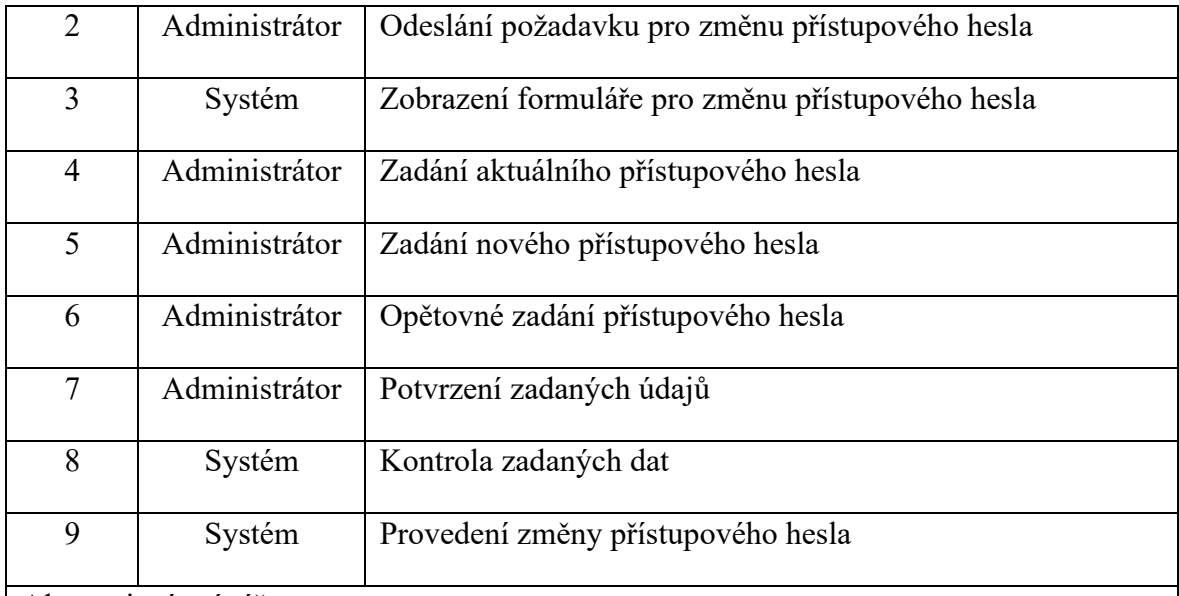

Alternativní scénáře:

UC024a: Alternativní scénář pro kroky 4-6 → Pokud jsou špatně zadány data ve formuláři, systém vyzve uživatele k opětovnému zadání → [Tab. 17](#page-80-0)

<span id="page-80-0"></span>Primární a alternativní scénáře pro přihlášení uživatele jsou popsány v [Tab. 7](#page-72-1) a [Tab. 8](#page-72-0)

*Tab. 17: Scénář případu užití: Alternativní scénář: Změna přístupového hesla*

Název – Alternativní scénář: Změna přístupového hesla

ID: UC024a

Charakteristika:

K alternativnímu scénáři může dojít v případě, že buď uživatel zadá špatné aktuální přístupové heslo, nebo se nová zadaná hesla neshodují. Kvůli bezpečnosti musí uživatel zadat všechny údaje znovu, i přes fakt, že ostatní údaje zadal správně.

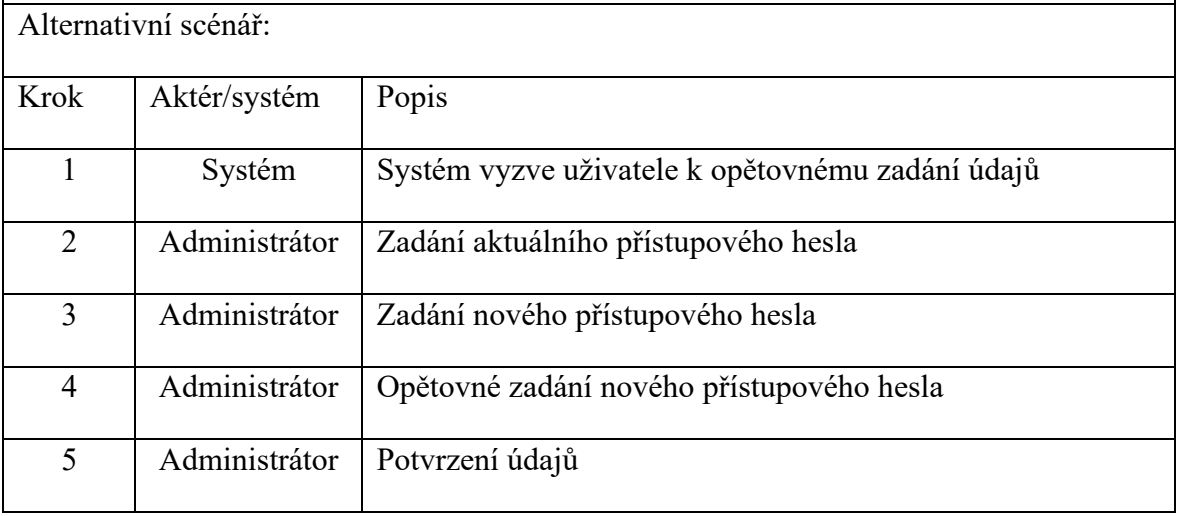

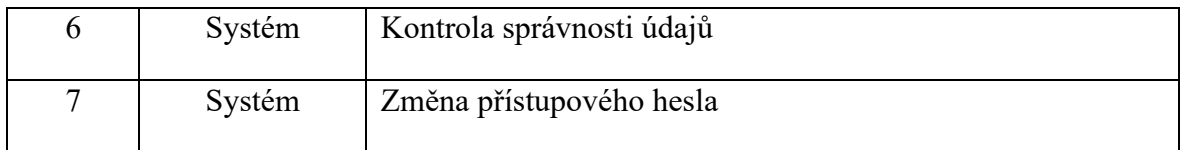

### **3.6 Sekvenční diagramy**

Sekvenční diagramy [\[64\]](#page-144-0) jsou formou interakčního diagramu, který zobrazuje objekty jako lifeline, tj. linie života, probíhající po stránce, přičemž jejich interakce v čase jsou reprezentovány jako zprávy znázorněné pomocí šipek od zdrojové lifeline k cílové lifeline. Sekvenční diagramy popisují, jakým způsobem objekty mezi sebou komunikují, jaké zprávy vyvolávají a nejsou určeny pro zobrazení složitých procedurálních logik. Sekvenční diagramy mimo jiné zachycují chování jednoho scénáře a ukazuje několik vzorových zpráv a objektů, které jsou předávány mezi sebou v rámci jednoho případu užití [\[65\]](#page-144-1). Pomocí sekvenčních diagramů se snažíme zobrazit potřebné třídy k vykonání daného případu užití. Pro každý scénář případu užití v předchozí kapitole je vytvořen sekvenční diagram.

#### **3.6.1 Přihlášení uživatele**

Přihlašování uživatele do systému je možné pouze v případě, že byl vytvořen administrátorem v systému. Tato funkcionalita je popsána na následujícím [Obr. 44](#page-81-0), primární a alternativní scénář byly popsány v [Tab. 7](#page-72-1) a [Tab. 8.](#page-72-0)

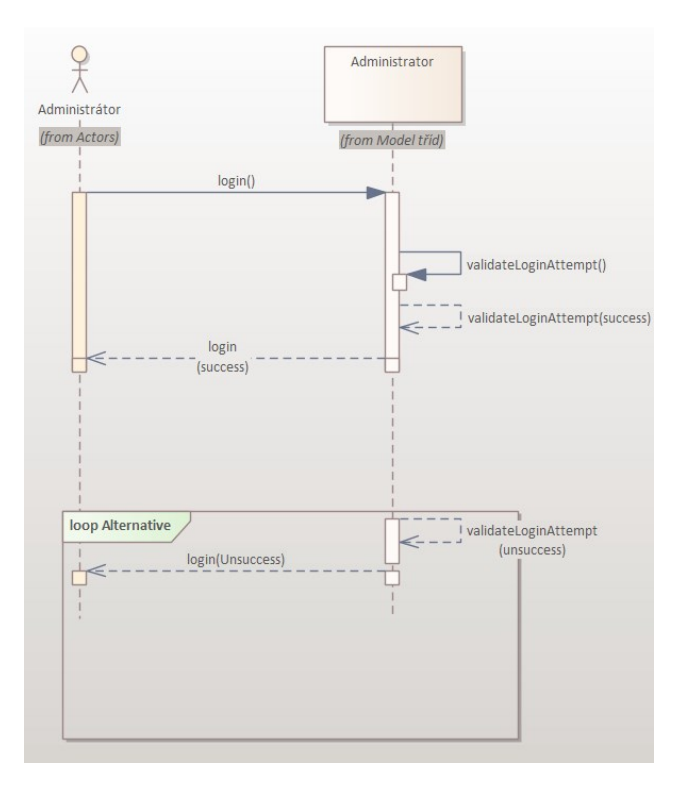

<span id="page-81-0"></span>*Obr. 44: Sekvenční diagram: Přihlášení uživatele*

Pokud se chce *Administrátor* přihlásit tak musí vyplnit přihlašovací formulář, do kterých zadá e-mailovou adresu a přístupové heslo. Systém poté zkontroluje a spáruje zadaná data uživatelem s databází uživatelů. V případě shodných údajů je uživatel přihlášen do systému.

#### **3.6.2 Vytvoření nového klienta**

Hlavním aktérem je *Administrátor*, který chce vytvořit nového klienta. Po přihlášení si administrátor může otevřít formulář a vyplnit pole potřebné k vytvoření nového klienta. **Součástí musí být kontaktní údaje** (e-mailová adresa a telefonní číslo), bez kterých nelze vytvořit nového uživatele. V případě zadání čísla IČO musí být toto číslo unikátní a nesmí v systému existovat již existující klient se zadaným číslem a po vyplnění všech povinných a nepovinných polí a potvrzení zadaných dat dochází ke kontrole údajů systémem. Po úspěšné validaci zadaných dat je vytvořen nový klient. Sekvenční diagram je zobrazen na [Obr. 45.](#page-82-0) Primární a alternativní scénáře jsou popsány v [Tab. 9](#page-73-0) a [Tab. 10.](#page-74-0)

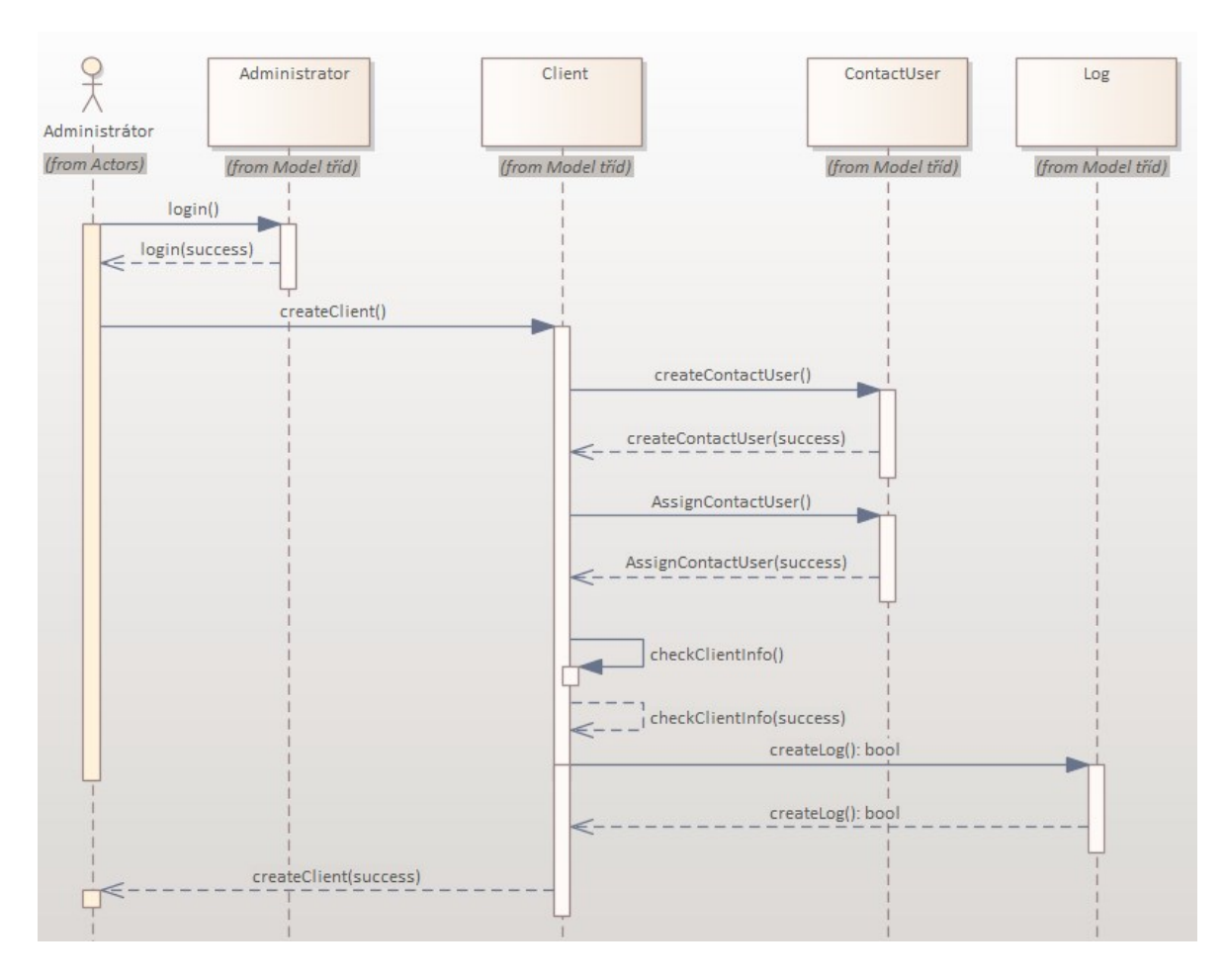

*Obr. 45: Sekvenční diagram: Vytvoření nového klienta*

<span id="page-82-0"></span>Pokračování sekvenčního diagramu pro alternativní scénář je popsán v následujícím [Obr. 46.](#page-83-0)

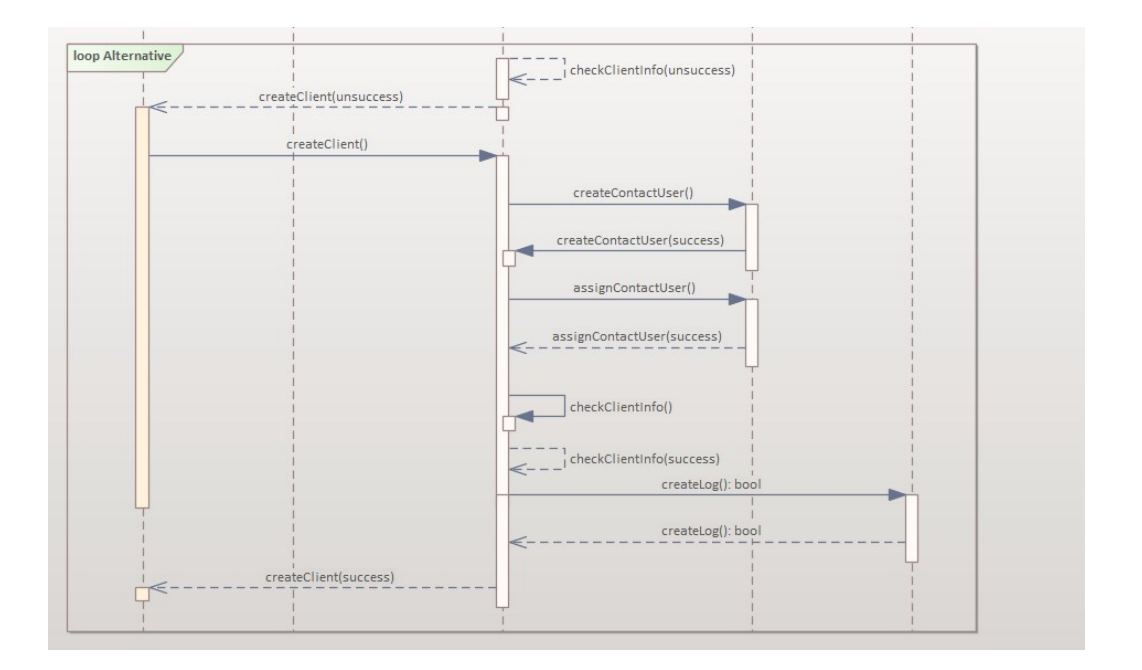

*Obr. 46: Sekvenční diagram: Vytvoření nového klienta – alternativní scénář*

### <span id="page-83-0"></span>**3.6.3 Vyhledávání fyzických a právnických osob**

Pro usnadnění práce vyplňováním polí jako fakturační adresa, název klienta atd., tak vyhledávání fyzických a právnických osob může sloužit i pro ověření pravosti klienta. Sekvenční diagram je zobrazen na [Obr. 47.](#page-83-1)

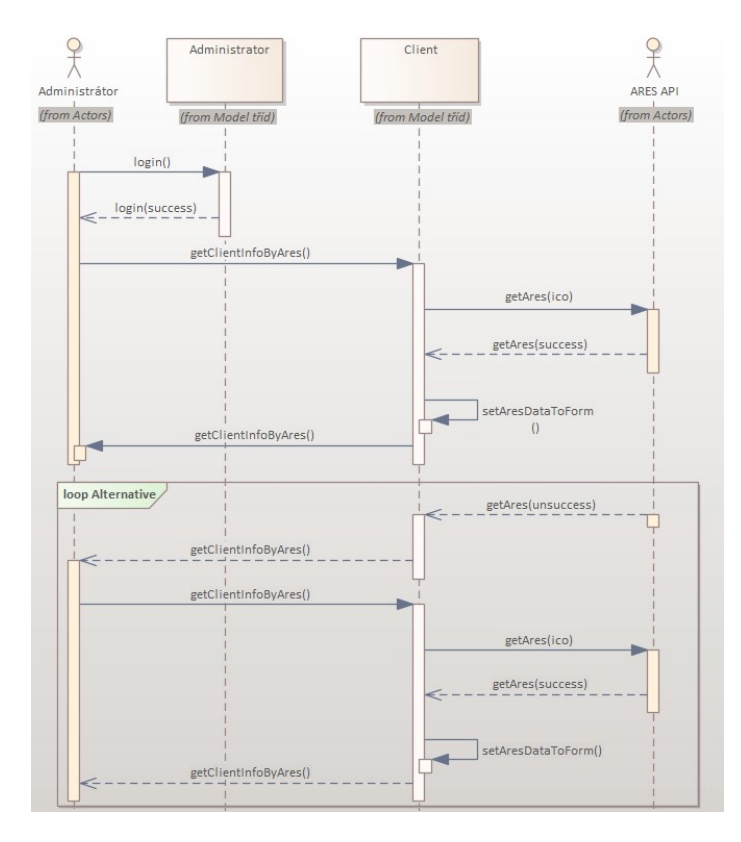

<span id="page-83-1"></span>*Obr. 47: Sekvenční diagram: Vyhledávání fyzických a právnických osob*

Pro vyhledávání fyzických a právnických osob je potřeba zadat platné IČO, které má standardně osm čísel. Po vyplnění čísla IČO může *Administrátor* vyvolat funkci pro získání dat z databáze ARES a po úspěšném nálezu vyplní pole pro název klienta, fakturační adresu, PSČ atd. Primární a alternativní scénáře jsou popsány v [Tab. 11](#page-75-0) a [Tab. 12.](#page-76-0)

#### **3.6.4 Editace produktu**

Po přihlášení *Administrátora* do systému je potřeba najít produkt, který je potřeba editovat a po zvolení produktu k editaci je administrátorovi zobrazen formulář pro editaci produktu. Po provedených změnách jsou data zkontrolovány, aby nedocházelo k ukládání chybných dat, jako např. datum dodání produktu je dřív než datum podpisu smlouvy apod. Sekvenční diagram pro editaci produktu je znázorněn na [Obr. 48.](#page-84-0) [Tab. 13](#page-76-1) a [Tab. 14](#page-77-0) popisují primární a alternativní scénáře případu užití *Editace produktu.*

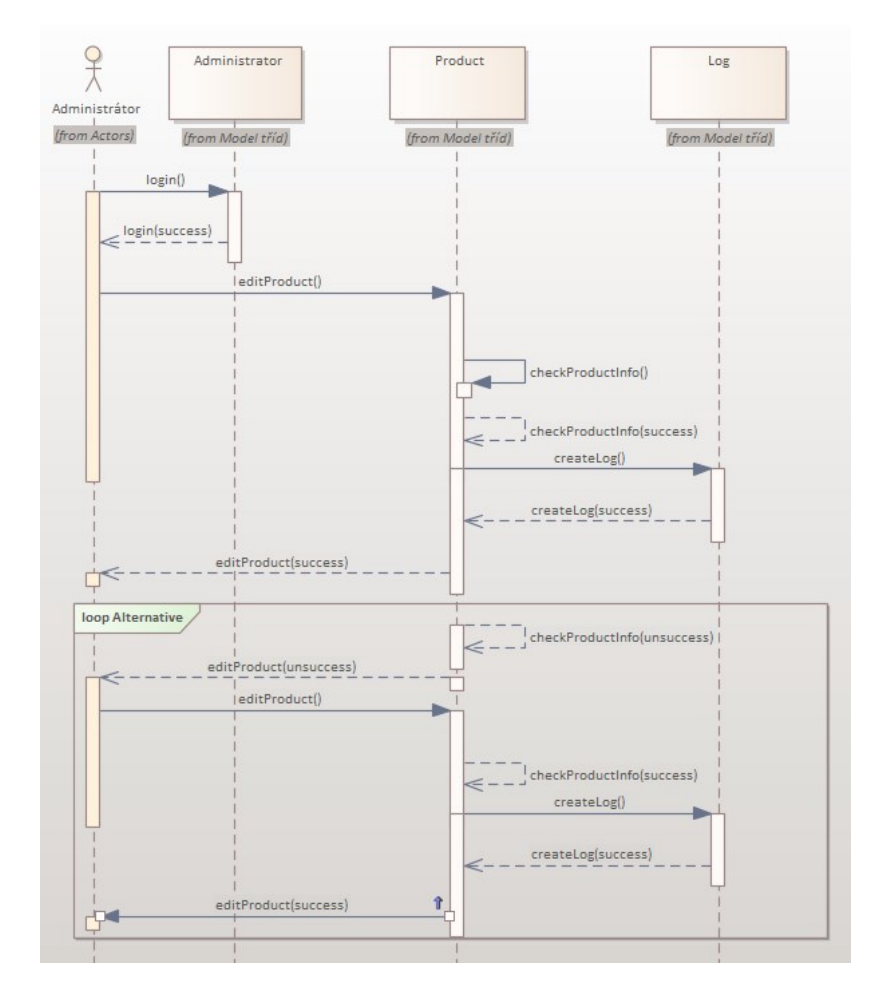

<span id="page-84-0"></span>*Obr. 48: Sekvenční diagram: Editace produktu*

#### **3.6.5 Vytvoření nového upozornění**

Dalším popisovaným sekvenčním diagramem je vytvoření nového upozornění. Primární scénář je popsán v [Tab. 15](#page-78-0) a nemá alternativní scénář. Aktéři tohoto sekvenčního diagramu jsou *Administrátor* a *Čas*, kdy *Administrátor* vytváří nové upozornění nad existujícím produktem a aktér *Čas* dohlíží na správné odesílání vytvořených upozornění. Tento diagram je zobrazen na [Obr. 49.](#page-85-0)

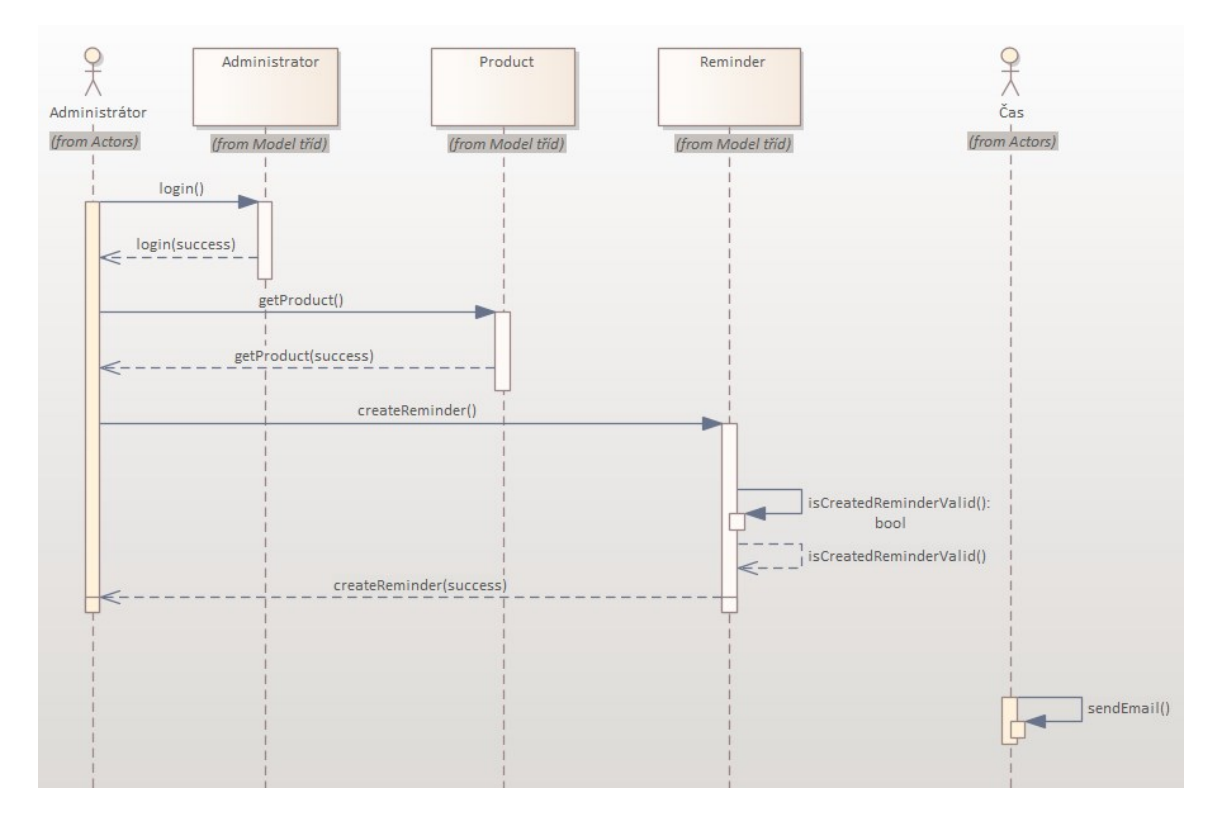

*Obr. 49: Sekvenční diagram: Vytvoření nového upozornění*

### <span id="page-85-0"></span>**3.6.6 Změna přístupového hesla**

Poslední sekvenční diagram je pro změnu přístupového hesla. Každý přihlášený *Administrátor* si může kdykoliv změnit své přístupové heslo a nastavit si toto heslo jako trvalé, aby nedocházelo ke kontrole, zda vypršela platnost přístupového hesla. Každé přístupové heslo musí mít osm a více znaků a současně musí obsahovat alespoň jedno malé a velké písmeno a číslici. Bez splnění těchto kritérii vůbec nedojde k validaci zadaných hesel a nebude provedena žádná změna. Primární a alternativní scénáře jsou popsány v [Tab. 16](#page-79-0) a [Tab. 17](#page-80-0). Názorná ukázka sekvenčního diagramu je na [Obr. 50.](#page-86-0)

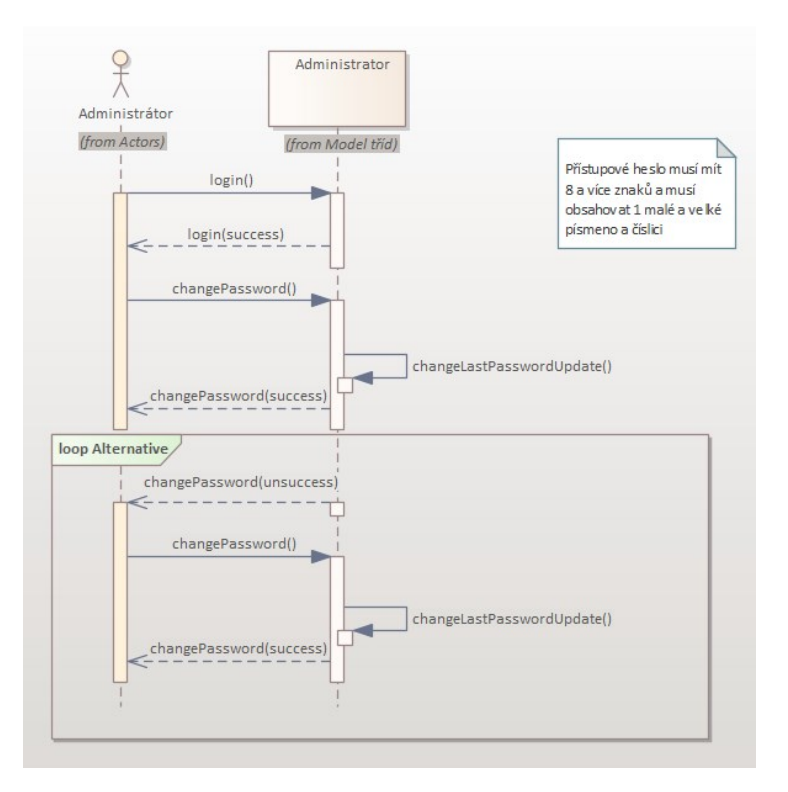

*Obr. 50: Sekvenční diagram: Změna přístupového hesla*

# <span id="page-86-0"></span>**3.7 Drátěné modely (Wireframes)**

Drátěné modely jsou vytvořeny pomocí nástroje Moqups [\[66\]](#page-144-2). Jedná se o online nástroj pro vytvoření drátěných modelů, diagramů, prototypů aplikace atd. Pro tvorbu je nutná registrace. Pro export je nutné mít zakoupenou licenci. V rámci analýzy aplikace jsou vytvořeny drátěné modely pro hlavní stránku, výpis produktů, detail klienta, detail produktu a také nastavení uživatelského účtu.

### <span id="page-86-1"></span>**3.7.1 Úvodní strana**

Prvním drátěným modelem je úvodní stránka administrace systému. V administraci je obsažena mapa, která zobrazuje pozici všech produktů v systému a na levé části obrazovky můžeme vidět menu společně s logem firmy. Součástí jsou veškerá vytvořená upozornění a také tabulka rychlých akcí, ve kterých je možné se rychle přepnout k jakémukoliv klientovi, produktu nebo kontaktní osobě. Drátěný model je zobrazen v příloze:

# *PŘÍLOHA PIX: DRÁTĚNÝ MODEL PRO ÚVODNÍ NÁSTĚNKU APLIKACE*

#### **3.7.2 Výpis produktů**

Dalším drátěným modelem je výpis produktů a obsahuje jednoduchou tabulku, kde jsou zobrazeny všechny produkty v systému. Součástí této tabulky je vyhledávací pole, tlačítko pro přidání nového produktu a tlačítko pro filtrování produktů. Drátěný model je součástí přílohy:

# *PŘÍLOHA PX: DRÁTĚNÝ MODEL PRO VÝPIS PRODUKTŮ*

#### **3.7.3 Nastavení uživatelského účtu**

Drátěný model pro nastavení uživatelského účtu obsahuje formulář, kde je možné editovat jméno a příjmení uživatele, nastavit si nový avatar nebo také možnost pro změnu přístupového hesla a deaktivace účtu. Tento drátěný model je součástí přílohy této práce:

# *PŘÍLOHA PXI: DRÁTĚNÝ MODEL PRO NASTAVENÍ UŽIVATELSKÉHO ÚČTU*

#### **3.7.4 Detail klienta**

Následující drátěný model je zaměřený na detail klienta. Detail klienta obsahuje základní informace o klientovi, počínaje názvem, fakturační adresou, avatarem apod. Součástí tohoto detailu je i kontaktní osoba, vytvořené upozornění na produktech klienta, záznamy veškerých změn klienta a také výpis všech produktů klienta. Drátěný model je uveden v příloze:

# *PŘÍLOHA PXII: DRÁTĚNÝ MODEL PRO DETAIL KLIENTA*

#### **3.7.5 Detail produktu**

Posledním drátěným modelem je detail produktu a součástí tohoto detailu jsou základní informace o produktu, např. název produktu, kategorie a typ produktu, poloha produktu, důležité termíny produktu, výdaje a výnosy, zaznamenané změny na produktech, nahrané soubory a přílohy a také mapa, která zobrazuje aktuální polohu produktu. Vytvořený drátěný model je v příloze:

*PŘÍLOHA PXIII: DRÁTĚNÝ MODEL PRO DETAIL PRODUKTU*

### **4 REALIZACE APLIKACE**

Cílem této diplomové práce je vytvoření webové aplikace pro správu zákazníků a produktů. Hlavními produkty tohoto systému by měly být fyzické úřední desky, webové stránky pro zobrazení těchto desek, platební moduly atd. V rámci teoretické části jsou srovnány existující řešení v podobě softwarových platforem Asana a Freelo a také redakční systémy Wordpress a Joomla. Výsledkem rešerše je vlastní realizace pomocí webové aplikace společně s analýzou vyvíjeného systému. Pro realizaci webové aplikace jsou použity technologie PHP a je využit framework CodeIgniter 4 díky širší znalosti tohoto frameworku na rozdíl od ostatních zmíněných frameworků a z pohledu budoucího vývoje a údržbě systému. Dále je použita technologie Javascript s využitím knihovny jQuery pro backendovou část aplikace a pro frontendovou část je použit framework Metronic a Bootstrap, zmíněné v kapitole [2](#page-54-0) [Rozbor](#page-54-0)  [použitých technologií](#page-54-0).

### **4.1 Představení aplikace**

Při implementaci interního systému pro správu zákazníků, resp. klientů a produktů je prvním krokem přihlašovací formulář, pomocí kterého je možné se dostat do správy systému. Vizuální vzhled a domovská stránka s přihlašovacím formulářem začíná na webové stránce:

### *[{nazev\\_domeny}/auth](http://www.dputb.weboodev.cz/auth)*

Po otevření webové stránky výše je zobrazen přihlašovací formulář a po úspěšném přihlášení je zobrazena úvodní nástěnka systému. Vzhled této úvodní nástěnky je zobrazen v příloze:

## *PŘÍLOHA PXIV: VZHLED WEBOVÉ APLIKACE*

Nástěnka této webové aplikace je inspirována drátěným modelem zmíněný v kapitole [3.7.1](#page-86-1) [Úvodní strana.](#page-86-1) Na nástěnce je vidět mapa zobrazující aktuální polohu všech produktů v systému, všechny vytvořené upozornění a také rychlé akce, které obsahují výpis všech produktů, klientů, kontaktních osob a současně lze v této části aplikace měnit stavy produktů. V levé části obrazovky je k dispozici menu, které obsahuje položky pro klienty, produkty, uživatele a nástroje. Položky **klienti** a **produkty** slouží pro zobrazení výpisu a možnost vytvoření nového klienta nebo produktu. V nástrojích jsou možnosti (výpis, vytvoření a editace) pro typy produktů, kategorie, upozornění, typy souborů a štítky produktů. Poslední částí jsou uživatelé, kde je možné zobrazit výpis všech uživatelů v systému a také vytvoření nových uživatelů, resp. administrátorů.

## **4.2 Vytvoření a editace klienta**

Základem celého systému jsou klienti, neboť bez nich nelze vytvořit produkt. Vytvoření nového klienta je možné dvěma způsoby, kdy prvním způsobem je přes vyskakovací okno u výpisu klientů a druhým způsobem přes položku v menu **Vytvořit klienta**. Jedná se v podstatě o stejný typ formuláře, zobrazený na [Obr. 51,](#page-89-0) akorát v jiném provedení a na jiných místech.

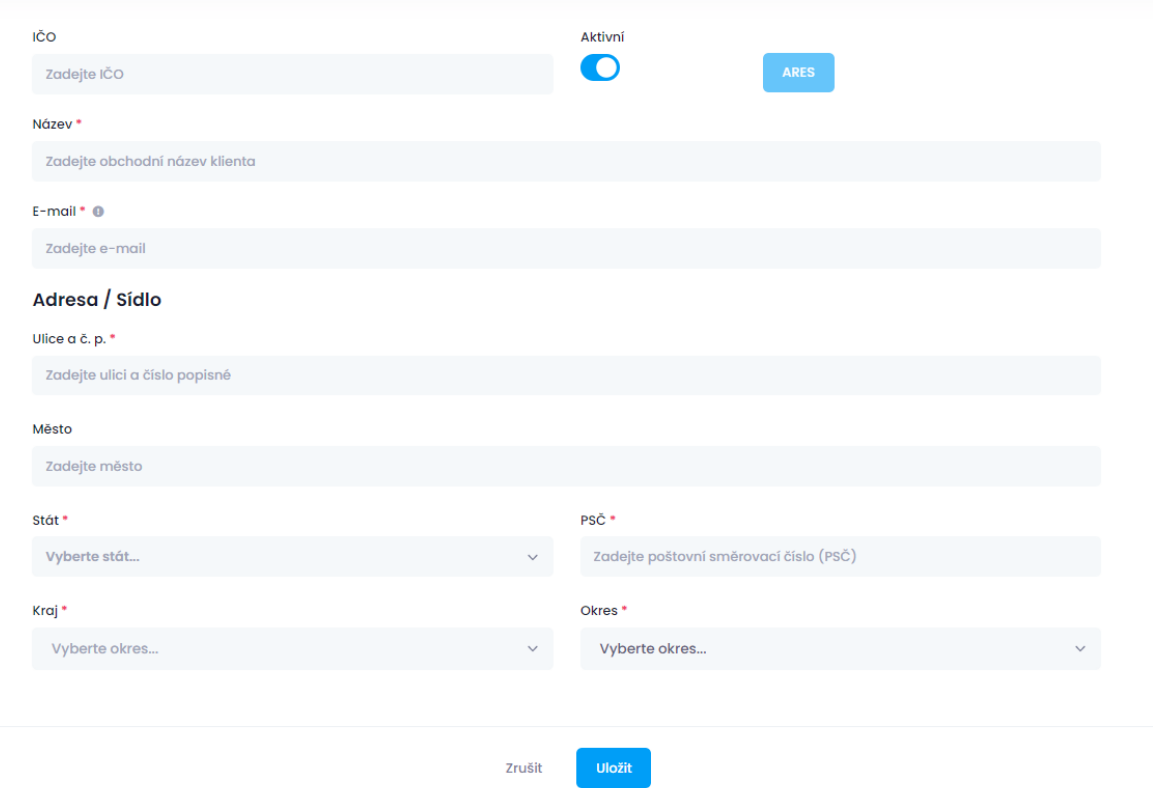

*Obr. 51: Formulář pro vytvoření nového uživatele*

<span id="page-89-0"></span>Na [Obr. 51](#page-89-0) je znázorněn formulář pro vytvoření nového uživatele, který obsahuje textové pole pro zadání základních informací o klientovi, resp. obchodní název klienta, adresa nebo sídlo klienta a kontakt v podobě e-mailové adresy. Součástí tohoto formuláře je i textové pole pro zadání identifikačního čísla osoby (IČO) a tlačítko pro získání dat fyzických a právnických osob z databáze ARES, které je dostupné po vyplnění posledního čísla IČO, které má standardně osm čísel. Po úspěšném získání dat jsou vyplněny pole **DIČ** (pokud existuje), **Název**, **Ulice a č. p.**, **Město**, **Stát**, **PSČ**, **Kraj** a **Okres** a zbývá pouze doplnit e-mailovou adresu. Editace produktu probíhá pomocí stejného formuláře, kde jsou dynamicky předem vyplněná data z databáze a druhou variantou je kliknutím na tlačítko pro editaci u výpisu klientů u konkrétního klienta.

## **4.3 ARES**

Jak bylo zmíněno v předchozí kapitole, systém obsahuje funkcionalitu pro získávání dat fyzických a právnických osob z databáze ARES. Prvním krokem jsou jednoduché validace pro zadání čísla IČO, kde jsou provedeny validace na délku celého vstupu a nahrazením všech nečíselných znaků za prázdný řetězec, díky čemuž docílíme, že nebude možné do textového pole vkládat písmena a symboly. S tímto řešením se nabízí pro zadání čísel využití textového pole typu *number*, ale může dojít k problému při ukládání identifikačního čísla osoby do databáze v případě, že bude toto číslo začínat číslicí 0. Tyto validace jsou znázorněny ve zdrojovém kódu, tj. [Zdrojový kód](#page-90-0) 3, a po dosažení osmi číslic v textovém poli je zpřístupněno tlačítko pro získání dat z databáze ARES. Získávání dat je omezené na 10 000 dotazů od 10:00-18:00 nebo na 50 000 dotazů od 18:00-08:00 následujícího dne [\[67\].](#page-144-3)

```
$(document).on("input", ".ico", function () {
    let icoInput = $('.ico');
    var ico = icoInput.val().trim();
    ico = ico.replace(/[0.10]/q, '');
    if(ico.length == 8) {
         $("#kt_ares_fill").removeAttr("disabled");
     }
     else{
         $("#kt_ares_fill").attr("disabled", true);
 }
     icoInput.val(ico);
});
```

```
Zdrojový kód 3: Validace vstupu uživatele – ARES
```
<span id="page-90-0"></span>Po odeslání požadavku pro získání dat, resp. stiskem tlačítka, je provedena příprava dat a následné odeslání AJAX požadavku na url adresu *{nazev\_domeny}/admin/klient/get\_ares*, [Zdrojový kód](#page-91-0) 4 níže popisuje odeslání požadavku a vyčkává na odpověď.

```
$('#kt_ares_fill').click(function()
{
   var ic = $('.ico') .val();
   var base url = $("#base url") .val();
   var state select = $("#select state");
   var region select = $("#select region");
   var district select = $("#select distinct"); $('.ares_clicked').val("1");
    $.ajax(
\{url:base_url+'/admin/klient/get_Ares',
            method: 'post',
            data:{ic:ic},
            success: function(res, text)
\{var jsres = JSON.parse(res);
               if(jsres.stav != "ok")
```

```
 {
                    alert(jsres.stav);
                    return;
 }
                else
 {
                    jsres.ulice = jsres.ulice.trim();
                    $(".client_name").val(jsres.firma);
                    $(".address").val(jsres.ulice);
                    $(".city").val(jsres.mesto);
                    $(".postcode").val(jsres.psc);
                    $(".dic").val(jsres.dic);
                   changeSelectedOption(state_select, jsres.posi-
tion.id state);
                   changeSelectedOption(region select, jsres.posi-
tion.id region);
                   changeSelectedOption(district_select, jsres.posi-
tion.id_district);
 }
            },
            error: function(req, status, err)
 {
                alert('Došlo k chybě, kontaktujte prosím správce');
  }
        });
});
function changeSelectedOption(element, value)
{
   element.find('option:selected').removeAttr("selected", "selected");
   element.find('option[value="'+value+'"]').attr("selected", "selec-
ted");
   element.trigger('change');
    element.attr("disabled", "disabled");
}
```
### *Zdrojový kód 4: Odeslání a zpracování AJAX požadavku*

<span id="page-91-0"></span>V případě získání validních, resp. korektních dat dochází k doplnění a aktualizaci jednotlivých polí zmíněné v předchozí kapitole a současně jsou zakázány jakékoliv úpravy select boxů pro výběr státu, kraje a regionu. Získání dat z databáze ARES [\[68\]](#page-144-4) je řešeno pomocí skriptovacího jazyku PHP v následujícím zdrojovém kódu, resp. [Zdrojový kód](#page-93-0) 5, pomocí cURL [\[69\].](#page-144-5)

```
public function get ares ajax()
{
     $ico = $this->request->getPost('ic');
     $path = 'http://wwwinfo.mfcr.cz/cgi-bin/ares/darv_bas.cgi?ico='.$ico;
     $xml = trim($this->sendXmlOverPost($path));
     if($xml) $xml = simplexml_load_string($xml);
    \beta a = array();
     if (isset($xml))
     {
         $ns = $xml->getDocNamespaces();
```

```
 $data = $xml->children($ns['are']);
         $el = $data->children($ns['D'])->VBAS;
        if ((string) $el->ICO == $ico)
\{ $a['ico'] = $this->request->getPost('ic');
            $a['dic'] = (string) $el \rightarrow DIC;$a['firma'] = (string) $el->OF;$a['jmeno'] = ""; $a['prijmeni'] = "";
              // detekce jména a firmy ..
             $firma = $a['firma'];
             $roz = explode(" ", $firma);
            $match = preg match("/(s\..r\.o\|s\.. r\.o\|s).s \in \Lambda.o\.|a\.s\.|a\. s\.|v\.o\.s|v\. o\. s\.| o\.s\.|k\s\.|kom\.spol\.)/",
$firma);
            if (count($roz) == 2 AND !$match)
 {
                  // nenašli jsme shodu s firmou, pravděpodobně se jedná o 
živnostníka se jménem ..
                 \operatorname{Ta}['jmeno'] = \operatorname{Sroz}[0];
                 $a['prijmeni'] = $roz[1]; }
            \text{Sa}['ulice'] = (string) \text{Sel}\rightarrow\text{AA}\rightarrow\text{NU};
             if (!empty($el->AA->CO) OR !empty($el->AA->CD))
 {
                  // detekování čísla popisného a orientačního
                  $a['ulice'] .= " ";
                  if (!empty($el->AA->CD)) $a['ulice'] .= $el->AA->CD;
                  if (!empty($el->AA->CO) AND !empty($el->AA->CD)) $a['uli-
ce'] . = "/";
                  if (!empty($el->AA->CO)) $a['ulice'] .= $el->AA->CO;
 }
            $a['mesto'] = (string) $el->AA->N;$a['psc'] = (string) $el->AA->PSC; $a['position'] = $this->clientModel->get_position_by_psc($el-
>AA->PSC);
            \text{Sa}['stav'] = 'ok'; }
         else
\{ $a['stav'] = 'IČ firmy nebylo v databázi ARES nalezeno';
         }
     }
     else
     {
         $a['stav'] = 'Databáze ARES není dostupná';
     }
    echo json encode($a);
}
function sendXmlOverPost($url)
{
    $ch = curl init();curl_setopt($ch, CURLOPT URL, $url);
     // For xml, change the content-type.
```

```
curl setopt ($ch, CURLOPT HTTPHEADER, Array("Content-Type: applica-
tion/xml"));
   curl_setopt($ch, CURLOPT_RETURNTRANSFER, 1);
   $result = curl exec(\$ch);curl close(\sin;
    return $result;
}
```
*Zdrojový kód 5: Odeslání a zpracování požadavku cURL*

<span id="page-93-0"></span>Výsledek po úspěšném zpracování požadavku je znázorněn na následujícím [Obr. 52.](#page-93-1)

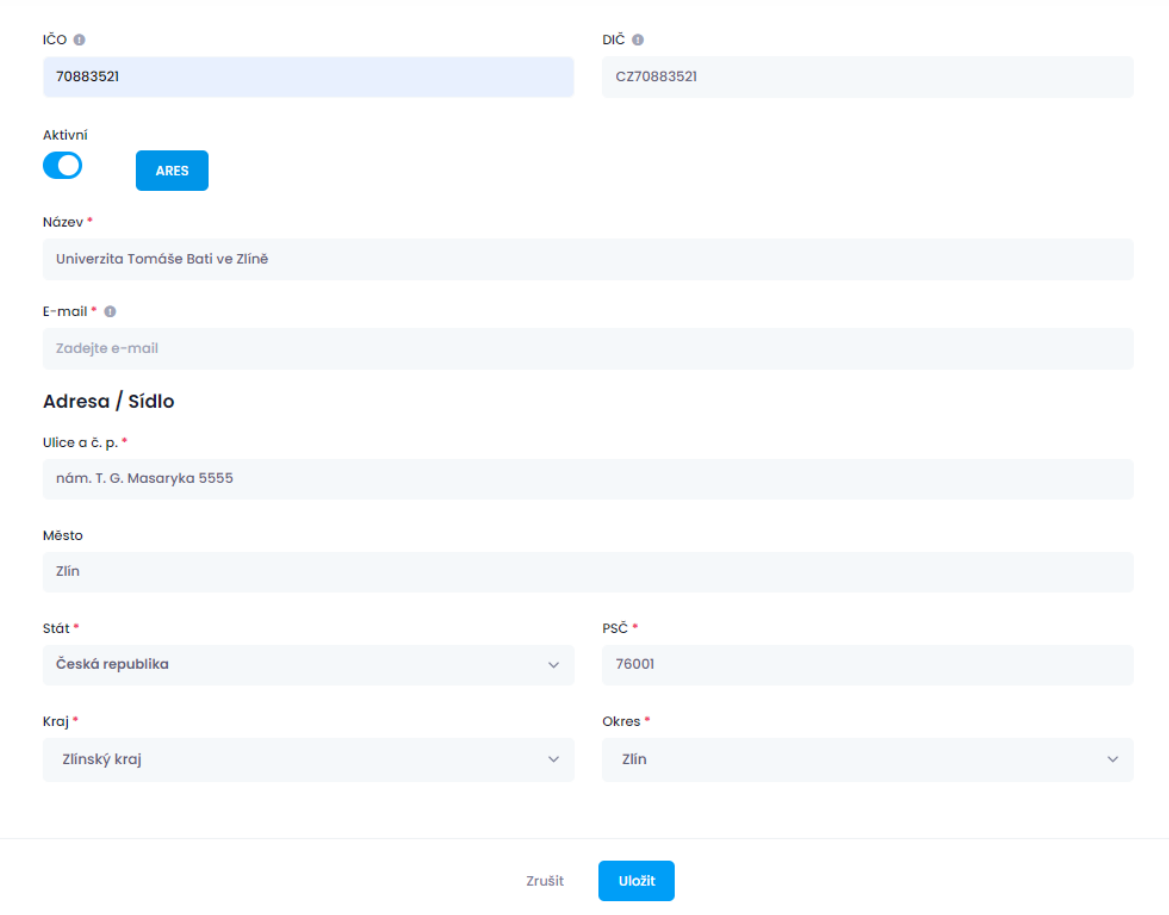

*Obr. 52: Výsledek po úspěšném zpracování ARES požadavku*

<span id="page-93-1"></span>**XML** služba ARES [\[70\]](#page-145-0) má vlastní dokumentaci a popis pro získávání dat z odpovědi typu **XML** *(eXtensible Markup Language)* [\[71\]](#page-145-1), tj. obecně rozšiřitelný značkovací jazyk, standard pro výměnu dat. Po zpracování cURL požadavku, pomocí funkce **SendXmlOverPost** a získání odpovědi je potřeba tyto XML data rozklíčovat a vytáhnout z nich požadovaná data, které jsou následně poslány zpět do asynchronního volání AJAX k dokončení procesu vyplňování jednotlivých polí.

## **4.4 Vytvoření a editace produktu**

Další důležitou součástí systému jsou právě produkty jednotlivých klientů, neboť produkty nelze zakládat bez předem vytvořeného klienta. Celkově jsou tři možnosti, jak vytvořit nový produkt do systému, kde dva způsoby jsou stejné jako u vytvoření klienta, prostřednictvím vyskakovacího formuláře u výpisu všech produktů v systému nebo přesměrováním na formulář z položky v menu. Dalším způsobem vytvoření produktu je přímo v detailu klienta, kde jsou zobrazeny základní informace klienta, kontaktní osoby, produkty klienta atd. a pod posledním produktem je možnost vytvořit nový produkt znázorněný na následujícím [Obr. 53.](#page-94-0)

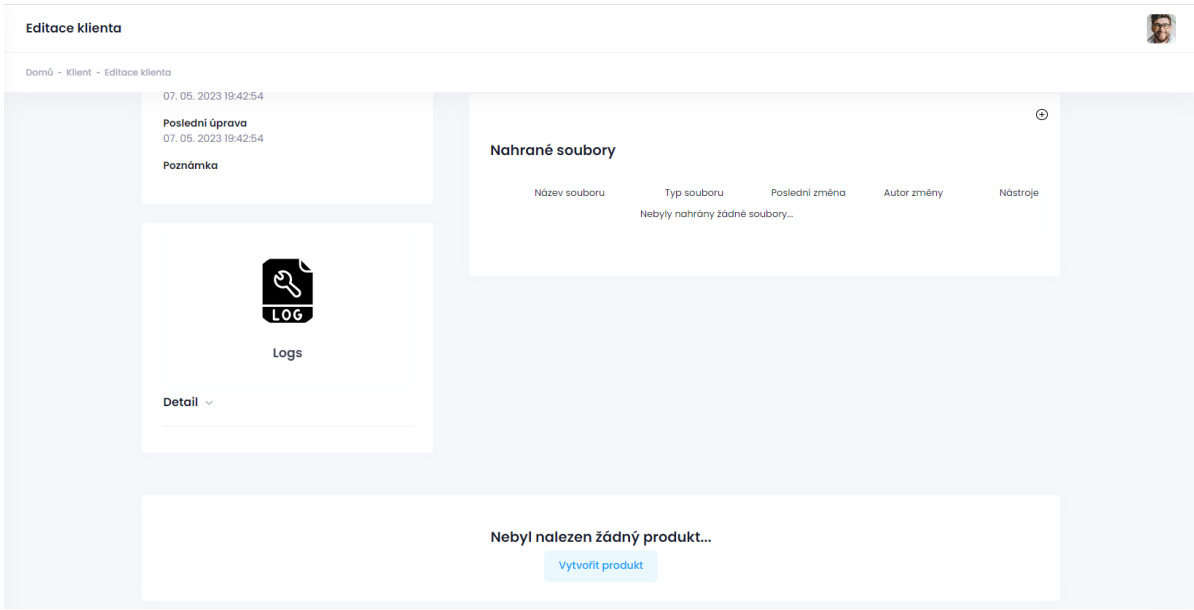

### *Obr. 53: Způsob přidání produktu do systému*

<span id="page-94-0"></span>**Pro vytvoření nového produktu** do systému **je potřeba vyplnit** všechny **povinné pole**, kterými jsou **název produktu**, **typ produktu**, **klient**, **datum podpisu smlouvy a lhůta k dodání**. Ostatní nepovinné pole je možné kdykoliv doplnit v editaci produktu a celkový vzhled formuláře je zobrazen na [Obr. 54.](#page-95-0)

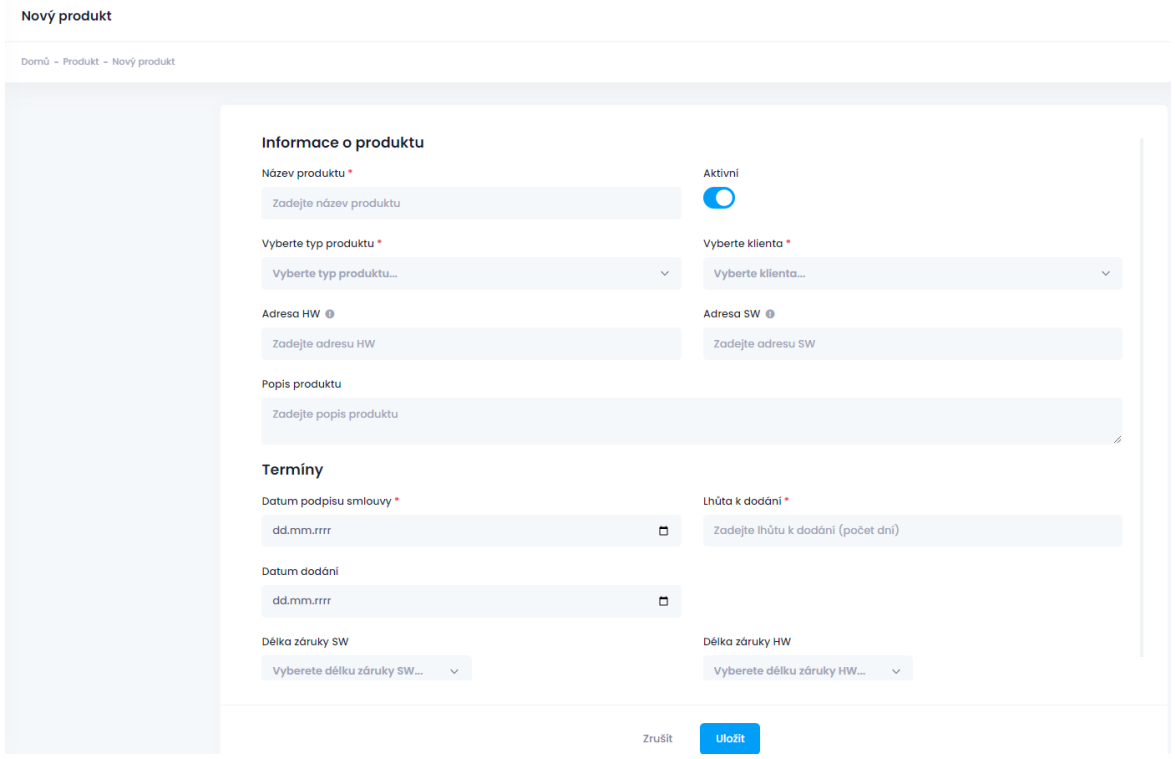

*Obr. 54: Formulář pro přidání nového produktu*

<span id="page-95-0"></span>Při vytvoření produktu není k dispozici zadání polohy produktu a je možné tuto polohu doplnit až při editaci produktu, neboť se počítá s tím, že nový produkt při podepsání smlouvy ještě není fyzicky nainstalovaný nebo předaný.

# **4.5 Systém upozornění**

V tomto systému je implementován jednorázový způsob upozornění na jednotlivé typy upozornění jako např. přesné datum upozornění, záruka hardwarového a podpora softwarového řešení. Upozornění lze vytvářet pouze u konkrétního klienta ke konkrétnímu produktu jako na [Obr. 55](#page-96-0), neboť může v systému docházet k ukládání stejných typů produktů pro různé klienty a tímto způsobem nedojde k záměně.

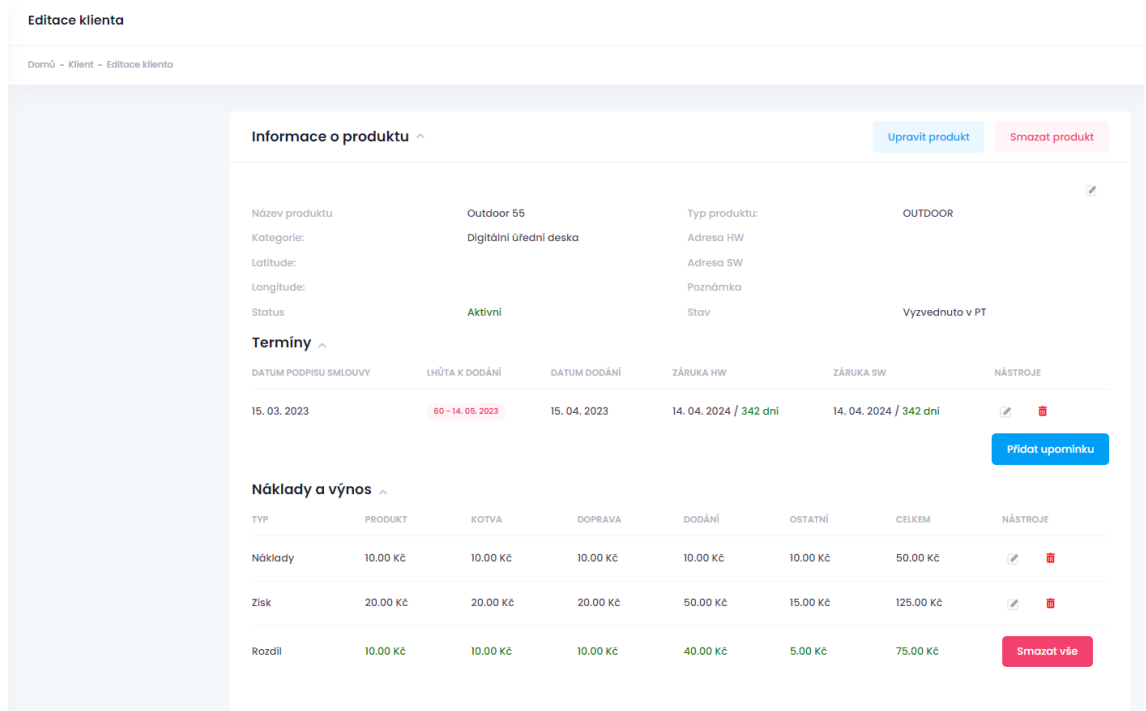

### *Obr. 55: Editace klienta – možnost přidání upozornění*

<span id="page-96-0"></span>Upozornění pro hardwarová a softwarová řešení lze různě modifikovat, pomocí vytvoření nových typů upozornění, kde je možné si různě měnit dobu před vypršením záruky pro HW a SW řešení, neboť je možné zadávat počet dní a systém vypočítá plánované datum upozornění pomocí javascriptové knihovny MomentJs [\[67\]](#page-144-3) jako na [Obr. 56.](#page-96-1)

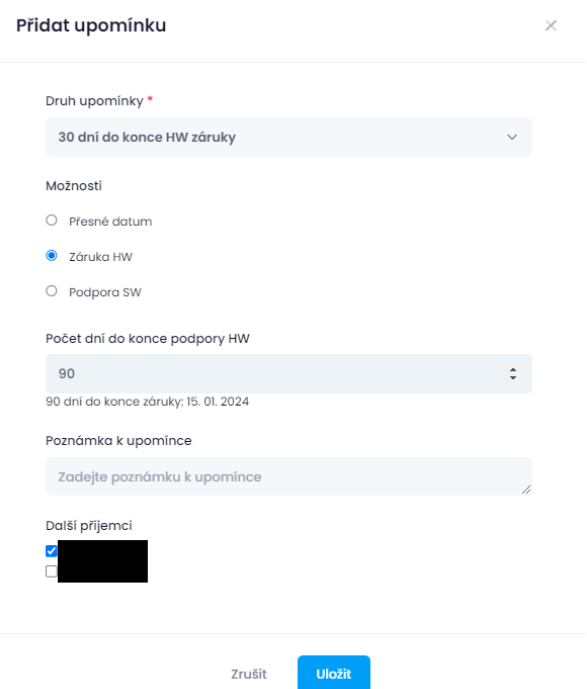

<span id="page-96-1"></span>*Obr. 56: Vytvoření nového upozornění*

Podle [Obr. 56](#page-96-1) je vidět, že k upozornění dojde dne 15.01.2024 prostřednictvím e-mailové zprávy vybraným příjemcům (administrátorům), že zbývá 90 dní do konce hardwarové podpory. E-mailové zprávy [\[73\]](#page-145-2) jsou rozesílány pomocí **SMTP** [\[74\]](#page-145-3) *(Single Mail Transfer Protocol)*, tj. protokol pro posílání a přijímání e-mailů přes internet.

## **4.6 Automatické odhlášení uživatele**

Z pohledu bezpečnosti je v systému implementována funkce pro kontrolu neaktivity přihlášeného uživatele. Tato doba neaktivity je nastavena na 1 200 000 ms, tj. 20 minut a upozornění na případné odhlášení je zobrazeno po pěti minutách neaktivity. Toto upozornění je zobrazeno pomocí tzv. toasterů [\[75\]](#page-145-4) a během zbývajících 15 minutách probíhá odpočet, po kterém dojde k odhlášení uživatele. [Zdrojový kód](#page-97-0) 6 [\[76\],](#page-145-5) zobrazuje způsob nastavení intervalu pro výpočet zbývajícího času a přepočítání na minuty a sekundy.

```
setInterval(function(){
        var remain = (parseFloat($(document).idleTimer("getRemaining-
Time")/1000)).toFixed(0);
        var minutes = parseInt((parseFloat($(document).idleTimer("ge-
tRemainingTime")/1000)).toFixed(0)/60);
        var difference = ($(document).idleTimer("getRemainingTime").toFi-
xed(0)) - (minutes * 60000);
        difference = parseInt(difference / 1000);
        if($(document).idleTimer("getRemainingTime") <= showRemainTime){
           if(remain < 60){
                 $('#elapsed').html("<p class='alert alert-danger'>Byla 
zaznamenána dlouhá nečinnost! pokud neprojevíte aktivitu budete automa-
ticky odhlášen!. Odhlášení za: <span class='timesystemcas' style='font-
weight: 600; width: 114px; '>"+remain+"s</span>");
 }
            else{
                 $('#elapsed').html("<p class='alert alert-danger'>Byla 
zaznamenána dlouhá nečinnost! pokud neprojevíte aktivitu budete automa-
ticky odhlášen!. Odhlášení za: < span class='timesystemcas' style='font-
weight: 600; width: 114px; '>"+minutes+"m "+ difference+" s</span>");
 }
 }
         if($(document).idleTimer("getRemainingTime")==0){
           location.href = HOST URL + "/admin/logout";
 }
        },
     );
```
<span id="page-97-0"></span>*Zdrojový kód 6: Nastavení intervalu nečinnosti uživatele*

## **4.7 IonAuth**

Součástí tohoto systému je knihovna IonAuth od autora Ben Edmunds [\[77\]](#page-145-6) pod licencí MIT, která slouží pro autentizaci uživatelů např. při přihlašování uživatelů do systému a je kompatibilní s frameworkem CodeIgniter4. MIT licence [\[78\]](#page-145-7) nemá žádná omezení na úpravy, používání, sdílení atd. IonAuth slouží pro autentizaci uživatelů při přihlášení, kontrolu oprávnění, vytváření hash hesel, resp. zašifrování hesel. Pro šifrování hesel je možné využít šifrovací metody jako bcrypt, argon2 a argon2id.

## **4.8 Cron**

Pravidelné úkoly, volání funkcí jsou v tomto systému řešeny pomocí Cronů [\[79\].](#page-145-8) Cron *(softwarový démon)* je v podstatě plánovač procesů, který umožňuje spouštět příkazy, skripty a programy podle předem zadaných plánů. Samotné nastavení je zobrazeno na [Obr. 57.](#page-98-0)

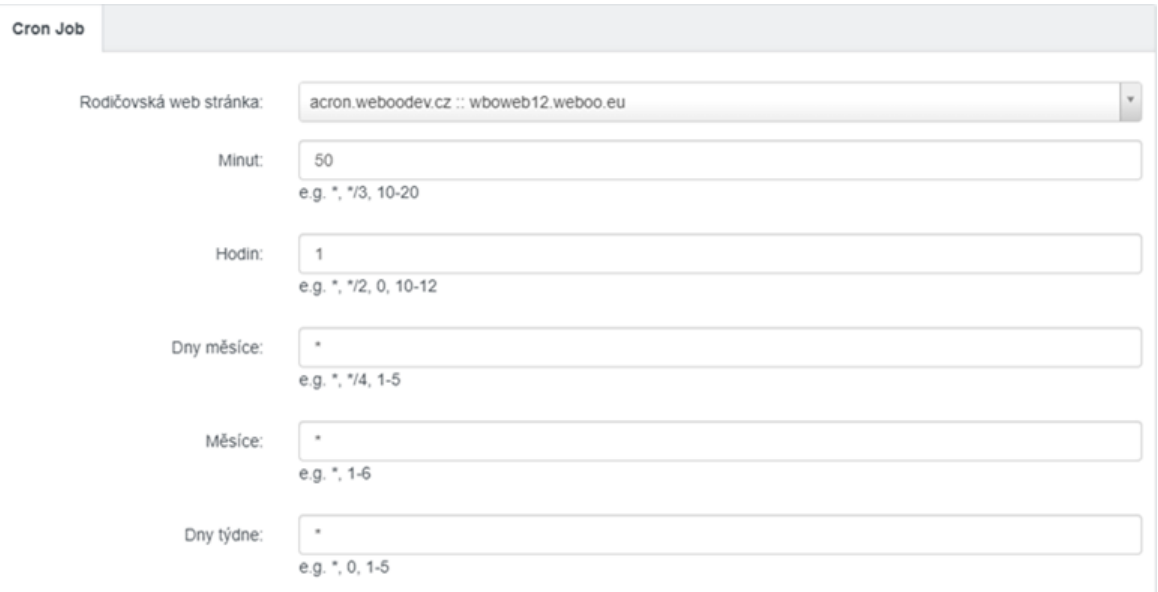

### *Obr. 57: Nastavení Cronu pro kontrolu a odeslání upozornění*

<span id="page-98-0"></span>V tomto systému jsou Crony využívány pro automatické kontroly upozornění plánované na daný den. [Obr. 57](#page-98-0) výše definuje způsob definování cronu a je nastaven na každý den v roce vždy v 01:50 h, tzn. že se vždy v tento čas spustí vyhledávání všech upozornění plánované na daný den a spustí se odesílání hromadného upozornění prostřednictvím e-mailové zprávy. Pro odesílání e-mailových zpráv je využita knihovna **PHPMailer** [\[80\].](#page-145-9)

## **4.9 Mapy**

Nejzajímavější funkcionalitou tohoto systému jsou právě operace s mapou. V tomto systému jsou využité **Mapy API** [\[81\]](#page-145-10) od společnosti **Seznam**, **mapy** od **společnosti Google** [\[82\]](#page-145-11) a využití javascriptové knihovny **Leaflet** [\[83\].](#page-146-0)

### **4.9.1 API Mapy.cz**

**Mapy API** jsou dostupné zdarma pro komerční účely, má velmi přehlednou a detailní dokumentaci s příklady použití, nemají žádná omezení pro počet požadavků a je využívána pro vyhledávání polohy produktu pomocí našeptávače [\[84\]](#page-146-1) nebo pomocí kliknutí do mapy, přičemž jsou získány data o zeměpisné šířce a délce. Mapa je volána asynchronním způsobem [\[85\]](#page-146-2) a samotná inicializace reprezentuje následující [Zdrojový kód](#page-99-0) 7.

```
$(document).ready(function(){
     Loader.async = true;
     Loader.load(null, {suggest: true},initMapApiCZ); 
});
function initMapApiCZ(){
     var latitude = parseFloat($("input[name=lat]").val());
     var longitude = parseFloat($("input[name=lot]").val());
    var center = ';
    var title = $('.address hw').val();
     /**
      * Nastavení středu mapy => pokud není, tak střed Prahy
      */
    if(longitude > 0 & \& 1 \text{ attitude} > 0) {
        center = SMap.Coords.fromWGS84(longitude,latitude);
     }
     else{
        title = "Střed České republiky";
        center = SMap.Coords.fromWGS84(14.4341412988, 50.0835493857);
     }
     var m = new SMap(JAK.gel("m"), center, 15);// vygeneruj mapu na da-
ných souřadnicích
     m.addDefaultLayer(SMap.DEF_BASE).enable();
     m.addDefaultControls();
```
#### *Zdrojový kód 7: Asynchronní načtení mapy a nastavení středu mapy*

<span id="page-99-0"></span>[Zdrojový kód](#page-99-0) 7 popisuje způsob inicializace načtení asynchronní mapy a současně je zde nastaven střed mapy, který se orientuje podle uložených hodnot z databáze. V případě chybějících hodnot je střed mapy nastaven na střed města Prahy. **API Mapy.cz** je využit pro zadání přesné polohy produktu a je celkově možné tuto polohu zvolit třemi způsoby a prvním z nich je kliknutím do libovolného místa na mapě. Systém po detekci kliknutí uživatelem zjistí polohu, resp. zeměpisnou šířku a délku společně s adresou polohy. Další možností je přetáhnutí značky na libovolné místo (pouze Česko a Slovensko) a poslední možností je zadáním adresy pomocí vyhledávacího pole (našeptávače), ve kterém je možné zadávat název města, ulice nebo také zastávky autobusu. [Zdrojový kód](#page-100-0) 8 zobrazuje nastavení parametrů našeptávače [\[86\].](#page-146-3)

```
var suggest = new SMap. Suggest(inputEl, {
     provider: new SMap.SuggestProvider({
         updateParams: params => {
                 params.enableCategories = 1,
                 params.lang = "cs",
                  params.limit = 50,
                  params.count = 50,
                  params.locality = "cz|sk",
                  params.pubtBoost = 1, //zapni i zastávky
                 \text{params.}zoom = 20,
                  params.langFilter = "cs",
                 params.category = "municipa-
lity cz,address cz, street cz, traffic cz, trafficpoi cz, municipa-
lity sk,address sk, street sk, traffic sk, trafficpoi sk"
         }})});
```
*Zdrojový kód 8: Nastavení parametrů našeptávače*

<span id="page-100-0"></span>Dalším zmíněným způsobem je kliknutí uživatelem do mapy a **využití funkce reverzního geokódování**, kdy nám po kliku **API Mapy.cz** asynchronně vrátí odpověď, co přesně je na daném bodu [\[87\]](#page-146-4). Odpověď nám vrátí zeměpisnou šířku a délku a také celou adresu, kterou potom pouze vyplníme do textových polí ve formuláři. Následující [Zdrojový kód](#page-101-0) 9 popisuje implementaci detekci kliku do mapy, získání dat a vyplnění příslušných polí.

```
m.getSignals().addListener(window, "map-click", click);
/**
 * Po kliknutí => získání hodnoty
 */
function click(e, elm) {
    var coords = SMap.Coords.fromEvent(e.data.event, m);
    new SMap.Geocoder.Reverse(coords, result);
   m.setCenter(coords,true);
}
var result = function(geocoder) {
    var results = qeocoder.getResults();
     var address=results.label;
     l.removeAll();
     var options = {
         title: address,
     };
    var marker = new SMap.Marker(SMap.Coords.fromWGS84(re-
sults.coords.x,results.coords.y), "myMarker", options);
   marker.decorate(SMap.Marker.Feature.Draggable);
    1.addMarker(marker);
```

```
 $('input[name=address]').val(address);
     $('#mapyapisearch').val(address);
     $('.address_hw').val(address);
     $('input[name=lat]').val(parseFloat(results.coords.y));
     $('input[name=lot]').val(parseFloat(results.coords.x));
}
```
#### *Zdrojový kód 9: Detekce kliku a získání dat o poloze*

<span id="page-101-0"></span>Poslední variantou získání přesné polohy je přetáhnutí značky v mapě pomocí myši, resp. Drag and drop [\[88\].](#page-146-5) Tato funkce je inicializována pomocí následujícího kódu:

```
marker.decorate(SMap.Marker.Feature.Draggable);
```
V této funkcionalitě je potřeba využít signálů, resp. události pro začátek a konec tažení, kdy jsou na konci tažení získány hodnoty zeměpisné šířky a délky. [Zdrojový kód](#page-101-1) 10 zobrazuje způsob implementace pro přidávání a zachycení události tažení značky a po konci tohoto tažení jsou hodnoty zeměpisné šířky a délky využity pro získání adresy této polohy využitím reverzního kódování.

```
var signals = m.getSignals();
signals.addListener(window, "marker-drag-stop", stop);
signals.addListener(window, "marker-drag-start", start);
function start(e) { /* Začátek tažení */
    var node = e.target.getContainer();
   node[SMap.LAYER_MARKER].style.cursor = "move";
}
function stop(e) { /* Konec tažení */
   var node = e.target.getContainer();
   node[SMap.LAYER MARKER].style.cursor = "";
    var coords = e.target.getCoords();
    new SMap.Geocoder.Reverse(coords, result);
   m.setCenter(coords,true);
}
```
*Zdrojový kód 10: Nastavení signálů pro detekci začátku a konce tažení značky*

#### <span id="page-101-1"></span>**4.9.2 Google Maps**

Další využívanou mapou v systému je od společnosti **Google** [\[89\]](#page-146-6) a je využita u detailu produktu, protože může být využita funkce *StreetView*, tj. zobrazení místa podle skutečnosti, pro lepší představu místa, kde má být umístěn produkt. **Pro využívání map** od společnosti **Google je potřeba mít** vytvořený **API klíč pro autorizaci** a je zde **omezený počet požadavků**. Při zobrazení mapy pomocí jazyku Javascript je tento počet stanoven zhruba na 18 000 požadavků měsíčně a může se lišit vzhledem k požadavkům ke *StreetView* [\[90\]](#page-146-7) nebo jiných možností (s využitím stejného API klíče) a celková cena za tyto požadavky nesmí

přesáhnout 200 € měsíčně, tj. 4 655 Kč. K zobrazení mapy od společnosti Google jsou potřeba pouze hodnoty zeměpisné šířky a délky, pomocí kterých je nastaven střed mapy. [Zdro](#page-102-0)[jový kód](#page-102-0) 11 popisuje způsob inicializace mapy, nastavení středu mapy a vytváření značek.

```
var latitude = document.getElementById("latitude-hw")?.value;
var longitude = document.getElementById("longitude-hw")?.value;
var product name = document.getElementById('product name')?.value;
function initMap() {
   var latlng = new google.maps.LatLng(latitude, longitude);
     var myOptions = {
        zoom: 12,
        center: latlng
     };
     var map = new google.maps.Map(document.getElementById("map"), myOpti-
ons);
     var myMarker = new google.maps.Marker({
         position: latlng,
        map: map,
       title: product name
     });
}
```
*Zdrojový kód 11: Inicializace mapy od společnosti Google*

# <span id="page-102-0"></span>**4.9.3 Leaflet**

Poslední variantou mapy je využití javascriptové knihovny **Leaflet** [\[91\]](#page-146-8), která nabízí možnost přidávat více značek do mapy, přidávat popisky apod. Tato mapa je zobrazena na úvodní nástěnce administrace jako v příloze:

# *PŘÍLOHA PXIV: VZHLED WEBOVÉ APLIKACE*

A jak již bylo zmíněno, tak zobrazuje polohy všech produktů v systému, resp. ty, které mají definovanou zeměpisnou délku a šířku. Následující [Zdrojový kód](#page-103-0) 12 popisuje implementaci mapy, přidání panelu pro zvětšení mapy a vytváření značek.

```
var map = L.map('map', {
     center: [49.7437989, 15.3386383],
     zoom: 7,
     zoomControl: false,
     scrollWheelZoom: false,
});
L.control.zoom({
     position:'topright'
}).addTo(map);
for(var i=0; i< markers.length; i++){
     marker = new L.marker([markers[i].latitude, markers[i].longitude])
                 .bindPopup("<p1>" +
                     "<a target=\"_blank\" href=\""+base_url+"/admin/kli-
ent/upravit_klienta/"+markers[i].id_client+"\">"+mar-
kers[i].client_name+"</a><br>" +
```

```
"<a target=\" blank\" href=\""+base url+"/admin/pro-
dukt/detail/"+ markers[i].id_product+"\">"+markers[i].name+"</a><br>Po-
loha: " +markers[i].latitude +", "+ markers[i].longi-
tude+"</p1>").addTo(map);
}
```
*Zdrojový kód 12: Inicializace mapy pomocí Leaflet*

# <span id="page-103-0"></span>**4.10 Vytvoření štítků a přiřazení ke kategorii**

Další zajímavou funkcionalitou je vytvoření štítků, resp. stavů, a následné přiřazení k příslušné kategorii, kde je možné upravovat posloupnost těchto stavů. V následujícím [Obr. 58](#page-103-1) jsou zobrazeny všechny možné stavy pro kategorii **Digitální úřední deska**.

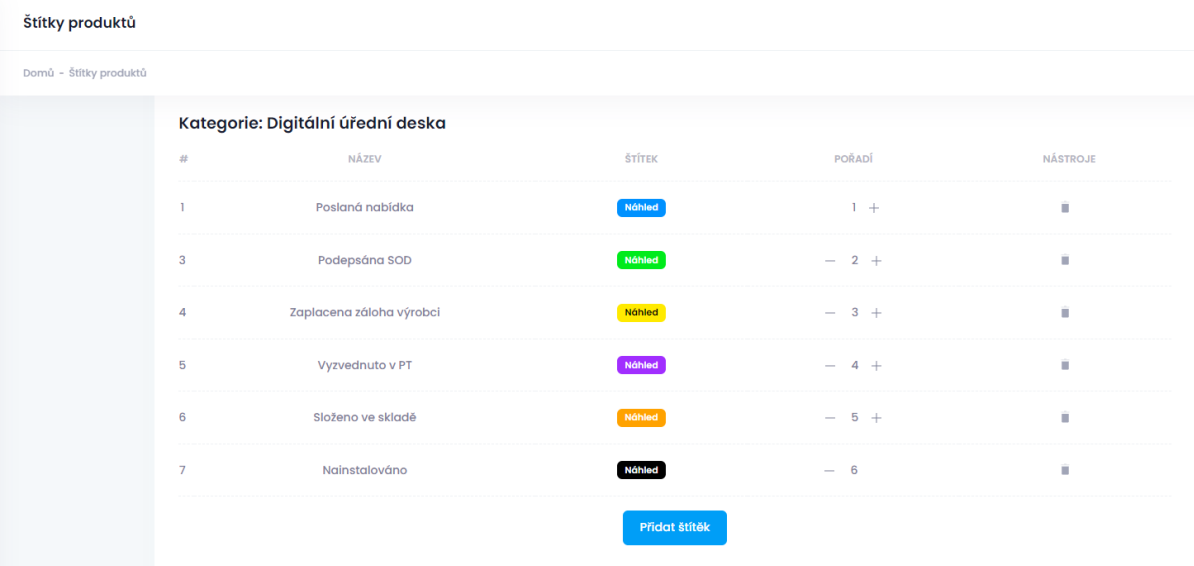

### *Obr. 58: Výpis štítku kategorie – Digitální úřední deska*

<span id="page-103-1"></span>Každý stav má své vlastní pořadí, které je možné měnit, vlastní vzhled štítku pro pozadí a písmo štítku, které lze měnit pomocí barevné palety. Současně je možné přidávat nové štítky ke kategorii, které již byly vytvořeny a jsou ve výpisu všech štítků, definovat pořadí u dané kategorie, kdy systém dopočítá rozdílovou posloupnost a automaticky přepíše celou posloupnost stavů. Na následujícím [Obr. 59](#page-104-0) je zobrazen způsob editace štítku, kde je možné měnit název štítku, upravovat barvy pozadí a písma.

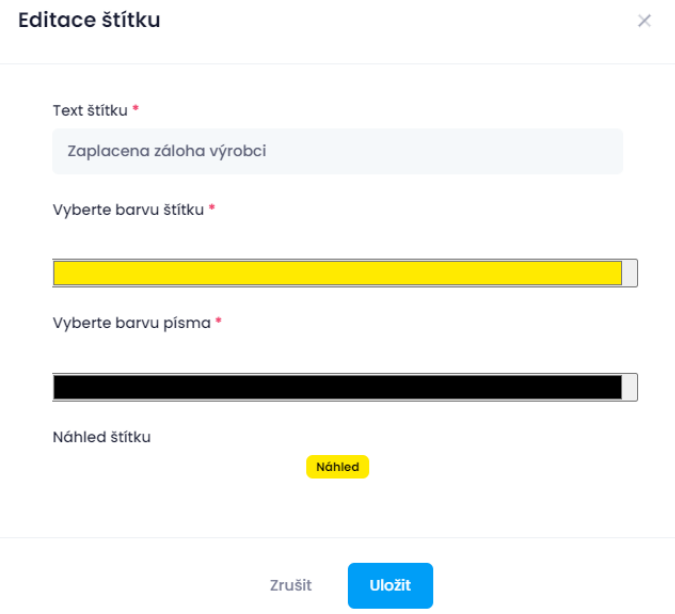

*Obr. 59: Editace vytvořeného štítku*

### <span id="page-104-1"></span><span id="page-104-0"></span>**4.11 Nahrávání souborů a příloh**

Před instalací nebo vydáním nějakého produktu může dojít k podpisu smlouvy, souhlasu o zpracování osobních údajů atd. Pro uchování těchto souborů a nalezení na správném místě je možné tyto soubory najít hromadně u klienta anebo také přímo u detailu produktu. Přidávání a editace těchto souborů je možné na obou místech, kdy při přidání u klienta je možné zvolit k jakému produktu má být přiřazené a o jaký typ souboru se jedná. Tyto typy souborů je možné přidávat a upravovat. Nahrávání souborů je možné pomocí přetáhnutí souboru do pole pomocí **Dropzone** [\[92\]](#page-146-9) (pomocí Drag&Drop) nebo pomocí výběru z adresáře počítače. Pro náhled obrázků je využita javascriptová knihovna **Lightbox2** a pro ostatní soubory je využit HTML element **iframe.** Pro nahrávání souboru je vytvořen formulář, kde je potřeba zadat název souboru, zvolit o jaký typ souboru se jedná a ke kterému produktu má být přiřazen, jako na [Obr. 60.](#page-105-0)

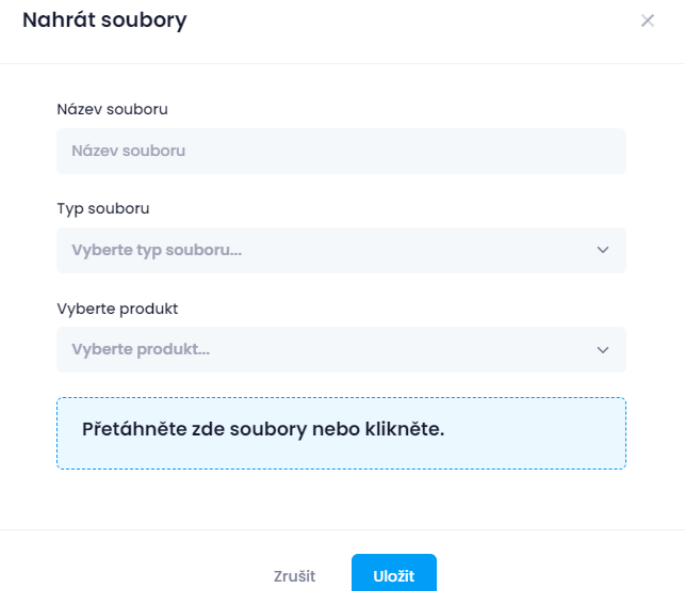

*Obr. 60: Formulář pro nahrávání souboru*

<span id="page-105-0"></span>Při nahrávání avatarů klienta, vytváření nových typů souborů jsou vytvořeny kopie menšího obrázku [\[93\]](#page-146-10) pro zobrazení ve zmenšené verzi, aby se nemusely stahovat obrovské soubory. Obrázky mohou být zmenšeny ručně, ale velikost staženého souboru se nemění. Pro vytvoření menších kopií je využita PHP knihovna GD [\[94\].](#page-146-11)

#### **4.11.1 Dropzone**

V předchozí kapitole byla zmíněna funkcionalita **Dropzone** [\[92\]](#page-146-9), která slouží pro nahrávání souboru pomocí přetažení souboru do určitého pole. Následující [Zdrojový kód](#page-106-0) 13 demonstruje způsob nastavení funkcionality **Dropzone**.

```
var dropzone 1 = function () {
     $('#product_files_dropzone').dropzone({
         autoProcessQueue: false,
url: \S('#kt modal add files form').attr("action"),
 paramName: "product_image",
        maxFiles: 10,
        maxFilesize: 10,
        parallelUploads: 10,
        addRemoveLinks: true,
        dictRemoveFile: "Odstranit",
        dictDefaultMessage: "Klikněte nebo přetáhněte soubory zde.",
         acceptedFiles: '.jpeg,.jpg,.png,JPEG,.JPG,.PNG, .pdf',
         init: function() {
           var myDropzone = this;
             $("#kt_modal_add_files_submit").click(function (e) {
                 e.preventDefault();
                 myDropzone.processQueue();
             });
             this.on('sending', function(file, xhr, formData) {
```

```
var data = $('form'); serializeArray(); $.each(data, function(key, el) {
                      formData.append(el.name, el.value);
                  });
             });
         }
     });
};
```
#### *Zdrojový kód 13: Nastavení funkcionality Dropzone*

<span id="page-106-0"></span>[Zdrojový kód](#page-106-0) 13 popisuje způsob nastavení základního nastavení, resp. ukazatel na vstupní pole při nahrávání obrázku, koncovou adresu pro vykonání funkce nahrávání, jednotlivé texty, jaké typy a počet povolených souborů atd. Současně jsou zachyceny události při kliku na potvrzení formuláře a spuštění fronty pro nahrávání obrázků.

### **4.11.2 Lightbox2**

V kapitole [4.11](#page-104-1) [Nahrávání souborů a příloh](#page-104-1) byly zmíněny způsoby pro zobrazení obrázků a jiných typů souborů. Pro obrázky je využita javascriptová knihovna **Lightbox2** [\[95\]](#page-146-12), která je využívána [\[96\]](#page-146-13) pro vytváření galerií, zobrazení obrázků, prezentace atd. Pro správnou funkcionalitu této knihovny je potřeba mít funkční knihovnu jQuery a vytvoření odkazů pomocí elementu **a**, kde je cílem odkazu cesta k větší variantě obrázku, která bude zobrazena po rozkliknutí a uvnitř elementu **a** bude menší varianta obrázku definovaná pomocí elementu **img**, která je zobrazena před rozkliknutím. Následující [Zdrojový kód](#page-106-1) 14 popisuje způsob nastavení odkazů pro zobrazení obrázku pomocí knihovny **Lightbox**.

```
<a title="Zobrazit náhled" href="<?= (!empty($file->path)) ? 
base url($file->path) : base url($file->path thumb);?>" data-light-
box="<?= $file->id_file_type;?>" data-title="<?= $file->name." - ".$file-
>file name;?>" class="text-dark fw-bolder text-hover-primary mb-1 fs-6
btn_file_preview">
    <img width="75%" height="50%" src="<?= (!empty($file->path_thumb)) ?
base url($file->path thumb) : base url($file->path) ?>">
</a>
```
<span id="page-106-1"></span>*Zdrojový kód 14: Způsob nastavení odkazů pro zobrazení obrázku pomocí knihovny Lightbox*

### **4.12 CRUD operace**

V této webové aplikaci jsou nejvíce využívány **CRUD** operace *(Create, Read, Update, Delete)*. Tyto operace jsou použity pro vytváření, čtení, editaci a mazání záznamů z databáze. Vkládání záznamu do databáze reprezentuje **SQL** příkaz *INSERT*, pro čtení se využívá *SELECT*, pro editaci *UPDATE* a pro mazání záznamů *DELETE*. Tyto operace jsou provedeny pomocí třídy **Query Builder**, která bude popsána v následující části práce.

Všechny **SQL** dotazy jsou psány v **Modelech**, které dědí od třídy **CoreModel**, kde je v konstruktoru navázáno spojení s databází. V konstruktoru těchto modelů jsou definovány názvy tabulek společně s aliasem. [Zdrojový kód](#page-107-0) 15 popisuje způsob definování tabulek, které budou využity v tomto modelu.

```
public function construct()
{
     parent::__construct();
     $this->builder = $this->db->table("file as f");
     $this->builder_type = $this->db->table("file_type as ft");
     $this->builder_client = $this->db->table("client as c");
}
```
## *Zdrojový kód 15: Nastavení tabulek v konstruktoru třídy FileModel*

<span id="page-107-0"></span>Výsledek dotazovacího příkazu *SELECT* je možné získat v různých formátech, jako např. pole objektů *getResultObject()*, jediný řádek objektu *getRowObject()*, získání prvního nebo posledního řádku *getFirstRow()* a *getLastRow()* atd. Následující [Zdrojový kód](#page-107-1) 16 popisuje způsob získání hodnot sloupce *path* pro konkrétního klienta.

```
public function get client files ($id)
{
     $this->builder->select("path")
        ->where("id_client", $id);
     return $this->builder->get()->getResultObject();
}
```

```
Zdrojový kód 16: SQL příkaz SELECT pro získání cesty k souborům konkrétního 
                                   klienta
```
<span id="page-107-1"></span>Dalším příkladem je vkládání nových záznamů do databáze. Před vložením záznamu je potřeba mít nachystané pole, které bude mít jako *index* název sloupce a *value* hodnotu, která bude uložená v databázi. [Zdrojový kód](#page-107-2) 17 popisuje způsob přípravy pole před vložením, kde jsou připraveny hodnoty pro název souboru, který je validován před vložením, cesta k souboru, typ souboru atd. Funkce *cleanSpecialChars()* je popsána v následující části práce.

```
\text{5data} = \text{array}(
     "name"=>$this->cleanSpecialChars($name_file),
     "path"=>$directory,
    "created date"=>date("Y-m-d H:i:s"),
    "created_by" =>$user id,
    "id_file_type"=>$file_type,
    "id_client"=>$id_client,
    "extension" \Rightarrow $extension,
);
```
### *Zdrojový kód 17: Příprava pole pro vložení záznamu do databáze*

<span id="page-107-2"></span>Po přípravě dat je proveden následující [Zdrojový kód](#page-108-0) 18, který provede vložení záznamu do databáze a vrátí *ID* řádku, který byl právě vložen a v případě neúspěšného vložení se vrací **bool** hodnota *false*.
```
public function insert file path($data)
{
     $this->builder->from("file", true);
     $this->builder->insert($data);
     $id = $this->db->insertID();
     return !empty($id) ? $id : false;
}
```
#### *Zdrojový kód 18: Příklad vložení záznamu do databáze*

Pro editaci je potřeba provést úplně stejný postup jako u vložení, resp. příprava pole hodnot, které má být změněno, a navíc je potřeba mít unikátní data, např. primární klíč tabulky, podle kterého bude vyhledaný konkrétní záznam a následně se provede změna tohoto řádku. [Zdrojový kód](#page-108-0) 19 zobrazuje způsob editace, kde parametry funkce jsou **pole** a **primární klíč** v tabulce *file*.

```
public function update file($data, $id file)
{
     $this->builder->from("file", true);
     $this->builder->where("id_file", $id_file);
     $this->builder->update($data);
}
```
#### *Zdrojový kód 19: Příklad pro editaci konkrétního záznamu v databázi*

<span id="page-108-0"></span>Posledním příkazem je mazání záznamu v databázi a je podobný příkazu pro editaci. Rozdíl je v tom, že tento příkaz nepotřebuje přípravu pole hodnot a liší se v názvu funkce, kde je funkce *update()* nahrazena *delete()*, kde je parametrem pole, které obsahuje název sloupce primárního klíče a hodnotu primárního klíče jako v následujícím kódu, tj. [Zdrojový kód](#page-108-1) 20.

> \$this->builder->delete(['id\_file'=>\$id\_file]); *Zdrojový kód 20: Příklad odstranění záznamu z databáze*

## <span id="page-108-1"></span>**4.13 Import okresů a krajů**

Ve webové aplikaci pro správu klientů a produktů je při tvorbě nového klienta nutnost uvádět adresu a číslo popisné, resp. sídlo klienta nebo doručovací adresu. Bez zadání této adresy není možné klienta vytvořit. Při využití funkcionality pro vyhledávání fyzických a právnických osob jsou tyto pole vyplněna automaticky a v opačném případě je nutnost vybrat z výběru možností o jaký stát se jedná a v jakém kraji a okrese je. Kraje a okresy České [\[97\]](#page-147-0) a Slovenské republiky [\[98\]](#page-147-1) jsou vloženy pomocí **SQL příkazu** *INSERT*. Import je pomocí PHP skriptu, který popisuje [Zdrojový kód](#page-109-0) 21, kde dochází k přečtení celého souboru a je uložen do pole podle definovaného oddělovače ve funkci *fgetcsv()*. Následně se toto pole prochází a je vytvořeno nové pole, kde jsou definovány sloupce tabulky *district* jako *index* pole a ukládá se uložená hodnota. Při importu krajů je postup stejný a je potřeba před spuštěním tohoto skriptu připravit pole podle tabulky *region*. Funkce *import\_districts()* vykonává příkaz *INSERT*, který byl popsán v předchozí kapitole.

```
public function parseCsv($path)
{
     $path = "app/okresy_cr.csv"
    $row = 1;$okresy = array();
    if (($handle = fopen($path, "r")) !== FALSE) {
        while (($data = fgetcsv($handle, 1000, ",")) != FALSE) {
             $num = count($data);
            $okresy[] = $data; $row++;
         }
         fclose($handle);
     }
     if(!empty($okresy))
     {
         foreach($okresy as &$okres)
\{$okres['name"] = $okres[0];$okres['code'] = "SK".\$okres[1];$okres['id region"] = $okres[2];unset($okres[0]);
             unset($okres[1]);
             unset($okres[2]);
         }
         unset($okres);
     }
     foreach($okresy as $district)
     {
        $pole = array( "name"=>$district['name'],
             "id_region"=>$district['id_region'],
             "code"=>$district['code']
         );
         $this->dashboardModel->import_districts($pole);
     }
}
```
*Zdrojový kód 21: Způsob čtení souboru CSV a import okresů do databáze*

## <span id="page-109-0"></span>**4.14 Testování aplikace**

Po dokončení vývoje aplikace pro tuto diplomovou práci byly realizovány manuální testy. Aplikace bude doplněna novými funkcionalitami a po úspěšné implementaci těchto funkcionalit budou sestaveny automatické testy. Manuální testy jsou zaměřeny na základní funkcionalitu systému, tj. vytvoření a editace klientů, produktů, uživatelů, upozornění, vyhledávání fyzických a právnických osob z databáze **ARES**, operace s **API Mapy.cz** a změna stavů produktu.

### **4.14.1 Přihlášení uživatele**

Manuální testovací případ pro přihlášení uživatele je zobrazen v [Tab. 18](#page-110-0) a součástí je popis testovacího případu, základní požadavky na systém, prohlížeč a vstupní podmínky pro zahájení testu. V následující části jsou zobrazeny kroky a operace, které jsou provedeny, očekávaný výsledek a také operace před ukončením testovacího případu jako např. odhlášení uživatele ze systému a zavření prohlížeče.

*Tab. 18: Test case pro přihlášení uživatele – manuální test*

<span id="page-110-0"></span>TC\_001 – Přihlášení uživatele

Verze: 1.0.1

Datum: 10.05.2023

Autor: Anh Vu Pham

Popis:

Testovací případ ověřuje, zda došlo ke korektnímu přihlášení uživatele a po úspěšném přihlášení, zda byl uživatel přesměrován na správnou URL adresu a zda zadaný element byl nalezen.

Pre-conditons

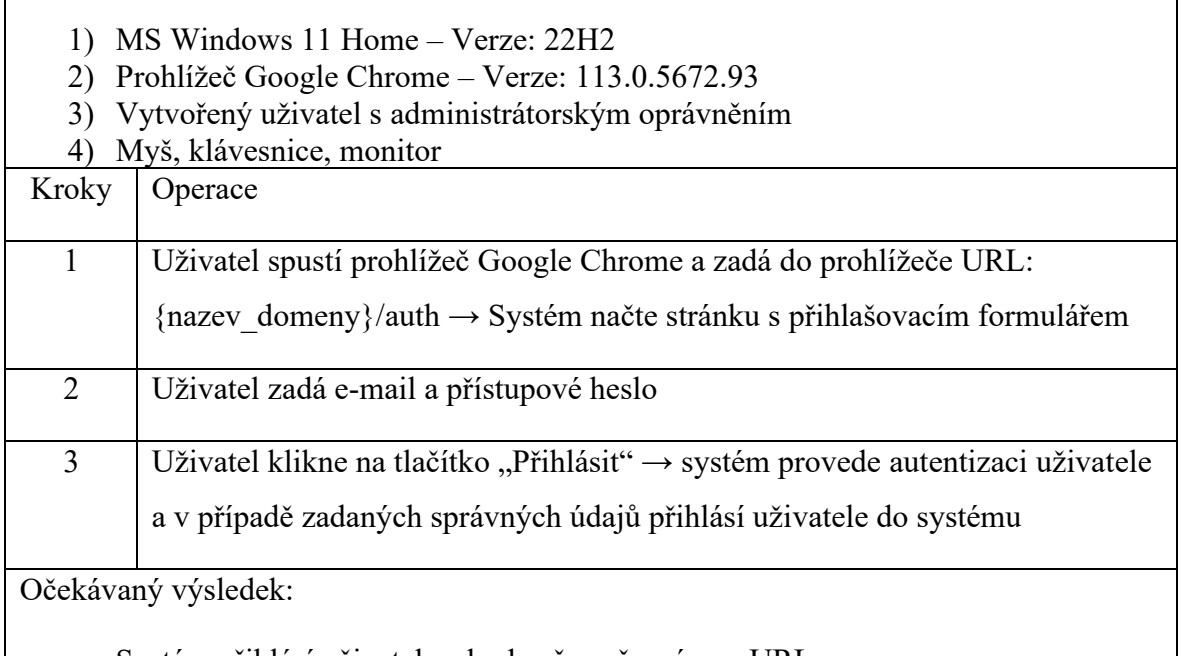

- Systém přihlásí uživatele a bude přesměrován na URL:

[{nazev\\_domeny}/admin/dashboard](http://www.dputb.weboodev.cz/admin/dashboard)

- Hledaný element je nalezen

Post-conditions:

Odhlášení uživatele → Zavření prohlížeče

## **4.14.2 Vytvoření klienta**

[Tab. 19](#page-111-0) popisuje testovací případ pro vytvoření nového klienta do systému. Pro testování tohoto případu je vyžadován přihlášený uživatel s administrátorským oprávněním. Po vyplnění všech povinných polí a potvrzení formuláře, systém validuje všechny vstupy a zkontroluje duplicitu klienta na základě čísla IČO.

<span id="page-111-0"></span>

| TC 002 - Vytvoření klienta                                                                                                    |                                                                               |  |
|----------------------------------------------------------------------------------------------------|-------------------------------------------------------------------------------|--|
| Verze: 1.0.1                                                                                                    |                                                                               |  |
| Datum: 10.05.2023                                                                                                    |                                                                               |  |
| Autor: Anh Vu Pham                                                                                                    |                                                                               |  |
| Popis:                                                                                                    |                                                                               |  |
| Testovací případ ověřuje, zda může přihlášený administrátor vytvořit nového klienta.                                                                                                   |                                                                               |  |
| Pre-conditons                                                                                                    |                                                                               |  |
| 1) MS Windows 11 Home - Verze: 22H2<br>2) Prohlížeč Google Chrome – Verze: 113.0.5672.93<br>Přihlášený uživatel s administrátorským oprávněním<br>3)<br>Myš, klávesnice, monitor<br>4) |                                                                               |  |
| Kroky                                                                                                    | Operace                                                                       |  |
| $\mathbf{1}$                                                                                                    | Uživatel spustí prohlížeč Google Chrome a zadá do prohlížeče URL:             |  |
|                                                                                                    | {nazev domeny}/admin/klient/novy klient→ Systém načte stránku s formulá-      |  |
|                                                                                                    | řem pro vytvoření nového uživatele                                            |  |
| $\overline{2}$                                                                                                    | Uživatel klikne na tlačítko "Uložit" → Systém vypíše chybové hlášky           |  |
| $\overline{3}$                                                                                                    | Uživatel vyplní všechna povinná a nepovinná pole                              |  |
| $\overline{4}$                                                                                                    | Uživatel klikne na tlačítko "Uložit" → Systém provede ověření zadaných        |  |
|                                                                                                    | údajů, provede validaci dat, zkontroluje duplicitu klienta a následně vytvoří |  |
|                                                                                                    | nového uživatele a přesměruje uživatele na url:                               |  |
|                                                                                                    | {nazev_domeny}/admin/klient/vypis                                             |  |

*Tab. 19: Test case pro vytvoření klienta – manuální test*

Očekávaný výsledek:

- Systém vytvoří nového klienta a bude přesměrován na URL: [{nazev\\_domeny}/admin/](http://www.dputb.weboodev.cz/admin/dashboard) klient/vypis
- Systém vytvoří záznam procesu "Vytvoření klienta"  $\rightarrow$  je zobrazeno v záložce **Logs** v detailu klienta
- Hledaný element je nalezen

Post-conditions:

Odhlášení uživatele → Zavření prohlížeče

## **4.14.3 Editace klienta**

V [Tab. 20](#page-112-0) je popsán testovací případ pro editaci klienta, kdy je vybrána jedna hodnota, která bude změněna a následně jsou zkontrolovány provedené změny a zda došlo k zaznamenání akce pro editaci klienta. Tyto akce jsou očekávaným výsledkem testovacího případu. Vstupními podmínkami pro vykonání testovacího případu je úspěšné přihlášení administrátora a existující klient v systému.

*Tab. 20: Test case pro editaci klienta – manuální test*

<span id="page-112-0"></span>TC\_003 – Editace klienta Verze: 1.0.1 Datum: 10.05.2023 Autor: Anh Vu Pham Popis: Testovací případ ověřuje, zda může přihlášený administrátor vytvořit nového klienta. Pre-conditons 1) MS Windows 11 Home – Verze: 22H2 2) Prohlížeč Google Chrome – Verze: 113.0.5672.93 3) Přihlášený uživatel s administrátorským oprávněním 4) V systému existuje klient 5) Myš, klávesnice, monitor Kroky Operace

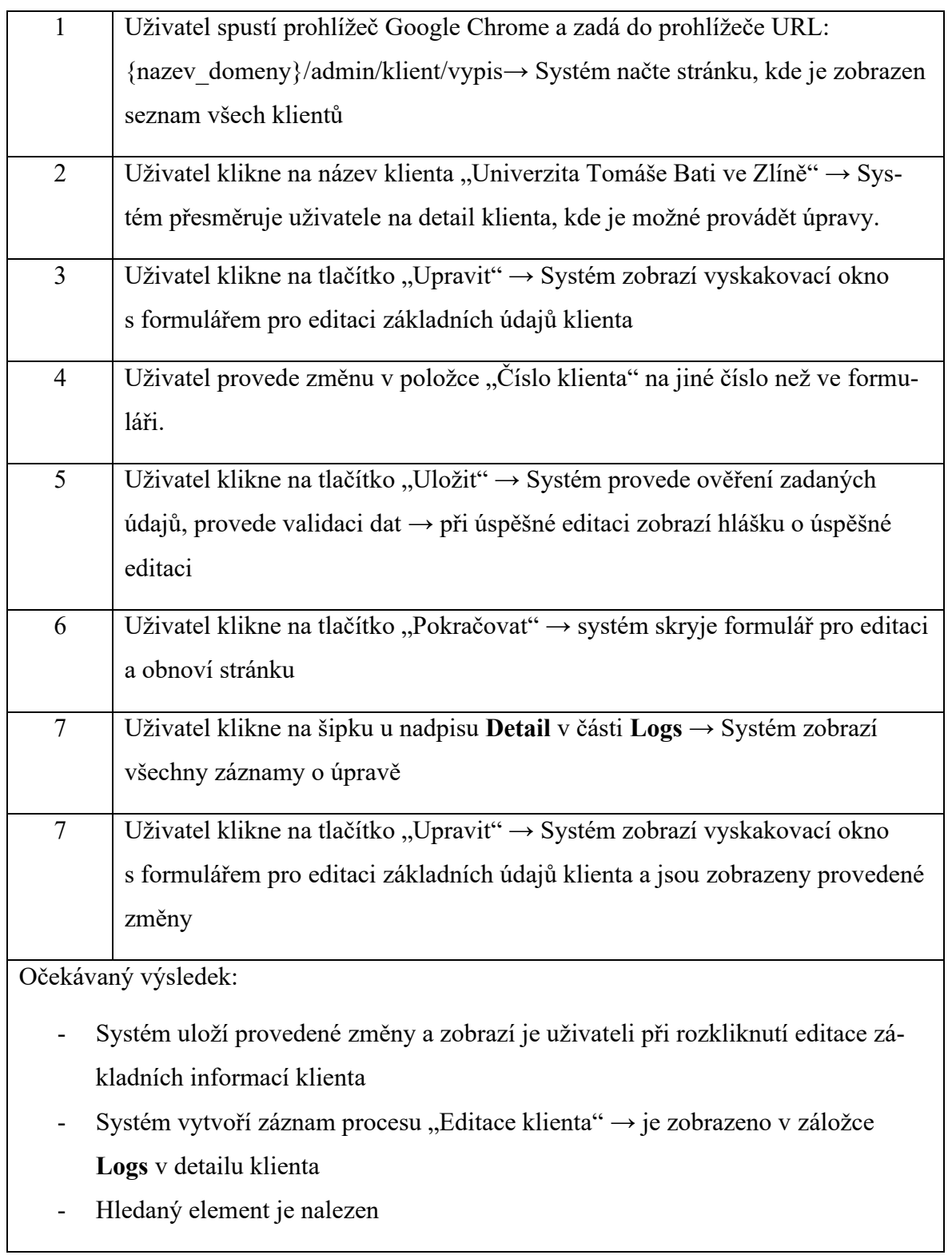

Post-conditions:

Odhlášení uživatele → Zavření prohlížeče

## **4.14.4 Vytvoření produktu**

[Tab. 21](#page-114-0) popisuje testovací případ pro vytvoření produktu. Vstupními podmínkami pro zahájení testovací případu jsou existující klient a přihlášený uživatel s administrátorským oprávněním. V prvním kroku je přesměrování na stránku s formulářem pro vytvoření nového produktu a zkusit vytvořit produkt bez zadání dat. Systém vrátí chybovou hlášku o chybějících datech a neprovede žádné operace. **Po vyplnění** všech **povinných polí** jako jsou **název produktu**, výběr **typu produktu**, výběr **klienta** a zadání **data podpisu smlouvy** a **lhůtu k dodání**, **je možné vytvořit** nový **produkt**. Ostatní informace o produktu mohou být doplněny později a není nutné znát všechny data. Po odeslání požadavku k vytvoření produktu, systém zkontroluje zadaná data a následně je vytvořen nový produkt a přesměruje uživatele na stránku s výpisem všech produktů. S vytvořením nového produktu je založen záznam o provedení operace "Vytvoření produktu".

*Tab. 21: Test case pro vytvoření produktu – manuální test*

<span id="page-114-0"></span>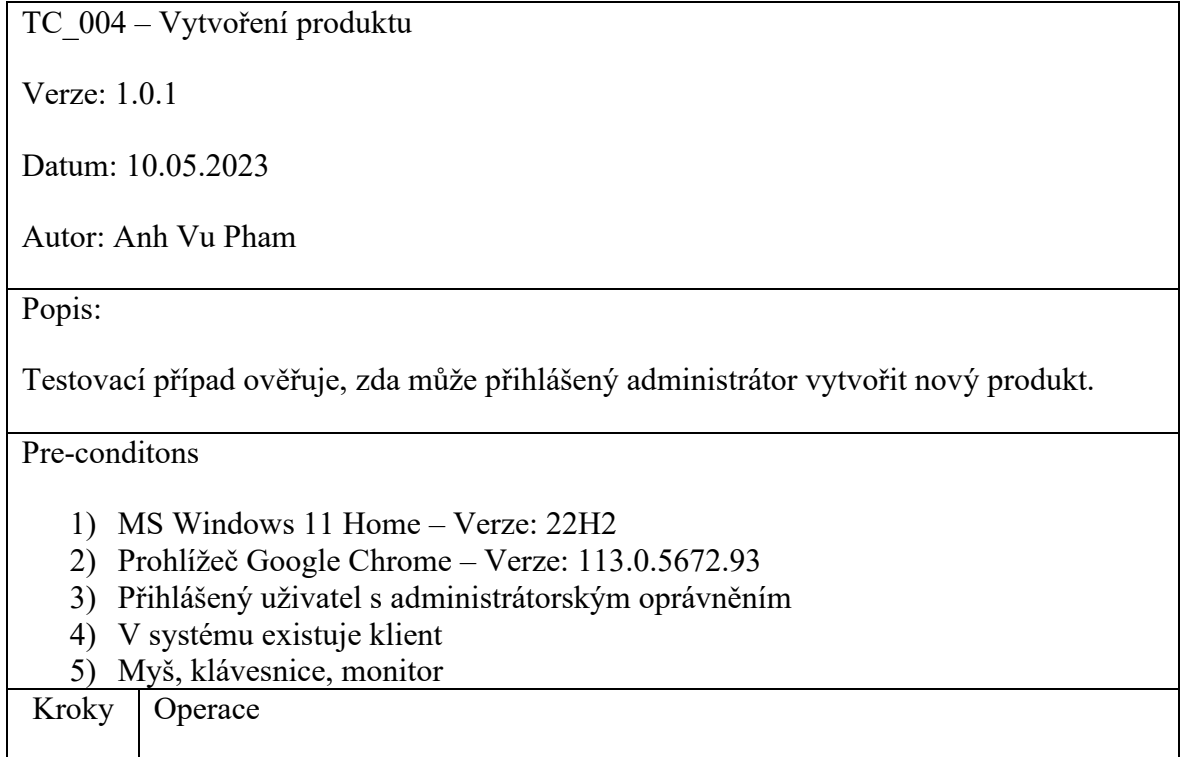

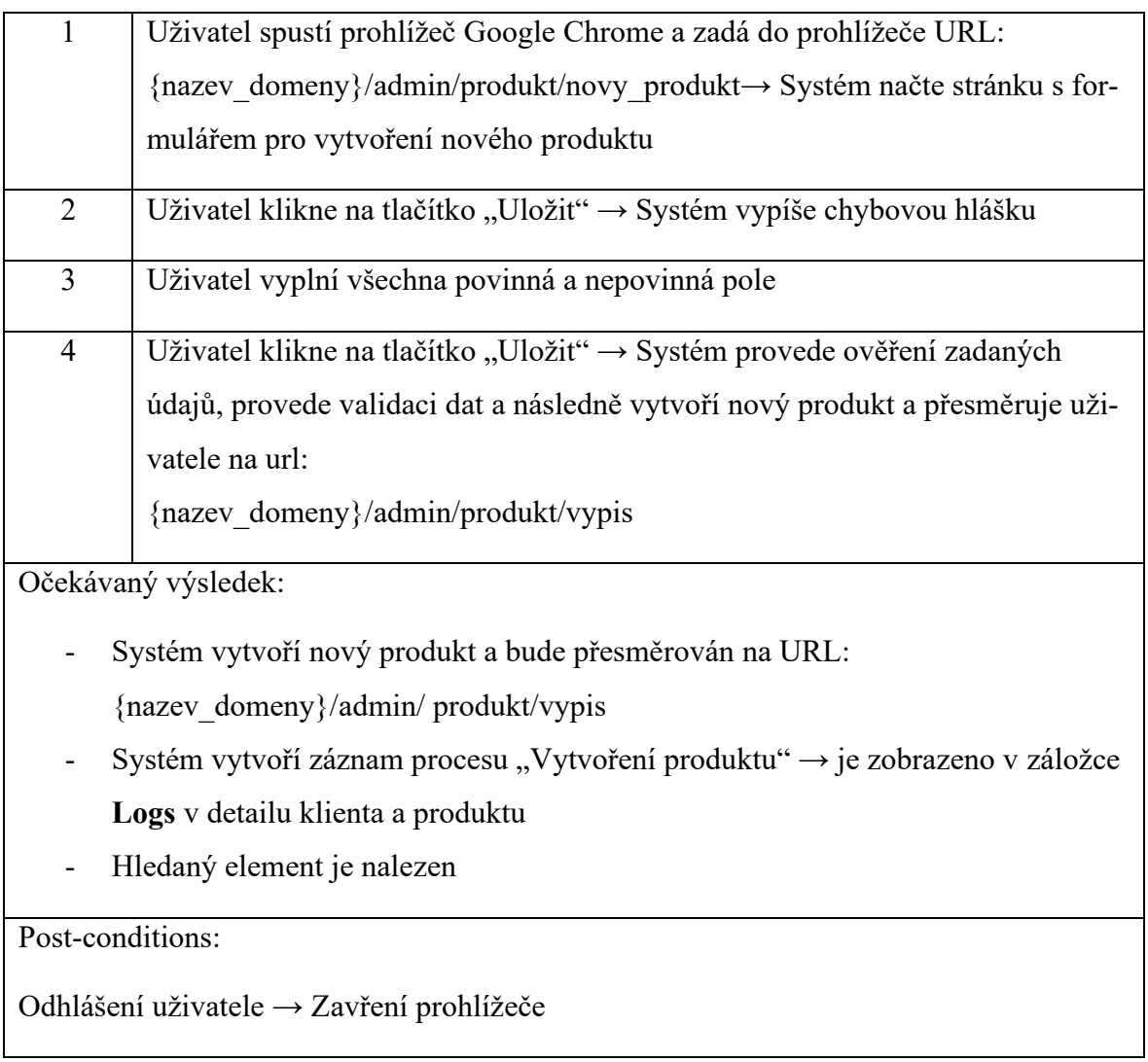

## **4.14.5 Editace produktu**

Dalším testovacím případem je editace produktu a je popsán v [Tab. 22](#page-115-0). Pro tento testovací případ musí být uživatel přihlášený s administrátorskými právy a v systému musí být již existující produkt. Po editaci produktu se očekává, že systém uložil provedené změny a zaznamenal editaci produktu.

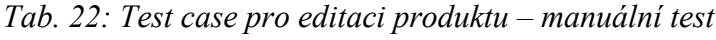

<span id="page-115-0"></span>TC\_005 – Editace produktu Verze: 1.0.1 Datum: 10.05.2023 Autor: Anh Vu Pham Popis:

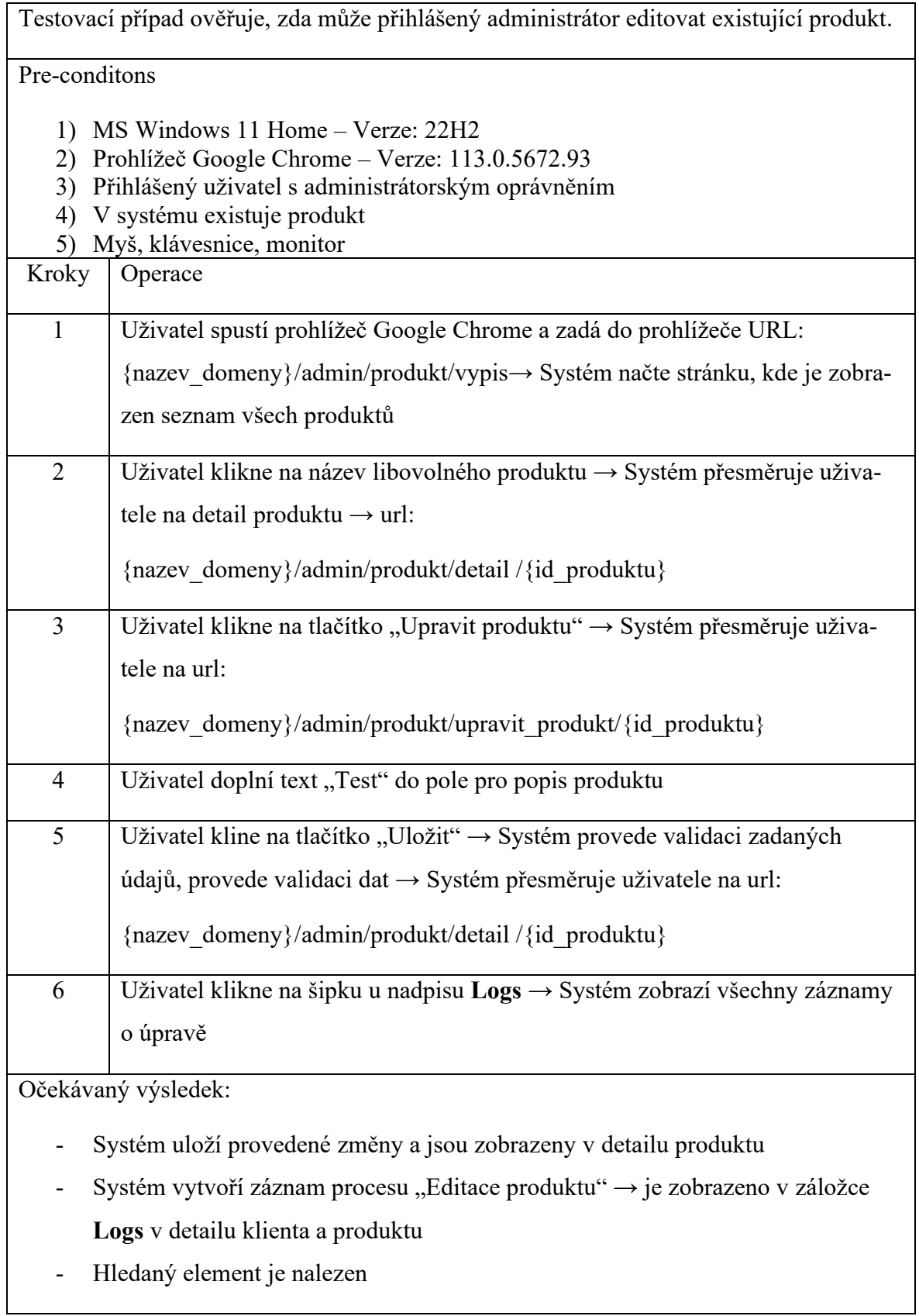

Post-conditions:

Odhlášení uživatele → Zavření prohlížeče

## **4.14.6 Vytvoření uživatele**

Pro vytvoření nového uživatele musí být přihlášen uživatel s administrátorským oprávněním. Systém nepovolí vytvoření uživatele v případě, že je v systému jiný uživatel se stejnou zadanou e-mailovou adresou. Po úspěšném vytvoření nového uživatele je uživatel přesměrován na výpis všech uživatelů s administrátorským oprávněním. Průběh testovacího případu je popsán v [Tab. 23.](#page-117-0)

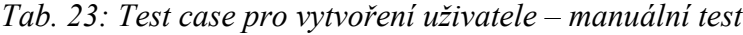

<span id="page-117-0"></span>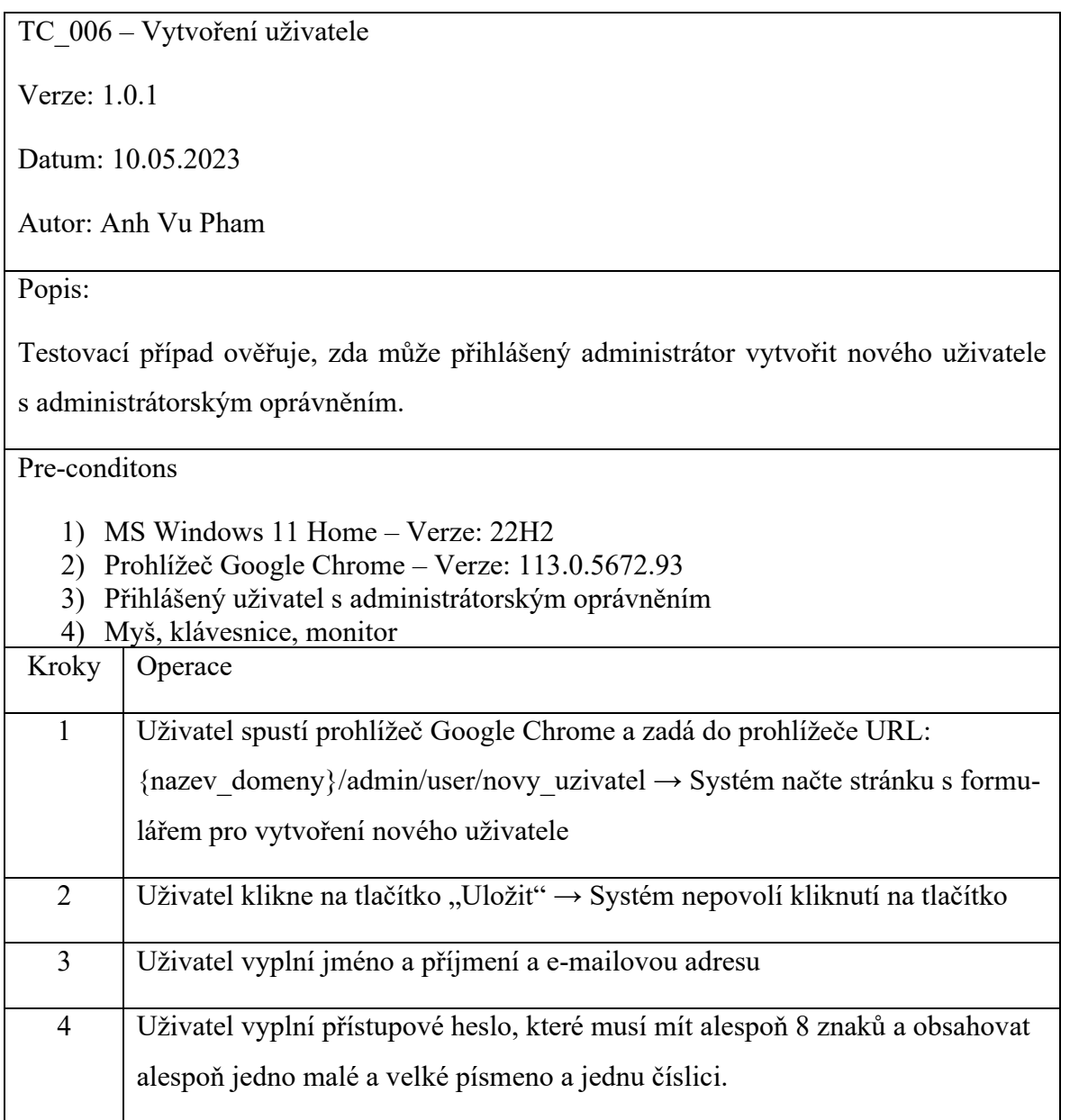

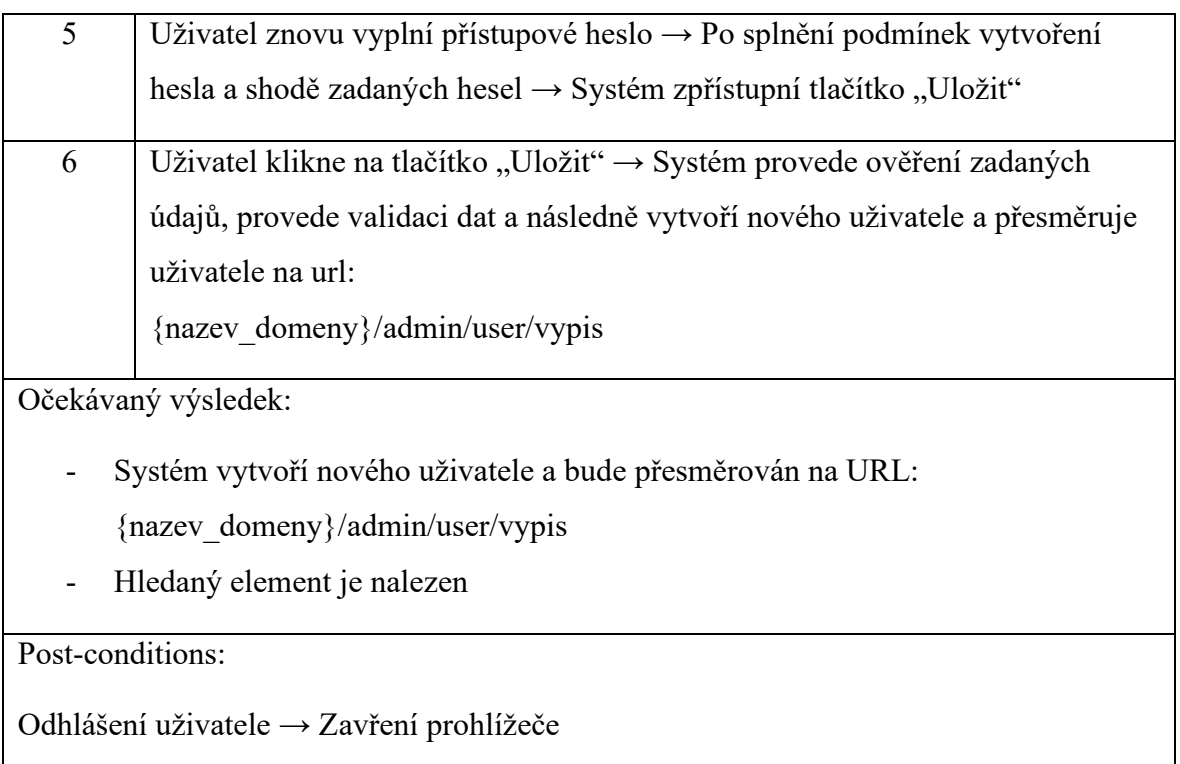

## **4.14.7 Editace uživatele**

Pro editaci uživatele musí být přihlášený uživatel s administrátorským oprávněním. [Tab. 24](#page-118-0) popisuje testovací případ pro editaci uživatele, kdy je prvním krokem přesměrování uživatele na stránku se seznamem všech uživatelů. Následně po kliknutí na jméno a příjmení uživatele je uživatel přesměrován na stránku, kde je zobrazen formulář pro editaci uživatele. Pro tento testovací případ je nastavena změna jména uživatele na "Test" a po uložení jsou systémem zkontrolována data. Po provedení změny je uživatel přesměrován zpět na stránku s výpisem všech uživatelů v systému.

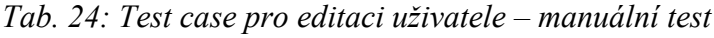

<span id="page-118-0"></span>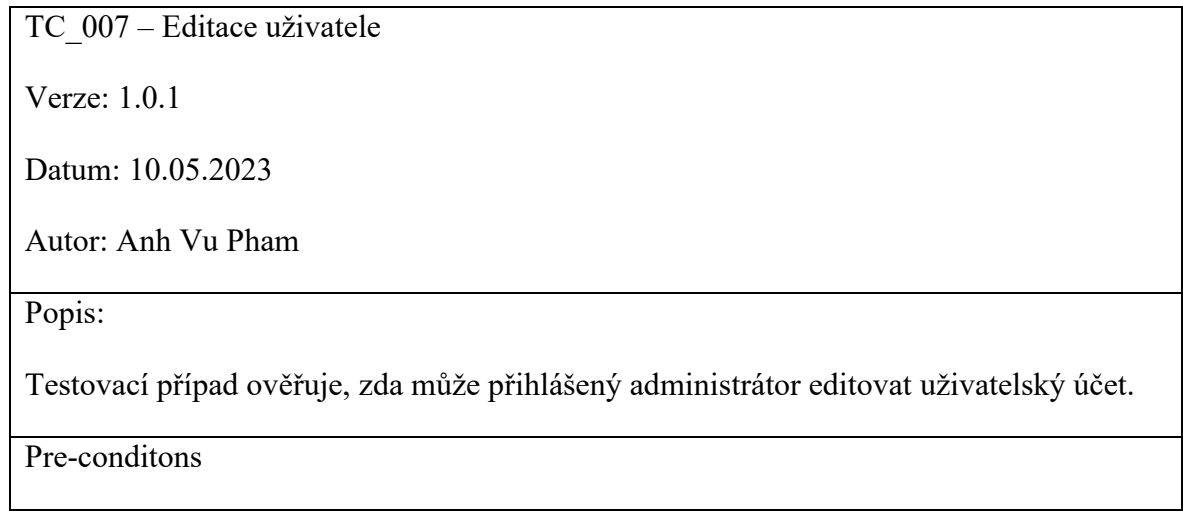

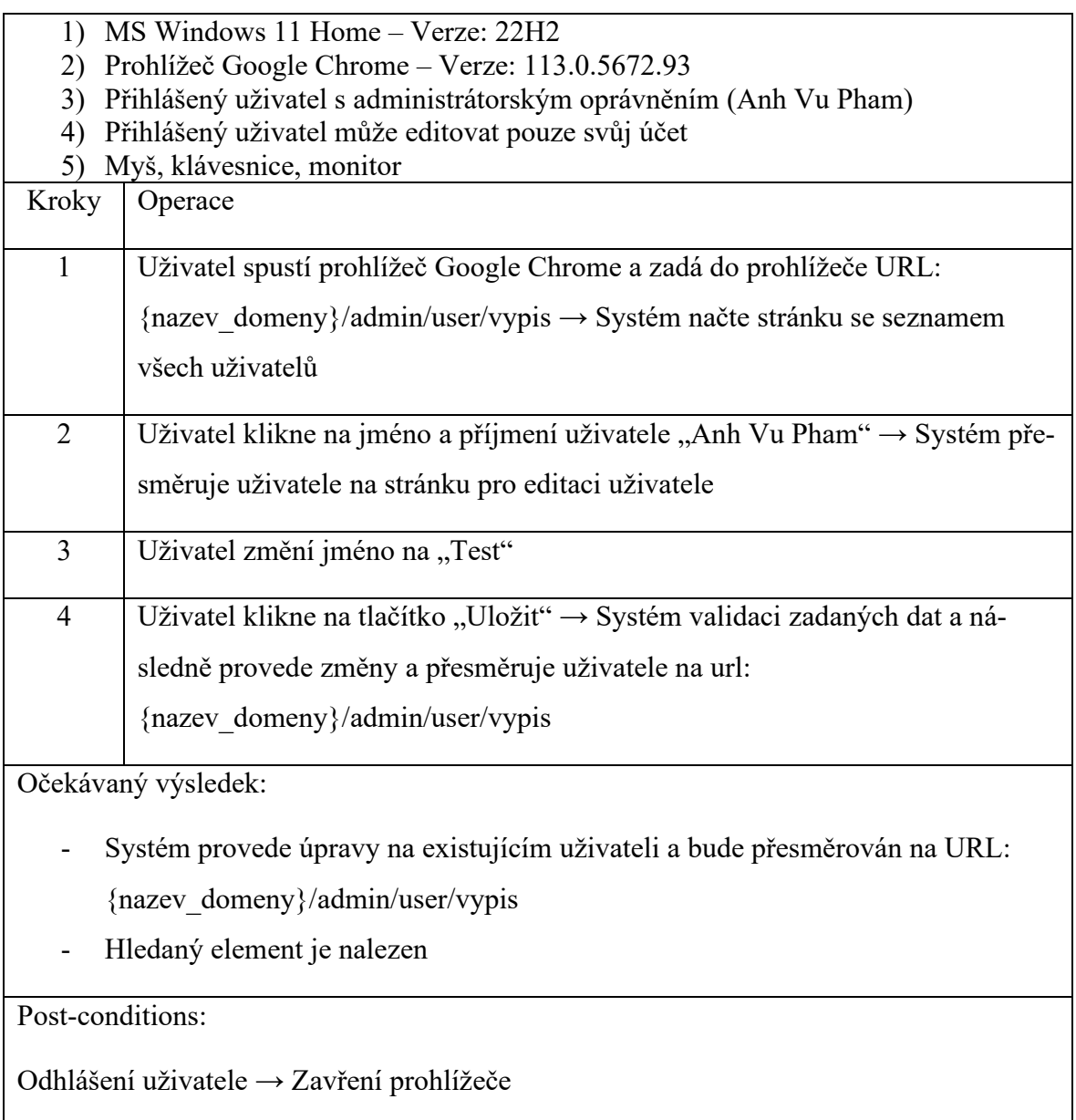

## **4.14.8 Vytvoření upozornění**

Pro vytvoření nového upozornění je potřeba mít vytvořený produkt, ke kterému má být upozornění vázané. Jelikož nelze přímo v detailu produktu vytvářet upozornění a nejsou zde zobrazeny všechna upozornění, tak je možné tyto upozornění vytvářet pouze v detailu klienta, aby nedocházelo k záměně, neboť mohou být produkty k sobě podobné a jednoduše může dojít k omylu. Jak popisuje [Tab. 25](#page-120-0), tak prvním krokem je přesměrovat se na stránku s výpisem všech klientů a následně se přesměrovat na detail konkrétního klienta, který má produkt, pro který má být vytvořeno upozornění. Kliknutím na tlačítko "Přidat upomínku" je uživateli zobrazen formulář pro vytvoření nového upozornění, kde je potřeba zvolit druh upomínky, který je možný přidávat a editovat v nástrojích systému. Po vyplnění mezního

termínu a zvolení všech příjemců upozornění systém vytvoří nové upozornění a následně zaeviduje záznam o vytvoření.

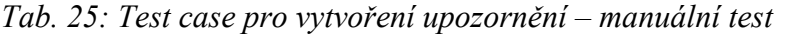

<span id="page-120-0"></span>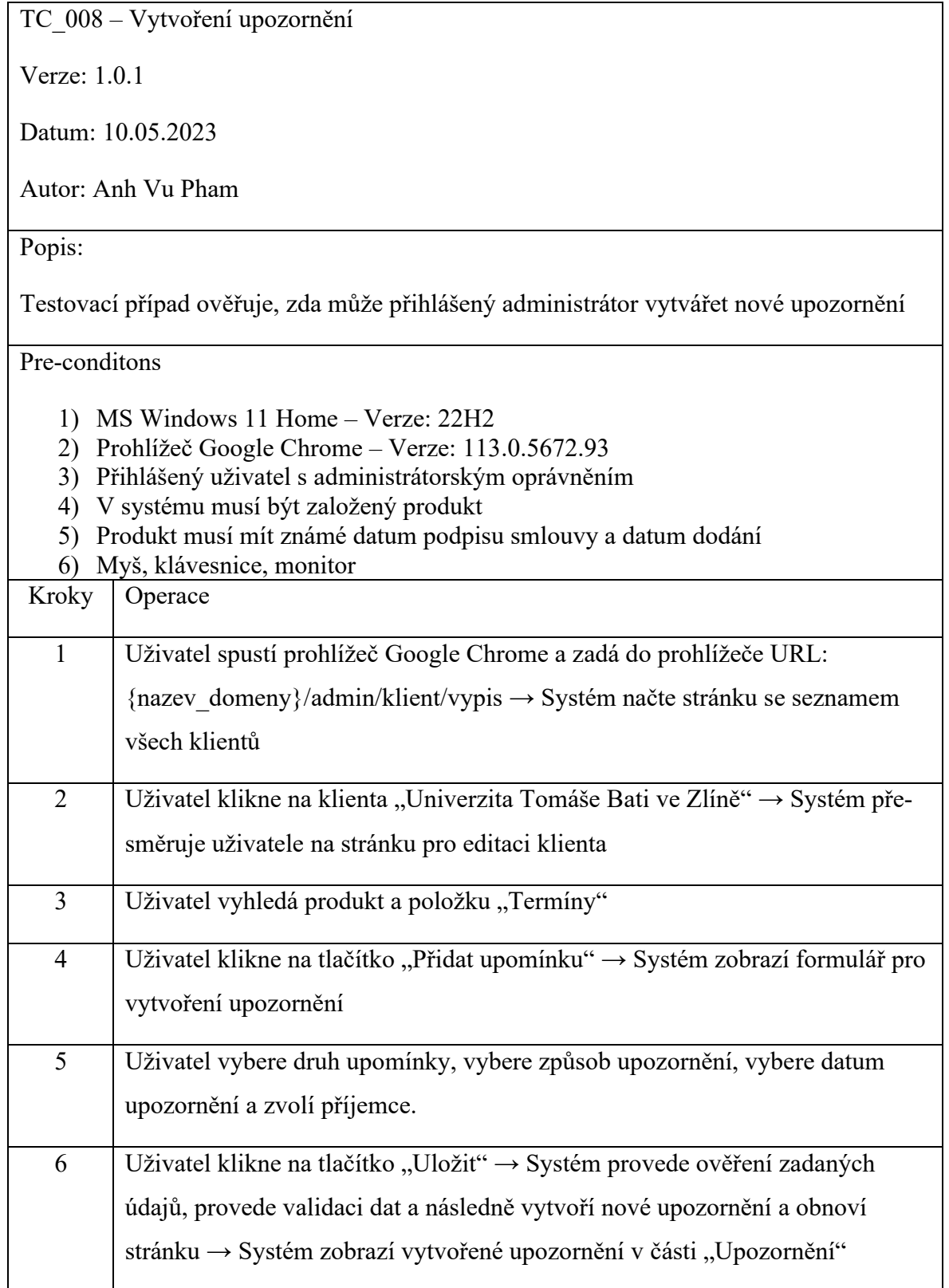

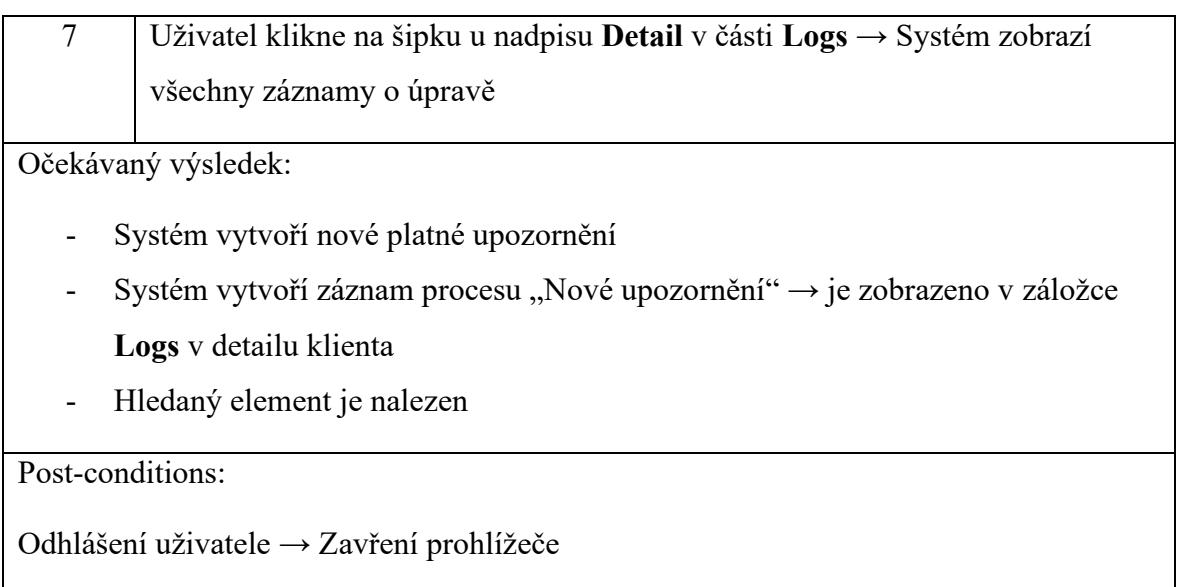

## **4.14.9 Editace upozornění**

Postup editace upozornění je velmi podobný procesu vytvoření a vstupní podmínkou je, že upozornění, které chceme editovat, musí být vytvořené. [Tab. 26](#page-121-0) popisuje postup editace upozornění a po úspěšné editaci je vytvořen záznam o provedené operaci.

*Tab. 26: Test case pro editaci upozornění – manuální test*

<span id="page-121-0"></span>

| TC 009 – Editace upozornění                                                                                                    |  |  |
|----------------------------------------------------------------------------------------------------|--|--|
| Verze: $1.0.1$                                                                                                    |  |  |
| Datum: 10.05.2023                                                                                                    |  |  |
| Autor: Anh Vu Pham                                                                                                    |  |  |
| Popis:                                                                                                    |  |  |
| Testovací případ ověřuje, zda může přihlášený administrátor editovat existující upozor-<br>nění.                                                                                                    |  |  |
| Pre-conditons                                                                                                    |  |  |
| MS Windows 11 Home – Verze: 22H2<br>1)<br>Prohlížeč Google Chrome – Verze: 113.0.5672.93<br>2)<br>Přihlášený uživatel s administrátorským oprávněním<br>3)<br>V systému musí být založený produkt<br>4)<br>Produkt musí mít známé datum podpisu smlouvy a datum dodání<br>5)<br>Produkt již má vytvořené upozornění<br>6)<br>Myš, klávesnice, monitor<br>Kroky<br>Operace |  |  |

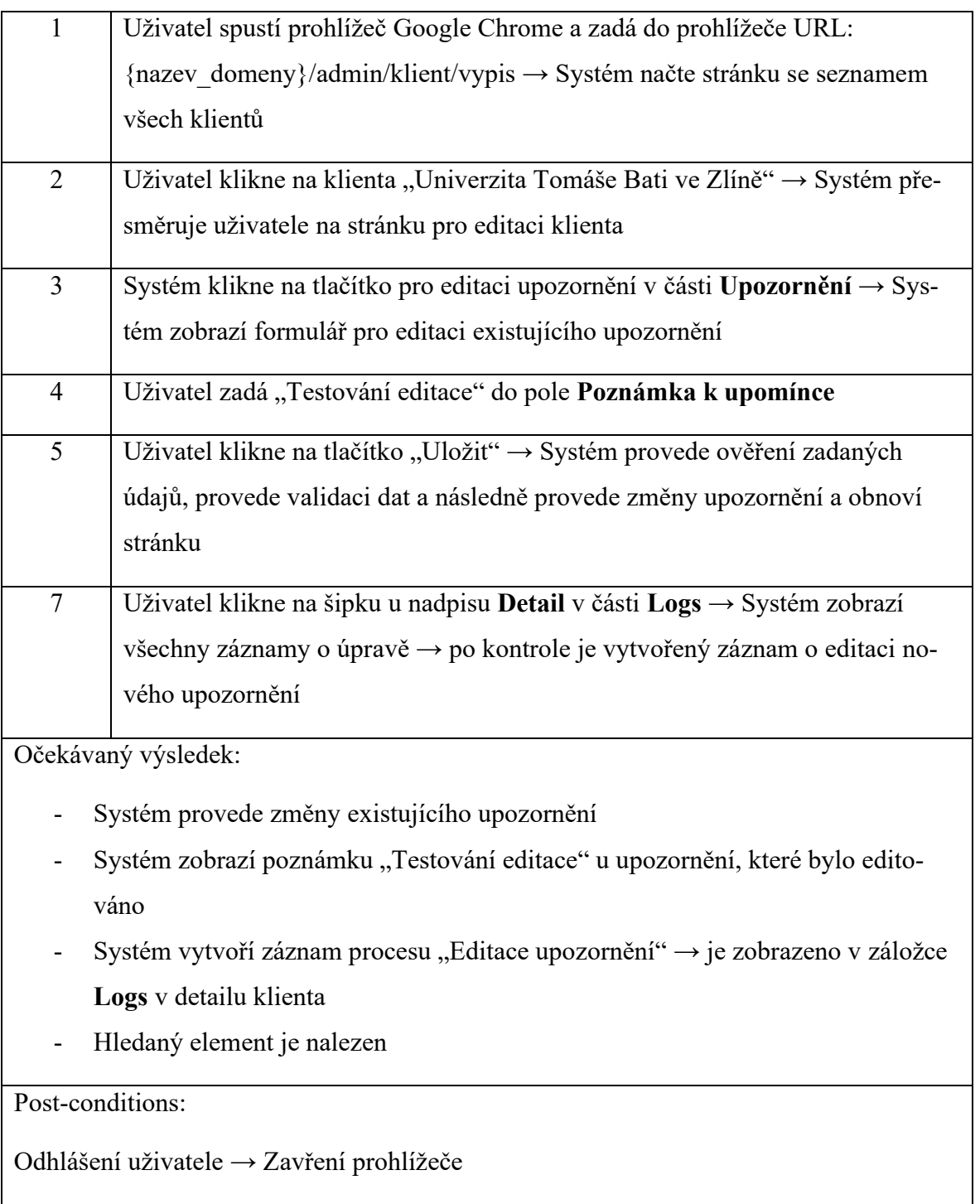

## **4.14.10 Vyhledávání fyzických a právnických osob**

Testovací případ v [Tab. 27](#page-123-0) popisuje způsob vyhledávání fyzických a právnických osob z databáze ARES. Vyhledávání probíhá u vytváření nebo editace klienta, kdy je potřeba do vstupního pole pro *IČO* vložit osm číslic. Ve vstupním poli jsou provedeny validace vstupních znaků, kde není možné vkládat jiné znaky než číslice. Po zadání osmimístného čísla je uživateli zpřístupněno tlačítko pro získávání dat z databáze **ARES** a v případě, že je nalezen klient, tak systém automaticky vyplní pole *DIČ*, *Název*, *Ulice a č. p., Město*, *Stát*, *PSČ*, *Kraj* a *Okres*, kde jediné pole *DIČ* nemusí být vyplněno kvůli chybějícím datům z požadavku.

*Tab. 27: Test case pro vyhledávání fyzických a právnických osob – manuální test*

<span id="page-123-0"></span>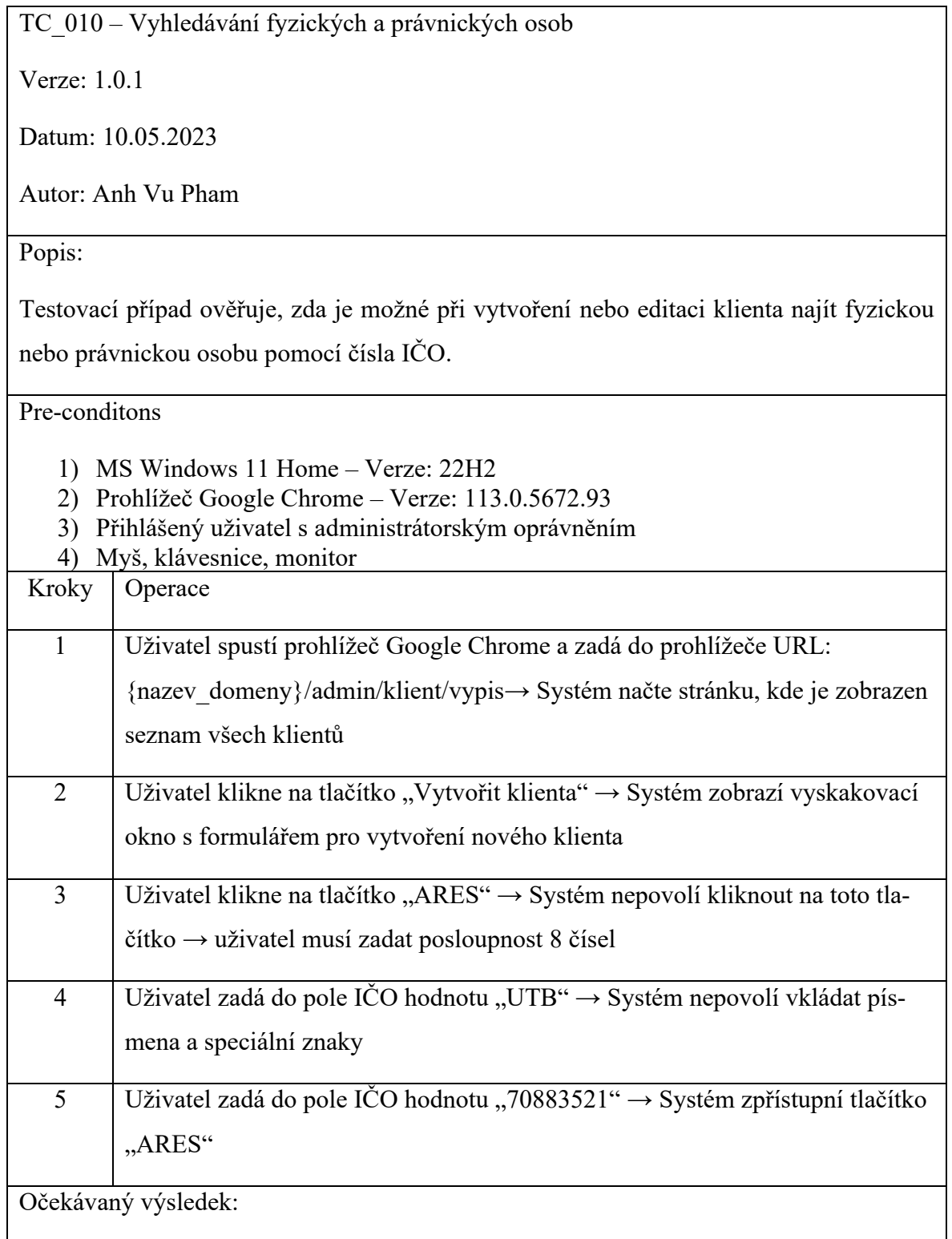

- Systém po úspěšném hledání vyplní pole *DIČ*, *Název*, *Ulice a č.p., Město, Stát, PSČ, Kraj, Okres* → jediné pole *DIČ* nemusí existovat a může být prázdné

Post-conditions:

Odhlášení uživatele → Zavření prohlížeče

## **4.14.11 Zaznamenání polohy produktu**

Tento testovací případ vychází z testovacího případu pro editaci produktu v [Tab. 22.](#page-115-0) Ve formuláři pro editaci produktu je v dolní části formuláře vstupní pole pro našeptávač společně s mapou, která zobrazuje střed Prahy v případě chybějících dat zeměpisné šířky a délky, jinak je zobrazena poslední uložená poloha podle hodnot zeměpisné šířky a délky. V rámci testovacího případu popsaný v [Tab. 28](#page-124-0) je testována funkcionalita našeptávače, kde je zadána hodnota "Nad Stráněmi 4511" a po kliknutí na první zobrazenou hodnotu je mapa překreslena, zobrazí přesnou polohu zvolené hodnoty a následně jsou vyplněny vstupní pole pro zeměpisnou šířku a délku. Po potvrzení formuláře dojde k uložení a zaznamenání operace "Editace produktu".

*Tab. 28: Test case pro zaznamenání polohy produktu – manuální test*

<span id="page-124-0"></span>

| TC 011 – Zaznamenání polohy produktu                                              |  |  |
|-----------------------------------------------------------------------------------|--|--|
| Verze: $1.0.1$                                                                    |  |  |
| Datum: 10.05.2023                                                                 |  |  |
| Autor: Anh Vu Pham                                                                |  |  |
| Popis:                                                                            |  |  |
| Testovací případ ověřuje, zda je možné zaznamenat polohu u existujícího produktu. |  |  |
| Pre-conditons                                                                     |  |  |
| 1) MS Windows 11 Home – Verze: 22H2                                               |  |  |
| Prohlížeč Google Chrome – Verze: 113.0.5672.93<br>2)                              |  |  |
| Přihlášený uživatel s administrátorským oprávněním<br>3)                          |  |  |
| V systému existuje produkt<br>4)                                                  |  |  |
| Myš, klávesnice, monitor<br>5)                                                    |  |  |
| Kroky<br>Operace                                                                  |  |  |

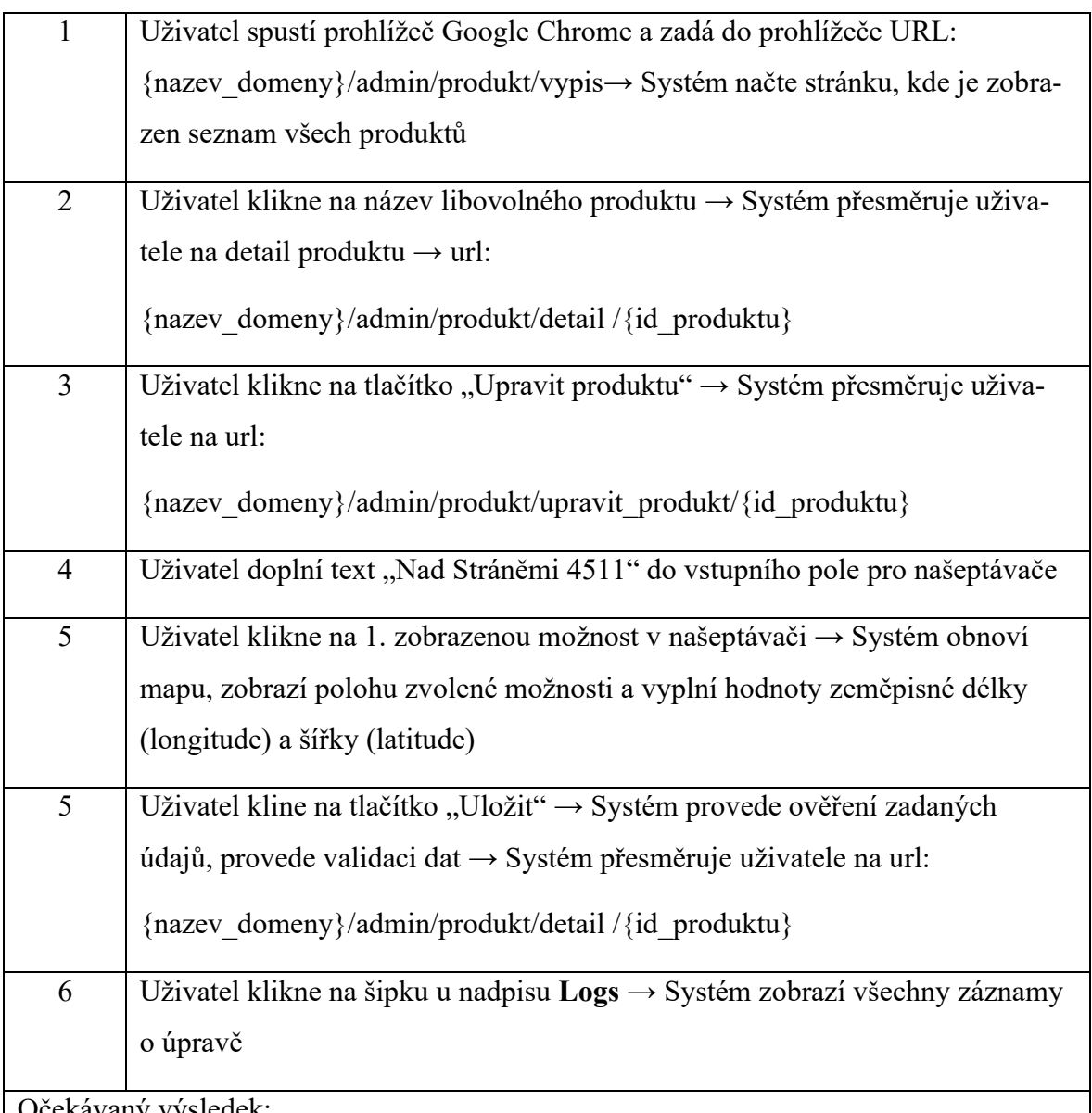

Očekávaný výsledek:

- Systém uloží provedené změny a jsou zobrazeny v detailu produktu
- Systém automaticky vyplní a uloží hodnoty zeměpisné délky a šířky (longitude, latitude)
- Systém automaticky vyplní a uloží adresu podle výstupu z našeptávače
- Po vyplnění těchto dat je zobrazena mapa a značka na zvoleném místě
- Systém vytvoří záznam procesu "Editace produktu"  $\rightarrow$  je zobrazeno v záložce **Logs** v detailu klienta a produktu
- Hledaný element je nalezen

Post-conditions:

Odhlášení uživatele → Zavření prohlížeče

## **4.14.12 Změna stavu produktu**

Testovací případ ověřuje funkcionalitu pro změnu stavu produktu. Před změnou stavu produktu musí produkt existovat a zároveň musí kategorie, přiřazená k produktu, mít definovanou posloupnost stavů, jinak není možné stavy produktu měnit. Způsob testování je popsáno v [Tab. 29](#page-126-0), kdy je na úvodní stránce panel "*Rychlé akce*", ve kterém jsou zobrazeni klienti, produkty a kontaktní osoby. Kliknutím na stav produktu je otevřeno vyskakovací okno, kde je zobrazen formulář s nabídkou stavů pro danou kategorii produktu. Po potvrzení dojde k uložení stavu a následně k obnově stránky. Součástí je i vytvoření záznamu o provedené změně stavu produktu.

*Tab. 29: Test case pro změnu stavu produktu – manuální test*

<span id="page-126-0"></span>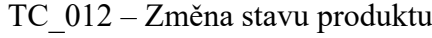

Verze: 1.0.1

Datum: 10.05.2023

Autor: Anh Vu Pham

Popis:

Testovací případ ověřuje, zda může přihlášený administrátor změnit stav produktu.

Pre-conditons

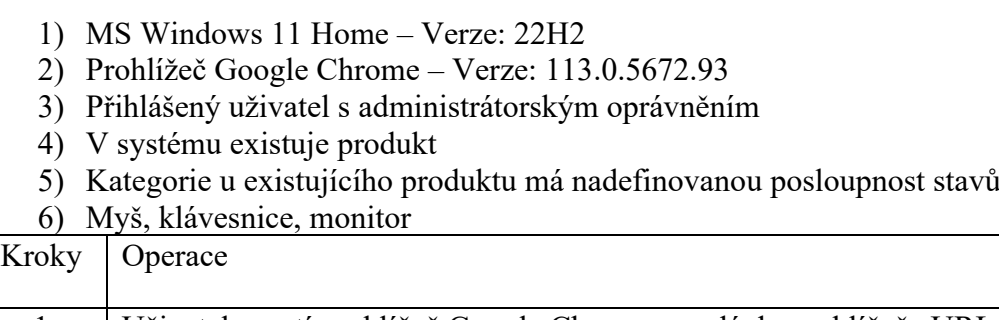

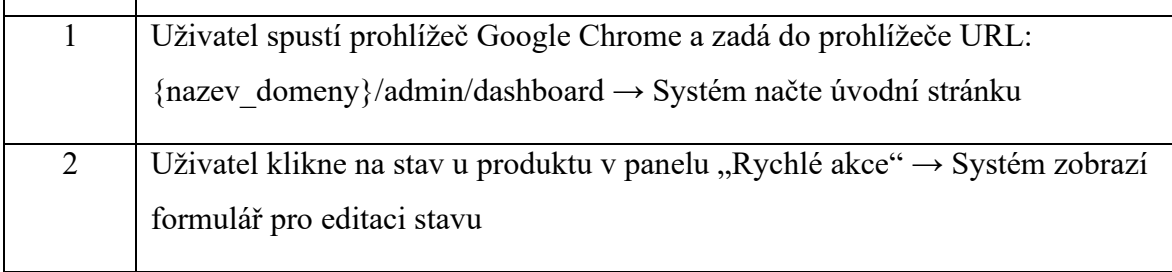

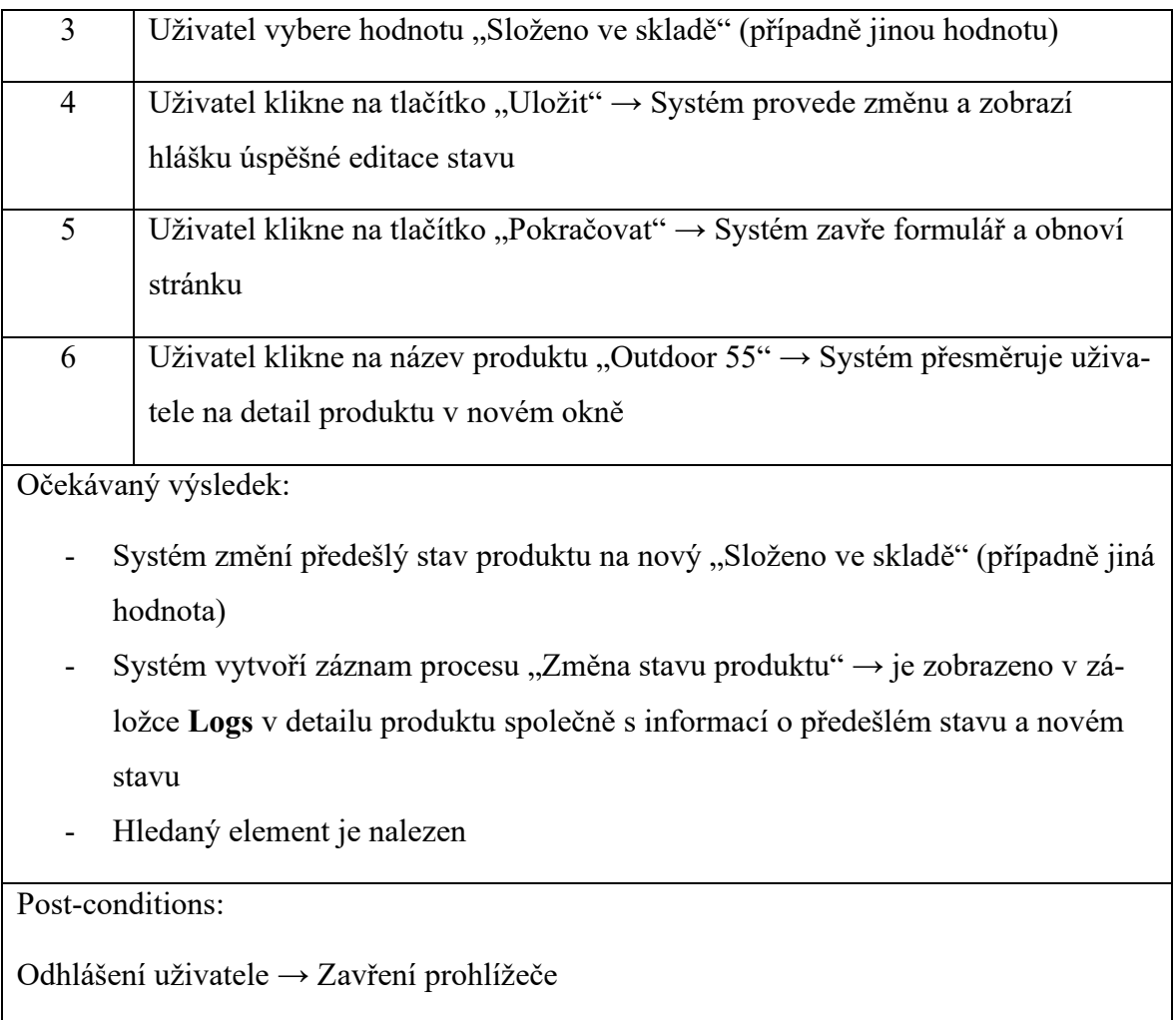

## <span id="page-127-0"></span>**4.15 Bezpečnost**

Při vývoji jakéhokoliv systému nebo aplikace, resp. webové, mobilní nebo desktopové atd. je základní otázkou dostatečná bezpečnost systému. Při vývoji se většinou klade na důraz na dostatečné validace, způsoby ošetření některých vstupů od uživatele, šifrování některých dat atd. Bez dostatečného zabezpečení systému může totiž docházet k zneužití slabých stránek aplikací, odposlouchávání prostřednictvím nešifrované síťové komunikace, neoprávněné vstupy do systému kvůli slabé nebo chybějící autentizaci nebo pomocí metodiky sociálního inženýrství atd. Pro obranu proti jedné z metod sociálního inženýrství je v aplikaci realizována funkce pro automatické odhlášení uživatele po vypršení předem definované doby uvedené v kapitole [4.6](#page-97-0) [Automatické odhlášení uživatele](#page-97-0). Tato práce je vyvíjena na vývojovém serveru, který využívá přenosový protokol **HTTP** a produkční verze využívá **HTTPS**. V rámci bezpečnosti aplikace jsou v následujících kapitolách zmíněny některé známé útoky jako **Cross-site Scripting**, **SQL injection** apod. společně i se způsobem obrany proti těmto útokům.

#### **4.15.1 Autentizace**

**Autentizace** [\[99\]](#page-147-2) je proces, kdy se zjišťuje, zda je někdo skutečně tím, za koho se vydává. Tato technologie ověřování zajišťuje řízení přístupu k systému tím, že kontroluje, zda se údaje shodují s údaji v databázi oprávněných uživatelů. Autentizace tedy umožňuje udržovat systém a data v bezpečí tím, že povoluje přístup k chráněným zdrojům pouze ověřeným uživatelům nebo procesům. To může zahrnovat počítačové systémy, sítě, databáze webové stránky atd. Při realizaci webové aplikace pro správu zákazníků a produktů je pro ověření autentizace použita knihovna **IonAuth**, která je zmíněna v kapitole [4.7](#page-98-0) [IonAuth.](#page-98-0)

### **4.15.2 Přenosové protokoly HTTP a HTTPS**

**HTTP** *(Hypertext Transfer Protocol)* [\[100\]](#page-147-3) je protokol zajišťující komunikaci mezi různými komunikačními systémy. Když uživatel v prohlížeči zadá požadavek **HTTP**, webový server odešle požadovaná data uživateli ve formě webových stránek, resp. protokol **HTTP** umožňuje přenášet data ze serveru klientovi. Protokol **HTTP** nezajišťuje bezpečnost dat.

**HTTPS** *(Hypertext Transfer Protocol Secure)* [\[100\]](#page-147-3) je v podstatě zabezpečená verze protokolu **HTTP**, neboť umožňuje přenášet data v šifrované podobě. Tento protokol je žádoucí u systémů, kde je potřeba zadat údaje o bankovním účtu, přihlašovací údaje atd. Protokol **HTTPS** pro zajištění šifrování využívá protokol známý jako **Secure Sockets Layer** (**SSL**) a aktualizovaná a bezpečnější verze **Transport Layer Security** (**TLS**). Na následujícím [Obr. 61](#page-128-0) [\[101\]](#page-147-4) je popsán rozdíl mezi protokoly **HTTP** a **HTTPS**.

<span id="page-128-0"></span>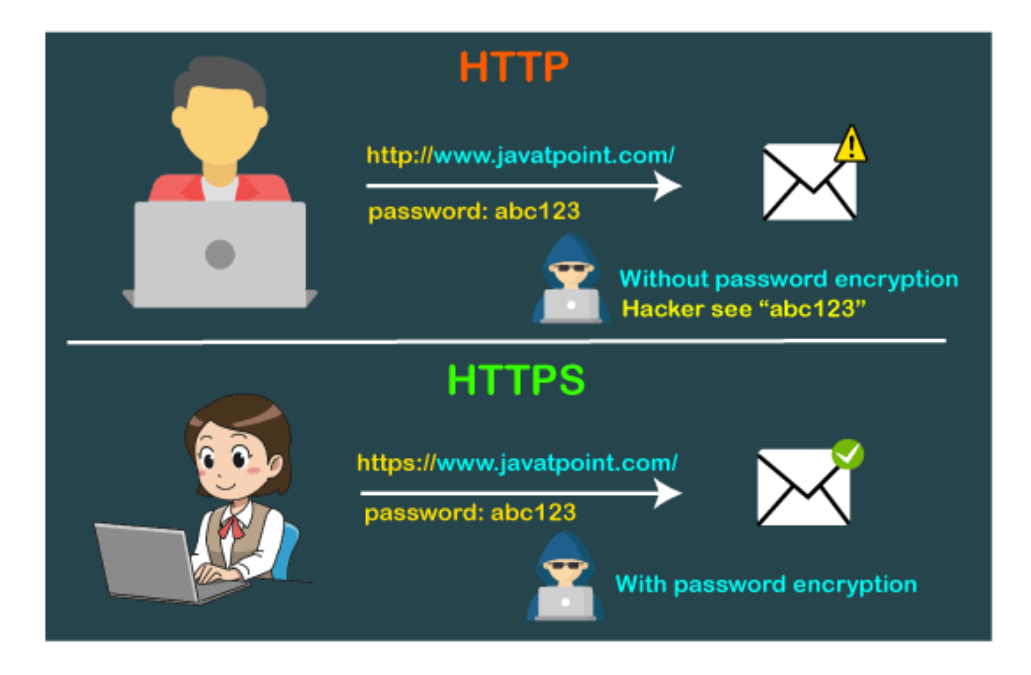

*Obr. 61: Rozdíl mezi protokoly HTTP a HTTPS*

Vývoj této aplikace je nasazen na vývojový server **HTTP** a produkční aplikace je na serveru **HTTPS** jak již bylo zmíněno v kapitole [4.15](#page-127-0) [Bezpečnost](#page-127-0).

### **4.15.3 Certifikáty SSL a TLS**

Certifikáty **SSL** *(Secure Socet Layer)* a **TLS** *(Transfer Layer Security)* [\[102\]](#page-147-5) jsou v podstatě technologie pro zabezpečení internetového připojení a ochranu všech citlivých dat, která jsou přenášena mezi dvěma systémy, což zabraňuje třetí osobě číst a upravovat přenášené informace. **TLS** je v podstatě modernější a bezpečnější náhrada certifikátu **SSL**. Pro ochranu a zabezpečení dat je využito asymetrické a symetrické šifrování. Asymetrické šifrování se používá k vytvoření zabezpečené relace mezi klientem a serverem a symetrické šifrování se používá k výměně dat v rámci zabezpečené relace. Webové stránky musí mít certifikát SSL/TLS pro svůj název domény nebo webový server, aby bylo možné používat šifrování. Bezpečný přenos je zaručen po nainstalování certifikátu a komunikace mezi klientem a serverem probíhá podle následujících kroků [\[103\]:](#page-147-6)

- 1. Klient kontaktuje server pomocí zabezpečené adresy URL (HTTPS)
- 2. Server pošle klientovi svůj certifikát a veřejný klíč
- 3. Klient vše ověří u **důvěryhodné kořenové certifikační autority**, zda se jedná legitimní certifikát
- 4. Klient a server se dohodnou na nejsilnějším typu šifrování, který mohou podporovat
- 5. Klient zašifruje "Session keys" veřejným klíčem a odešle jej zpět serveru
- 6. Server dešifruje komunikaci klienta svým soukromým klíčem  $\rightarrow$  navázána relace
- 7. "**Session keys**" se používá k šifrování a dešifrování dat přenášených mezi klientem a serverem

Mezi serverem a klientem dochází k vytvoření "**Session Keys**" pro vzájemnou komunikaci a po opuštění webové stránky jsou tyto klíče zlikvidovány. Při další návštěvě se vygeneruje nová sada klíčů. Počáteční komunikace mezi klientem a serverem se nazývá **Handshake**.

## **4.15.4 SQL injection**

**SQL injection** [\[104\]](#page-147-7) je technika, kterou útočníci používají k získání neoprávněného přístupu do databáze webové aplikace přidáním škodlivého kódu do dotazu na databázi. **SQL injection** manipuluje s kódem **strukturovaného dotazovacího jazyka** *(SQL)* tak, aby umožnil přístup k chráněným datům a při správném provedení je možné odhalit jakékoliv údaje z databáze. Tyto útoky je možné použít u jakékoliv aplikace, která využívá databázi **SQL**. Na následujícím [Obr. 62](#page-130-0) [\[105\]](#page-147-8) je popsán princip **SQL injection**.

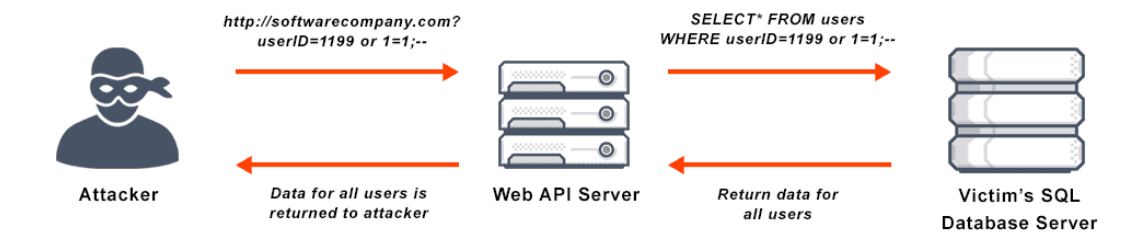

#### *Obr. 62: Princip SQL injection*

<span id="page-130-0"></span>Příkladem může být aplikace, která uchovává informace o uživatelích, kteří jsou vyhledáváni pomocí identifikátoru *userID* a místo vyhledávání konkrétního *userID* může útočník do vstupního pole vložit kód: "*userID = 1199 OR 1=1*". Příkaz *1=1* je vždy pravdivý a místo zobrazení uživatele, který má *userID* 1199, tak by **SQL** dotaz vrátil všechny dostupné zákazníky i s daty o zákaznících, což umožní útočníkovi obejít ověření a získat přístup na úrovni správce.

**CodeIgniter** [\[106\]](#page-147-9) umožňuje přístup ke třídě **Query Builder** [\[107\]](#page-147-10), která umožňuje vyhledávat, vkládat a aktualizovat informace v databázi. Hlavní výhodou **Query Builderu** je to, že umožňuje vytváření bezpečnějších dotazů. **Query Builder** není navržen tak, aby zabránil všem útokům a součástí by měla být řádná validace vstupních dat, což bude vést k minimalizaci rizik. Při realizaci této webové aplikace jsou využity funkce od **Query Builder** pro všechny **CRUD** operace (Create, Read, Update, Delete), kde **dochází** k **doplnění zpětného lomítka \** před znaky uvozovek, resp. **jednoduché ' a dvojité "**. Dosazení zpětného lomítka zabraňuje předčasnému ukončení řetězce a nedovolí útočníkovi doplnit škodlivý kód. Příkladem může být doplnění řetězce OR  $1 = 1$  do url odkazu jako např.

{nazev\_domeny}/admin/klient/upravit\_klienta/65'%22+or+1=1

, kdy příkaz 1=1 je vždy pravdivý a mohlo by dojít k zobrazení všech záznamů z tabulky *client*. Následující [Zdrojový kód](#page-130-1) 22 zobrazuje vygenerovaný **SQL dotaz** pomocí **Query Builderu**, kde jsou doplněné zpětná lomítka před uvozovkami.

<span id="page-130-1"></span>SELECT `c`.\* FROM `client` as `c` WHERE `c`.`id client` = '65\'\" or 1=1' *Zdrojový kód 22: Ukázka SQL dotazu při doplnění škodlivého kódu*

Následující **SQL dotaz** tedy zobrazí klienta s *ID 65* a nedojde k zobrazení všech klientů. Před provedením jedné z **CRUD** operace jsou data v této aplikace validovány a jsou odstraněny nepovolené znaky.

#### **4.15.5 Cross**-**Site Request Forgery (CSRF)**

**Cross**-**Site Request Forgery** (**CSRF**) [\[108\]](#page-148-0) je útok, který nutí koncového uživatele provádět nežádoucí akce na webové aplikaci, ve které je aktuálně autentizován. Pomocí sociálního inženýrství, kdy útočník pomocí e-mailu může přimět uživatele ke kliknutí na odkaz, který obsahuje neautorizovaný požadavek na konkrétní webovou aplikaci. Úspěšný útok **CSRF** může donutit uživatele provést požadavky na změnu stavu jako např. převod financí, změna e-mailové adresy, změna hesla atd. **Sociální inženýrství** [\[109\]](#page-148-1) manipuluje s lidmi ke sdílení informací, stahování softwarů, navštěvování webových stránek bez vědomí uživatele nebo posílání peněz nebo dělání jiných chyb, které by mohly ohrozit osobní nebo organizační majetek nebo bezpečnost. Útoky **CSRF** se zaměřuje na webové aplikace, které nedokážou rozlišit mezi platnými a podvrženými požadavky. Na [Obr. 63](#page-131-0) [\[110\]](#page-148-2) je popsán princip fungování CSRF.

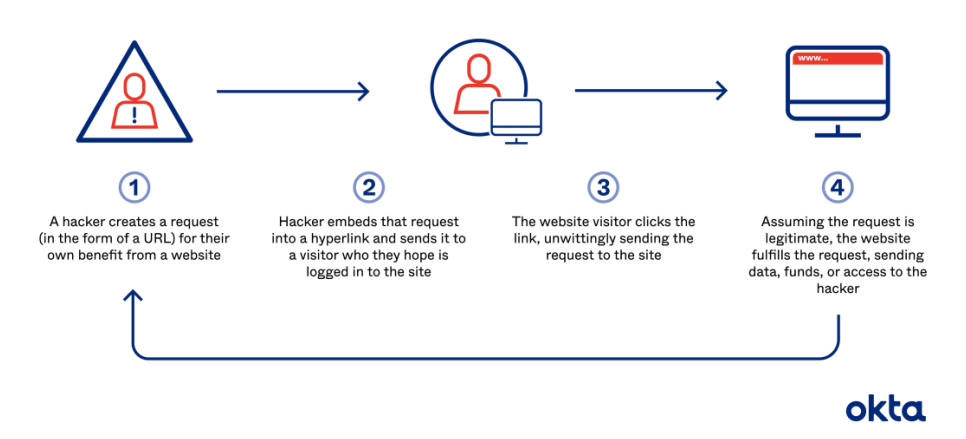

**How Cross Site Request Forgeries (CSRFs) Work** 

*Obr. 63: Princip fungování CSRF*

<span id="page-131-0"></span>V prvním kroku je vytvořen požadavek útočníkem, který bývá umístěn uvnitř formuláře nebo URL, následně je vložen požadavek do hypertextového odkazu a dále je odeslán uživateli. Následně dochází k čekání na uživatele, kdy dojde ke kliknutí na odeslaný odkaz a dojde k odeslání požadavku na cílovou stránku. V případě legitimního požadavku cílová stránka vykoná požadavek a odešle data, finanční prostředky nebo přístup.

Nejlepším způsobem pro zabránění k útokům **CSRF** je použití tokenu **CSRF** [\[111\]](#page-148-3). Jedná se o bezpečný náhodný token, který je pro každou relaci uživatele jedinečný a měl by mít velkou náhodnou hodnotu, aby bylo obtížné jej uhodnout. Aplikace zabezpečená proti **CSRF** přiřazuje jedinečný **CSRF** token pro každou relaci uživatele a jsou vkládány do skrytých parametrů formulářů **HTML**.

Framework **CodeIgniter** má knihovnu *Security Class* [\[112\]](#page-148-4), která obsahuje metody pro vytváření bezpečnějších aplikací a obsahuje funkce, které by měly zabezpečovat aplikaci proti útokům **CSRF**. Knihovna umožňuje taktéž vytvářet **CSRF** tokeny, které při validaci potvrzují pravost dat zadané uživatelem. Pro začátek je potřeba inicializovat **CSRF** protekci pomocí úprav souborů *Filters.php* a *Security.php*, které jsou v adresáři *app/Config/,* kde v souboru *Filters.php* nastavíme **CSRF** filtr. [Zdrojový kód](#page-132-0) 23 popisuje způsob zapnutí filtru.

```
public $globals = [
        'before' => ['csrf',],
];
           Zdrojový kód 23: Zapnutí CSRF filtru
```
<span id="page-132-0"></span>Dalším krokem může být nastavení **náhodného generování CSRF tokenu** v souboru Security.php, kde stačí přidat globální proměnou *\$tokenRandomize* a nastavit hodnotu na *true*. [Zdrojový kód](#page-132-1) 24 popisuje způsob definování pro generování náhodného **CSRF** tokenu a automatické regenerování tokenu.

```
public $tokenRandomize = true;
public $regenerate = true;
```
*Zdrojový kód 24: Nastavení náhodného generování CSRF tokenu*

<span id="page-132-1"></span>Generování tokenů je možné pomocí následného kódu:

```
<input type="hidden" name="<?= csrf_token() ?>" value="<?= csrf_hash() 
?>" />
```
#### *Zdrojový kód 25: Generování CSRF tokenu*

[Zdrojový kód](#page-132-2) 25 popisuje způsob přidání **CSRF** tokenu přímo do formuláře, který je následně po odeslání formuláře zkontrolován, zda se jedná o správný token. V případě shodného tokenu dojde k pokračování skriptu, tedy k validaci a provedení požadované operace.

## **4.15.6 Cross Site Scripting**

**Cross-Site Scripting (XSS)** [\[113\]](#page-148-5) je útok, který je založen na vložení skriptů do neošetřených vstupních polí, jako jsou např. pole pro vyhledávání, pole ve formulářích apod. Jedná se o jeden z nejčastějších typů kybernetických útoků a mohou obsahovat skripty, které jsou

Na [Obr. 64](#page-133-0) [\[114\]](#page-148-6) je popsán princip **XSS**.

**Cross-site scripting**  $\Omega$  $\bullet$ --Attacker injects The malicious script Attacker injects<br>the website with<br>malicious scripts that<br>will execute in<br>another user's is activated with each visit to the<br>website. WEBSITE browser. **O** ATTACKER In some attacks, the victim's cookies are WEBSITE USE<mark>I</mark><br>(VICTIM) stolen, or private credentials are revealed. **O** 

spuštěny v prohlížeči oběti [\[113\]](#page-148-5). Nejčastěji bývají tyto skripty v jazyce Javascript, Java atd.

## *Obr. 64: Princip Cross-Site scripting*

<span id="page-133-0"></span>**XSS** je podobný jiným útokům typu *injection*, např. **SQL injection** a využívá slabiny prohlížečů, které nedokážou rozlišit legitimní operace a spustí všechny požadavky. Principem je, že útočník vytvoří škodlivý kód, který podstrčí uživateli [\[115\]](#page-148-7). Tento skript je spuštěný při každé návštěvě uživatele a dovoluje útočníkovi získávat data, jako např. přihlašovací údaje, soubory relace cookies atd. **Cookies** [\[116\]](#page-148-8) jsou informace, které jsou uloženy webovou stránkou do počítače uživatele a ukládají omezené informace z relace webového prohlížeče na dané webové stránce, které lze načíst v budoucí relaci. Obranou proti tomuto útoku je ošetření a validace vstupních polí zadané uživatelem, kdy dojde k odstranění všech znaků mimo písmena abecedy a čísel.

[Zdrojový kód](#page-133-1) 26 a [Zdrojový kód](#page-134-0) 27 popisují funkce cleanInputString() a cleanSpecialChars(), které provádí validaci vstupních dat od uživatele. [Zdrojový](#page-133-1)  [kód](#page-133-1) 26 odstraňuje všechny znaky kromě znaků abecedy (velká i malá písmena), čísel a mezery. [Zdrojový kód](#page-134-0) 27 nahradí všechny znaky, které jsou v poli \$symbols, prázdným řetězcem.

```
public function cleanInputString(string $string) : string
{
      return preg_replace('/[^A-Za-z0-9 ]/','', $string);
}
                                    Zdrojový kód 26: Způsob validace řetězce
public function cleanSpecialChars(string $string) : string
{
       $symbols = [
             ";", "<", ">","%","{","}","[","]",
            \mathbf{u} = \mathbf{u}, \mathbf{u} \setminus \mathbf{u}, \mathbf{u} (\mathbf{u}, \mathbf{u}) \mathbf{u}, \mathbf{u} \setminus \mathbf{u}, \mathbf{u}, \mathbf{u}, \mathbf{u},
```

```
 ];
    return str replace($symbols, '', $string);
}
```
*Zdrojový kód 27: Odstranění nepovolených symbolů – validace*

<span id="page-134-0"></span>Na následujícím [Obr. 65](#page-134-1) je zobrazen příklad přidání javascriptového kódu přímo do vstupního pole formuláře. Tento kód může být nahrazen právě škodlivým kódem.

```
Adresa / Sídlo ^
Ulice a č. p. *
  <script> alert("ahoj"); </script>@+ĕščřžýáíé;úů{}()[]§"'
Město
  <script> <u>alert</u>("ahoj"); </script>
```
*Obr. 65: Příklad vložení kódu pomocí jazyku Javascript do vstupního pole*

<span id="page-134-1"></span>Po uložení těchto hodnot vstupních polí na [Obr. 65](#page-134-1) dojde k validaci vstupních dat. Vstupní pole pro *Ulice a č. p.* je očištěno pomocí funkce cleanInputString() a vstupní pole *Město* pomocí cleanSpecialChars(). [Zdrojový kód](#page-133-1) 26 popisuje funkci cleanInputString() a je použita u vstupních polí, ve kterých by se neměly objevovat speciální znaky jako například u poznámek a popisů. [Zdrojový kód](#page-134-0) 27 popisuje funkci cleanSpecialChars() odstraňuje znaky, které by mohly umožnit přidání škodlivého kódu. Výstup po validaci zadaných znaků je znázorněn na následujícím [Obr. 66.](#page-134-2)

> **Adresa** script alertahoj /script@+ěščřžýáíéúů§ 76502, script alertahoj /script Zlín, Zlínský kraj Česká republika

<span id="page-134-2"></span>*Obr. 66: Výsledek uložení javascriptového kódu*

# **5 NÁVRHY PRO VYLEPŠENÍ APLIKACE**

Realizace webové aplikace pro správu a zákazníků je aktuálně přizpůsobená na požadavky systému pro správu konkrétních produktů, jako např. úřední desky, platební moduly, softwarová řešení atd. Aplikace jako taková by mohla být obecnější za účelem rozšíření možnosti správy dalších produktů. Prvním krokem vylepšení aplikace je upravit veškerou funkcionalitu jako moduly, které by administrátor mohl různě zapínat a vypínat na základě toho, jestli jsou potřeba pro daný typ produktu. Dalším nápadem je generování faktur, kdy by ke každému produktu bylo možné vystavit fakturu, vybrat položky k fakturaci, automaticky doplňovat údaje o klientovi atd. Kromě nahrávání souborů *pdf* a obrázků je možné, že bude v budoucnu potřeba přidávat další typy souborů a nabízí se možnost definovat v typech souborů přípony a typy souborů, které bude možné nahrát.

### **5.1 Import modulů**

Jak bylo na úvod této kapitoly zmíněno, tak některé typy produktů jako např. softwarová řešení nebudou potřebovat zaznamenávat polohu produktů a nabízí se možnost **vytvořit moduly pro jednotlivé funkcionality** jako je **zaznamenání polohy a zobrazení podle mapy**. Podobně na tom mohou být stavy k produktům, které taky nejsou potřebné u všech druhů produktů, ale naopak mohou fungovat jako štítky, které mohou být vytvořeny nebo vybrány z existujících štítků. Nabízí se tedy možnost, zda **pro** daný **typ produktu budou ukládány stavy produktu nebo štítky produktů** *(tags)*. Dalším příkladem může být definování jednotlivých položek, které budou u daného produktu fakturovány a ukládány, kdy u softwarových řešení se může jednat o pronájem hostingu, práce za vývoj atd. U úředních desek se může jednat o cestovní náklady, materiál pro sestavení a složení atd.

## **5.2 Generování faktury produktu**

V rámci webové aplikace je možné nahrávat smlouvy, dodatky, obrázky atd. a každý prodaný produkt nebo služby mohou být fakturovány. Při rešerši existujících řešení v platformě **Wordpress** bylo zmíněno rozšíření **WooCommerce**, v rámci rozšíření **Kybernaut IČO DIČ** v kapitole [1.4.6](#page-39-0) [Pluginy](#page-39-0), které nabízí možnost prodávat produkty. Požadavky tohoto systému nevyžadují nabízet produkty k prodeji. Tato funkcionalita by měla pouze dokázat **vygenerovat fakturu na základě vybraných položek**, které mohou být fakturovány. U úředních desek to mohou být náklady za dopravu, materiál na sestavení a samotná práce za sestavení, u softwarových řešení to může být částka za vývoj apod. Na základě budoucí

funkcionality, která by nabízela možnost vybrat nebo vytvořit nové druhy položek k fakturaci nebo ukládání jednotlivých cen, by bylo možné zvolit si jednotlivé položky a zadat požadavek na vygenerování faktury, která by automaticky vygenerovala fakturační údaje klienta. Pro úplnost dat by bylo potřeba doplnit bankovní spojení a kompletní fakturační údaje dodavatele i odběratele. **Generování PDF souborů** by mohlo být řešeno pomocí knihoven **FPDF**, **mPDF** apod. Společně s generováním faktury by bylo možné **generování QR kódů** pro platbu, tj. **Quick response code** [\[117\],](#page-148-9) typ čárového kódu, který se používá k zajištění snadného přístupu k online informacím skrz digitální fotoaparáty na mobilních zařízeních nebo tabletech. Tyto kódy mohou mimo jiné obsahovat odkaz na webovou stránku, odeslání textových zpráv atd. V systému je připravena funkcionalita pro odesílání upozornění prostřednictvím e-mailové zprávy, kterou lze využít pro odesílání e-mailu se zprávou o vygenerované faktuře společně s přílohou, která bude obsahovat vygenerovanou fakturu. Při využití stejné knihovny **PHPMailer** [\[80\]](#page-145-0) jako u kapitoly [4.8](#page-98-1) [Cron](#page-98-1) je možné přidávat i přílohy a je potřeba znát pouze cestu k příloze pomocí funkce *addAttachement()*.

## **5.3 Možnost definovat typy souborů (přípony)**

V systému je možné definovat typy souborů jako např. typy obrázků, typy dokumentů apod. **Možnost definovat typy (přípony) souborů** je další funkcionalitou, která by měla umožnit při vytváření nových typů souborů definovat jaké přípony souborů budou akceptovány a následně budou tyto soubory filtrovány při nahrávání (výběru) souboru, kde budou nastavené filtry přípon podle nastavených hodnot a následně se dají validovat i po potvrzení formuláře. Validace po potvrzení bude provedena tak, že se získají všechny akceptovatelné přípony z databáze u daného typu souboru a porovná se, zda nahraný soubor má tuto příponu.

# **ZÁVĚR**

V teoretické části je zpracovaná rešerše existující řešení softwarových platforem Asana a Freelo a systémů pro správu obsahu Wordpress a Joomla. Výsledkem rešerše je, že komplexní řešení pro správu zákazníků a produktů existují, ale tyto softwarové platformy nedokážou aplikovat všechny funkcionality, které jsou potřebné ke správě produktů a zákazníků a jsou navrženy spíše pro řízení projektů, řízení vývojových týmů a organizace práce. Důležitým bodem, proč některé firmy nevyužívají tyto komplexní a hotová řešení je např. příliš vysoká cena, nadměrný počet nepotřebných funkcionalit a chybějící funkcionality, které jsou důležité pro daný systém. Problémem totiž je, že tyto softwarové platformy nabízí své služby ve formě předplatných, a ne vždy jsou využity. Ideálním řešením pro firmy je možný výběr funkcionalit, které potřebují pro svůj systém, neboť se může stát, že si mohou pořídit nejlevnější předplatné, ale chybí jim některé zásadní funkcionality, které jsou nabízeny pouze v nejdražší variantě a jsou tedy nuceni přistoupit k nejdražší variantě předplatného.

V oblasti systémů pro správu obsahu může být problémem chybějící znalost potřebná k implementaci tohoto systému. Systémy pro správu obsahu nabízí již hotová řešení v podobě rozšíření, pluginů a modulů, ale také chybí některé funkcionality, které jsou potřeba implementovat vlastním řešením. V rámci budoucího vývoje a možných změn je jakákoliv úprava a změna existujících funkcí náročná, může být omezena pod licenční smlouvou nebo již nebudou podporované. Výsledkem srovnání existujících řešení s implementací vlastního systému je takový, že odhadovaný čas potřebný pro implementaci systému pro správu zákazníků a produktů je velmi podobný, a to buď v případě řešení pomocí existujícího systému pro správu obsahu, nebo implementací vlastního systému.

V rámci teoretické části je zpracován rozbor použitých technologií a srovnání nejznámějších PHP frameworků. Vybraným PHP frameworkem pro realizaci webové aplikace pro správu zákazníků a produktů je CodeIgniter 4, který má velmi slušnou rychlost, stabilitu, široký výběr knihoven, knihovny pro ochranu vyvíjeného systému, a především je velmi jednoduchý pro začínající programátory.

V praktické části je provedena analýza nového systému pro webovou aplikaci pro správu zákazníků a produktů, která znázorňuje systém v teoretickém pohledu a obsahuje rozbor funkčních a nefunkčních požadavků a způsob realizace pomocí případu užití. Dále je vypracován model tříd, který zachycuje všechny potřebné třídy v systému včetně vazeb mezi sebou a fyzický datový model, který představuje strukturu dat implementovanou jako schéma relační databáze. Následují sekvenční diagramy, které znázorňují jednotlivé interakce a způsob komunikace mezi jednotlivými třídami a drátěné modely, které zobrazují vizualizaci grafického návrhu pro tento systém.

Další část praktické části se věnuje samotné realizaci, kde je představena samotná aplikace a jsou zde představeny některé základní funkcionality jako např. vytvoření a editace zákazníků (klientů), produktů atd. Dále je představena funkcionalita pro vyhledávání fyzických a právnických osob, zaznamenání polohy pomocí našeptávače a interaktivní mapy, systém pro upozornění apod. Kromě některých funkcionalit systému jsou představeny i testovací případy a také je věnována bezpečnosti aplikace, kde jsou představeny některé nejznámější útoky a způsoby zabezpečení komunikace. Jsou popsány principy jednotlivých útoků a způsob obrany v této webové aplikaci.

Tato diplomová práce je vytvořena tak, aby dokázala co nejlépe zjednodušit správu zákazníků a produktů pro firmu zabývající se instalací zmíněných produktů. Webová aplikace je aktuálně ve funkční verzi a v rámci budoucího vývoje se nabízí implementace návrhů pro vylepšení aplikace, vytvoření a rozšíření testovacích případů pomocí automatických testů.

## **SEZNAM POUŽITÉ LITERATURY**

- [1] ARLOW, Jim a Ila NEUSTADT, 2007. *UML 2 a unifikovaný proces vývoje aplikací: objektově orientovaná analýza a návrh prakticky*. 2., aktualiz. A dopl. Vyd. Brno: Computer Press. ISBN 9788025115039.
- [2] UNHELKAR, Bhuvan, [2018]. *Software engineering with UML*. Boca Raton: CRC Press, Taylor & Francis Group, CRC Press, is an imprint of the Taylor & Francis Group an informa business. ISBN 9781138297432.
- [3] *Official CodeIgniter documentation* [online], 2021. British Columbia Institute of Technology: CodeIgniter Foundation [cit. 2022-02-14]. Dostupné z: [https://codeig](https://codeigniter.com/user_guide/intro/index.html)[niter.com/user\\_guide/intro/index.html](https://codeigniter.com/user_guide/intro/index.html)
- [4] *Jquery API Documentation* [online], 2006. New York BarCamp: John Resig [cit. 2022-02-14]. Dostupné z: <https://api.jquery.com/>
- [5] *JavaScript Guide* [online], 1995. Netscape Communications Corporation, Mozilla Foundation: Brendan Eich [cit. 2022-02-14]. Dostupné z: [https://develo](https://developer.mozilla.org/en-US/docs/Web/JavaScript/Guide)[per.mozilla.org/en-US/docs/Web/JavaScript/Guide](https://developer.mozilla.org/en-US/docs/Web/JavaScript/Guide)
- [6] *KURZY DEVIZOVÉHO TRHU – ČESKÁ NÁRODNÍ BANKA: Kurzy devizového trhu* [online]. [cit. 2023-04-13]. Dostupné z: [https://www.cnb.cz/cs/financni-trhy/de](https://www.cnb.cz/cs/financni-trhy/devizovy-trh/kurzy-devizoveho-trhu/kurzy-devizoveho-trhu/index.html?date=13.04.2023)[vizovy-trh/kurzy-devizoveho-trhu/kurzy-devizoveho-trhu/in](https://www.cnb.cz/cs/financni-trhy/devizovy-trh/kurzy-devizoveho-trhu/kurzy-devizoveho-trhu/index.html?date=13.04.2023)[dex.html?date=13.04.2023](https://www.cnb.cz/cs/financni-trhy/devizovy-trh/kurzy-devizoveho-trhu/kurzy-devizoveho-trhu/index.html?date=13.04.2023)
- [7] *Ares.cz – ekonomické subjekty: Co je to ARES?* [online]. [cit. 2023-04-24]. Dostupné z:<https://ares.cz/>
- [8] *Asana: Explore ways to use Asana* [online]. [cit. 2023-03-02]. Dostupné z: [https://asana.](https://asana/)com/uses
- [9] *Asana: Pricing* [online]. [cit. 2023-03-05]. Dostupné z: <https://asana.com/pricing>
- [10] *Asana pricing: Select your plan* [online]. [cit. 2023-03-05]. Dostupné z: <https://app.asana.com/0/billing/pricing/1204324155581389>
- [11] *What is Security Assertion Markup Language (SAML): Understanding SAML* [online]. [cit. 2023-04-24]. Dostupné z: [https://www.](https://www/)oracle.com/cz/security/cloud-security/what-is-saml/
- [12] *Asana: Explore ways to use Asana* [online]. [cit. 2023-03-05]. Dostupné z: [https://asana.](https://asana/)com/uses
- [13] *Freelo: Projektové řízení, správa úkolů a týmová komunikace online – Freelo* [online]. [cit. 2023-04-03]. Dostupné z: [https://www.](https://www/)freelo.io/cs
- [14] In: *Youtube: Freelo: jak začít pracovat opravdu efektivně* [online]. [cit. 2023-04- 03]. Dostupné z: <https://www.youtube.com/watch?v=GQckCgcjs8w>
- [15] *Ceník & tarify – Freelo* [online]. [cit. 2023-04-03]. Dostupné z: [https://www.fre](https://www.freelo.io/cs/cenik)[elo.io/cs/cenik](https://www.freelo.io/cs/cenik)

[16] *What Is WordPress & What Is It Used For: What exactly is WordPress?* [online]. [cit. 2023-04-12]. Dostupné z: [https://www.bluehost.com/blog/what-is-word](https://www.bluehost.com/blog/what-is-wordpress/?psafe_param=1&utm_campaign=affiliate-link_searchgenericpromo_PPC&utm_source=direct&utm_medium=affiliate&utm_affiliate=searchgenericpromo&irpid=101&clickid=P61C101S570N0B5578A2D4499E0000V261&pb=signup_searchgenericpromo&siteid=101&channelid=P61C101S570N0B5578A2D4499E0000V261&gclid=Cj0KCQjw6cKiBhD5ARIsAKXUdyZDvQiymGAWrtCscJ3CIzDmzLQGf4Sssqrbq8GAgNYftBwPSxs_eDoaAs6gEALw_wcB&gclsrc=aw.ds)[press/?psafe\\_param=1&utm\\_campaign=affiliate-link\\_searchgene](https://www.bluehost.com/blog/what-is-wordpress/?psafe_param=1&utm_campaign=affiliate-link_searchgenericpromo_PPC&utm_source=direct&utm_medium=affiliate&utm_affiliate=searchgenericpromo&irpid=101&clickid=P61C101S570N0B5578A2D4499E0000V261&pb=signup_searchgenericpromo&siteid=101&channelid=P61C101S570N0B5578A2D4499E0000V261&gclid=Cj0KCQjw6cKiBhD5ARIsAKXUdyZDvQiymGAWrtCscJ3CIzDmzLQGf4Sssqrbq8GAgNYftBwPSxs_eDoaAs6gEALw_wcB&gclsrc=aw.ds)[ricpromo\\_PPC&utm\\_source=direct&utm\\_medium=affiliate&utm\\_affiliate=searchg](https://www.bluehost.com/blog/what-is-wordpress/?psafe_param=1&utm_campaign=affiliate-link_searchgenericpromo_PPC&utm_source=direct&utm_medium=affiliate&utm_affiliate=searchgenericpromo&irpid=101&clickid=P61C101S570N0B5578A2D4499E0000V261&pb=signup_searchgenericpromo&siteid=101&channelid=P61C101S570N0B5578A2D4499E0000V261&gclid=Cj0KCQjw6cKiBhD5ARIsAKXUdyZDvQiymGAWrtCscJ3CIzDmzLQGf4Sssqrbq8GAgNYftBwPSxs_eDoaAs6gEALw_wcB&gclsrc=aw.ds) [enericpromo&irpid=101&clic](https://www.bluehost.com/blog/what-is-wordpress/?psafe_param=1&utm_campaign=affiliate-link_searchgenericpromo_PPC&utm_source=direct&utm_medium=affiliate&utm_affiliate=searchgenericpromo&irpid=101&clickid=P61C101S570N0B5578A2D4499E0000V261&pb=signup_searchgenericpromo&siteid=101&channelid=P61C101S570N0B5578A2D4499E0000V261&gclid=Cj0KCQjw6cKiBhD5ARIsAKXUdyZDvQiymGAWrtCscJ3CIzDmzLQGf4Sssqrbq8GAgNYftBwPSxs_eDoaAs6gEALw_wcB&gclsrc=aw.ds)[kid=P61C101S570N0B5578A2D4499E0000V261&pb=signup\\_searchgene](https://www.bluehost.com/blog/what-is-wordpress/?psafe_param=1&utm_campaign=affiliate-link_searchgenericpromo_PPC&utm_source=direct&utm_medium=affiliate&utm_affiliate=searchgenericpromo&irpid=101&clickid=P61C101S570N0B5578A2D4499E0000V261&pb=signup_searchgenericpromo&siteid=101&channelid=P61C101S570N0B5578A2D4499E0000V261&gclid=Cj0KCQjw6cKiBhD5ARIsAKXUdyZDvQiymGAWrtCscJ3CIzDmzLQGf4Sssqrbq8GAgNYftBwPSxs_eDoaAs6gEALw_wcB&gclsrc=aw.ds)[ricpromo&siteid=101&channe](https://www.bluehost.com/blog/what-is-wordpress/?psafe_param=1&utm_campaign=affiliate-link_searchgenericpromo_PPC&utm_source=direct&utm_medium=affiliate&utm_affiliate=searchgenericpromo&irpid=101&clickid=P61C101S570N0B5578A2D4499E0000V261&pb=signup_searchgenericpromo&siteid=101&channelid=P61C101S570N0B5578A2D4499E0000V261&gclid=Cj0KCQjw6cKiBhD5ARIsAKXUdyZDvQiymGAWrtCscJ3CIzDmzLQGf4Sssqrbq8GAgNYftBwPSxs_eDoaAs6gEALw_wcB&gclsrc=aw.ds)[lid=P61C101S570N0B5578A2D4499E0000V261&gclid=Cj0KCQjw6cKiBhD5A](https://www.bluehost.com/blog/what-is-wordpress/?psafe_param=1&utm_campaign=affiliate-link_searchgenericpromo_PPC&utm_source=direct&utm_medium=affiliate&utm_affiliate=searchgenericpromo&irpid=101&clickid=P61C101S570N0B5578A2D4499E0000V261&pb=signup_searchgenericpromo&siteid=101&channelid=P61C101S570N0B5578A2D4499E0000V261&gclid=Cj0KCQjw6cKiBhD5ARIsAKXUdyZDvQiymGAWrtCscJ3CIzDmzLQGf4Sssqrbq8GAgNYftBwPSxs_eDoaAs6gEALw_wcB&gclsrc=aw.ds) [RIsAKXUdyZDvQiymGAWrtCscJ3CIzDmzLQGf4Sssqrbq8GagNYft-](https://www.bluehost.com/blog/what-is-wordpress/?psafe_param=1&utm_campaign=affiliate-link_searchgenericpromo_PPC&utm_source=direct&utm_medium=affiliate&utm_affiliate=searchgenericpromo&irpid=101&clickid=P61C101S570N0B5578A2D4499E0000V261&pb=signup_searchgenericpromo&siteid=101&channelid=P61C101S570N0B5578A2D4499E0000V261&gclid=Cj0KCQjw6cKiBhD5ARIsAKXUdyZDvQiymGAWrtCscJ3CIzDmzLQGf4Sssqrbq8GAgNYftBwPSxs_eDoaAs6gEALw_wcB&gclsrc=aw.ds)[BwPSxs\\_eDoaAs6gEALw\\_wcB&gclsrc=aw.ds](https://www.bluehost.com/blog/what-is-wordpress/?psafe_param=1&utm_campaign=affiliate-link_searchgenericpromo_PPC&utm_source=direct&utm_medium=affiliate&utm_affiliate=searchgenericpromo&irpid=101&clickid=P61C101S570N0B5578A2D4499E0000V261&pb=signup_searchgenericpromo&siteid=101&channelid=P61C101S570N0B5578A2D4499E0000V261&gclid=Cj0KCQjw6cKiBhD5ARIsAKXUdyZDvQiymGAWrtCscJ3CIzDmzLQGf4Sssqrbq8GAgNYftBwPSxs_eDoaAs6gEALw_wcB&gclsrc=aw.ds)

- [17] *What is WooCommerce? A Guide to WordPress e-Commerce: What is WooCommerce?* [online]. [cit. 2023-04-12]. Dostupné z: [https://multilingualpress.org/what](https://multilingualpress.org/what-is-woocommerce/)[is-woocommerce/](https://multilingualpress.org/what-is-woocommerce/)
- [18] *About: our mission* [online]. [cit. 2023-04-12]. Dostupné z: [https://word](https://wordpress.org/about/)[press.org/about/](https://wordpress.org/about/)
- [19] *What is open source software? | Opensource.com: What is open source software?* [online]. [cit. 2023-04-13]. Dostupné z: [https://opensource.](https://opensource/)com/resources/what-open-source
- [20] *ACF | Advanced Custom Fields Plugin for WordPress: Content editing made easy* [online]. [cit. 2023-04-12]. Dostupné z: [https://www.advancedcusto](https://www.advancedcustomfields.com/)[mfields.com/](https://www.advancedcustomfields.com/)
- [21] *Kybernaut IČO DIČ – Plugin Wordpressu* [online]. [cit. 2023-04-12]. Dostupné z: <https://cs.wordpress.org/plugins/woolab-ic-dic/>
- [22] *Systém výměny informací o DPH (VIES) – Your Europe: Systém výměny informací o DPH (VIES)* [online]. [cit. 2023-04-12]. Dostupné z: [https://europa.eu/youreu](https://europa.eu/youreurope/business/taxation/vat/check-vat-number-vies/index_cs.htm)[rope/business/taxation/vat/check-vat-number-vies/index\\_cs.htm](https://europa.eu/youreurope/business/taxation/vat/check-vat-number-vies/index_cs.htm)
- [23] *GitHub – vyskoczilova/kybernaut-ic-dic: Kybernaut IC DIC (WordPress plugin): Přidá IČO a DIČ do formuláře s fakturační adresou ve WooCommerce a rovnou ověří, jestli jsou zadané hodnoty skutečné.: Kybernaut IC DIC (WordPress plugin)* [online]. [cit. 2023-04-12]. Dostupné z: [https://github.com/vyskoczilova/ky](https://github.com/vyskoczilova/kybernaut-ic-dic)[bernaut-ic-dic](https://github.com/vyskoczilova/kybernaut-ic-dic)
- [24] *Getting started: What's AJAX?* [online]. [cit. 2023-04-12]. Dostupné z: [https://de](https://developer.mozilla.org/en-US/docs/Web/Guide/AJAX/Getting_Started)[veloper.mozilla.org/en-US/docs/Web/Guide/AJAX/Getting\\_Started](https://developer.mozilla.org/en-US/docs/Web/Guide/AJAX/Getting_Started)
- [25] WP Go Maps (formerly WP Google Maps) Plugin WordPressu | WordPress.org Česko: WP Go Maps (formerly WP Google Maps) [online]. [cit. 2023-05-21]. Dostupné z: https://cs.wordpress.org/plugins/wp-google-maps/
- [26] *Joomla! – Content Management http to build websites & apps: About Joomla!* [online]. [cit. 2023-04-13]. Dostup[né z: https](file://///VBOXSVR/data/skola-sync/BPDP/2022-23/Pham%20DP%20IT/05-17/né%20z:%20https)://www.joomla.org/about-joomla.html
- [27] *GNU General Public License (GPL) | SUSE Defines: GNU General Public License (GPL)* [online]. [cit. 2023-04-13]. Dostup[né z: https](file://///VBOXSVR/data/skola-sync/BPDP/2022-23/Pham%20DP%20IT/05-17/né%20z:%20https)://www.suse.com/suse-defines/definition/gnu-general-public-license-gpl/
- [28] *Sourcerer – Place any code in Joomla! - Regular Labs* [online]. [cit. 2023-04-13]. Dostupné z: <https://regularlabs.com/sourcerer>
- [29] *My Maps location, by JoomUnited – Joomla Extension Directory: Introduction* [online]. [cit. 2023-04-13]. Dostupné z: [https://extensions.joomla.org/extension/maps](https://extensions.joomla.org/extension/maps-a-weather/maps-a-locations/my-maps-location/)[a-weather/maps-a-locations/my-maps-location/](https://extensions.joomla.org/extension/maps-a-weather/maps-a-locations/my-maps-location/)
- [30] *My Maps location, Joomla map search extension: My Maps Location for Joomla Extension Prices* [online]. [cit. 2023-04-13]. Dostup[né z: https](file://///VBOXSVR/data/skola-sync/BPDP/2022-23/Pham%20DP%20IT/05-17/né%20z:%20https)://www.joomunited.com/products/my-maps-location
- [31] *GMapFP: Google Map or Openstreet Map, by Fabrice4821 – Joomla Extension Directory: Introduction* [online]. [cit. 2023-04-13]. Dostupné z: [https://extensi](https://extensions.joomla.org/extension/maps-a-weather/maps-a-locations/gmapfp-google-map/)[ons.joomla.org/extension/maps-a-weather/maps-a-locations/gmapfp-google-map/](https://extensions.joomla.org/extension/maps-a-weather/maps-a-locations/gmapfp-google-map/)
- [32] *Co je to Man-day?* [online]. [cit. 2023-04-13]. Dostupné z: [https://it-slovnik.cz/po](https://it-slovnik.cz/pojem/man-day)[jem/man-day](https://it-slovnik.cz/pojem/man-day)
- [33] *Webhosting - WEDOS.cz: NoLimit* [online]. [cit. 2023-04-13]. Dostup[né z:](file://///VBOXSVR/data/skola-sync/BPDP/2022-23/Pham%20DP%20IT/05-17/né%20z:%20https)  [https:](file://///VBOXSVR/data/skola-sync/BPDP/2022-23/Pham%20DP%20IT/05-17/né%20z:%20https)//www.wedos.cz/webhosting
- [34] *Neomezený webhosting | Active24: hosting s WordPressem* [online]. [cit. 2023-04- 13]. Dostupné z: <https://www.active24.cz/webhosting>
- [35] *What is PHP?* [online]. [cit. 2023-04-03]. Dostupné z: [https://www.php.net/ma](https://www.php.net/manual/en/intro-whatis.php)[nual/en/intro-whatis.php](https://www.php.net/manual/en/intro-whatis.php)
- [36] *What is PHP (Hypertext Preprocessor)? - TechTarget Definition: PHP (Hypertext Preprocessor)* [online]. [cit. 2023-05-13]. Dostup[né z: https](file://///VBOXSVR/data/skola-sync/BPDP/2022-23/Pham%20DP%20IT/05-17/né%20z:%20https)://www.techtarget.com/whatis/definition/PHP-Hypertext-Preprocessor
- [37] *What Is a Database: Database defined* [online]. [cit. 2023-04-03]. Dostupné z: <https://www.oracle.com/in/database/what-is-database/>
- [38] MySQL: MySQL 8.0 Reference Manual: 1.2.1 What is MySQL? [online]. [cit. 2023-05-13]. Dostup[né z: https](file://///VBOXSVR/data/skola-sync/BPDP/2022-23/Pham%20DP%20IT/05-17/né%20z:%20https)://dev.mysql.com/doc/refman/8.0/en/what-ismysql.html
- [39] *METRONIC ADMIN DASHBOARD TEMPLATE: FEATURES AND ADVANTAGES: What is Metronic and what are its features* [online]. [cit. 2023-04- 03]. Dostupné z: <https://lvivity.com/metronic-admin-template>
- [40] PHAM, Anh Vu. Návrh aplikace pro hodnocení výrobků a služeb [online]. Zlín, 2020 [cit. 2023-05-13]. Dostup[né z: https://t](file://///VBOXSVR/data/skola-sync/BPDP/2022-23/Pham%20DP%20IT/05-17/né%20z:%20https:/)heses.cz/id/qukpdf/. Bakalářská práce. Univerzita Tomáše Bati ve Zlíně, Fakulta aplikované informatiky. Vedoucí práce doc. Ing. Petr Šilhavý, Ph.D.
- [41] *Get started with Bootstrap · Bootstrap v5.3: Get started with Bootstrap* [online]. [cit. 2023-04-03]. Dostup[né z: https://getboo](file://///VBOXSVR/data/skola-sync/BPDP/2022-23/Pham%20DP%20IT/05-17/né%20z:%20https:/getboo)tstrap.com/docs/5.3/getting-started/introduction/
- [42] *What is JavaScript: A high-level definition* [online]. [cit. 2023-04-03]. Dostupné z: [https://developer.mozilla.org/en-](https://developer.mozilla.org/en-US/docs/Learn/JavaScript/First_steps/What_is_JavaScript#a_high-level_definition)

[US/docs/Learn/JavaScript/First\\_steps/What\\_is\\_JavaScript#a\\_high-level\\_definition](https://developer.mozilla.org/en-US/docs/Learn/JavaScript/First_steps/What_is_JavaScript#a_high-level_definition)

- [43] *What is jQuery?* [online]. [cit. 2023-04-03]. Dostupné z: <https://jquery.com/>
- [44] *What is jQuery?* [online]. [cit. 2023-04-03]. Dostupné z: [https://www.w3schools.com/jquery/jquery\\_intro.asp](https://www.w3schools.com/jquery/jquery_intro.asp)
- [45] *Unified Modeling Language: What is UML?* [online]. [cit. 2023-04-03]. Dostupné z: [https://www.edrawsoft.com/what-is-uml-diagram.html?psafe\\_pa](https://www.edrawsoft.com/what-is-uml-diagram.html?psafe_param=1&gad=1&gclid=CjwKCAjwuqiiBhBtEiwATgvixDGG25nwsDDczhfOCVYjce3rqIco_zjAtaBLedwj_kQGXj9RfuJ_DhoC5wgQAvD_BwE)[ram=1&gad=1&gclid=CjwKCAjwuqiiBhBtEiwATgvixDGG25nwsDDczhfOCVY](https://www.edrawsoft.com/what-is-uml-diagram.html?psafe_param=1&gad=1&gclid=CjwKCAjwuqiiBhBtEiwATgvixDGG25nwsDDczhfOCVYjce3rqIco_zjAtaBLedwj_kQGXj9RfuJ_DhoC5wgQAvD_BwE)[jce3rqIco\\_zjAtaBLedwj\\_kQGXj9RfuJ\\_DhoC5wgQAvD\\_BwE](https://www.edrawsoft.com/what-is-uml-diagram.html?psafe_param=1&gad=1&gclid=CjwKCAjwuqiiBhBtEiwATgvixDGG25nwsDDczhfOCVYjce3rqIco_zjAtaBLedwj_kQGXj9RfuJ_DhoC5wgQAvD_BwE)
- [46] The Most Popular PHP Frameworks to Use in 2023: Why Use a PHP Framework? [online]. [cit. 2023-05-13]. Dostupné z: [https://kinsta.](https://kinsta/)com/blog/php-frameworks/
- [47] The Most Popular PHP Frameworks to Use in 2023: What You Need to Know Before Using a PHP Framework [online]. [cit. 2023-05-13]. Dostupné z: [https://kin](https://kinsta.com/blog/php-frameworks/)[sta.com/blog/php-frameworks/](https://kinsta.com/blog/php-frameworks/)
- [48] The Most Popular PHP Frameworks to Use in 2023: Model View Controller architecture [online]. [cit. 2023-05-13]. Dostup[né z: https://](file://///VBOXSVR/data/skola-sync/BPDP/2022-23/Pham%20DP%20IT/05-17/né%20z:%20https:/)kinsta.com/blog/php-frameworks/
- [49] In: The Most Popular PHP Frameworks to Use in 2023: Model View Controller architecture [online]. [cit. 2023-05-13]. Dostupné z: [https://kinsta.com/blog/php-fra](https://kinsta.com/blog/php-frameworks/)[meworks/](https://kinsta.com/blog/php-frameworks/)
- [50] The 10 Best PHP Frameworks for Web Development in–2023 Dista–tJob Remote Recruitment Agency: Laravel [online]. [cit. 2023-05-13]. Dostup[né z:](file://///VBOXSVR/data/skola-sync/BPDP/2022-23/Pham%20DP%20IT/05-17/né%20z:%20https:/dist)  [https://dista](file://///VBOXSVR/data/skola-sync/BPDP/2022-23/Pham%20DP%20IT/05-17/né%20z:%20https:/dist)ntjob.com/blog/best-php-frameworks-web-development/
- [51] The Most Popular PHP Frameworks to Use in 2023: Laravel [online]. [cit. 2023- 05-13]. Dostupné z: <https://kinsta.com/blog/php-frameworks/>
- [52] Introduction Composer [online]. [cit. 2023-05-13]. Dostup[né z: https://getco](file://///VBOXSVR/data/skola-sync/BPDP/2022-23/Pham%20DP%20IT/05-17/né%20z:%20https:/getco)mposer.org/doc/00-intro.md
- [53] The 10 Best PHP Frameworks for Web Development in–2023 Dista–tJob Remote Recruitment Agency: Symfony [online]. [cit. 2023-05-13]. Dostup[né z:](file://///VBOXSVR/data/skola-sync/BPDP/2022-23/Pham%20DP%20IT/05-17/né%20z:%20https:/dist)  [https://dista](file://///VBOXSVR/data/skola-sync/BPDP/2022-23/Pham%20DP%20IT/05-17/né%20z:%20https:/dist)ntjob.com/blog/best-php-frameworks-web-development/
- [54] The Most Popular PHP Frameworks to Use in 2023: Symfony [online]. [cit. 2023- 05-13]. Dostupné z: <https://kinsta.com/blog/php-frameworks/>
- [55] The 10 Best PHP Frameworks for Web Development in–2023 Dista–tJob Remote Recruitment Agency: CodeIgniter [online]. [cit. 2023-05-13]. Dostup[né z:](file://///VBOXSVR/data/skola-sync/BPDP/2022-23/Pham%20DP%20IT/05-17/né%20z:%20https:/dist)  [https://dista](file://///VBOXSVR/data/skola-sync/BPDP/2022-23/Pham%20DP%20IT/05-17/né%20z:%20https:/dist)ntjob.com/blog/best-php-frameworks-web-development/
- [56] The Most Popular PHP Frameworks to Use in 2023: CodeIgniter [online]. [cit. 2023-05-13]. Dostup[né z: https://](file://///VBOXSVR/data/skola-sync/BPDP/2022-23/Pham%20DP%20IT/05-17/né%20z:%20https:/)kinsta.com/blog/php-frameworks/
- [57] *Functional and Nonfunctional Requirements: Specification and Types: Functional vs nonfunctional requirements* [online]. [cit. 2023-04-03]. Dostupné z: [https://www.altexsoft.com/blog/business/functional-and-non-functional-require](https://www.altexsoft.com/blog/business/functional-and-non-functional-requirements-specification-and-types/)[ments-specification-and-types/](https://www.altexsoft.com/blog/business/functional-and-non-functional-requirements-specification-and-types/)
- [58] *Use Case Diagram – UML 2 Tutorial | Sparx Systems: Including Use Cases* [online]. [cit. 2023-04-15]. Dostupné z: [https://sparxsystems.com/resources/tuto](https://sparxsystems.com/resources/tutorials/uml2/use-case-diagram.html)[rials/uml2/use-case-diagram.html](https://sparxsystems.com/resources/tutorials/uml2/use-case-diagram.html)
- [59] *Class Diagram – UML 2 Tutorial | Sparx Systems: Class Diagrams* [online]. [cit. 2023-04-15]. Dostupné z: [https://sparxsystems.com/resources/tutorials/uml2/class](https://sparxsystems.com/resources/tutorials/uml2/class-diagram.html)[diagram.html](https://sparxsystems.com/resources/tutorials/uml2/class-diagram.html)
- [60] *Physical Data Models | Enterprise Architect User Guide: Physical Data Models* [online]. [cit. 2023-04-15]. Dostupné z: [https://sparxsystems.com/enterprise\\_ar](https://sparxsystems.com/enterprise_architect_user_guide/14.0/model_domains/physical_data_model.html)chitect user guide/14.0/model domains/physical data model.html
- [61] *Three Table Types Relationship (1:1, 1:n, m:n): many-to-many relationship* [online]. [cit. 2023-04-15]. Dostupné z: [https://www.relationaldbdesign.com/database](https://www.relationaldbdesign.com/database-design/module6/three-relationship-types.php)[design/module6/three-relationship-types.php](https://www.relationaldbdesign.com/database-design/module6/three-relationship-types.php)
- [62] *Use Case Diagram – UML 2 Tutorial | Sparx Systems: Actors* [online]. [cit. 2023- 04-15]. Dostupné z: [https://sparxsystems.com/resources/tutorials/uml2/use-case-di](https://sparxsystems.com/resources/tutorials/uml2/use-case-diagram.html)[agram.html](https://sparxsystems.com/resources/tutorials/uml2/use-case-diagram.html)
- [63] *Use Case Diagram – UML 2 Tutorial | Sparx Systems: Use Cases* [online]. [cit. 2023-04-15]. Dostupné z: [https://sparxsystems.com/resources/tutorials/uml2/use](https://sparxsystems.com/resources/tutorials/uml2/use-case-diagram.html)[case-diagram.html](https://sparxsystems.com/resources/tutorials/uml2/use-case-diagram.html)
- [64] *Sequence Diagram – UML 2 Tutorial | Sparx Systems: Sequence Diagrams* [online]. [cit. 2023-04-15]. Dostupné z: [https://sparxsystems.com/resources/tuto](https://sparxsystems.com/resources/tutorials/uml2/sequence-diagram.html)[rials/uml2/sequence-diagram.html](https://sparxsystems.com/resources/tutorials/uml2/sequence-diagram.html)
- [65] FOWLER, Martin, 2009. *Destilované UML*. Praha: Grada. Knihovna programátora (Grada). ISBN 9788024720623.
- [66] *Online Mockup, Wireframe & UI Prototyping Tool · Moqups: Wireframe, Diagram & Whiteboard Online* [online]. [cit. 2023-05-06]. Dostupné z: <https://moqups.com/>
- [67] *Moment.js | Home: Format Dates* [online]. [cit. 2023-05-08]. Dostup[né z:](file://///VBOXSVR/data/skola-sync/BPDP/2022-23/Pham%20DP%20IT/05-17/né%20z:%20https:/mo)  [https://mom](file://///VBOXSVR/data/skola-sync/BPDP/2022-23/Pham%20DP%20IT/05-17/né%20z:%20https:/mo)entjs.com/
- [68] *ARES – Podmínky provozu: Podmínky provozu* [online]. [cit. 2023-05-06]. Dostupné z: [https://wwwinfo.mfcr.cz/ares/ares\\_podminky.html.cz](https://wwwinfo.mfcr.cz/ares/ares_podminky.html.cz)
- [69] *Php – How to get page content using –URL? - Stack Overflow: How to get page content using cURL?* [online]. [cit. 2023-05-06]. Dostupné z: [https://stackover](https://stackoverflow.com/questions/14953867/how-to-get-page-content-using-curl)[flow.com/questions/14953867/how-to-get-page-content-using-curl](https://stackoverflow.com/questions/14953867/how-to-get-page-content-using-curl)
- [70] *ARES – XML služby: XML služby ARES* [online]. [cit. 2023-05-06]. Dostupné z: [https://wwwinfo.mfcr.cz/ares/ares\\_xml.html.cz](https://wwwinfo.mfcr.cz/ares/ares_xml.html.cz)
- [71] *Co je to–XML? - IT Slovník: Co znamená zkratka XML?* [online]. [cit. 2023-05-06]. Dostupné z: <https://it-slovnik.cz/pojem/xml>
- [72] *Doplňující informace k službě Basic* [online]. [cit. 2023-05-08]. Dostup[né z:](file://///VBOXSVR/data/skola-sync/BPDP/2022-23/Pham%20DP%20IT/05-17/né%20z:%20https:/w)  [https://ww](file://///VBOXSVR/data/skola-sync/BPDP/2022-23/Pham%20DP%20IT/05-17/né%20z:%20https:/w)winfo.mfcr.cz/ares/ares\_xml\_basic.html.cz
- [73] *Send Email in CodeIgniter 4 With SMTP* [online], 2021. Web: Tuts Make [cit. 2023-02-14]. Dostupné z: [https://www.tutsmake.com/send-email-in-codeigniter-4](https://www.tutsmake.com/send-email-in-codeigniter-4-with-smtp/) [with-smtp/](https://www.tutsmake.com/send-email-in-codeigniter-4-with-smtp/)
- [74] *SMTP (Simple Mail Transfer Protocol) Definition: SMTP* [online]. [cit. 2023-05- 06]. Dostupné z: <https://techterms.com/definition/smtp>
- [75] *GitHub – CodeSeven/toastr: Simple javascript toast notifications: CodeSeven / toastr* [online]. [cit. 2023-05-06]. Dostupné z: <https://github.com/CodeSeven/toastr>
- [76] GitHub thorst/jquery-idletimer: provides you a way to monitor user activity with a page.: jQuery – idletimer [online]. [cit. 2023-05-15]. Dostupné z: https://github.com/thorst/jquery-idletimer
- [77] *CodeIgniter-Ion-Auth/Auth.php at 4 · benedmunds/CodeIgniter-Ion-Auth · GitHub: benedmunds / CodeIgniter-Ion-Auth* [online]. [cit. 2023-05-06]. Dostupné z: <https://github.com/benedmunds/CodeIgniter-Ion-Auth/blob/4/Controllers/Auth.php>
- [78] CodeIgniter-Ion-Auth/LICENSE at 4 · benedmunds/CodeIgniter-Ion-Auth · GitHub: CodeIgniter-Ion-Auth/LICENSE [online]. [cit. 2023-05-15]. Dostupné z: https://github.com/benedmunds/CodeIgniter-Ion-Auth/blob/4/LICENSE
- [79] *Cron, cron jobs and crontab explained: What is cron?* [online]. [cit. 2023-05-06]. Dostupné z: <https://crontogo.com/blog/cron-cron-jobs-and-crontab-explained/>
- [80] GitHub PHPMailer/PHPMailer: The classic email sending library for PHP: PHP-Mailer [online]. [cit. 2023-05-15]. Dostupné z: https://github.com/PHPMailer/PHP-Mailer
- [81] *API Mapy.cz: Mapy API verze 4.13 – Neil Armstrong* [online]. [cit. 2023-05-06]. Dostupné z: <https://api.mapy.cz/>
- [82] *Google Maps Platform Documentation | Maps JavaScript API | Google Developers: Maps JavaScript API* [online]. [cit. 2023-05-08]. Dostupné z: [https://develo](https://developers.google.com/maps/documentation/javascript)[pers.google.com/maps/documentation/javascript](https://developers.google.com/maps/documentation/javascript)
- [83] *Quick Start Guide – Leaflet – a JavaScript library for interactive maps: Leaflet Quick Start Guide* [online]. [cit. 2023-05-08]. Dostupné z: [https://lea](https://leafletjs.com/examples/quick-start/)[fletjs.com/examples/quick-start/](https://leafletjs.com/examples/quick-start/)
- [84] *API Mapy.cz – Ukázky práce s API: Pokročilý našeptávač* [online]. [cit. 2023-05- 08]. Dostupné z: <https://api.mapy.cz/view?page=suggestadv>
- [85] *API Mapy.cz – Ukázky práce s API: Asynchronní načtení mapy* [online]. [cit. 2023- 05-08]. Dostup[né z: https](file://///VBOXSVR/data/skola-sync/BPDP/2022-23/Pham%20DP%20IT/05-17/né%20z:%20https)://api.mapy.cz/view?page=async
- [86] *JSdoc: SMap.Suggest: Třída SMap.Suggest* [online]. [cit. 2023-05-08]. Dostupné z:<https://api.mapy.cz/doc/SMap.Suggest.html>
- [87] *API Mapy.cz – Ukázky práce s API: Reverzní geokódování* [online]. [cit. 2023-05- 08]. Dostupné z: <https://api.mapy.cz/view?page=rgeocoding>
- [88] *API Mapy.cz – Ukázky práce s API: Přesouvatelná značka* [online]. [cit. 2023-05- 08]. Dostupné z: <https://api.mapy.cz/view?page=moving-marker>
- [89] *Google Maps Platform Documentation | Maps JavaScript API |Google Developers: Maps JavaScript API* [online]. [cit. 2023-05-08]. Dostup[né z: https://deve](file://///VBOXSVR/data/skola-sync/BPDP/2022-23/Pham%20DP%20IT/05-17/né%20z:%20https:/deve)lopers.google.com/maps/documentation/javascript
- [90] *Platform Pricing & API Costs – Google Maps Platform: Dynamic Maps+* [online]. [cit. 2023-05-08]. Dostupné z: <https://mapsplatform.google.com/pricing/>
- [91] *Leaflet – a JavaScript library for interactive maps* [online]. [cit. 2023-05-08]. Dostupné z: <https://leafletjs.com/index.html>
- [92] *DropzoneJS & Bootstrap Integration by Keenthemes* [online]. [cit. 2023-05-10]. Dostup[né z: https://p](file://///VBOXSVR/data/skola-sync/BPDP/2022-23/Pham%20DP%20IT/05-17/né%20z:%20https:/p)review.keenthemes.com/html/metronic/docs/forms/dropzonejs
- [93] Resize PNG image in PHP. *Stackoverflow* [online]. [cit. 2023-02-14]. Dostupné z: <https://stackoverflow.com/questions/5064839/resize-png-image-in-php>
- [94] *PHP: GD – Manual* [online]. [cit. 2023-05-10]. Dostupné z: <https://www.php.net/manual/en/book.image.php>
- [95] *Lightbox2* [online]. [cit. 2023-05-10]. Dostupné z: [https://lokeshdhakar.com/pro](https://lokeshdhakar.com/projects/lightbox2/#getting-started)[jects/lightbox2/#getting-started](https://lokeshdhakar.com/projects/lightbox2/#getting-started)
- [96] *Image Lightbox & Gallery For jQuery – Lightbox2 | Free jQuery Plugins* [online]. [cit. 2023-05-10]. Dostupné z: <https://www.jqueryscript.net/lightbox/lightbox2.html>
- [97] Eagri Data ke stažení [online]. [cit. 2023-05-23]. Dostupné z: [https://ea](https://eagri.cz/ssl/nosso-app/DataKeStazeni/Okresy)[gri.cz/ssl/nosso-app/DataKeStazeni/Okresy](https://eagri.cz/ssl/nosso-app/DataKeStazeni/Okresy)
- [98] GitHub gunsoft/obce-okresy-kraje-slovenska: Obce, okresy a kraje v SR [online]. [cit. 2023-05-23]. Dostupné z: https://github.com/gunsoft/obce-okresy-kraje-slovenska
- [99] What is Authentication? [online]. [cit. 2023-05-13]. Dostupné z: [https://www.tech](https://www.techtarget.com/searchsecurity/definition/authentication)[target.com/searchsecurity/definition/authentication](https://www.techtarget.com/searchsecurity/definition/authentication)
- [100] HTTP vs HTTPS' What's the Difference? javatpoint: HTTP vs HTTPS [online]. [cit. 2023-05-13]. Dostupné z: <https://www.javatpoint.com/http-vs-https>
- [101] In: HTTP vs HTTPS' What's the Difference? javatpoint: Main difference between the HTTP and HTTPS [online]. [cit. 2023-05-14]. Dostupné z: <https://www.javatpoint.com/http-vs-https>
- [102] What is SSL, TLS and HTTPS? | DigiCert: What is an SSL Certificate? [online]. [cit. 2023-05-14]. Dostup[né z: https](file://///VBOXSVR/data/skola-sync/BPDP/2022-23/Pham%20DP%20IT/05-17/né%20z:%20https)://www.websecurity.digicert.com/securitytopics/what-is-ssl-tls-https
- [103] What is SSL/TLS Encryption? | F5: How Does SSL/TLS Encryption Work? [online]. [cit. 2023-05-14]. Dostupné z: [https://www.f5.com/glossary/ssl-tls-encryp](https://www.f5.com/glossary/ssl-tls-encryption)[tion](https://www.f5.com/glossary/ssl-tls-encryption)
- [104] What is a SQL Injection? | Definition from TechTarget: SQL injection (SQLi) [online]. [cit. 2023-05-14]. Dostupné z: [https://www.techtarget.com/searchsoft](https://www.techtarget.com/searchsoftwarequality/definition/SQL-injection)[warequality/definition/SQL-injection](https://www.techtarget.com/searchsoftwarequality/definition/SQL-injection)
- [105] In: What is SQL Injection Attack? Definition & FAQs | Avi Networks: SQL Injection Attack Definition [online]. [cit. 2023-05-14]. Dostupné z: https://avinetworks.com/glossary/sql-injection-attack/
- [106] Function How to avoid SQL injection in CodeIgniter? Stack Overflow: How to avoid SQL injection in CodeIgniter? [online]. [cit. 2023-05-14]. Dostupné z: [https://stackoverflow.com/questions/5857386/how-to-avoid-sql-injection-in](https://stackoverflow.com/questions/5857386/how-to-avoid-sql-injection-in-codeigniter/5857481#5857481)[codeigniter/5857481#5857481](https://stackoverflow.com/questions/5857386/how-to-avoid-sql-injection-in-codeigniter/5857481#5857481)
- [107] Query Builder Class CodeIgniter 4.3.4 documentation: SQL Injection Protection [online]. [cit. 2023-05-14]. Dostupné z: [https://codeigni](https://codeigniter.com/user_guide/database/query_builder.html)[ter.com/user\\_guide/database/query\\_builder.html](https://codeigniter.com/user_guide/database/query_builder.html)
- [108] Cross Site Request Forgery (CSRF): Overview [online]. [cit. 2023-05-14]. Dostupné z: https://owasp.org/www-community/attacks/csrf
- [109] What is Social Engineering? | IBM: What is social engineering? [online]. [cit. 2023-05-14]. Dostupné z: <https://www.ibm.com/topics/social-engineering>
- [110] In: CSRF Attack: Cross-Site Request Forgery Definition & Defense | Okta: How Do CSRF Attacks Work? [online]. [cit. 2023-05-14]. Dostupné z: https://www.okta.com/identity-101/csrf-attack/
- [111] What Is Cross-Site Request Forgery (CSRF) and How Does It Work? | Synopsys: How can an application prevent a Cross-Site Request Forgery attack? [online]. [cit. 2023-05-14]. Dostupné z: https://www.synopsys.com/glossary/what-iscsrf.html
- [112] Security CodeIgniter 4.3.4 documentation: Cross-Site Request Forgery (CSRF) [online]. [cit. 2023-05-14]. Dostupné z: [https://www.codeigni](https://www.codeigniter.com/user_guide/libraries/security.html#cross-site-request-forgery-csrf)[ter.com/user\\_guide/libraries/security.html#cross-site-request-forgery-csrf](https://www.codeigniter.com/user_guide/libraries/security.html#cross-site-request-forgery-csrf)
- [113] What is Cross-Site Scripting (XSS)? How to Prevent and Fix It: What is cross-site scripting (XSS)? [online]. [cit. 2023-05-15]. Dostupné z: <https://www.techtarget.com/searchsecurity/definition/cross-site-scripting>
- [114] In: What is Cross-Site Scripting (XSS)? How to Prevent and Fix It: How does cross-site scripting work? [online]. [cit. 2023-05-15]. Dostupné z: [https://www.tech](https://www.techtarget.com/searchsecurity/definition/cross-site-scripting)[target.com/searchsecurity/definition/cross-site-scripting](https://www.techtarget.com/searchsecurity/definition/cross-site-scripting)
- [115] What is Cross-Site Scripting (XSS)? How to Prevent and Fix It: How does cross-site scripting work? [online]. [cit. 2023-05-15]. Dostupné z: https://www.techtarget.com/searchsecurity/definition/cross-site-scripting
- [116] What is a Cookie? [online]. [cit. 2023-05-15]. Dostupné z: [https://www.tech](https://www.techtarget.com/searchsoftwarequality/definition/cookie)[target.com/searchsoftwarequality/definition/cookie](https://www.techtarget.com/searchsoftwarequality/definition/cookie)
- [117] What is QR code (quick response code)? | Definition from TechTarget: QR code (quick response code) [online]. [cit. 2023-05-15]. Dostupné z: <https://www.techtarget.com/whatis/definition/QR-code-quick-response-code>
- <span id="page-148-0"></span>[118] VIES (VAT Information Exchange System): Taxation and Customs Union [online]. [cit. 2023-05-15]. Dostupné z: [https://taxation-customs.ec.europa.eu/vies](https://taxation-customs.ec.europa.eu/vies-vat-information-exchange-system_en)[vat-information-exchange-system\\_en](https://taxation-customs.ec.europa.eu/vies-vat-information-exchange-system_en)

<span id="page-149-0"></span>[119] What Is an API (Application Programming Interface): DEFINITION application programming interface (API) [online]. [cit. 2023-05-15]. Dostupné z: https://www.techtarget.com/searchapparchitecture/definition/application-programinterface-API

### **SEZNAM POUŽITÝCH SYMBOLŮ A ZKRATEK**

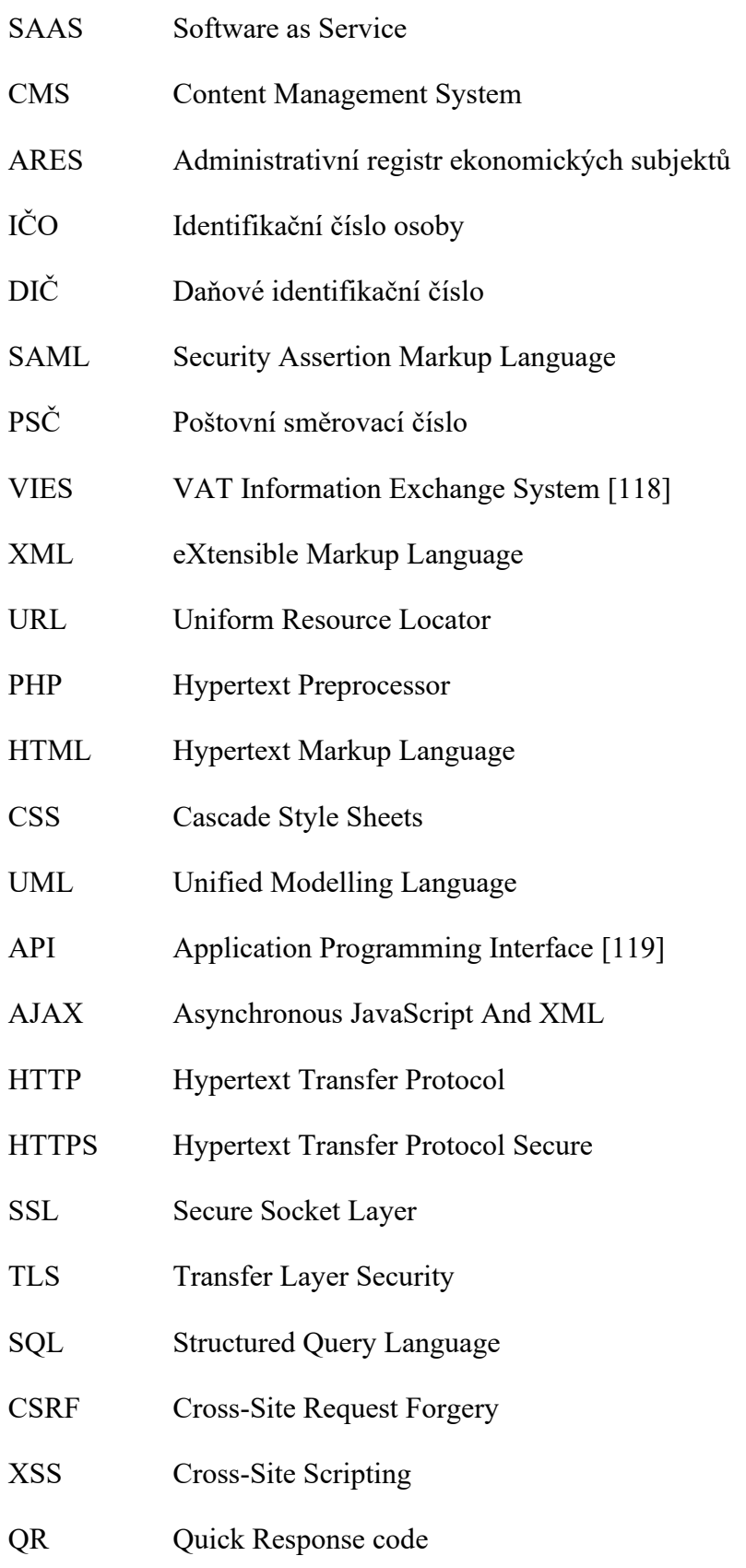

# **SEZNAM OBRÁZKŮ**

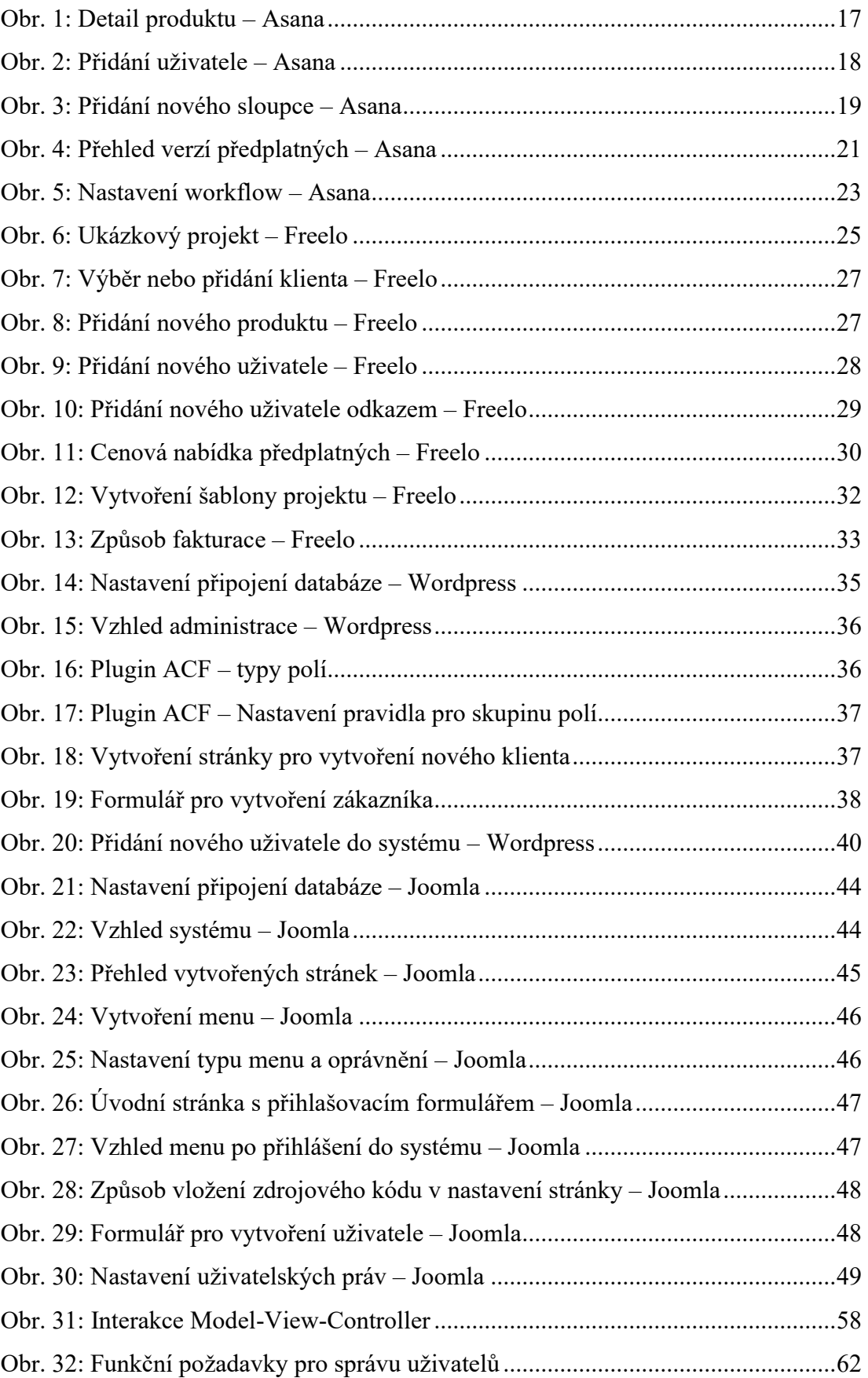

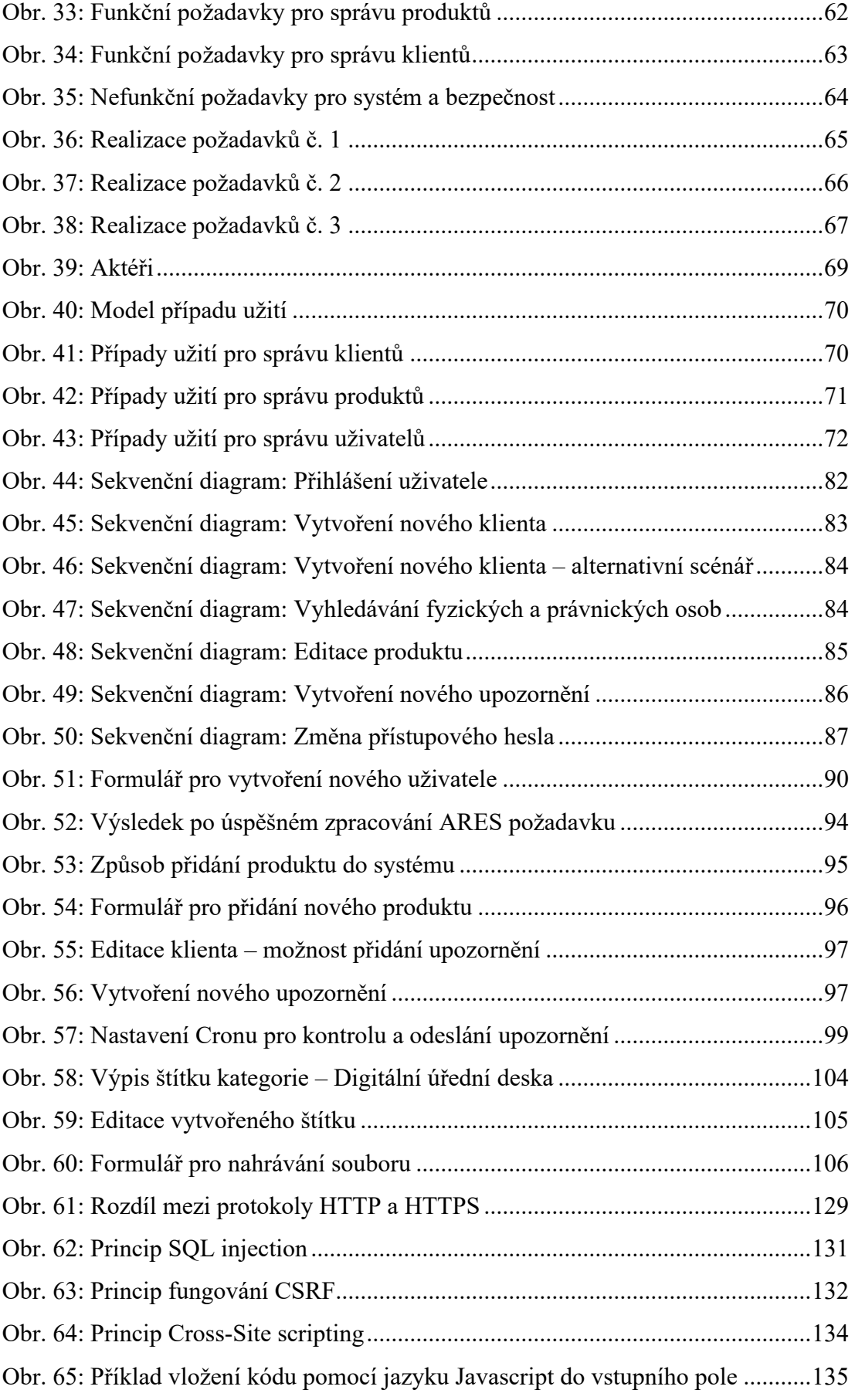

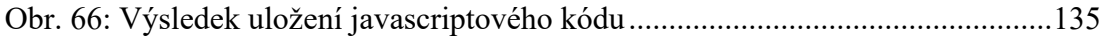

#### **SEZNAM TABULEK**

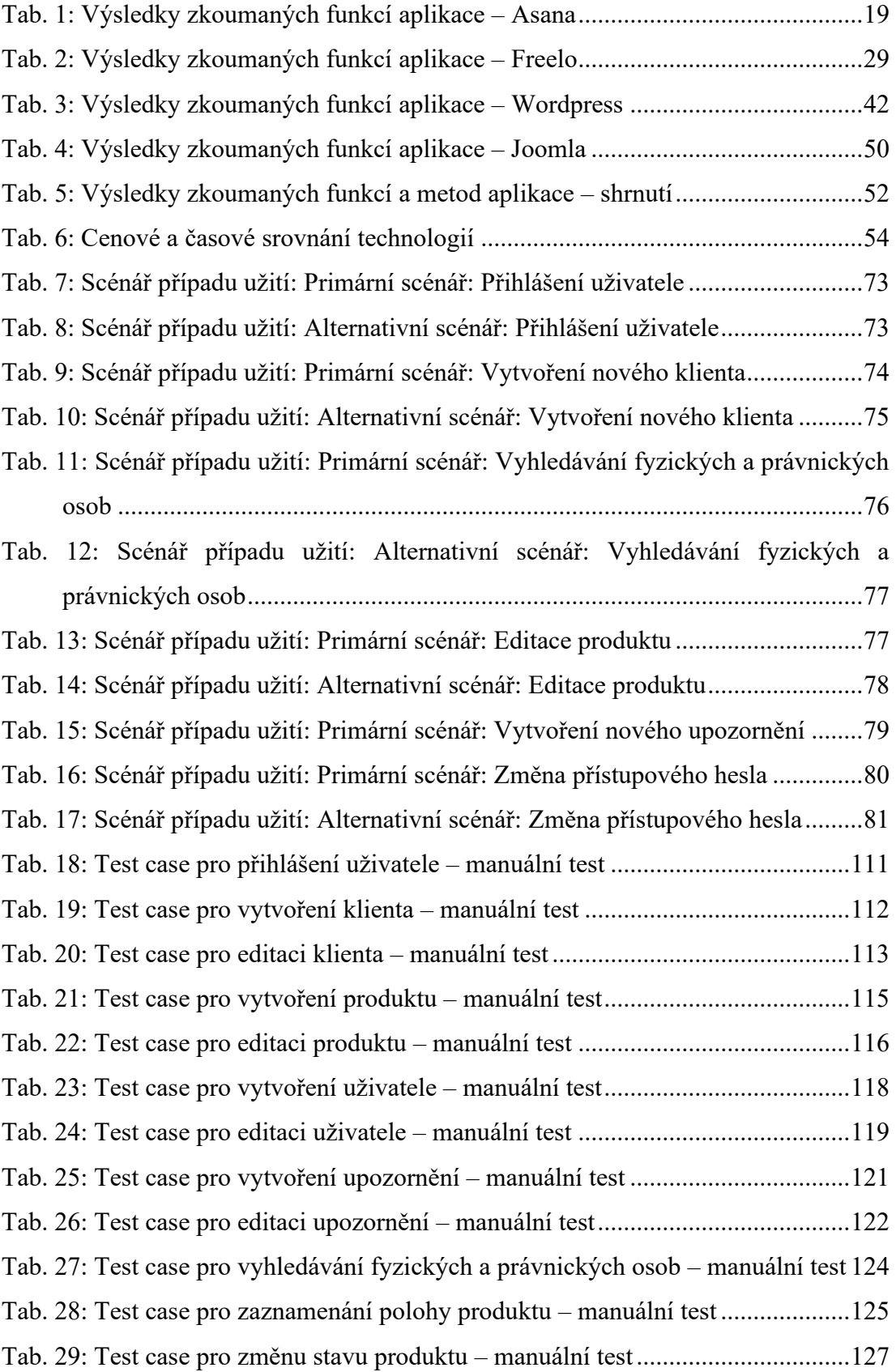

### **SEZNAM ZDROJOVÝCH KÓDŮ**

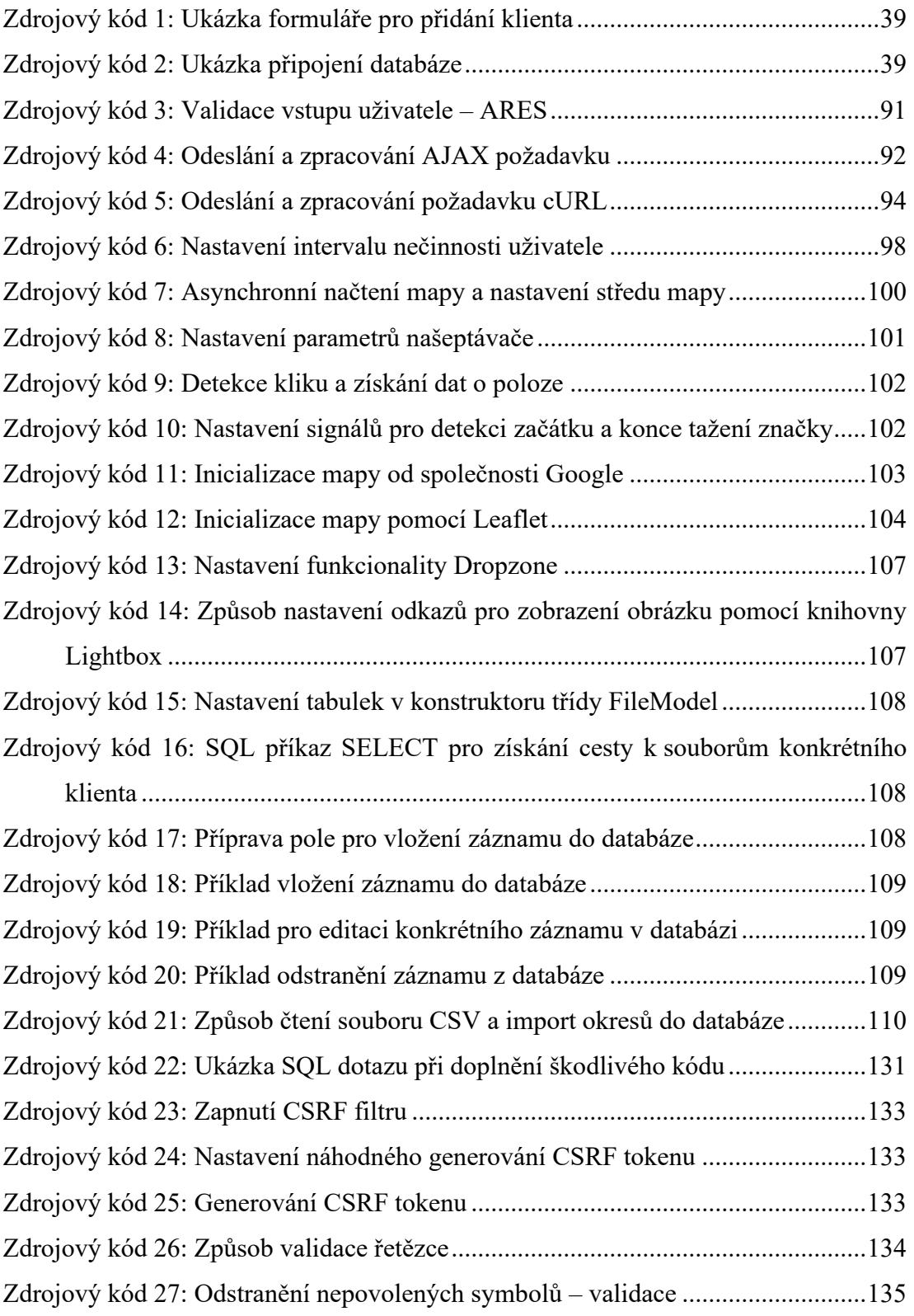

### **SEZNAM PŘÍLOH**

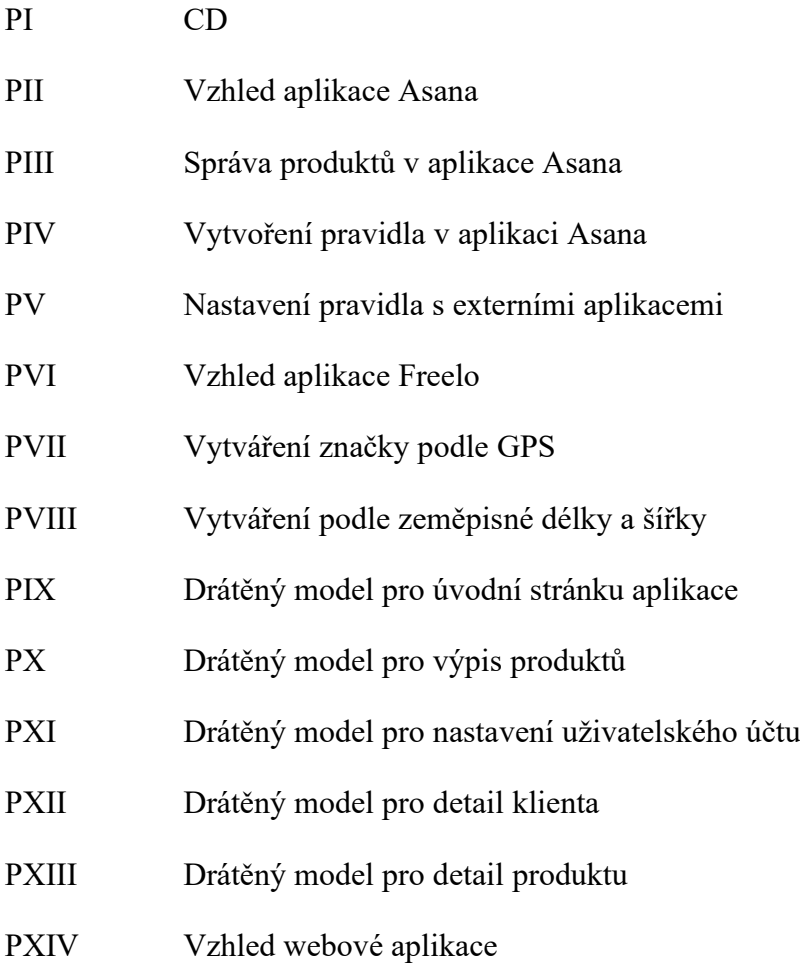

### **PŘÍLOHA PI: CD**

Přiložené CD obsahuje tyto soubory:

- 
- 
- Diplomová práce ve formátu PDF/A  $\rightarrow$  fulltext.pdf
- 
- Ilustrační obrázky → komprimovane\_obrazky.zip
- EA projekt ve formátu qea → Sprava-zakazniku-produktu.qea
	-
- Zdrojové kódy aplikace → dputb\_zdrojove\_kody.zip

# PŘÍLOHA PII: VZHLED APLIKACE ASANA

 $\mathbb{R}^2$ 

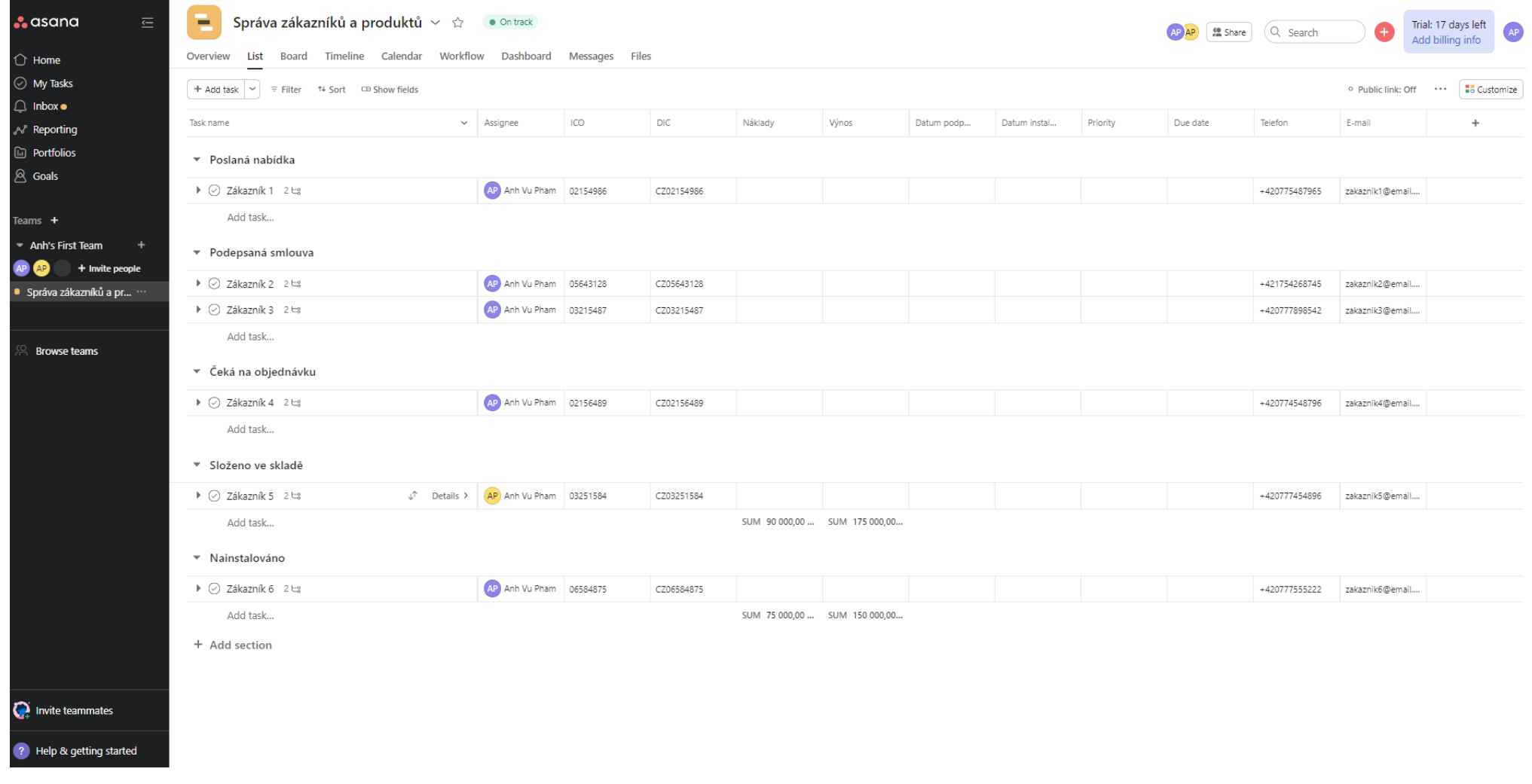

# PŘÍLOHA PIII: SPRÁVA PRODUKTŮ V APLIKACI ASANA

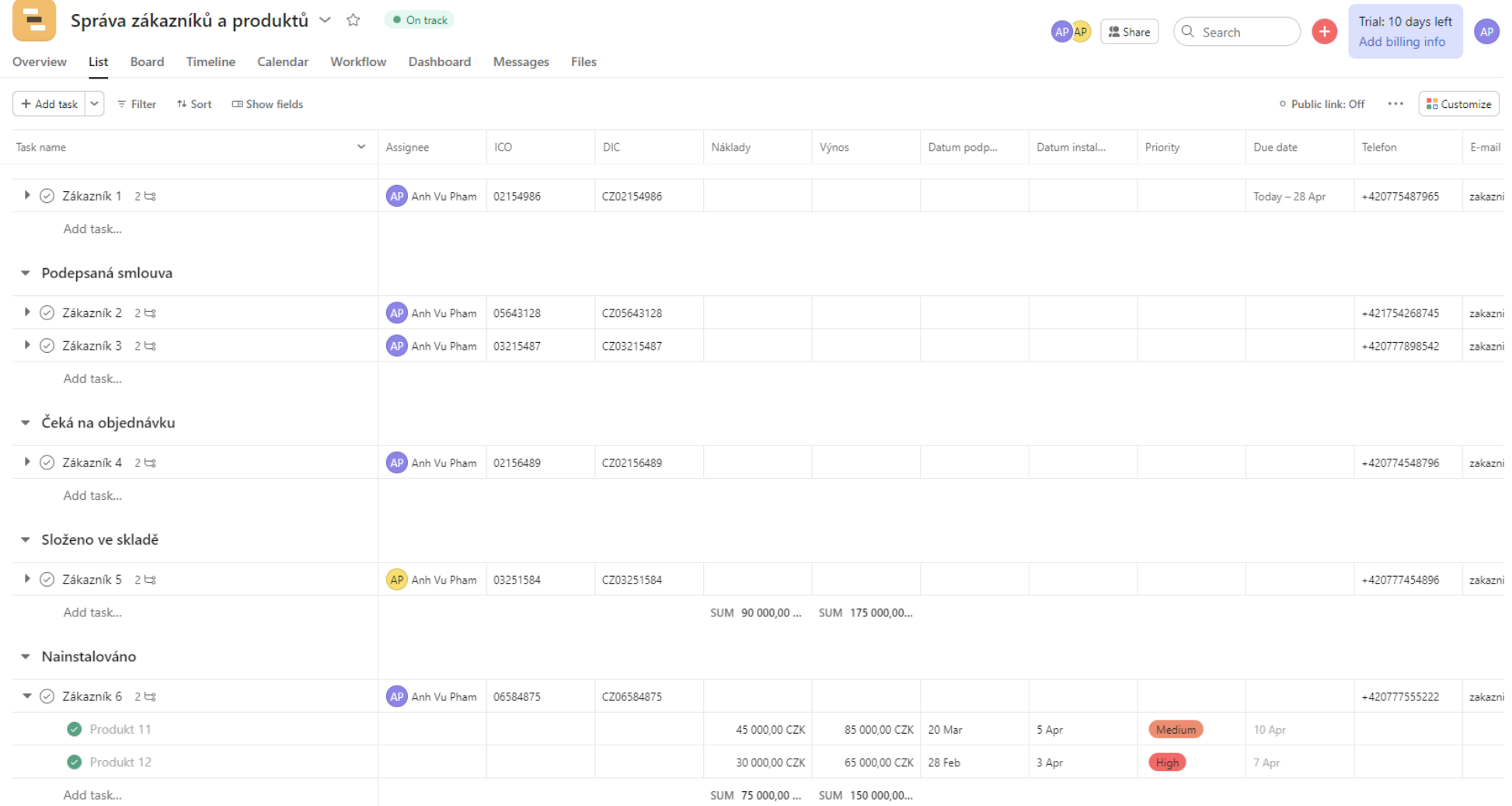

# PŘÍLOHA PIV: VYTVOŘENÍ PRAVIDLA V APLIKACI ASANA

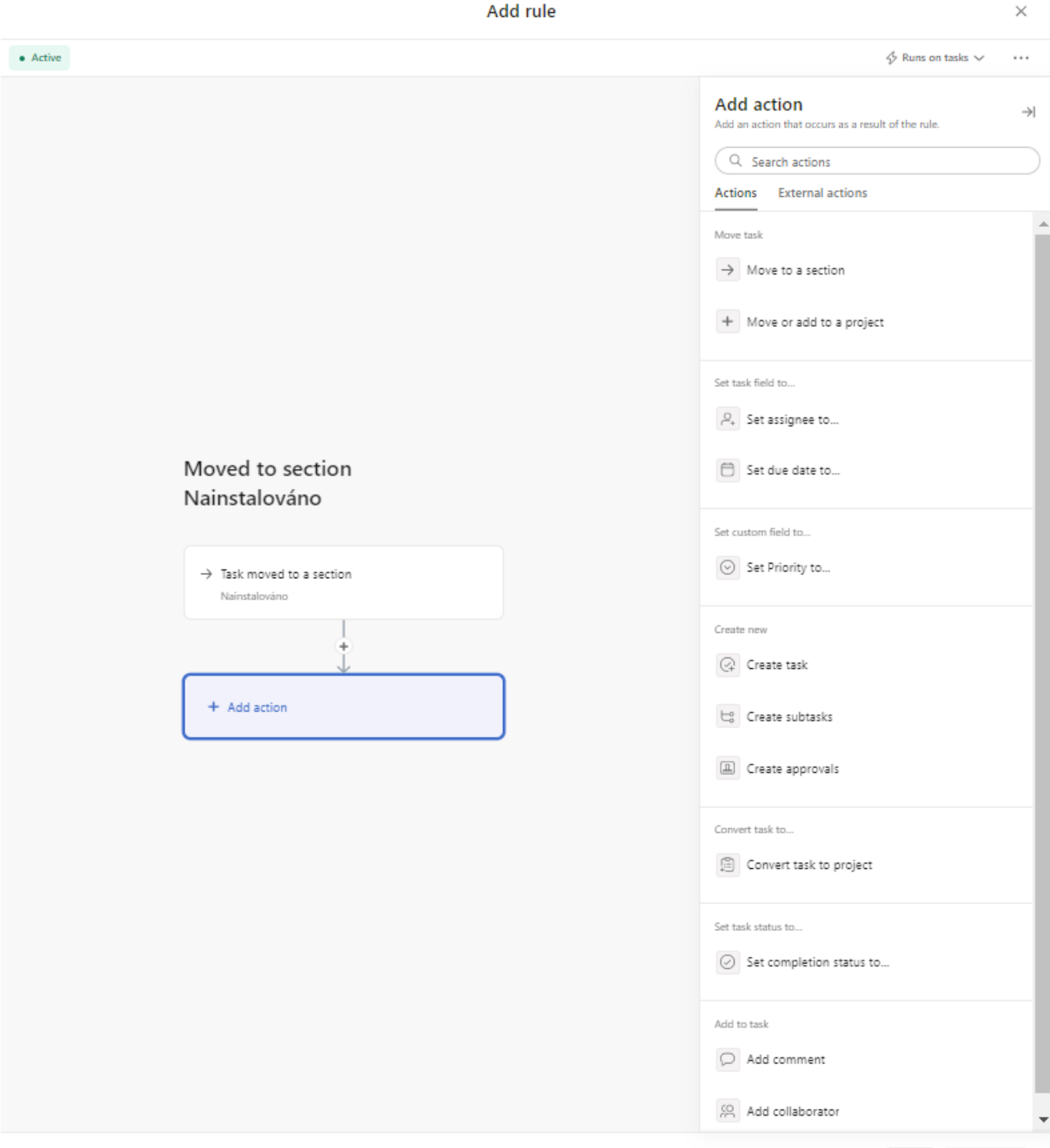

Back Create rule

# **PŘÍLOHA PV: NASTAVENÍ PRAVIDLA S EXTERNÍMI APLIKACEMI**

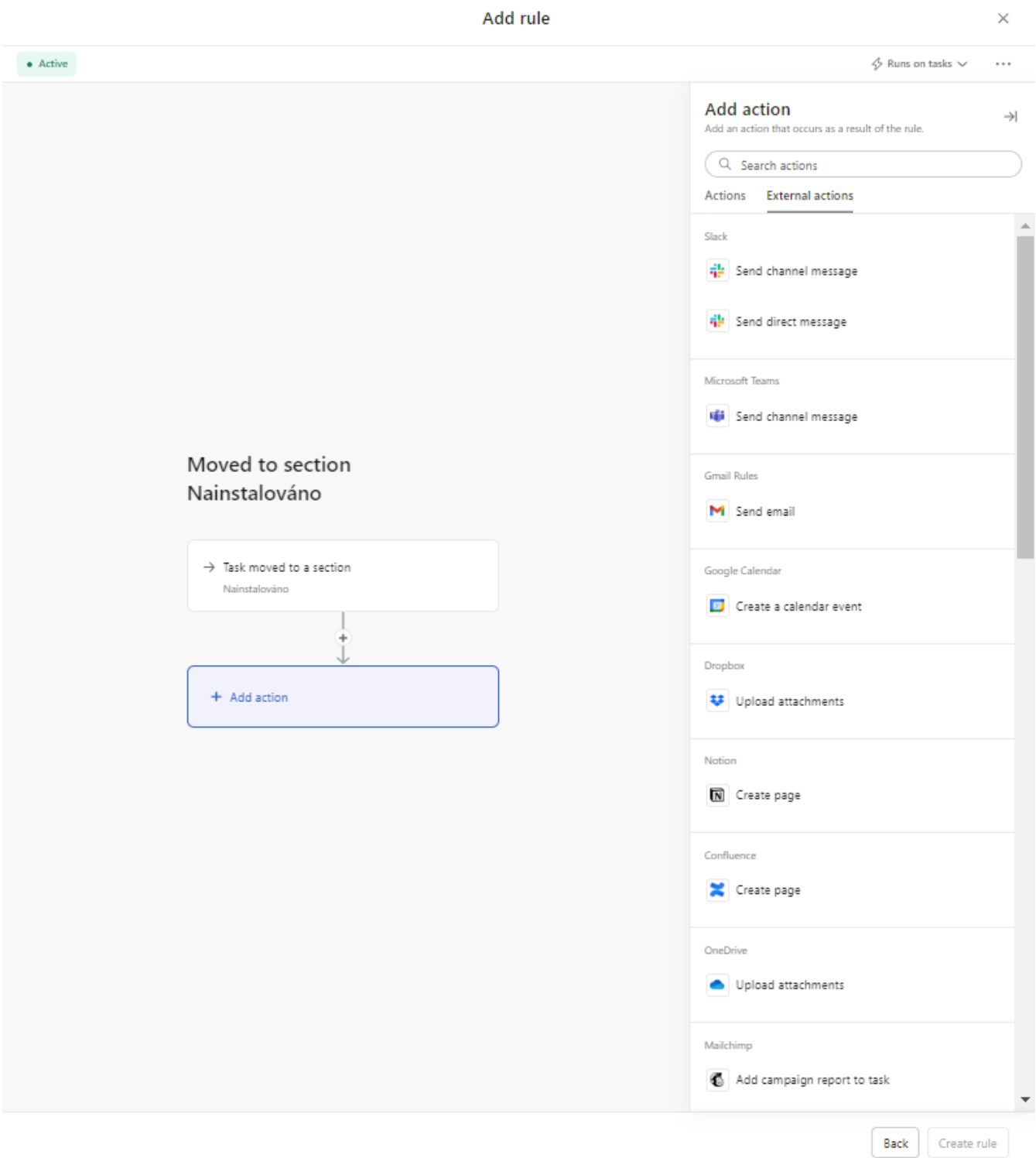

# PŘÍLOHA PVI: VZHLED APLIKACE FREELO

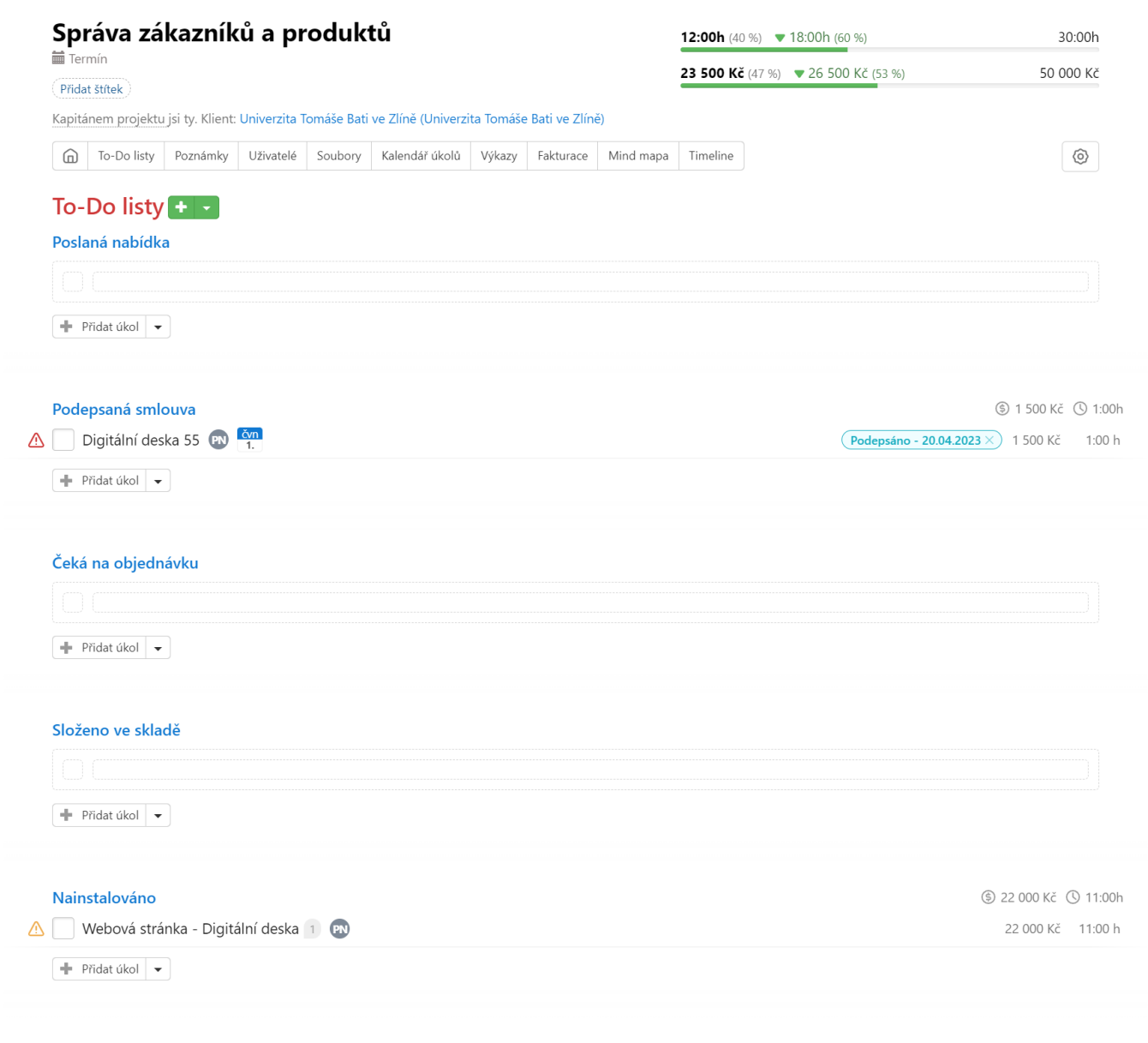

### Připnuté informace +

#### Poslední aktivity u projektu

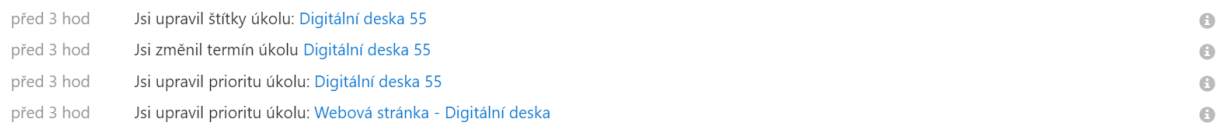

# PŘÍLOHA PVII: VYTVÁŘENÍ ZNAČKY PODLE GPS

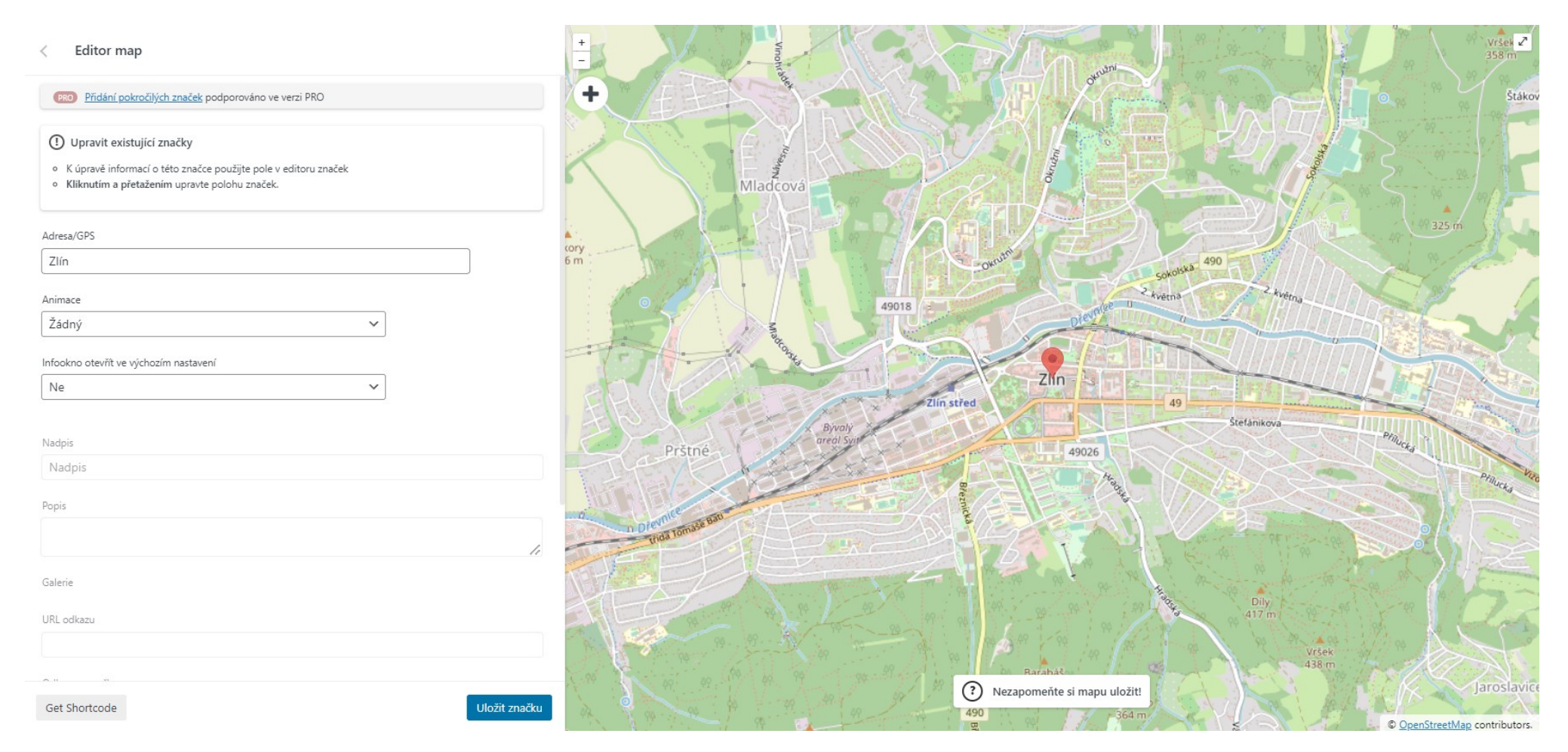

# PŘÍLOHA PVIII: VYTVÁŘENÍ ZNAČKY PODLE ZEMĚPISNÉ DÉLKY A ŠÍŘKY

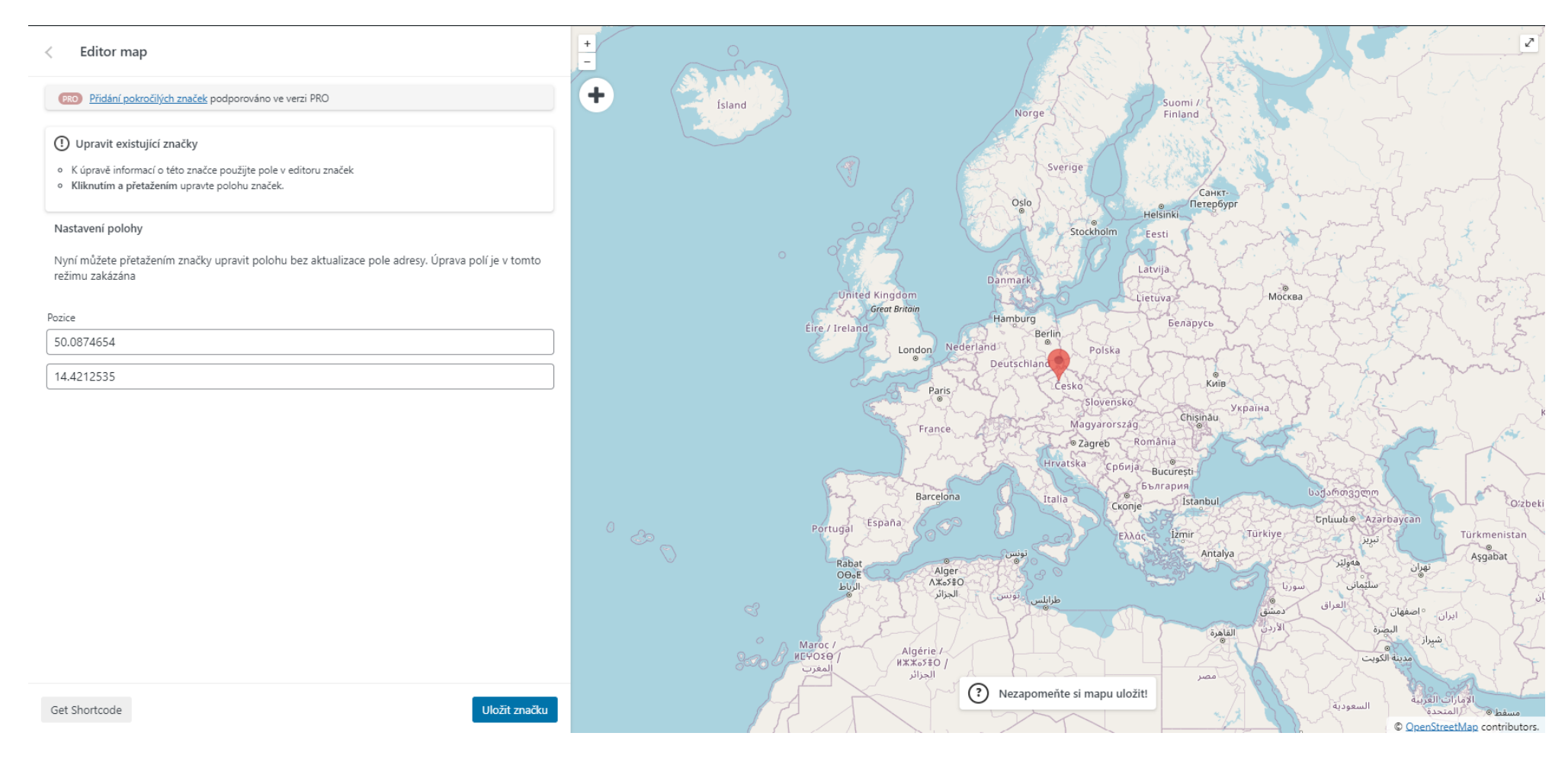

# PŘÍLOHA PIX: DRÁTĚNÝ MODEL PRO ÚVODNÍ NÁSTĚNKU APLIKACE

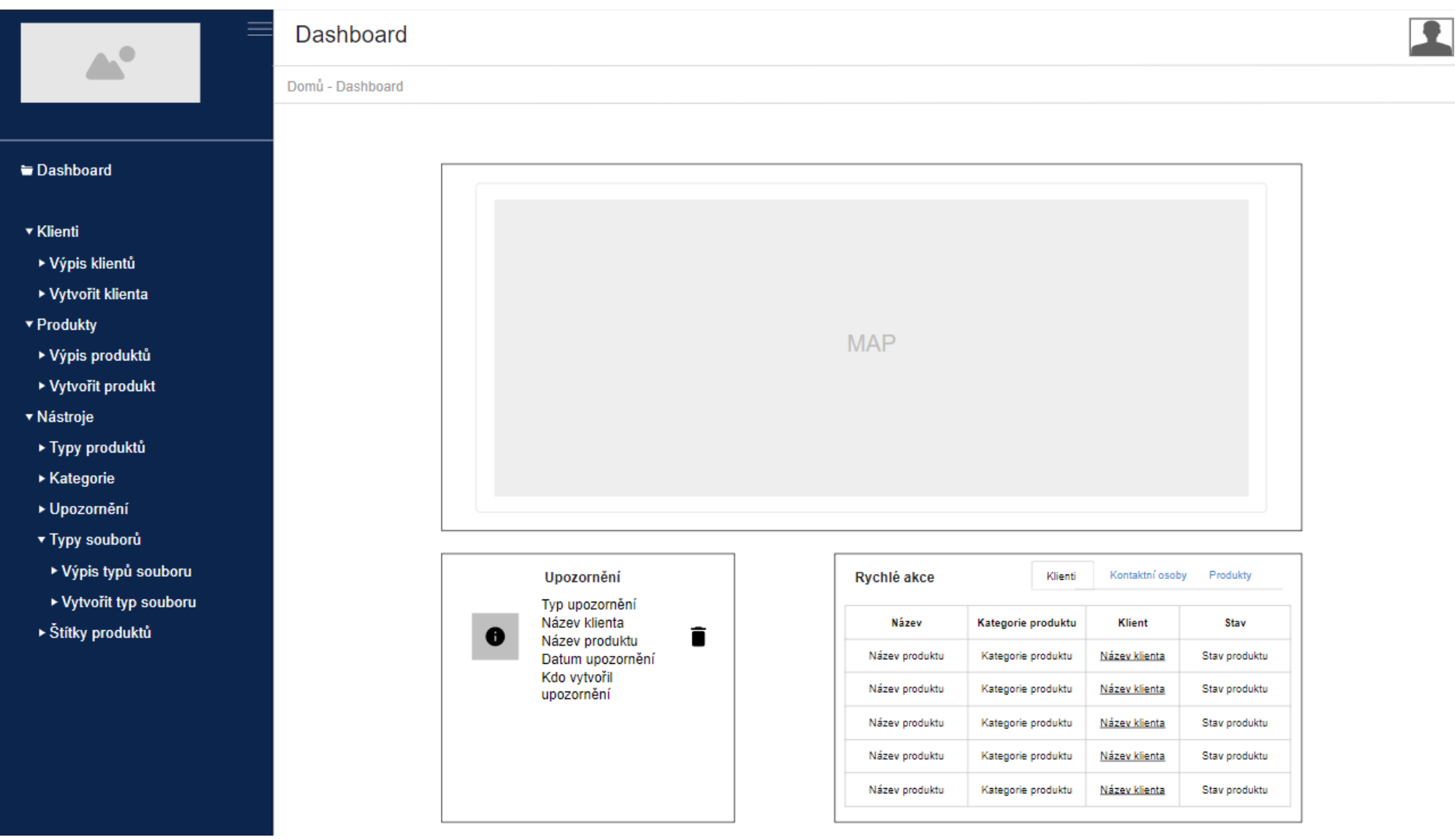

# PŘÍLOHA PX: DRÁTĚNÝ MODEL PRO VÝPIS PRODUKTŮ

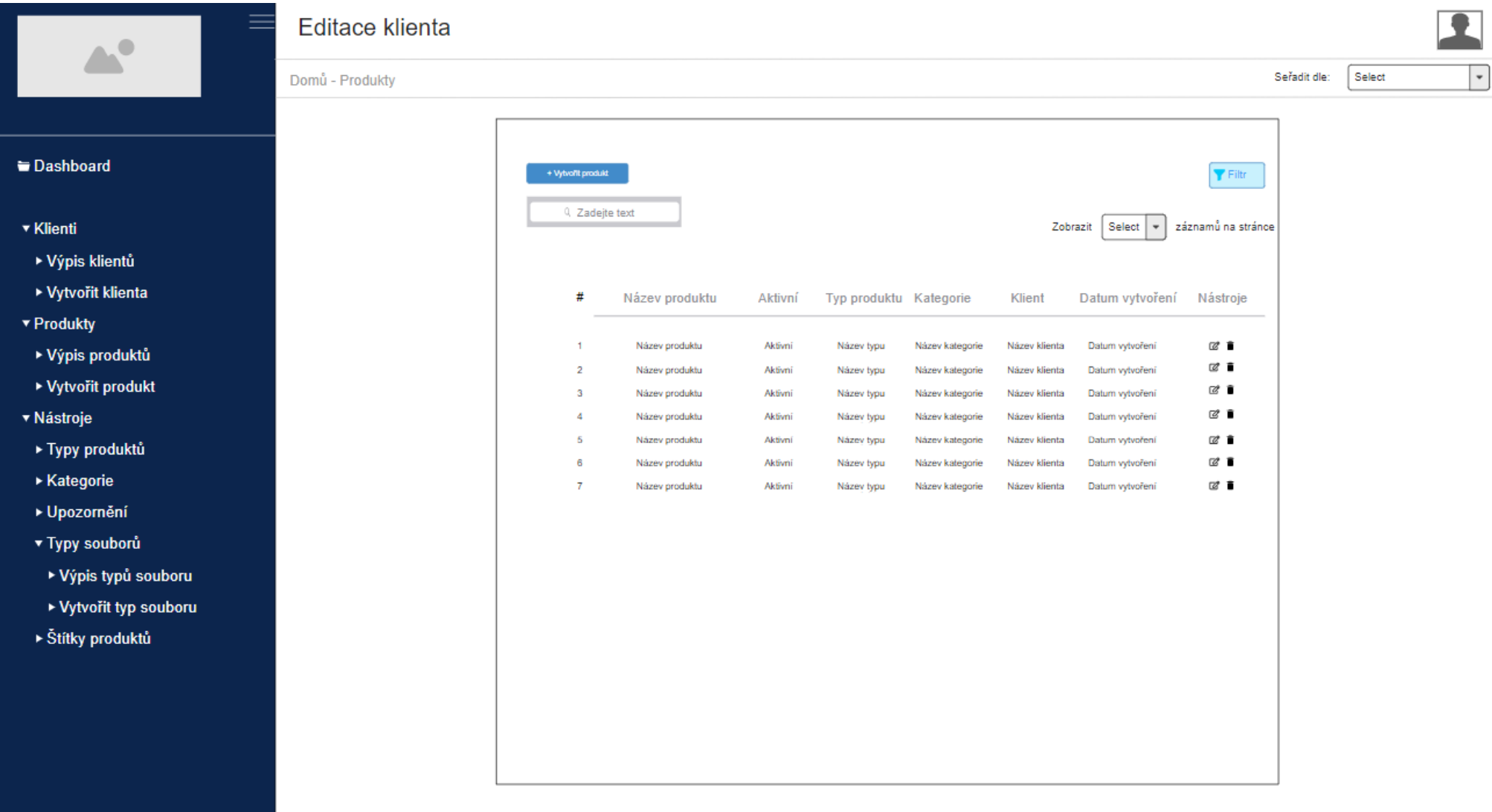

# PŘÍLOHA PXI: DRÁTĚNÝ MODEL PRO NASTAVENÍ UŽIVATELSKÉHO ÚČTU

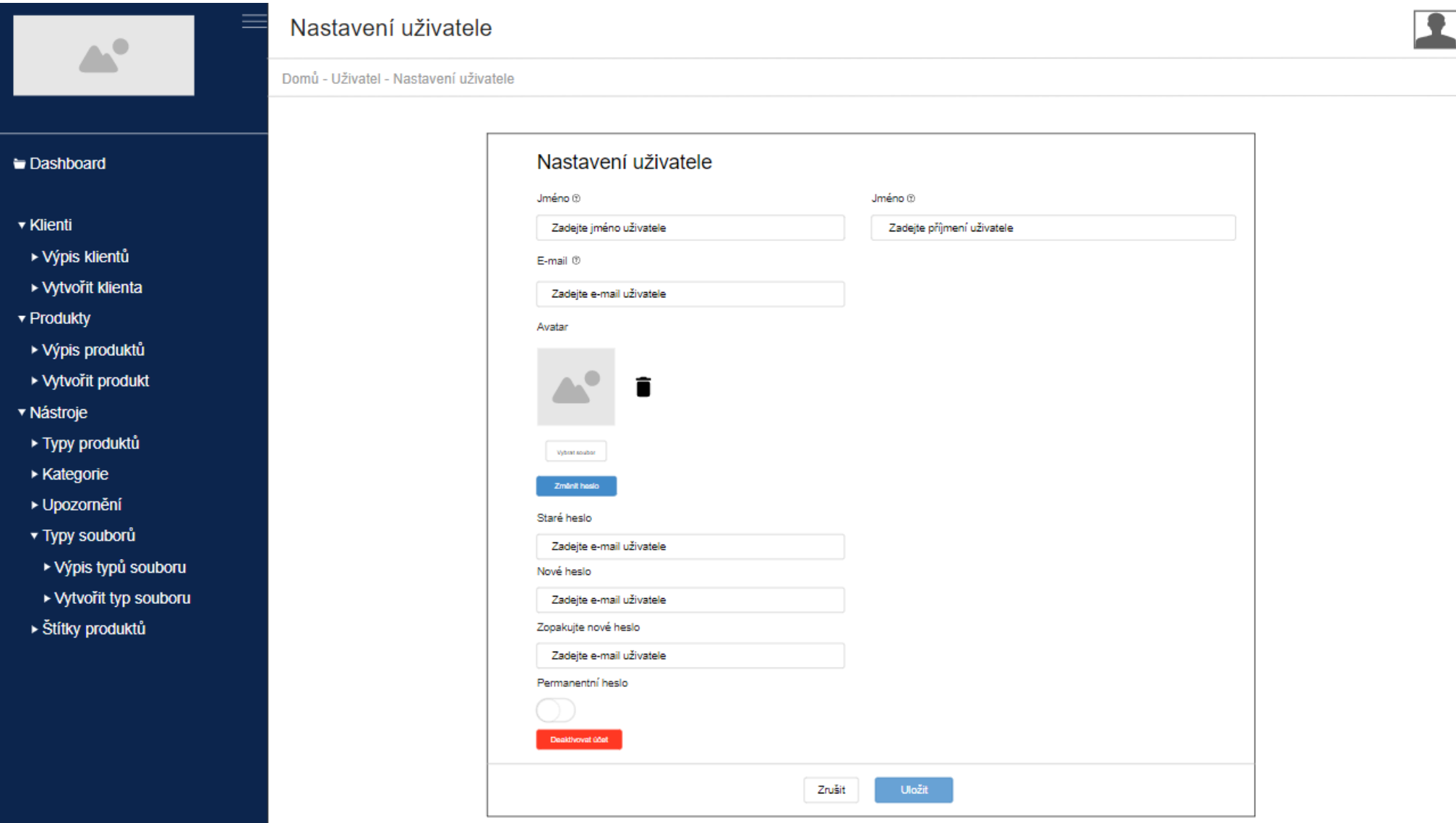

#### **Editace klienta**  $\mathbb{A}^{\bullet}$ Domů - Klient - Editace klienta  $\mathbb{Z}^2$ Jméno kontaktní osoby  $\mathbb{Z}^*$ Upozornění D₹. Dashboard funkce Typ upozornění Kontaktní informace název Datum upozornění: ▼ Klienti E-mail **XX.XX.XXXX** Název klienta xxxxx@xxxxx.xx Stav ▶ Výpis klientů **Upravit** Telefon Název produktu Detail  $\sim$ +420 000 000 000 Založil ▶ Vytvořit klienta Adresa Poznámka ulice ▼ Produkty město kraj ▶ Výpis produktů IČO 00000000 ▶ Vytvořit produkt Nahrané soubory **DIČ** Název souboru Typ souboru Poslední Autor změny Nástroje CZ00000000 ▼ Nástroje Datum založení  $\Delta^2$ Jméno 図 ■ Název souboru Tvo souboru **XX.XX.XXXX** XX.XX.XXXXXX ▶ Typy produktů  $\Delta^0$ Název souboru Tvp souboru **XX.XX.XXXX** Jméno 図目 Poslední úprava XXLXXLXXXXX XXCXX ▶ Kategorie Poznámka ▶ Upozornění ▼ Typy souborů ЖP ▶ Výpis typů souboru Loas Detail  $\sim$ ▶ Vytvořit typ souboru Operace ▶ Štítky produktů .<br>Čas: xx.xx.xxxx xxcxx jméno a příjme Upravit produkt Informace o produktu ^ Smazat produkt Název produktu Název produktu Typ produktu Typ produktu Kategorie Kategorie Adresa HW Adresa HW 0.00000000 Adresa SW Latitude Adresa SW Longitude 0.00000000 Poznámka Poslaná nabídka Status Aktivní Stav

# PŘÍLOHA PXII: DRÁTĚNÝ MODEL PRO DETAIL KLIENTA

# PŘÍLOHA PXIII: DRÁTĚNÝ MODEL PRO DETAIL PRODUKTU

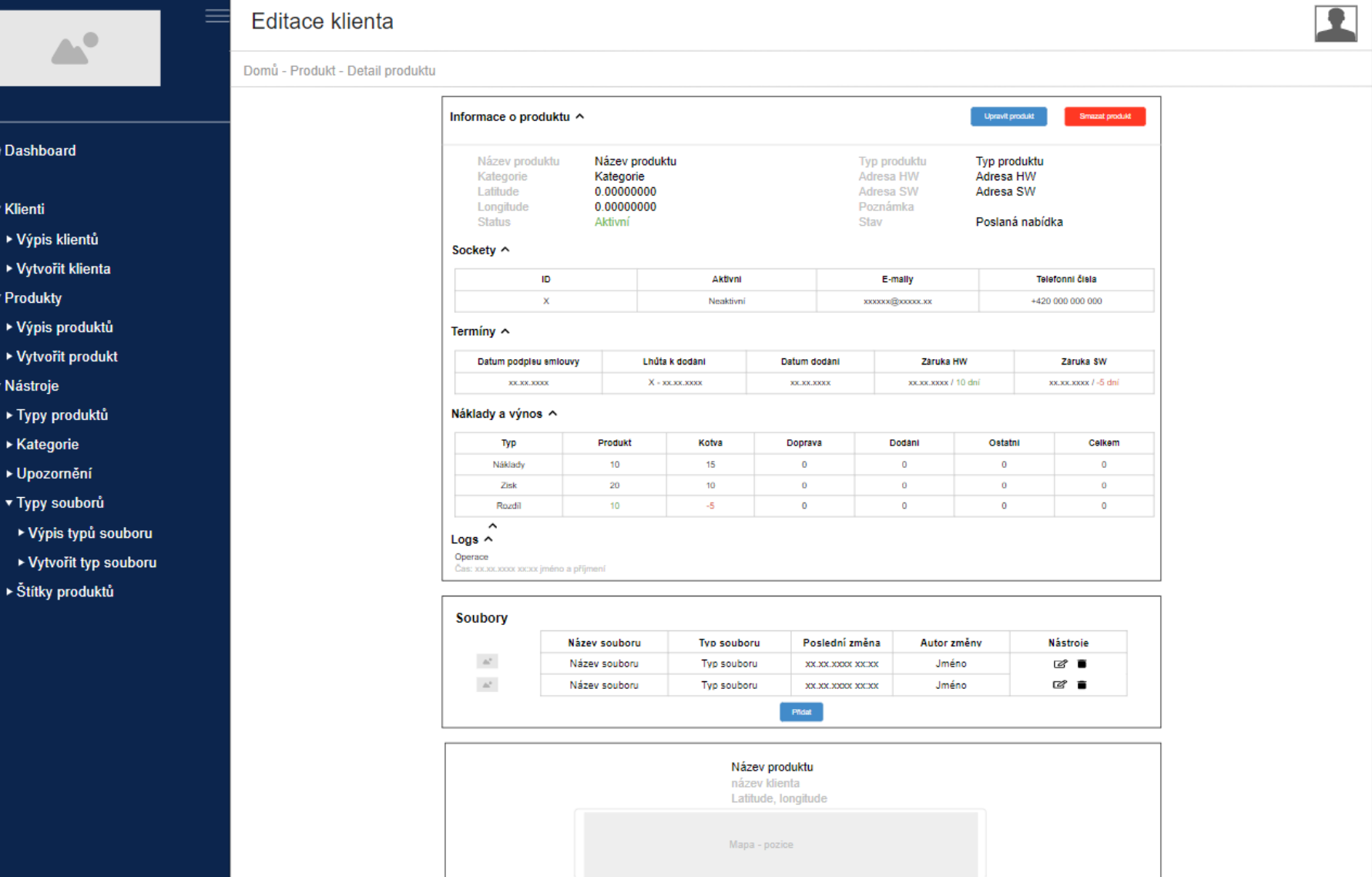

### PŘÍLOHA PXIV: VZHLED WEBOVÉ APLIKACE

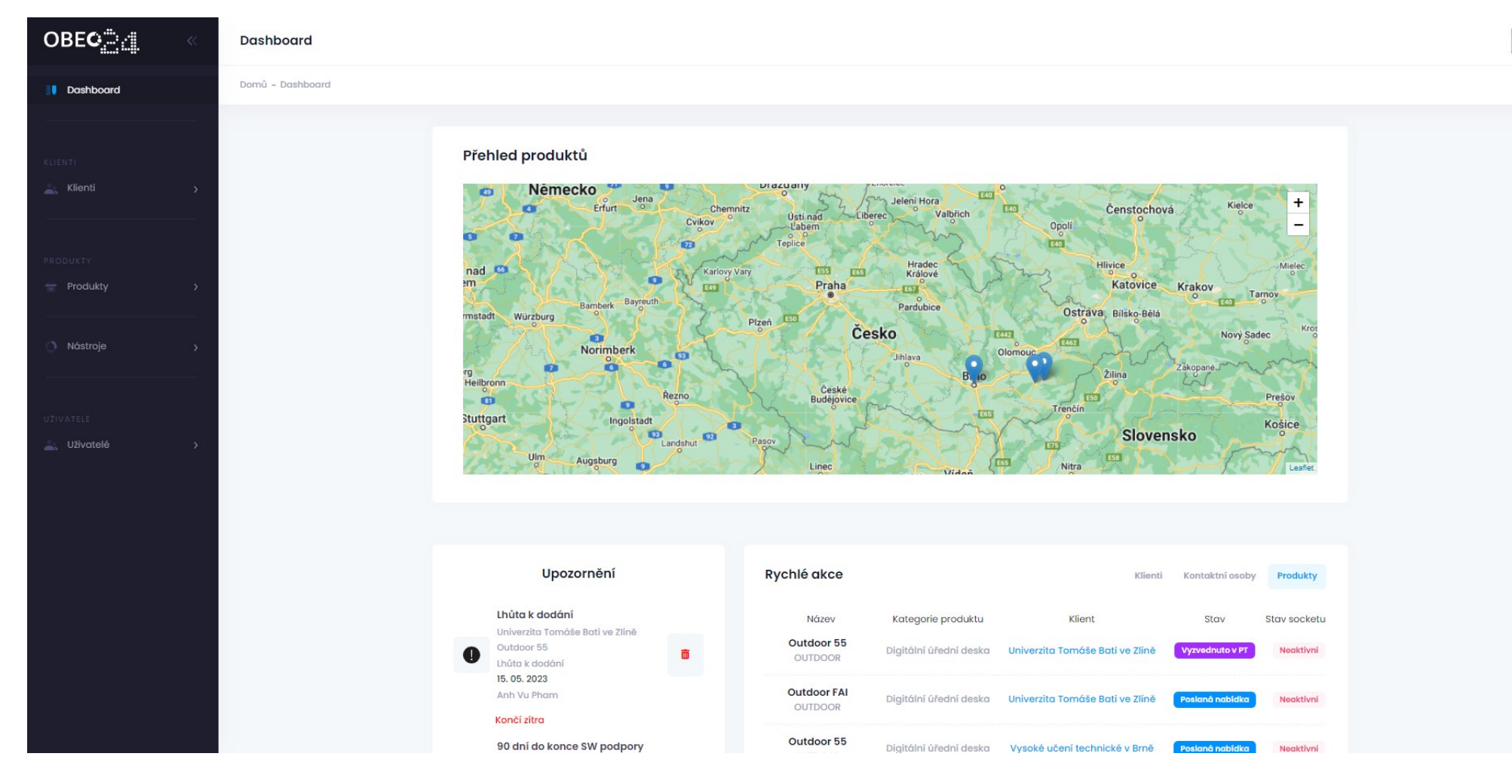